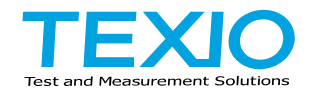

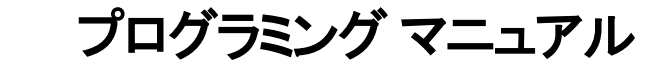

## デジタルストレージオシロスコープ **DCS-2000E** シリーズ

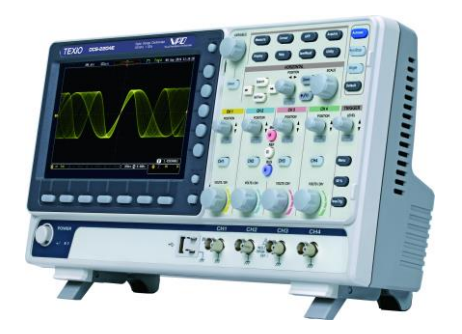

B71-0460-01

#### **■** 商標・登録商標について

本マニュアルに記載されている会社名および商品名は、それぞれの国 と地域における各社および各団体の商標または登録商標です。

#### **■** 取扱説明書について

本マニュアルの内容の一部または全部を転載する場合は著作権者の 許諾を必要とします。また、製品の仕様および本マニュアルの内容は 改善のため予告無く変更することがあります。 弊社では環境への配慮と廃棄物の削減を目的として、製品に添付して いる紙または CD の取説類の廃止を順次進めております。なお取扱 説明書類の最新版は弊社 HP に掲載されています。 (https://www.texio.co.jp/download/)

取説付属の記述があっても添付されていない場合があります。

#### **■** ファームウエアについて

本マニュアルは Ver1.37 以後のファームウエアに対応しています。

# 

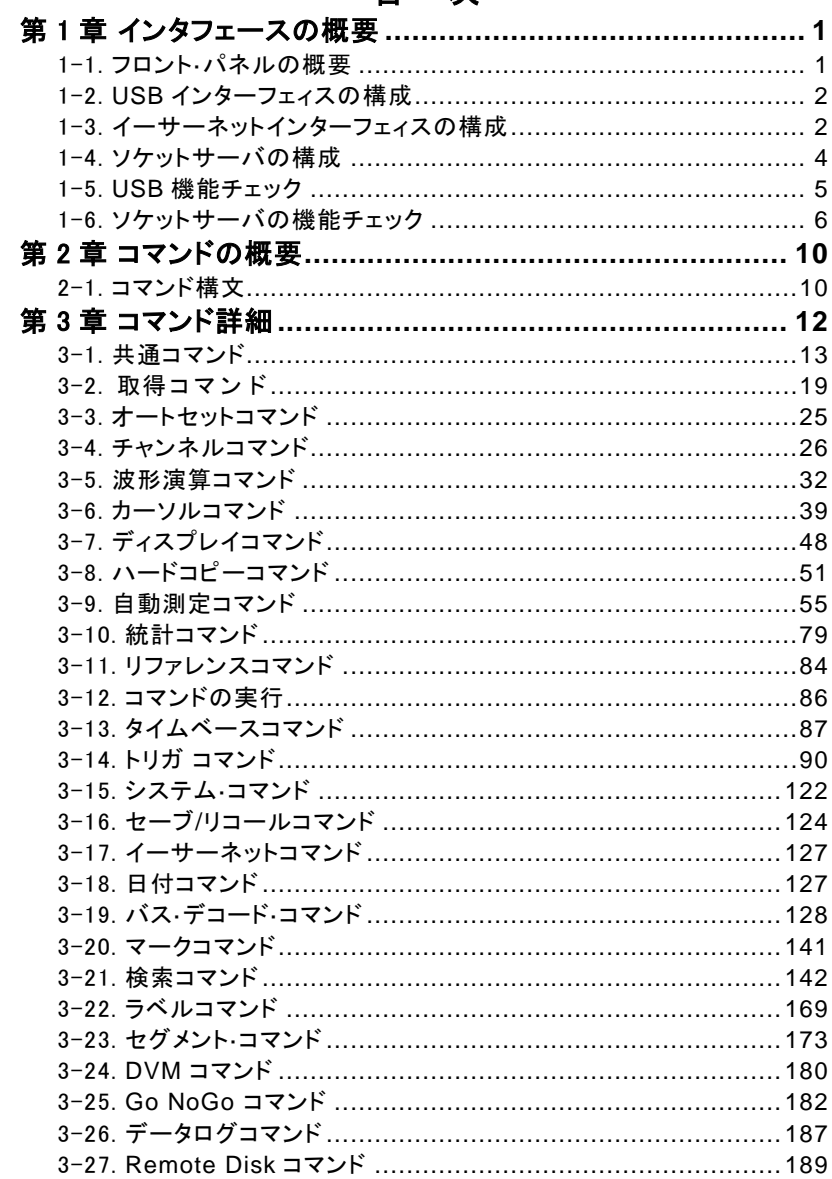

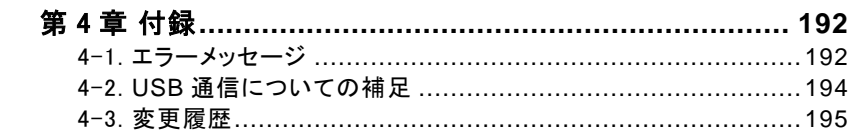

#### <span id="page-4-0"></span>第1章 インタフェースの概要

このマニュアルでは、DCS-2000E のリモート·コマンド機能の使用方法を 説明し、コマンドの詳細を示しています。本章は、DCS-2000E の USB、 イーサーネットの各インタフェースを設定する方法について説明します。

#### <span id="page-4-1"></span>1-1. フロント·パネルの概要

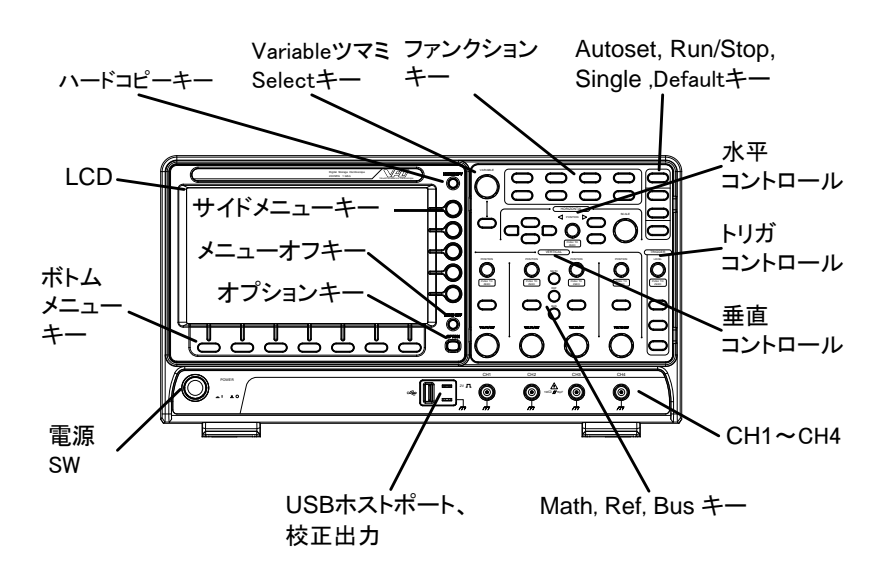

#### <span id="page-5-0"></span>1-2. USB インターフェィスの構成

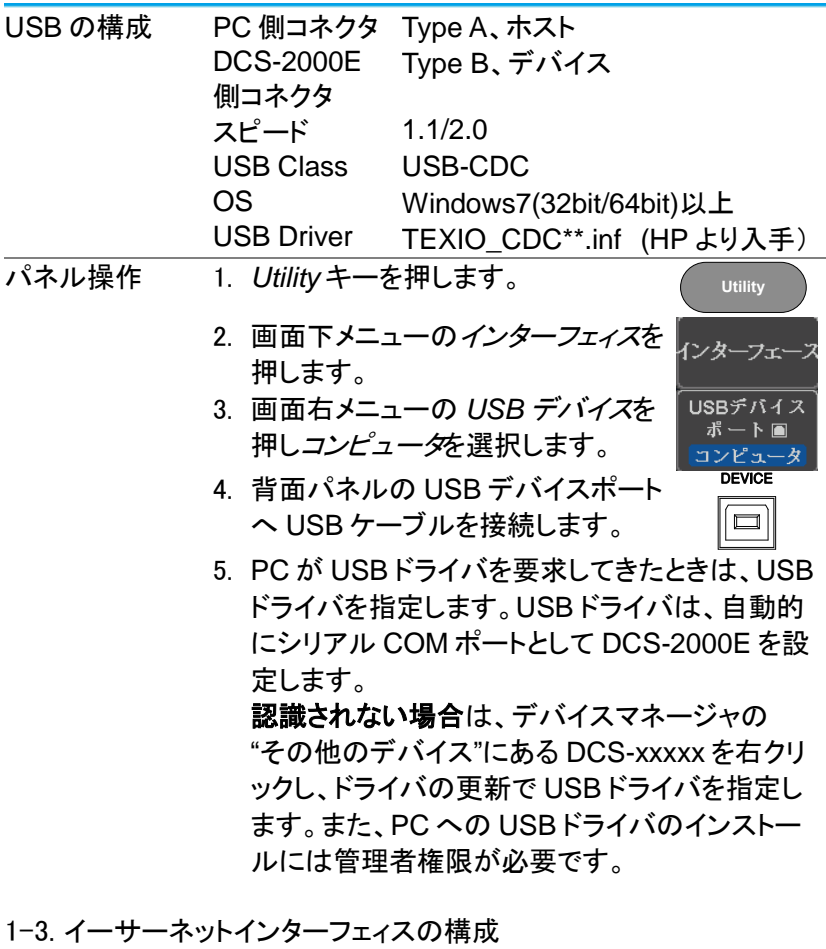

<span id="page-5-1"></span>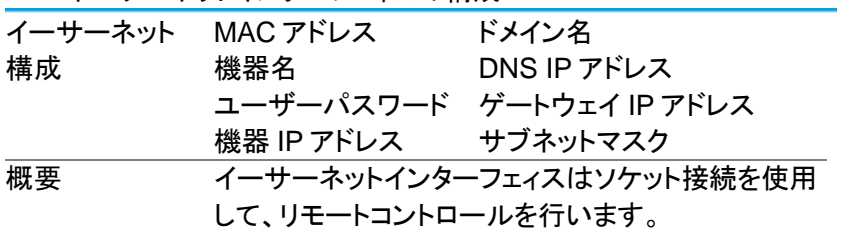

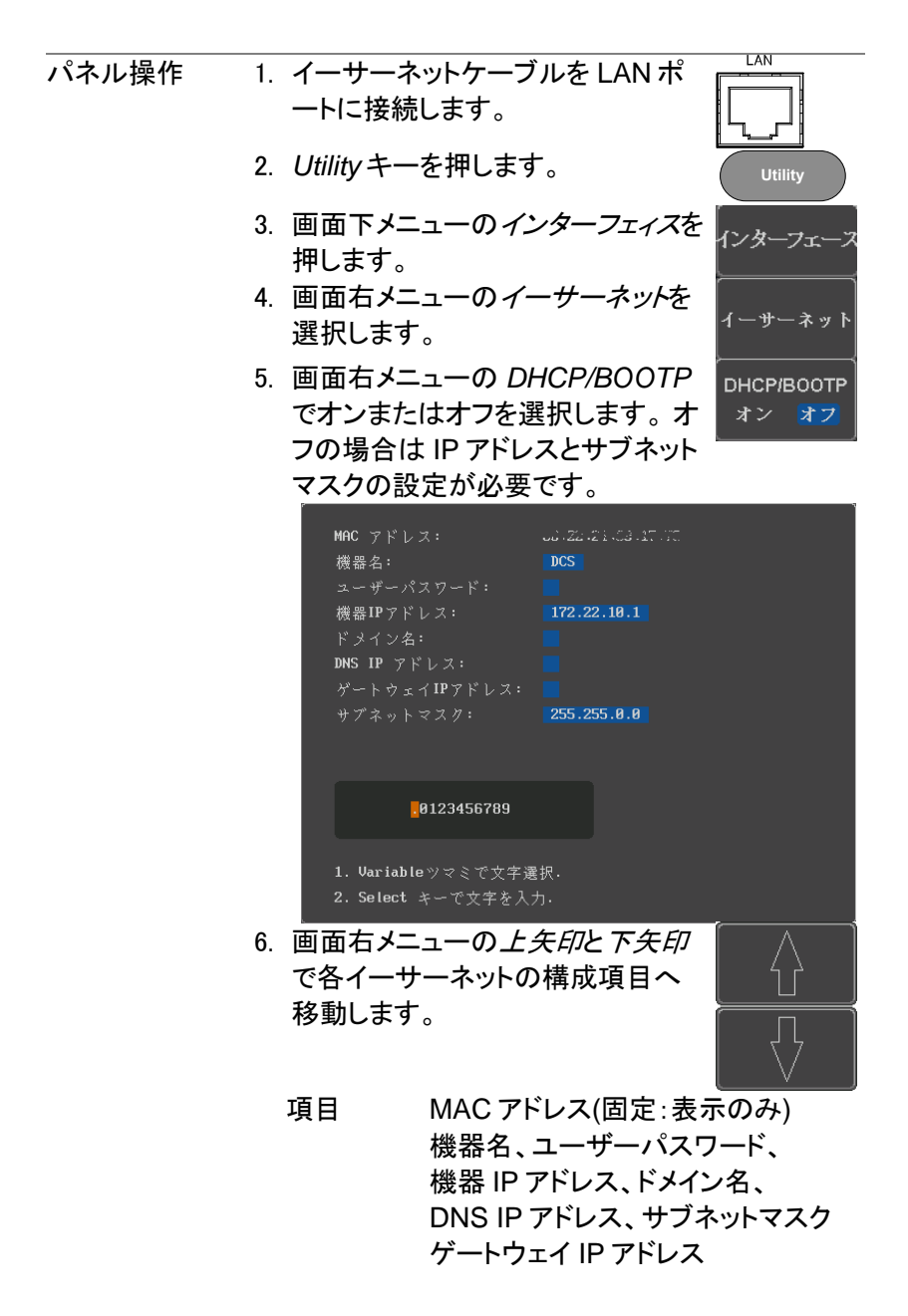

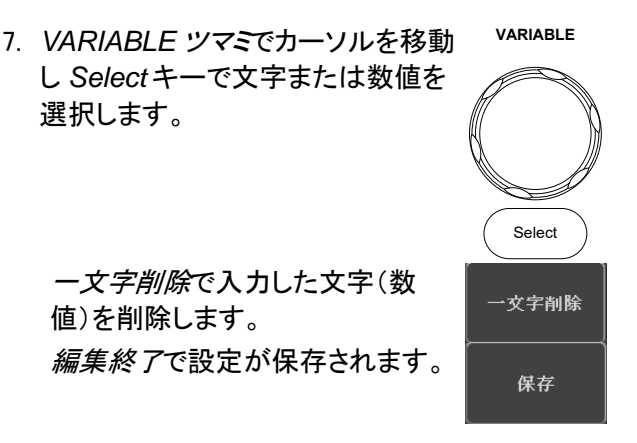

<span id="page-7-0"></span>1-4. ソケットサーバの構成

DCS-2000E は、LAN 経由でクライアント PC やデバイスと直接双方 向通信するためのソケットサーバ機能をサポートしています。 初期設定は、ソケットサーバは、オフになっています。

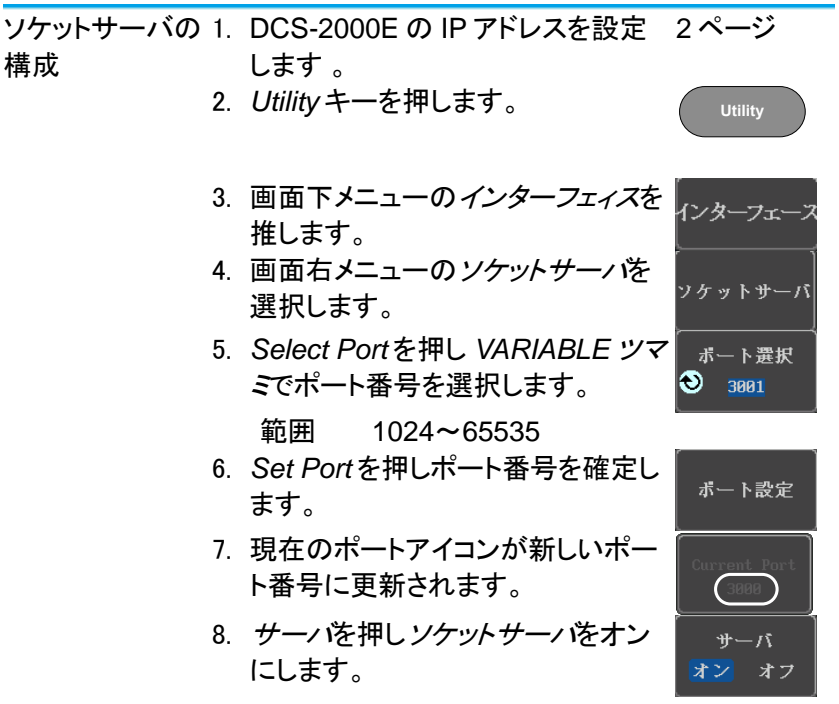

ご注意 Socket ポートからの応答が無い場合は、PC 側で一旦ポー トを Close して再度ポートをオープンしてください。ポートがリ セットされ復旧することがあります。

<span id="page-8-0"></span>1-5. USB 機能チェック

ターミナルアプリ RealTerm,PuTTY などのシリアルターミナルソフト ケーション を起動します。 COM ポート番号、ボーレート、データビット、パリテ ィ、ストップビットを設定します。 COM ポート番号と関連するポートの設定を確認す るには、PC のデバイスマネージャを確認してくださ い。 例:RS-232C 通信で RealTerm を使用する場合の 設定

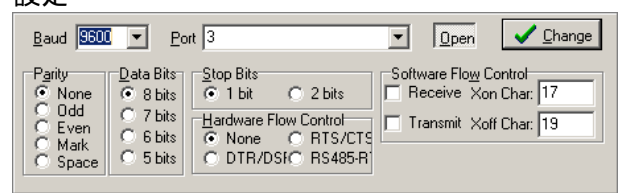

### 機能チェック ターミナルソフトを経由して次のクエリコマンドを送

信します。

\*idn?

このクエリコマンドに対する機器の応答は、次のよう な形式です:

*TEXIO,DCS-2202E,PXXXXXX,V1.00*

製造者、型式、シリアル番号とファームウェアバージ ョンの順

<span id="page-9-0"></span>1-6. ソケットサーバの機能チェック

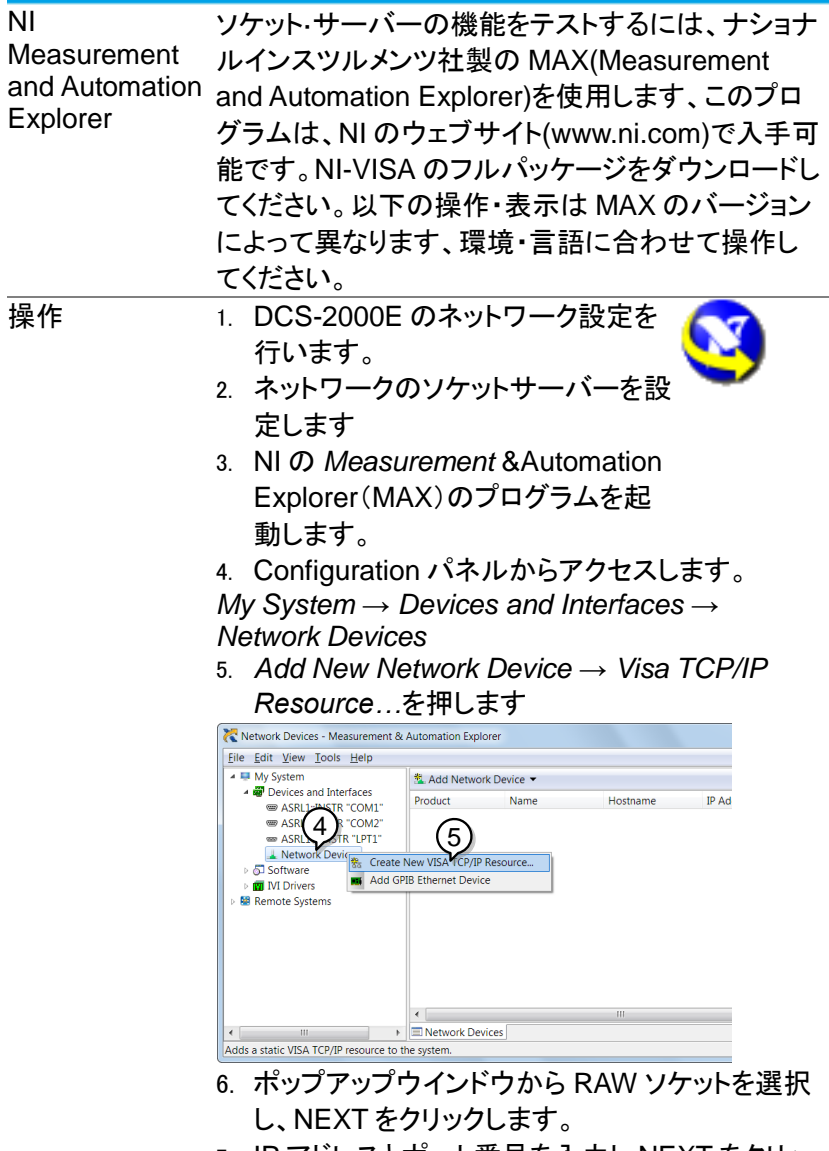

7. IP アドレスとポート番号を入力し NEXT をクリッ クします。次のエイリアスの入力は任意です。

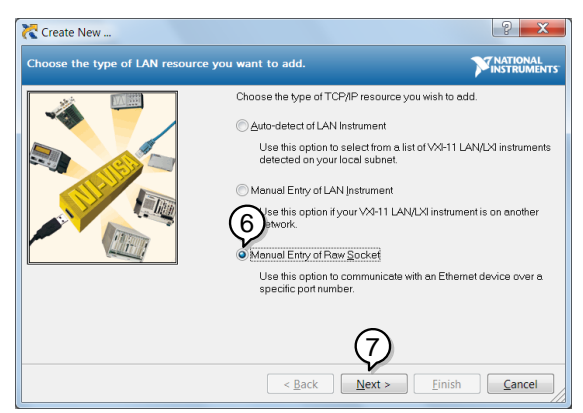

- 8. DCS-2000E が Configuration Panel の Network Device として表示されます。
- 
- 機能チェック 9. DCS-2000E にリモートコマンドを送信するため に *Open Visa Test Panel* をクリックします。<br>PPP0:172.16.20.67:3000:socket pcs-2000f - Measurement & Automation Explorer

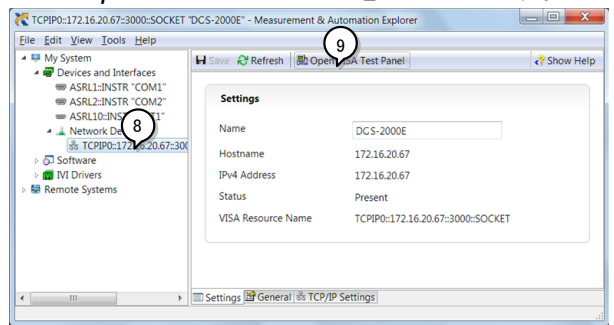

- 10. *Configuration* アイコンをクリックします。
- 11. *I/O Setting* タブをクリックします。
- 12. *Enable Termination Character* にチェックをい れます。
- 13. *Apply Change* をクリックします。

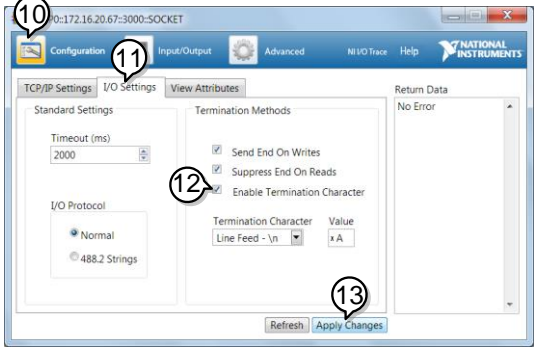

- 14. *Input/Output* アイコンをクリックします。
- 15. *Select or Enter Command* エリアにクエリコマン ド「\*IDN?」が既にセットされています。
- 16. クエリを実行するために *Query* をクリックしま す。
- 17. 製造者、モデル名、シリアル番号、ファームウェ アバージョンが Buffer エリアに表示されます: 例

TEXIO, DCS-2000E, 930116, V1.00

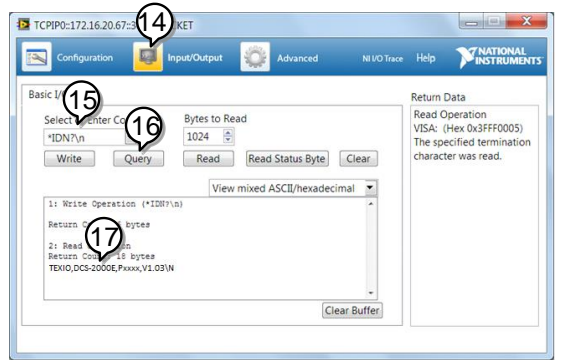

ホームページの機種のページには MS-Excel の VBA で作成された、各種インターフェースの通信確認用の アプリケーションを用意してあります。MS-Excel の VBA のセキュリティでプログラムを有効にしてからファ イルを開いてください。

ご注意 Socket ポートからの応答が無い場合は、PC 側で一 旦ポートを Close して再度ポートをオープンしてくださ い。ポートがリセットされ復旧することがあります。

#### <span id="page-13-0"></span>第2章 コマンドの概要

この章では、DCS-2000E のコマンド説明におけるコマンド構文につい て説明します。

<span id="page-13-1"></span>2-1. コマンド構文

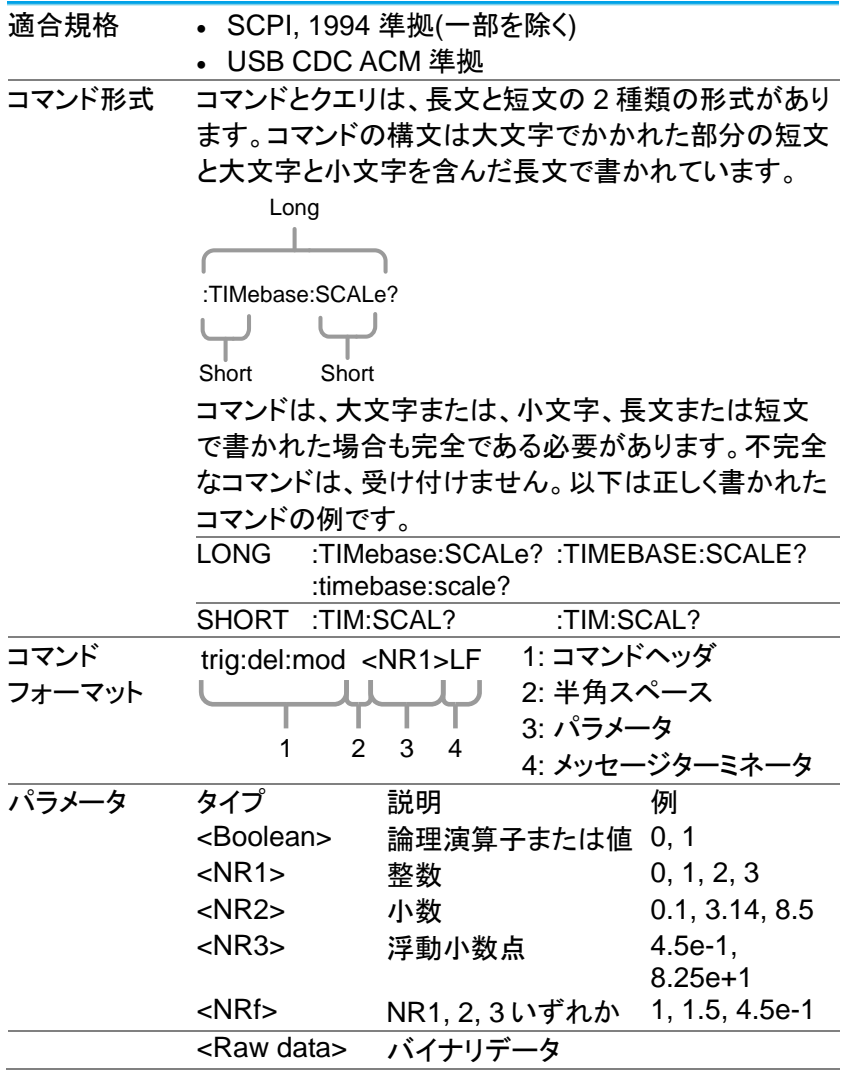

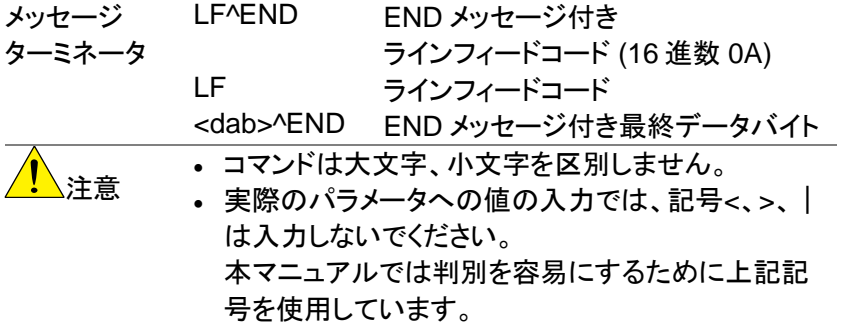

#### <span id="page-15-0"></span>第3章 コマンド詳細

コマンドの詳細の章では、詳細なシンタックス、同等のパネル操作し、各 コマンドの例を示します。コマンドの検索は PDF のしおり機能を使うこと ができます。

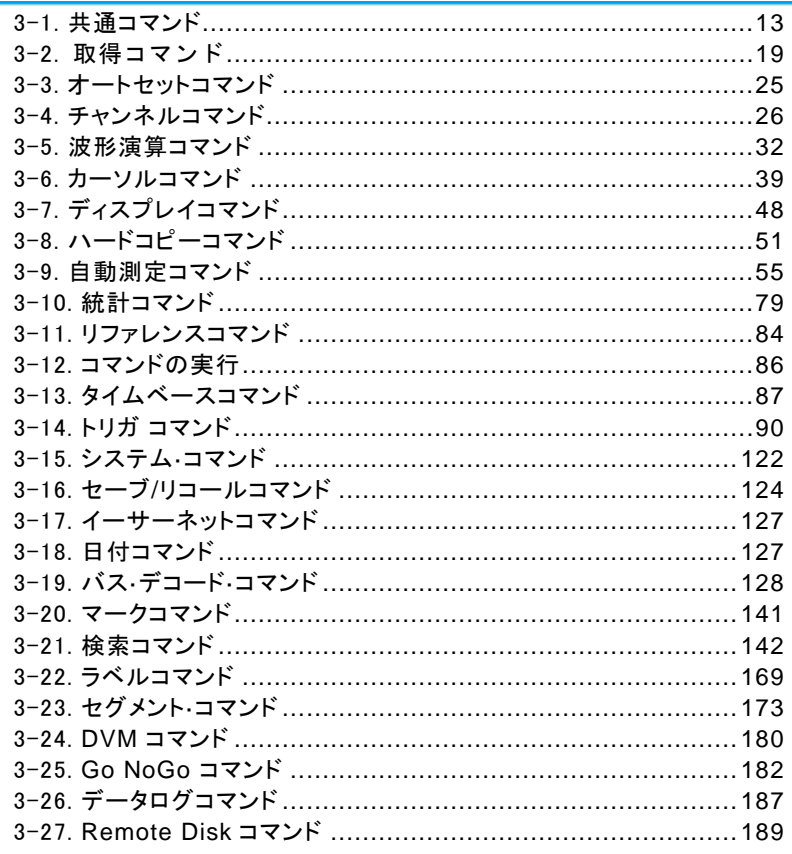

#### <span id="page-16-0"></span>3-1. 共通コマンド

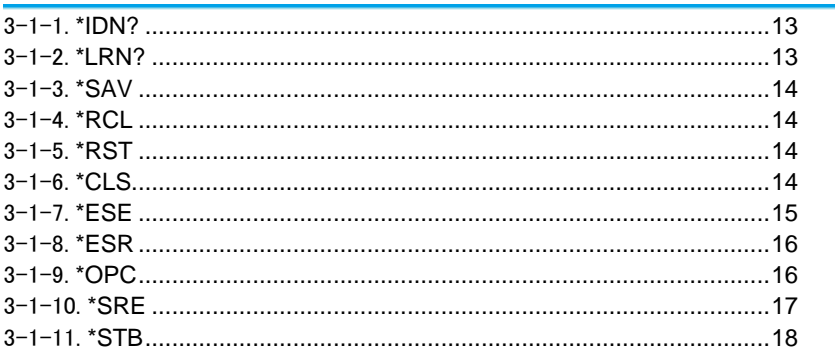

#### $3 - 1 - 1$ .\*IDN?

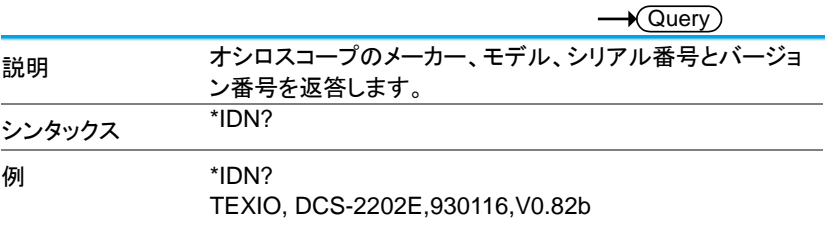

#### $3 - 1 - 2.*LRN?$

 $\rightarrow$  Query

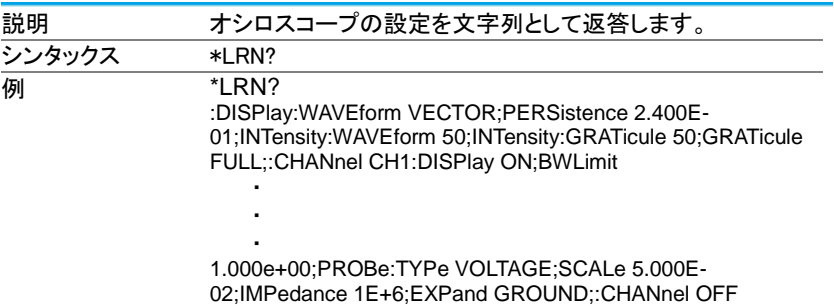

 $3 - 1 - 3.*SAV$ 

(Set)  $\rightarrow$ 

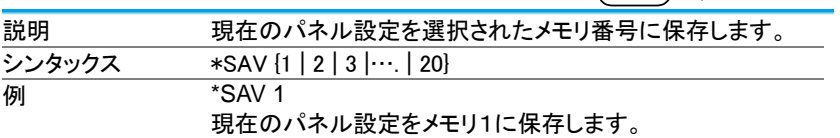

3-1-4.\*RCL

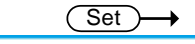

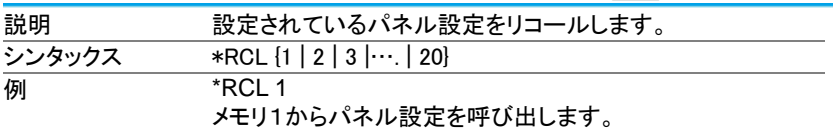

#### 3-1-5.\*RST

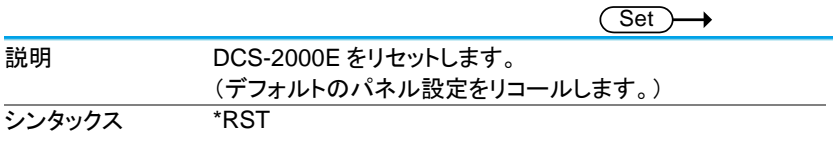

#### 3-1-6.\*CLS

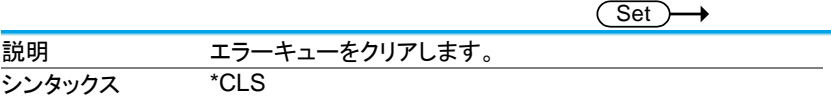

#### 3-1-7.\*ESE

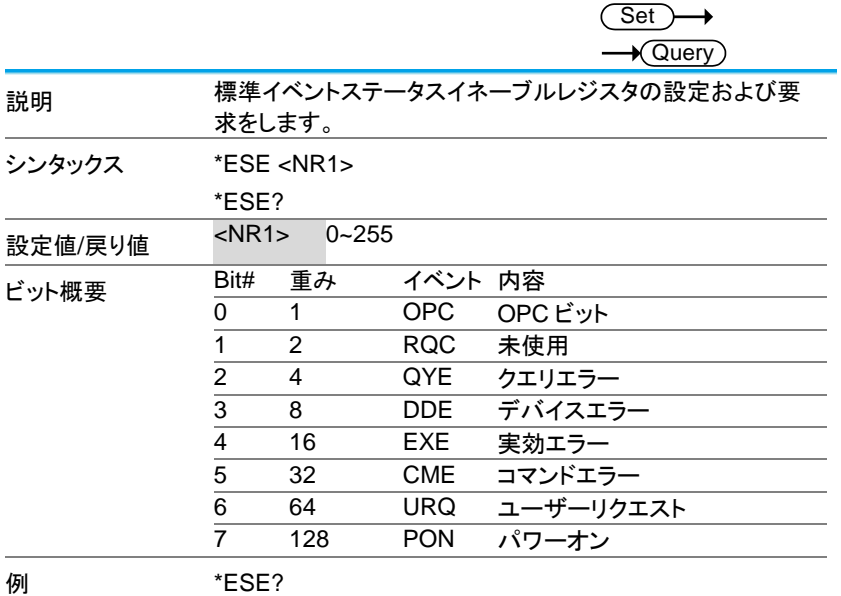

>4

クエリエラーでイベント発生が設定されていることを表しま す。

3-1-8.\*ESR

 $\rightarrow$  Query

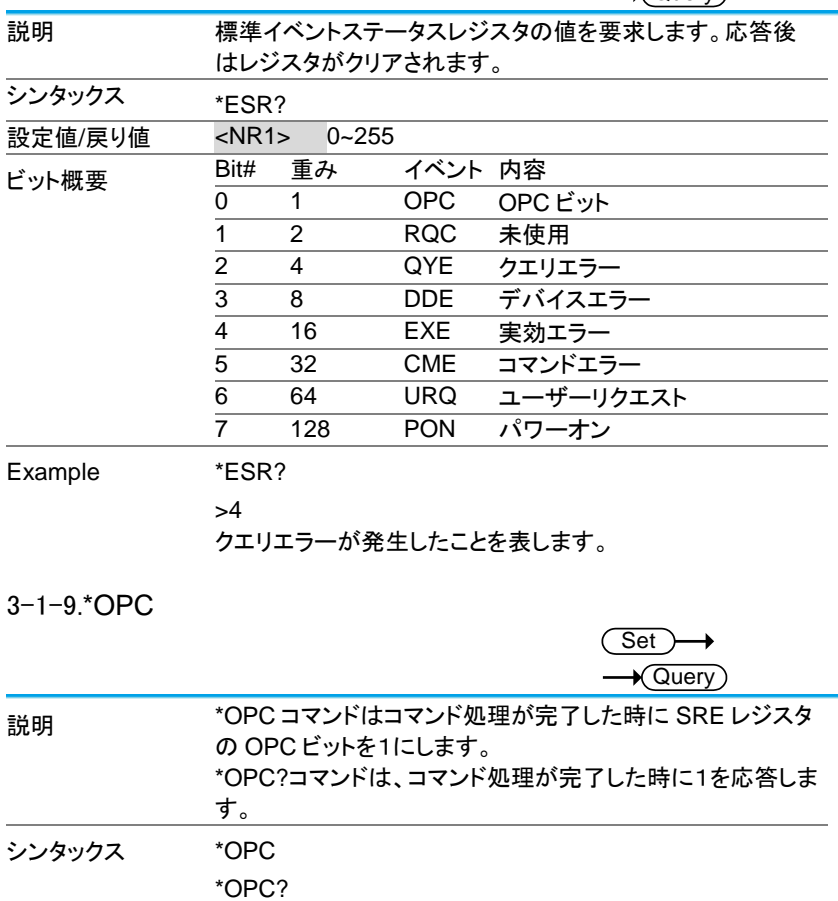

戻り値 <sup>1</sup> コマンド処理完了時に <sup>1</sup> を返します。

3-1-10.\*SRE

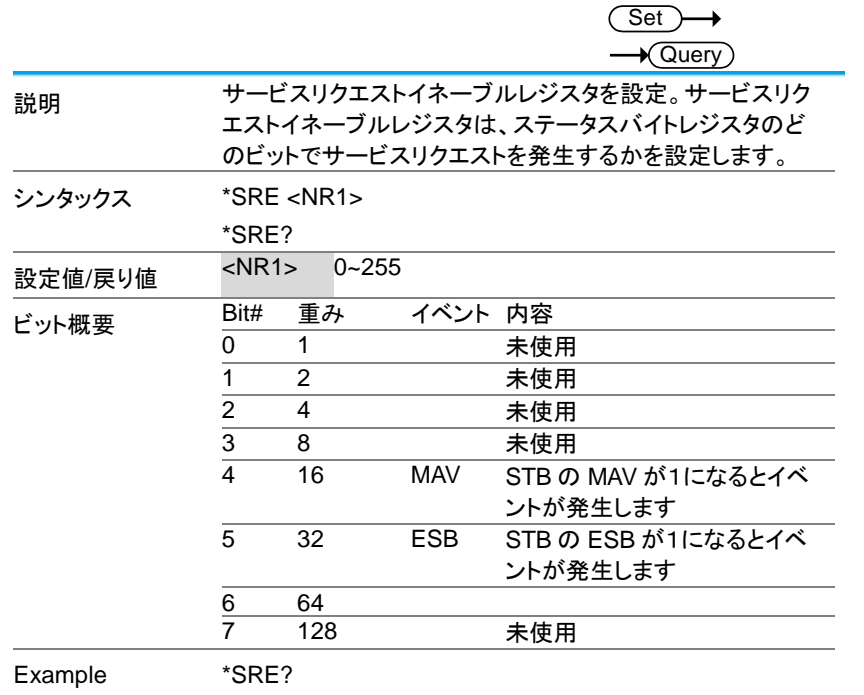

>48

MAV と ESB が 1 を意味します。

#### 3-1-11.\*STB

 $\rightarrow$  Query

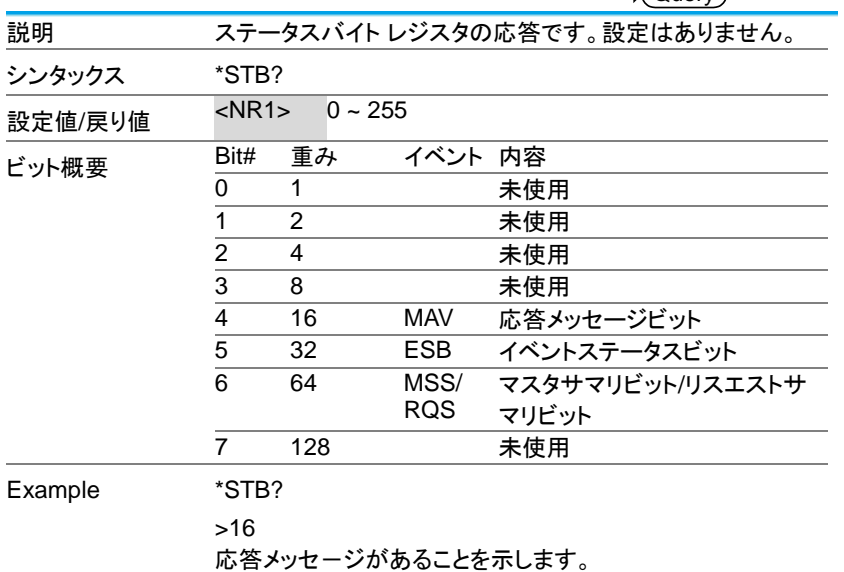

### <span id="page-22-0"></span>3-2. 取得コマンド ―――――――――――――――――

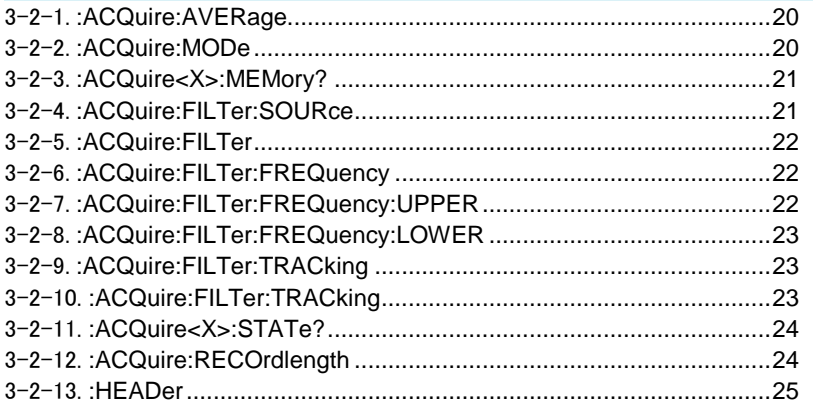

#### 3-2-1.:ACQuire:AVERage

(Set)  $\rightarrow$  $\sqrt{\mathsf{Query}}$ 

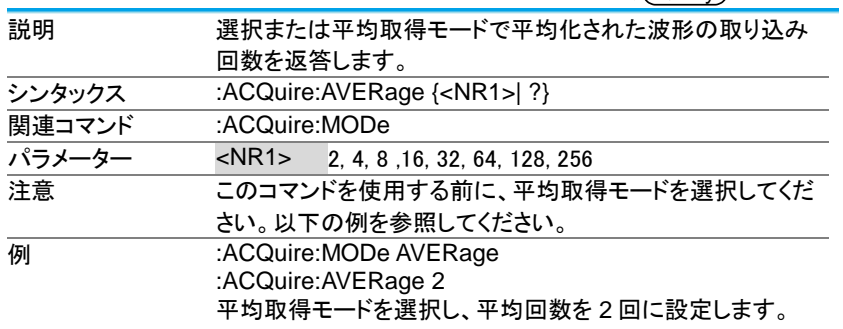

#### 3-2-2.:ACQuire:MODe

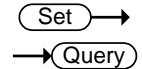

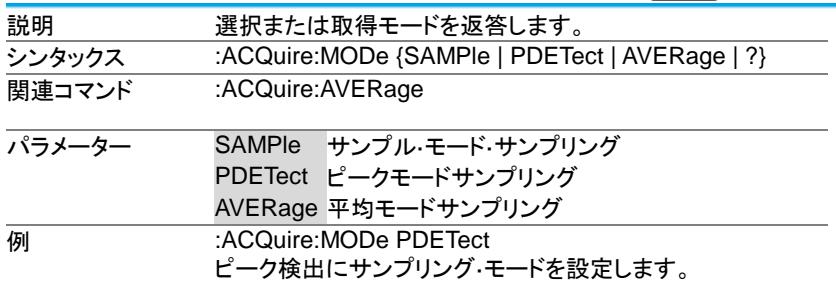

3-2-3.:ACQuire<X>:MEMory?

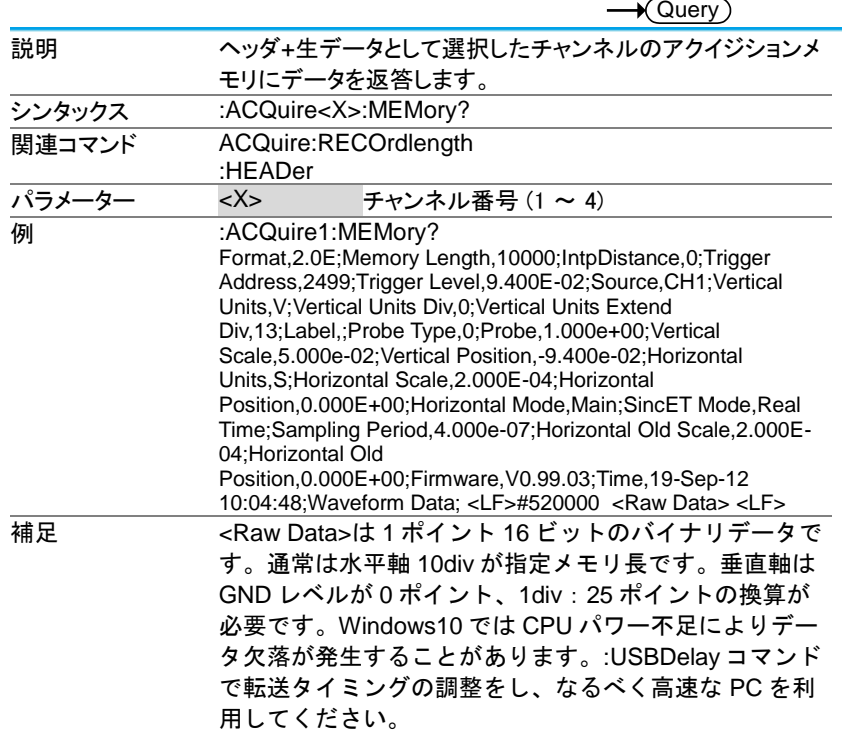

 $\overline{\phantom{a}}$ 

#### 3-2-4.:ACQuire:FILTer:SOURce

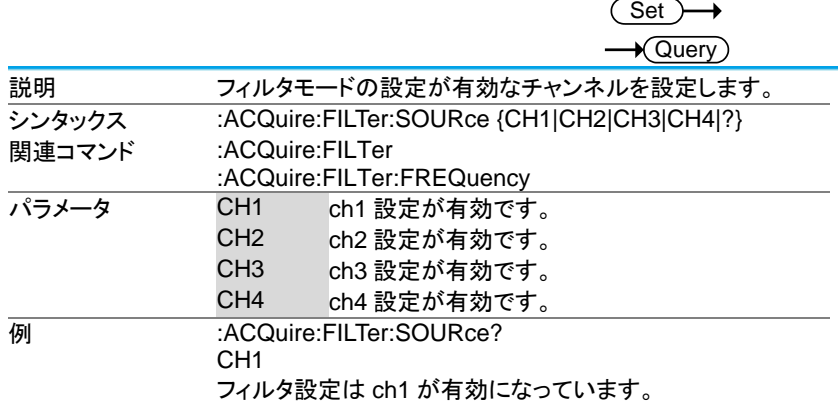

#### 3-2-5.:ACQuire:FILTer

**Set**  $\overline{\blacklozenge}$ Querv

> **Set**  $\sqrt{2}$

**Set** 

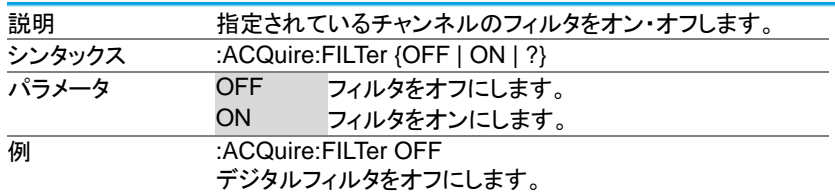

#### 3-2-6.:ACQuire:FILTer:FREQuency

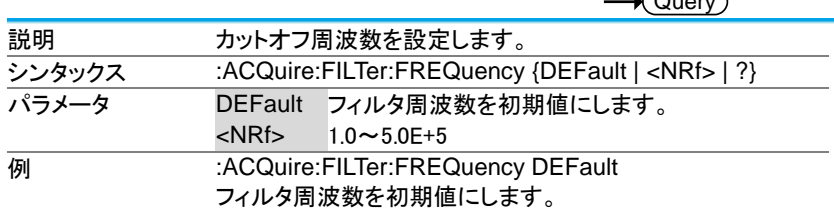

#### 3-2-7.:ACQuire:FILTer:FREQuency:UPPER

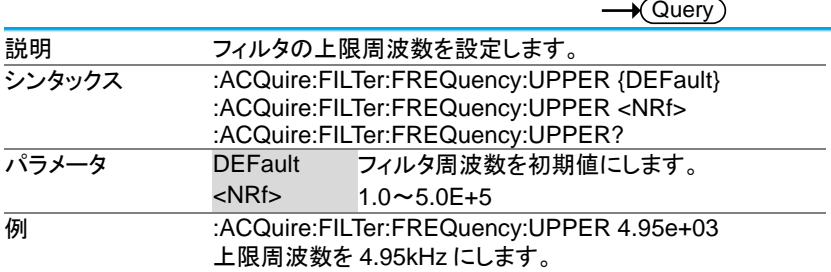

#### 3-2-8.:ACQuire:FILTer:FREQuency:LOWER

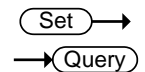

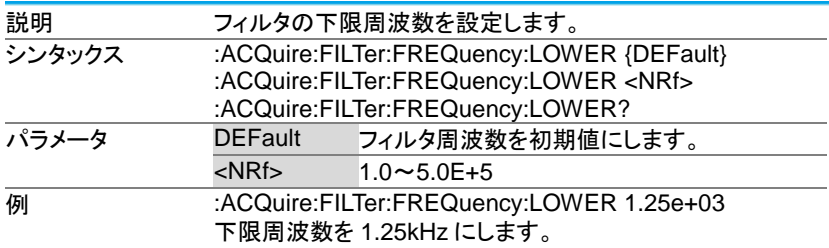

#### 3-2-9.:ACQuire:FILTer:TRACking

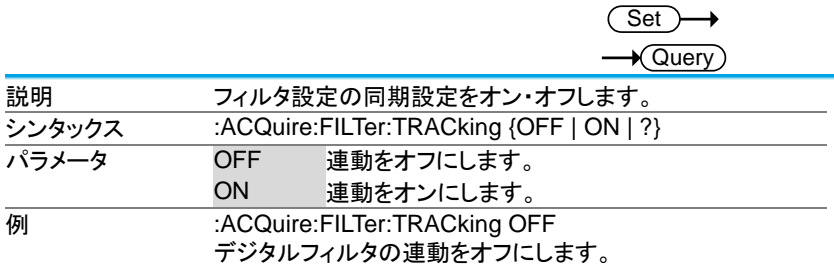

#### 3-2-10.:ACQuire:FILTer:TRACking

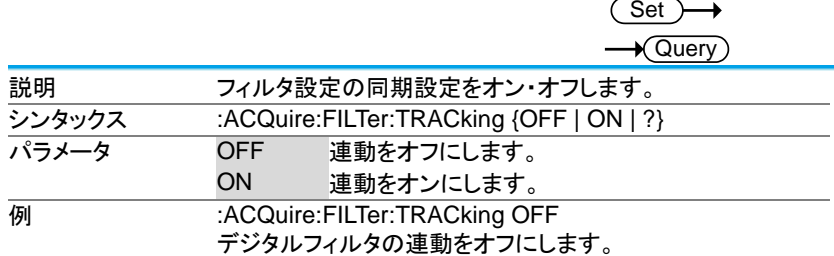

3-2-11.:ACQuire<X>:STATe?

 $\sqrt{\mathsf{Query}}$ 説明 波形データのステータスを返答します。 シンタックス :ACQuire<X>:STATe? **パラメーター <X> チャンネル番号(1 ~ 4)** |<br>|戻り値 0 生データの準備ができていません 1 生データの準備ができています。 例 :ACQuire1:STATe?  $\Omega$ 0 の場合、チャンネル 1 の生データが準備できていません。 注意:オシロスコープが STOP から RUN に取得状況を変更 した場合、ステータスはゼロとしてリセットされます。

#### 3-2-12.:ACQuire:RECOrdlength

Set)  $\rightarrow$  Query

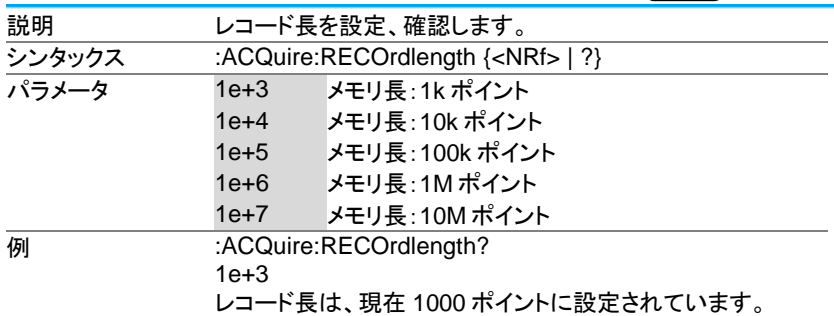

#### 3-2-13.:HEADer

 $\overline{\text{Set}}$  $\rightarrow$  Query

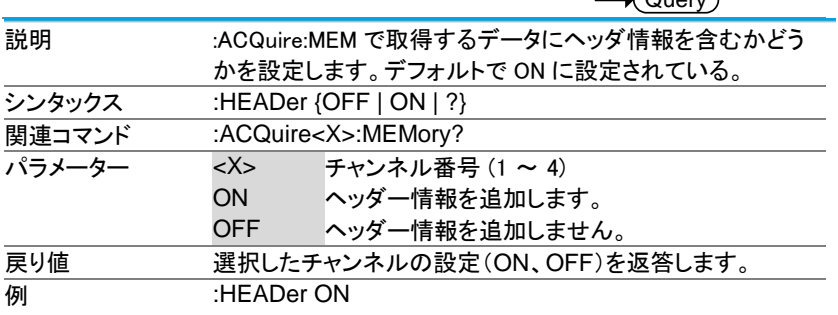

- <span id="page-28-0"></span>3-3. オートセットコマンド
- 3-3-1.:AUTOSet

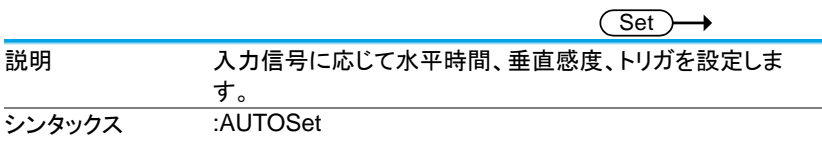

#### 3-3-2.:AUTORSET:MODe

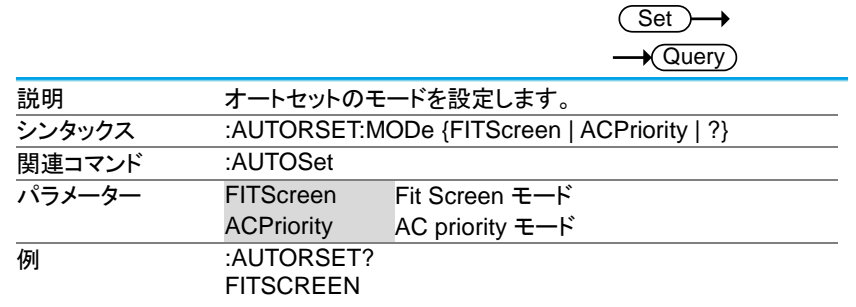

<span id="page-29-0"></span>3-4. チャンネルコマンド

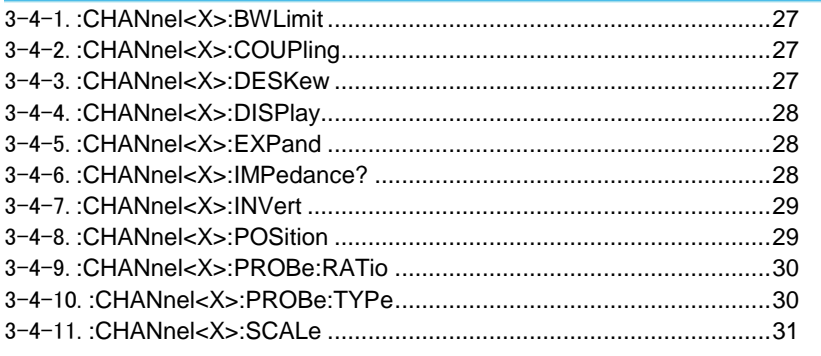

#### 3-4-1.:CHANnel<X>:BWLimit

Set<sub>)</sub>

 $\sqrt{$ Query

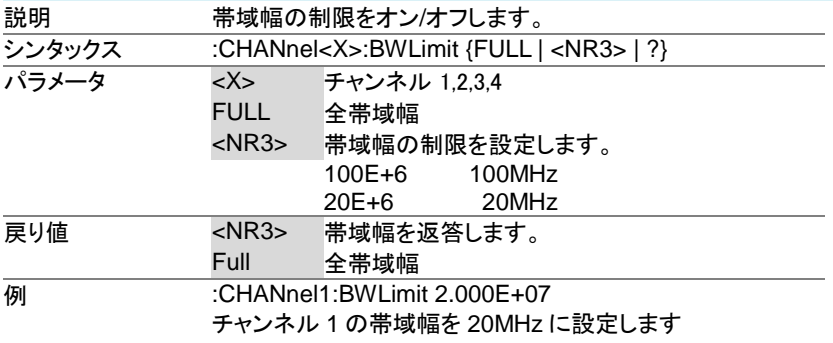

#### 3-4-2.:CHANnel<X>:COUPling

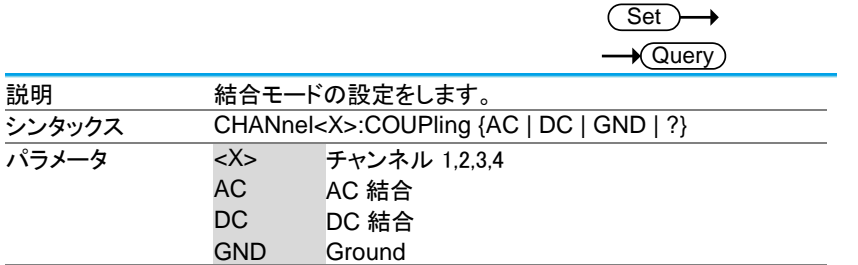

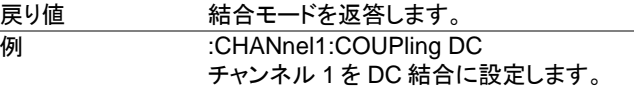

#### 3-4-3.:CHANnel<X>:DESKew

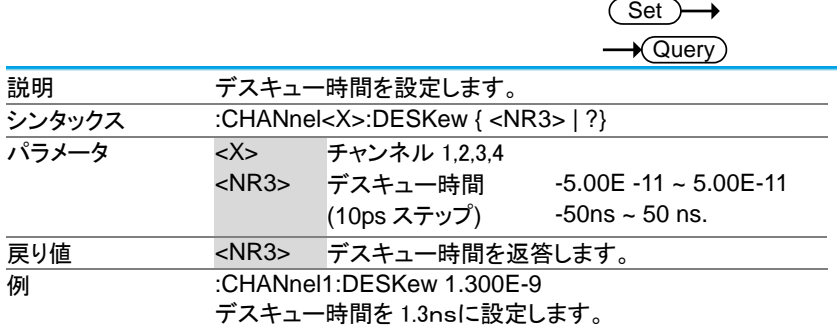

#### 3-4-4.:CHANnel<X>:DISPlay

(Set) →  $\sqrt{$  Query

Set

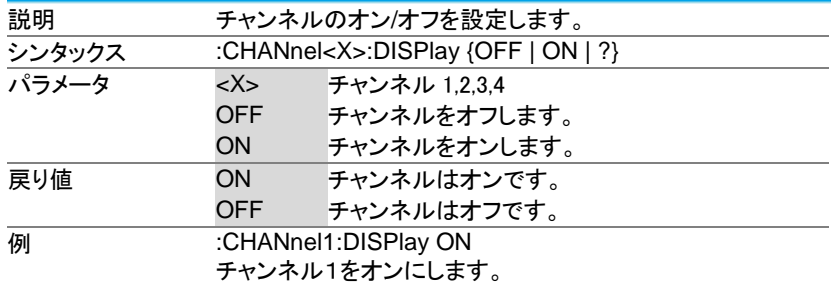

#### 3-4-5.:CHANnel<X>:EXPand

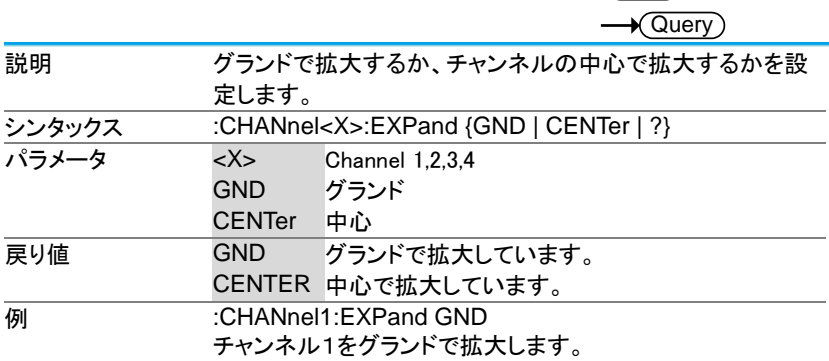

#### 3-4-6.:CHANnel<X>:IMPedance?

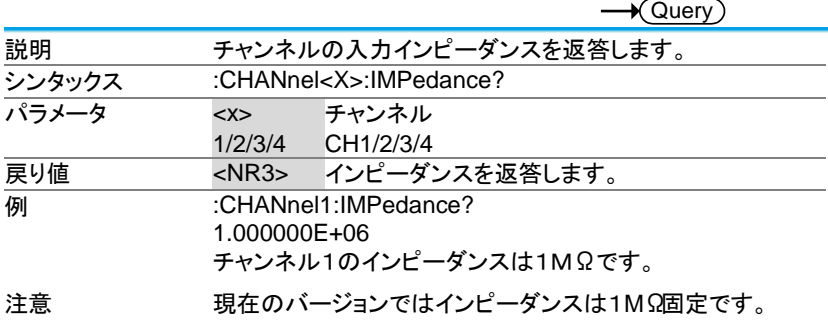

#### 3-4-7.:CHANnel<X>:INVert

Set )

 $\sqrt{$ Query

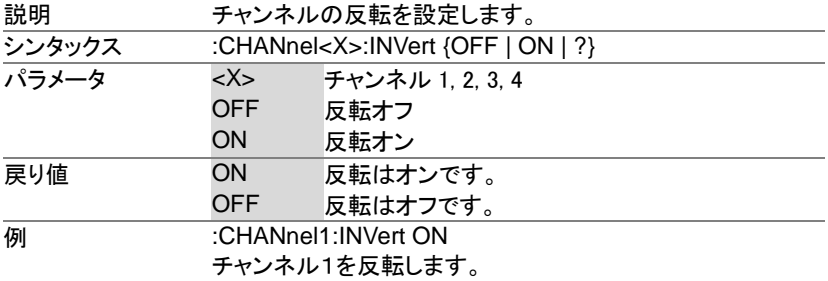

#### 3-4-8.:CHANnel<X>:POSition

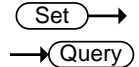

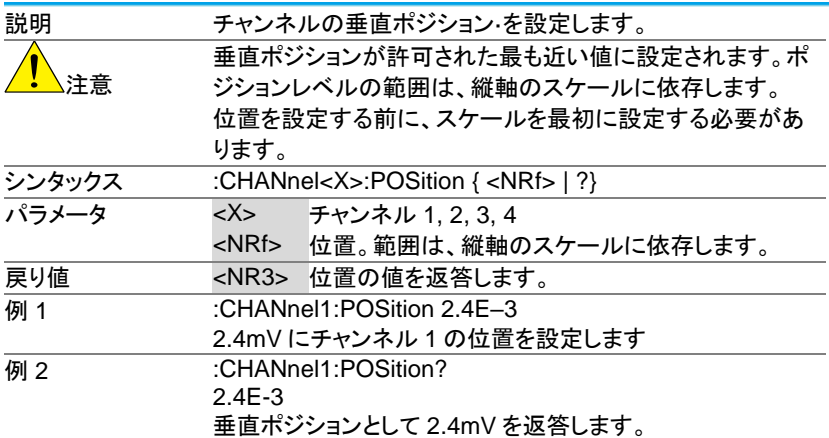

#### 3-4-9.:CHANnel<X>:PROBe:RATio

 $\overline{\text{Set}}$  $\rightarrow$  $\rightarrow$  Query

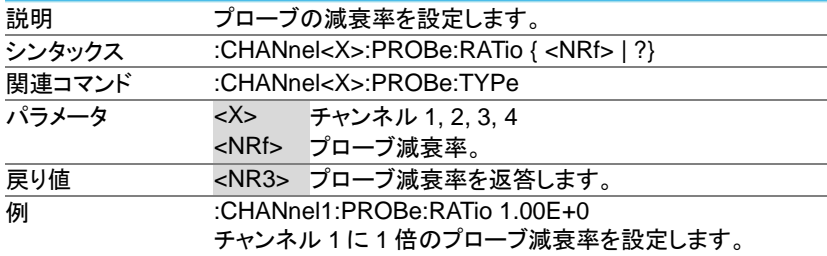

#### 3-4-10.:CHANnel<X>:PROBe:TYPe

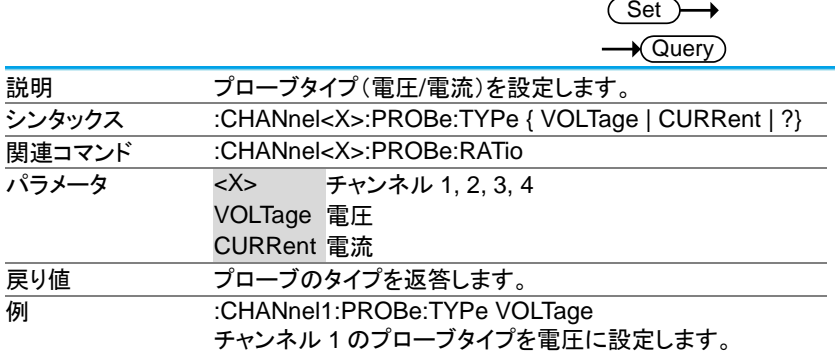

3-4-11.:CHANnel<X>:SCALe

(Set) →  $\sqrt{\mathsf{Query}}$ 

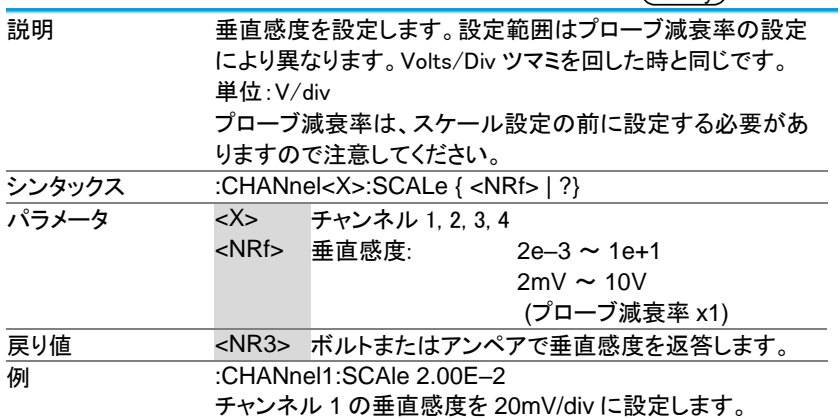

#### <span id="page-35-0"></span>3-5. 波形演算コマンド

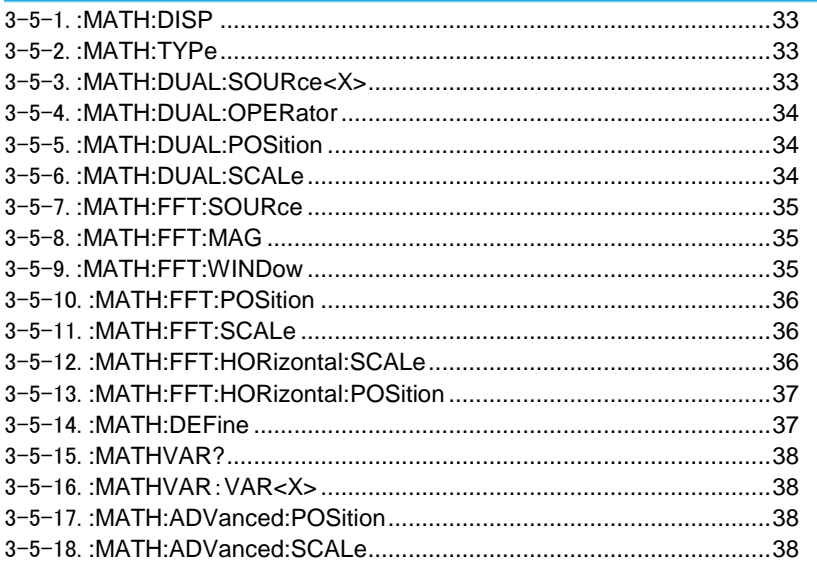
#### 3-5-1.:MATH:DISP

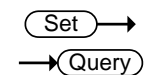

 $\overline{\text{Set}}$ 

 $\overline{\text{Set}}$ 

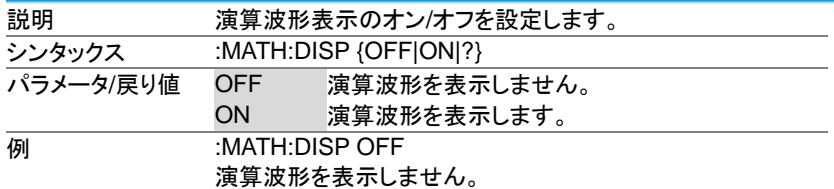

#### 3-5-2.:MATH:TYPe

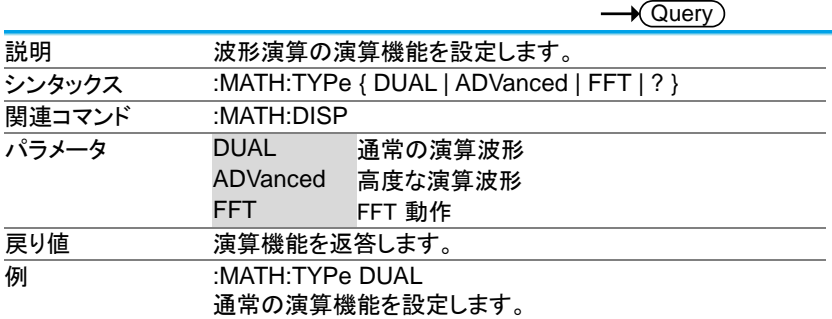

#### 3-5-3.:MATH:DUAL:SOURce<X>

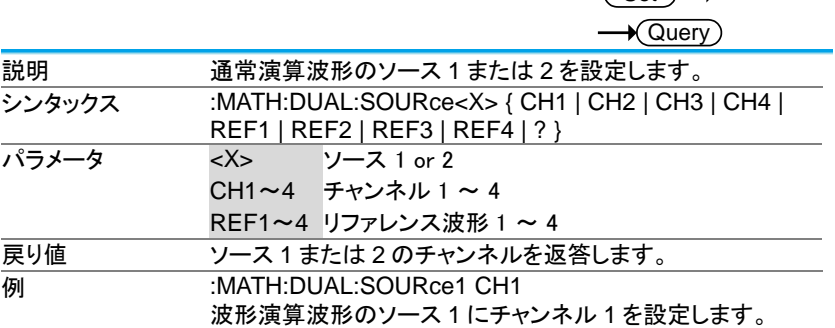

#### 3-5-4.:MATH:DUAL:OPERator

**Set**  $\sqrt{\mathsf{Query}}$ 

Set >

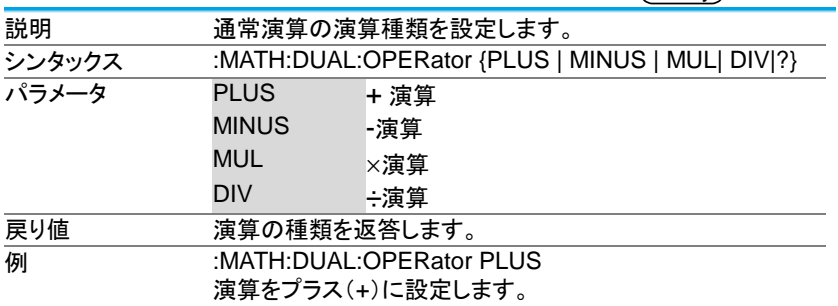

## 3-5-5.:MATH:DUAL:POSition

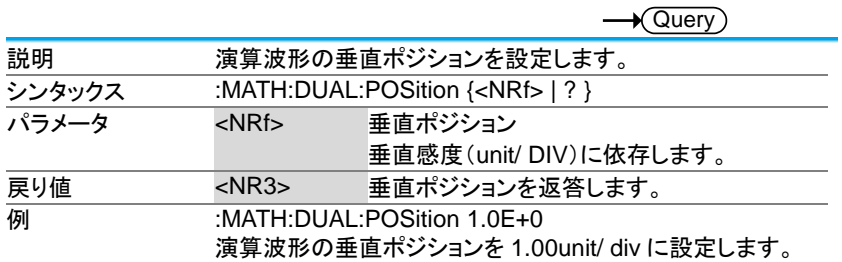

#### 3-5-6.:MATH:DUAL:SCALe

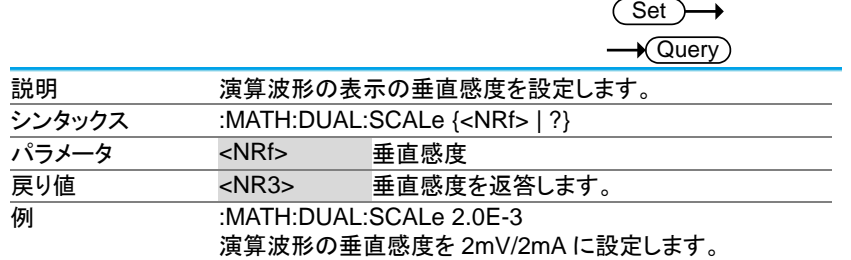

### 3-5-7.:MATH:FFT:SOURce

(Set) →  $\sqrt{\mathsf{Query}}$ 

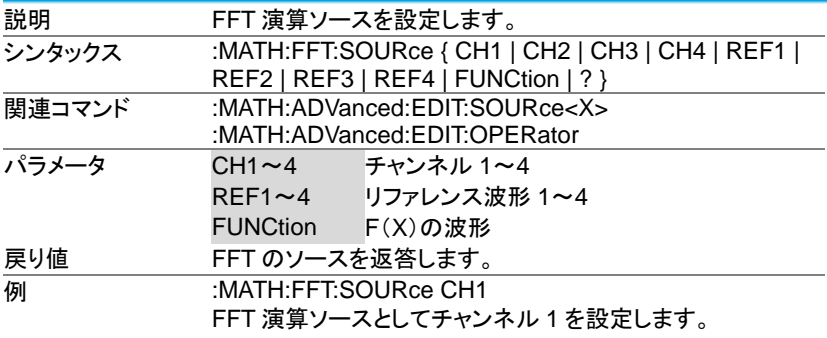

#### 3-5-8.:MATH:FFT:MAG

(Set) →  $\rightarrow$  Query

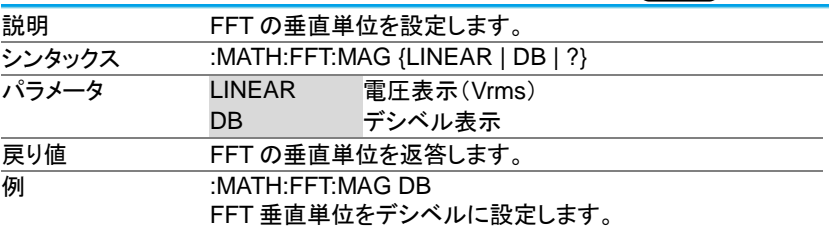

#### 3-5-9.:MATH:FFT:WINDow

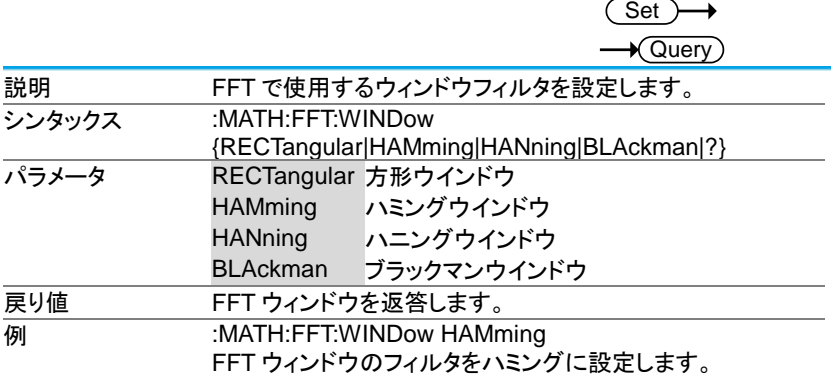

# 3-5-10.:MATH:FFT:POSition

(Set)  $\sqrt{\mathsf{Query}}$ 

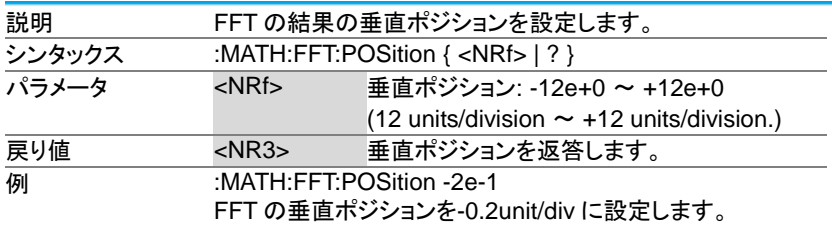

# 3-5-11.:MATH:FFT:SCALe

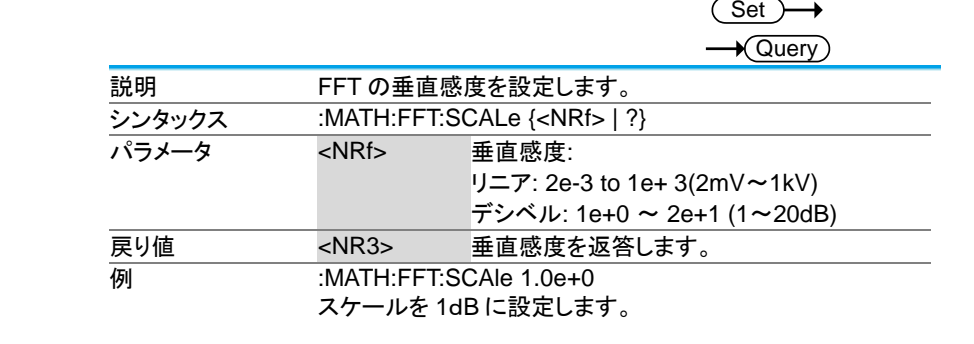

# 3-5-12.:MATH:FFT:HORizontal:SCALe

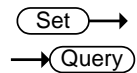

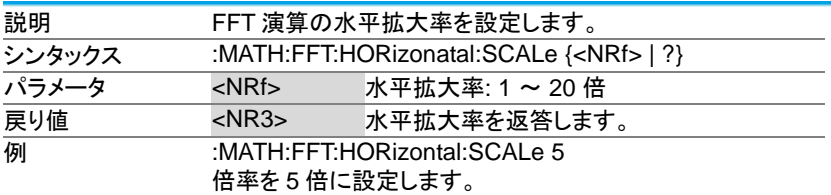

### 3-5-13.:MATH:FFT:HORizontal:POSition

Set ) →  $\sqrt{\mathsf{Query}}$ 

**Set** 

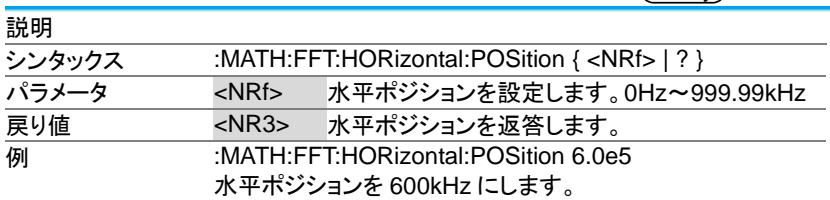

## 3-5-14.:MATH:DEFine

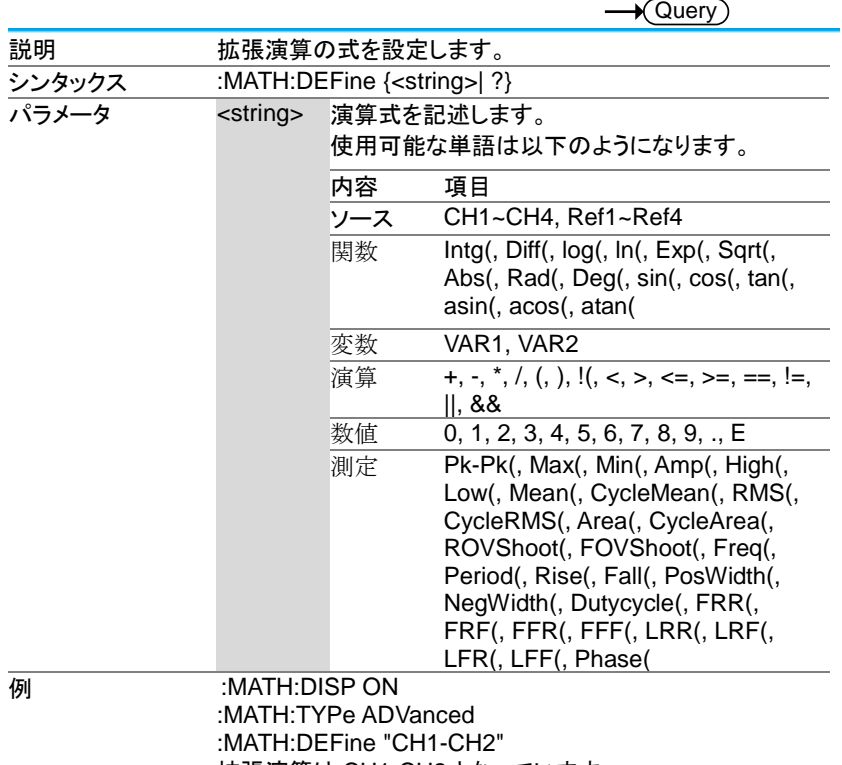

拡張演算は CH1-CH2 となっています。

#### 3-5-15.:MATHVAR?

 $\sqrt{\mathsf{Query}}$ 

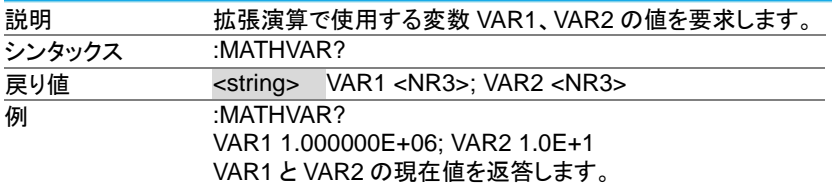

#### 3-5-16.:MATHVAR:VAR<X>

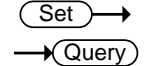

**Set** 

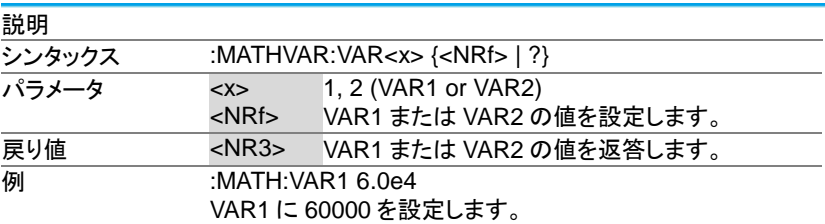

### 3-5-17.:MATH:ADVanced:POSition

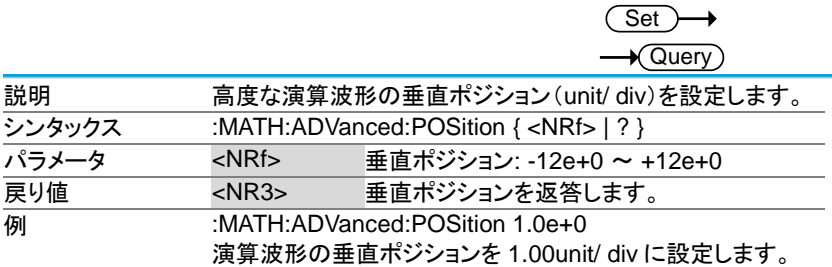

# 3-5-18.:MATH:ADVanced:SCALe

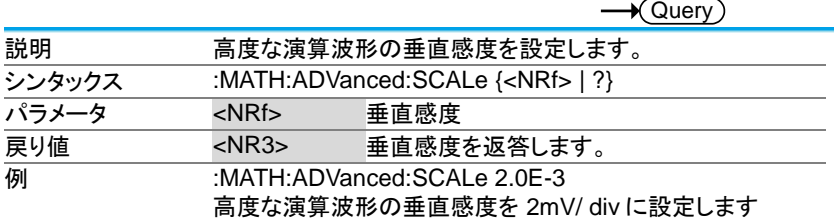

# 3-6. カーソルコマンド

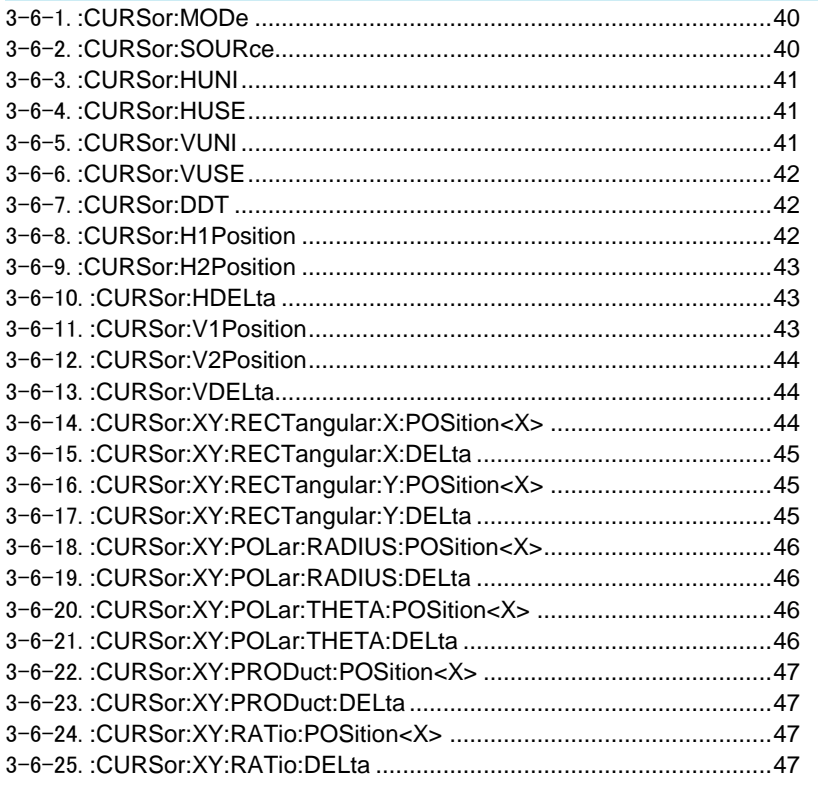

#### 3-6-1.:CURSor:MODe

Set →  $\sqrt{$  Query

 $\sqrt{Set}$ 

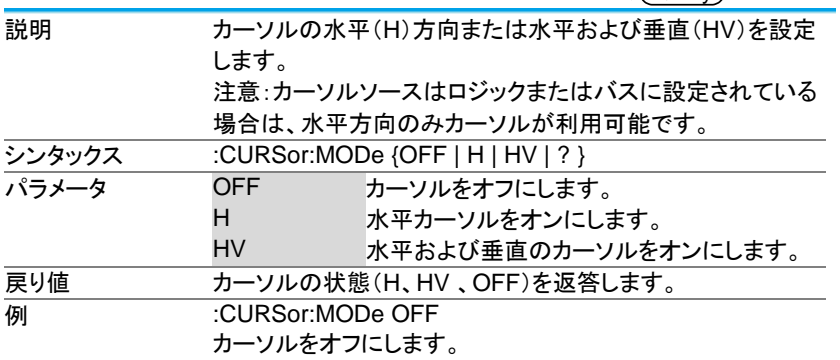

## 3-6-2.:CURSor:SOURce

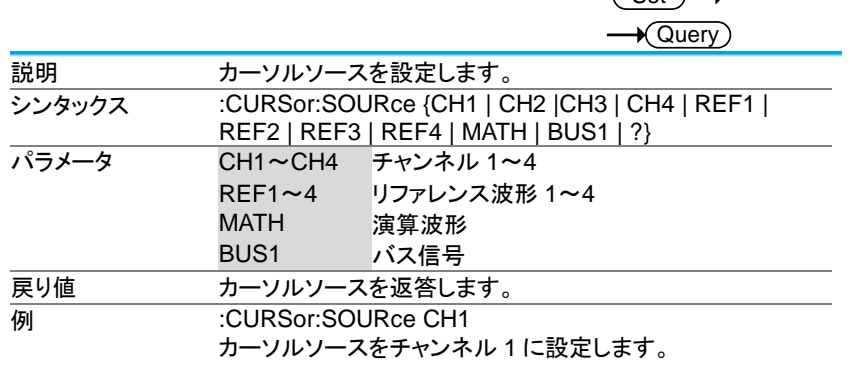

# 3-6-3.:CURSor:HUNI

(Set)  $\sqrt{$ Query

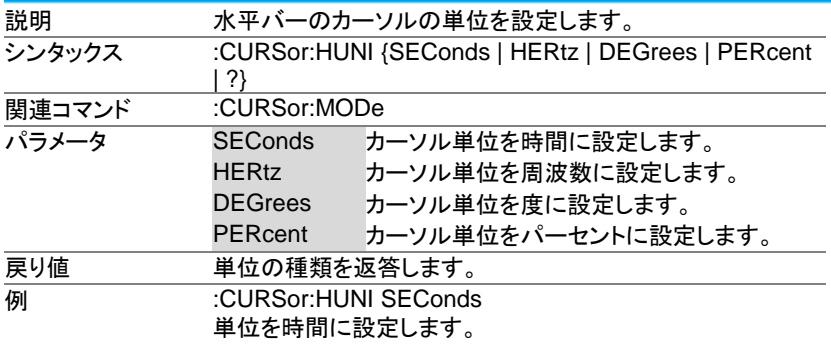

# 3-6-4.:CURSor:HUSE

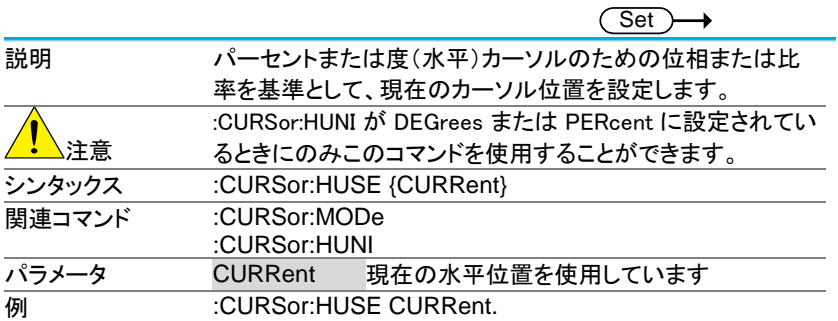

## 3-6-5.:CURSor:VUNI

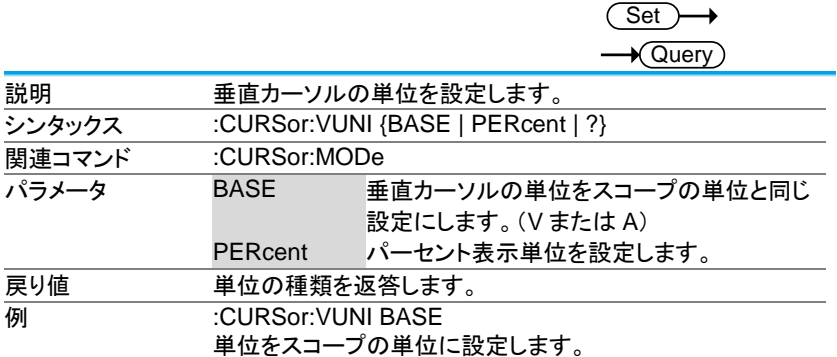

#### 3-6-6.:CURSor:VUSE

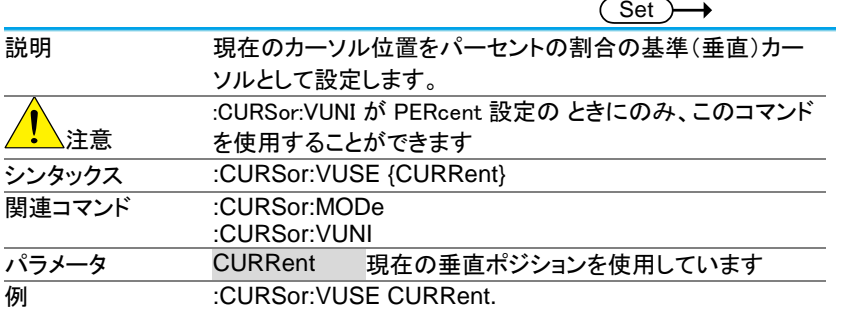

# 3-6-7.:CURSor:DDT

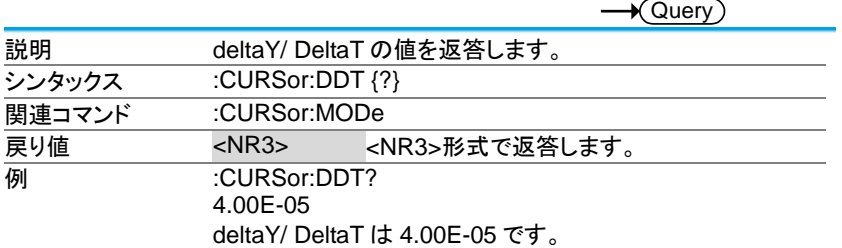

#### 3-6-8.:CURSor:H1Position

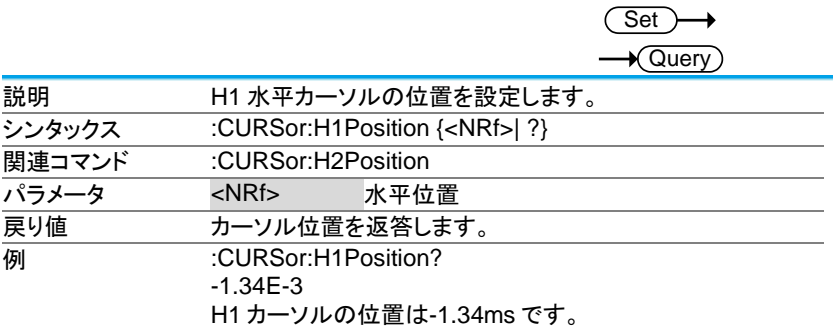

# 3-6-9.:CURSor:H2Position

(Set) →  $\sqrt{\mathsf{Query}}$ 

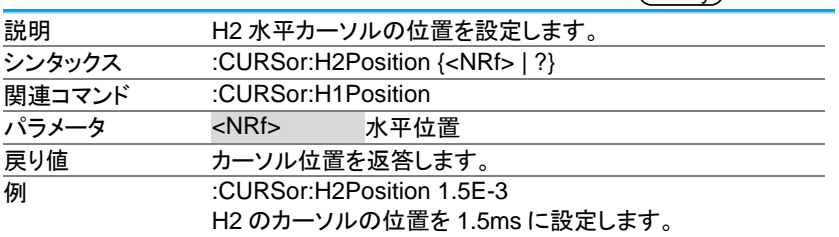

## 3-6-10.:CURSor:HDELta

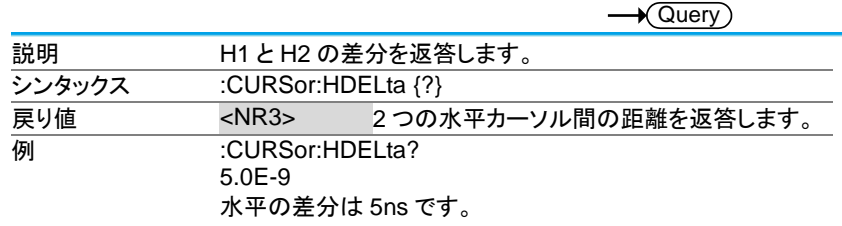

# 3-6-11.:CURSor:V1Position

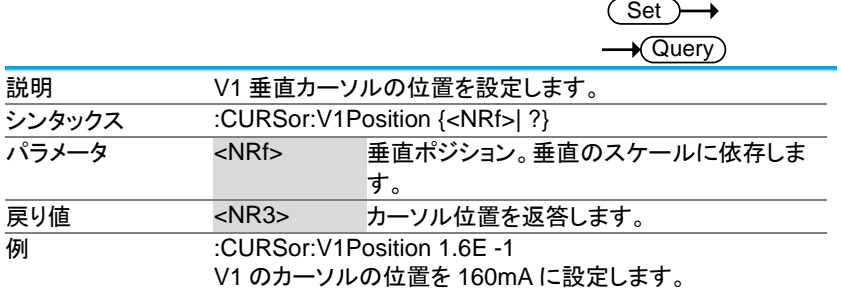

# 3-6-12.:CURSor:V2Position

**Set**  $\sqrt{\mathsf{Query}}$ 

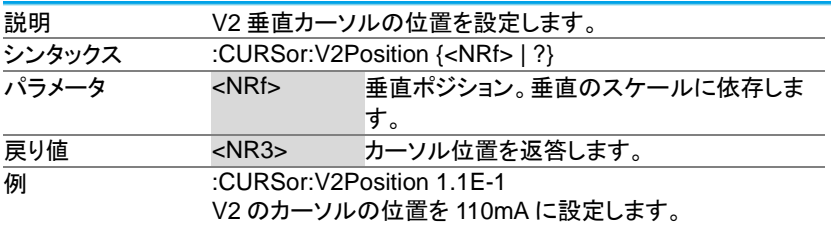

## 3-6-13.:CURSor:VDELta

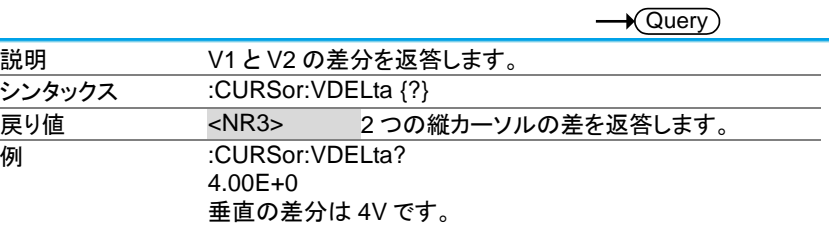

# 3-6-14.:CURSor:XY:RECTangular:X:POSition<X>

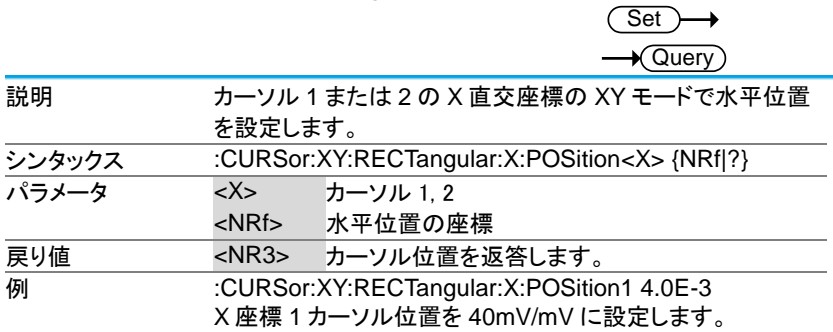

## 3-6-15.:CURSor:XY:RECTangular:X:DELta

 $\rightarrow$  Query

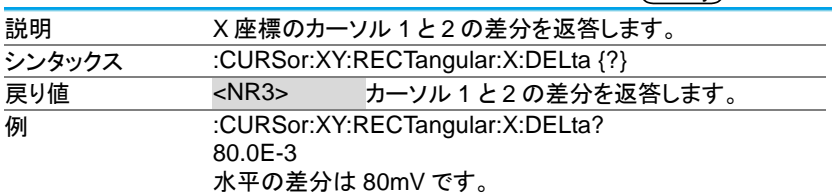

3-6-16.:CURSor:XY:RECTangular:Y:POSition<X>

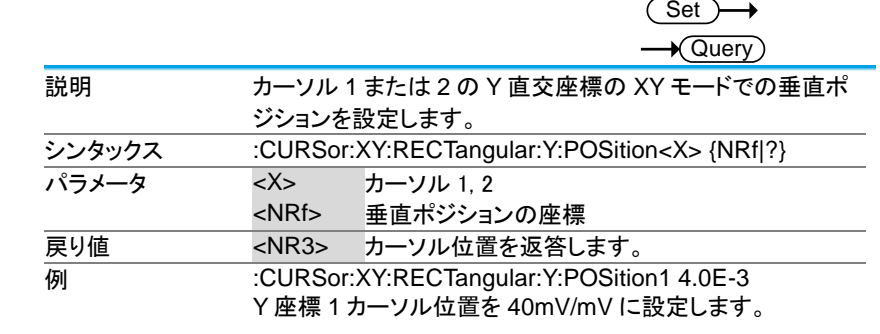

3-6-17.:CURSor:XY:RECTangular:Y:DELta

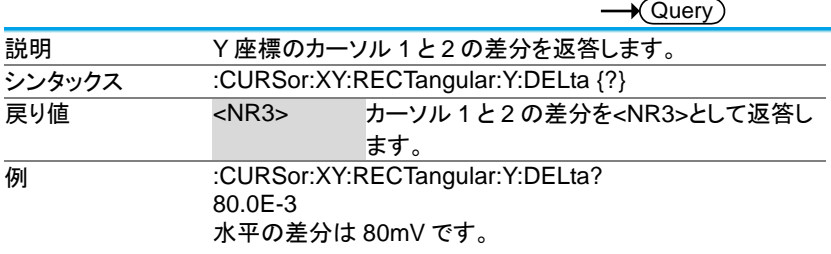

#### 3-6-18.:CURSor:XY:POLar:RADIUS:POSition<X>

 $\sqrt{\mathsf{Query}}$ 

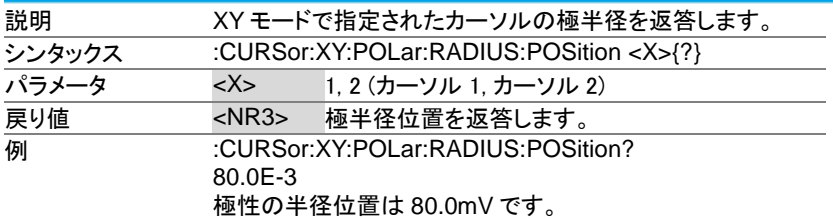

#### 3-6-19.:CURSor:XY:POLar:RADIUS:DELta

Query

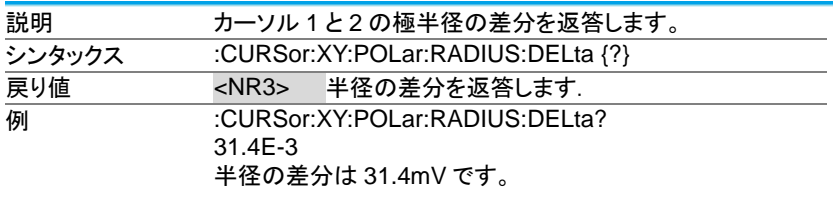

3-6-20.:CURSor:XY:POLar:THETA:POSition<X>

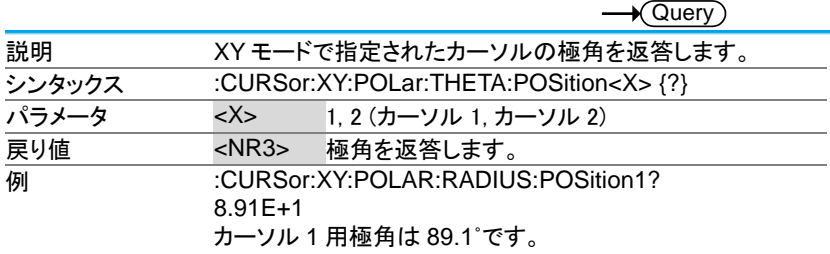

## 3-6-21.:CURSor:XY:POLar:THETA:DELta

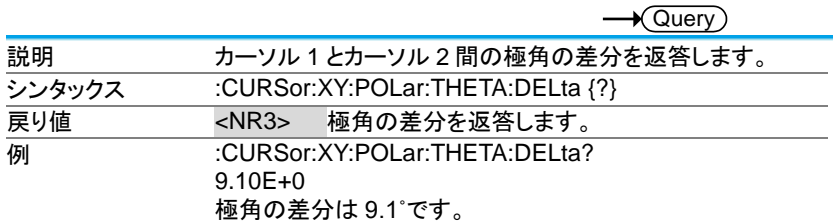

#### 3-6-22.:CURSor:XY:PRODuct:POSition<X>

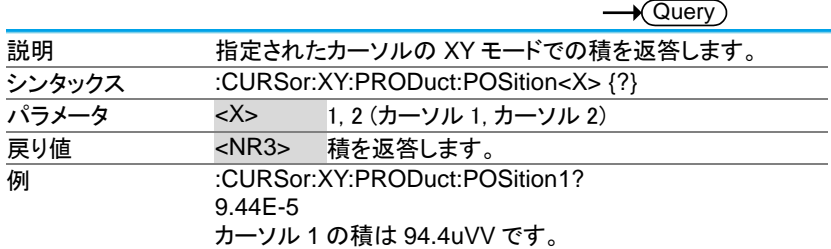

#### 3-6-23.:CURSor:XY:PRODuct:DELta

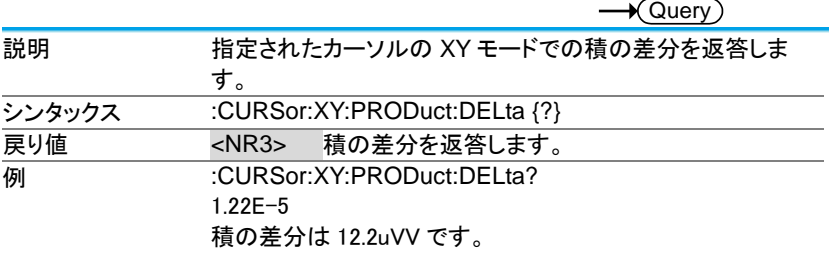

#### 3-6-24.:CURSor:XY:RATio:POSition<X>

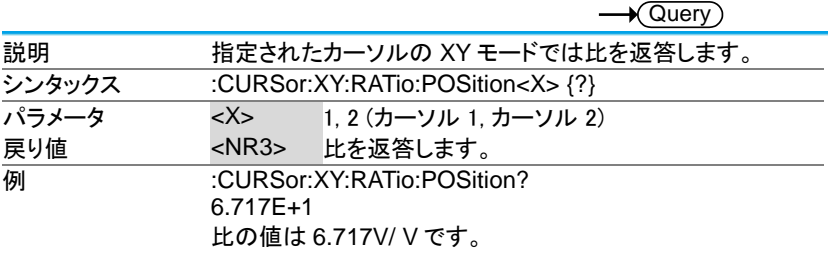

## 3-6-25.:CURSor:XY:RATio:DELta

 $\rightarrow$  Query

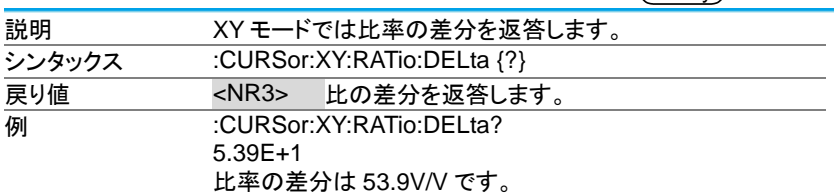

# 3-7. ディスプレイコマンド

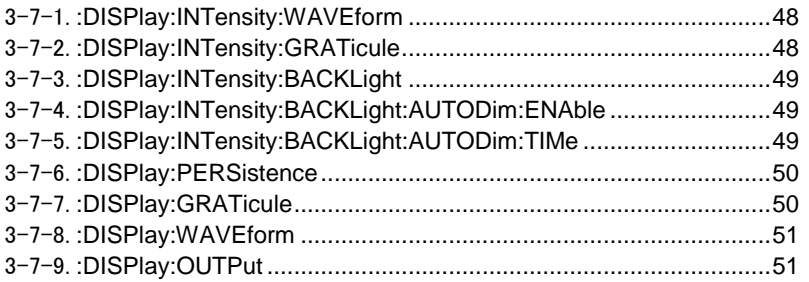

# 3-7-1.:DISPlay:INTensity:WAVEform

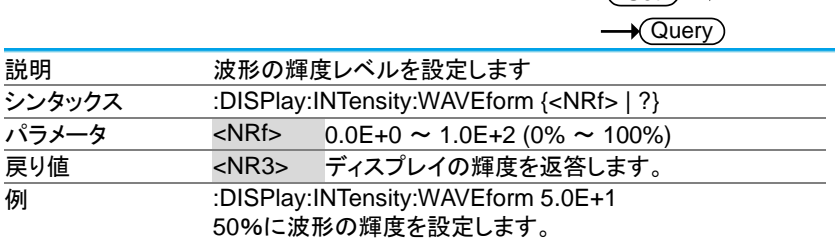

# 3-7-2.:DISPlay:INTensity:GRATicule

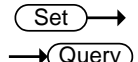

 $\overline{\text{Set}}$ 

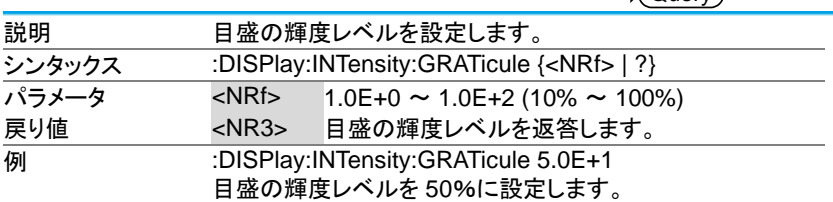

## 3-7-3.:DISPlay:INTensity:BACKLight

(Set)  $\sqrt{\mathsf{Query}}$ 

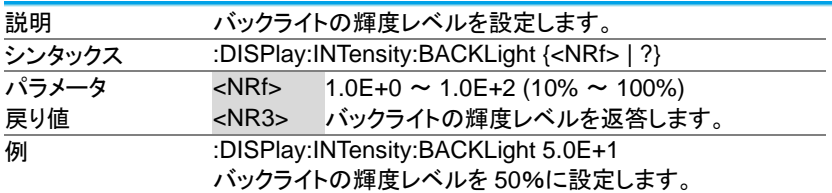

3-7-4.:DISPlay:INTensity:BACKLight:AUTODim:ENAble  $\overline{\text{Set}}$ 

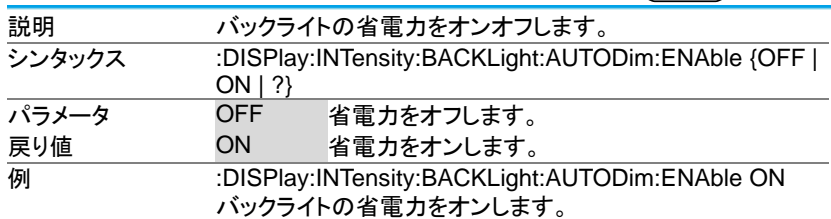

3-7-5.:DISPlay:INTensity:BACKLight:AUTODim:TIMe

Set

 $\rightarrow$  Query

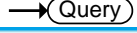

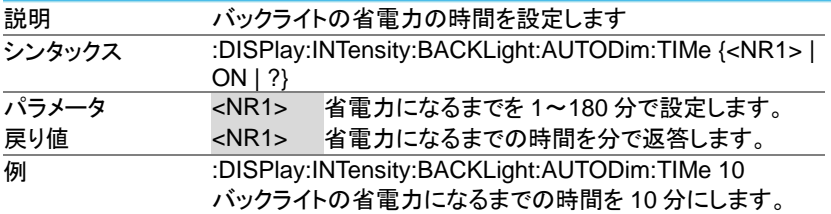

# 3-7-6.:DISPlay:PERSistence

 $\overline{\text{Set}}$  $\sqrt{\mathsf{Query}}$ 

Set

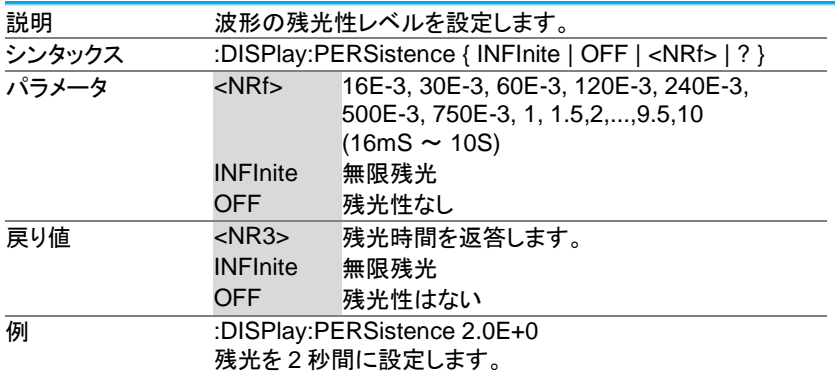

# 3-7-7.:DISPlay:GRATicule

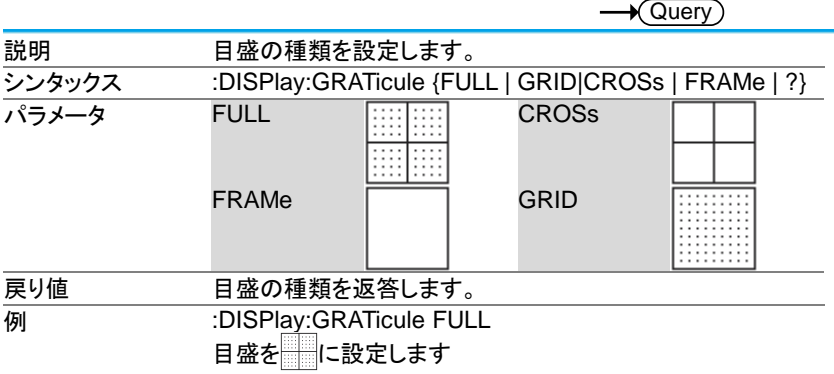

#### 3-7-8.:DISPlay:WAVEform

Set >  $\overline{Q}$ Querv

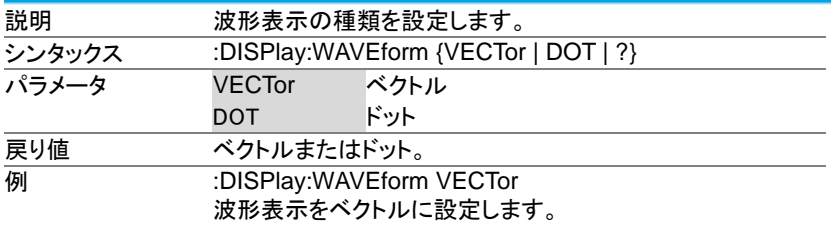

#### 3-7-9.:DISPlay:OUTPut

 $\rightarrow$ Query

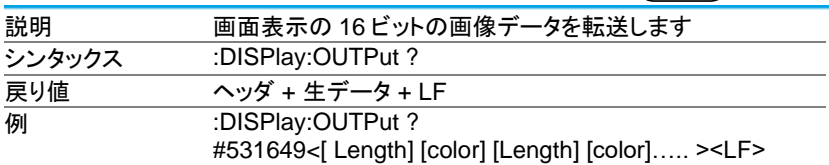

画像データが 31649 バイトの場合はバイナリ用のヘッダとし て#531649、その後生データ、最後に LF が付きます。 生データは 16 ビット色の横 800×縦 480 ドットの画像デー タを横方向にランレングス圧縮したバイナリデータで、16 ビッ トの長さ[Length]と 16 ビットの色情報[color]順に構成されて います。16 ビットデータはリトルエンディアンとなります。 画像への変換はアプリケーションが必要です。 Windows10 では CPU パワー不足によりデータ欠落が発生 することがあります。:USBDelay コマンドで転送タイミングの 調整をし、なるべく高速な PC を利用してください。

#### 3-8. ハードコピーコマンド

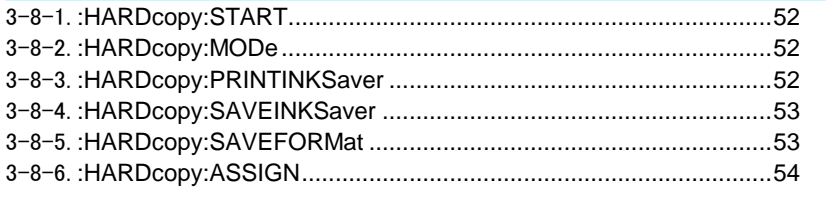

#### 3-8-1.:HARDcopy:START

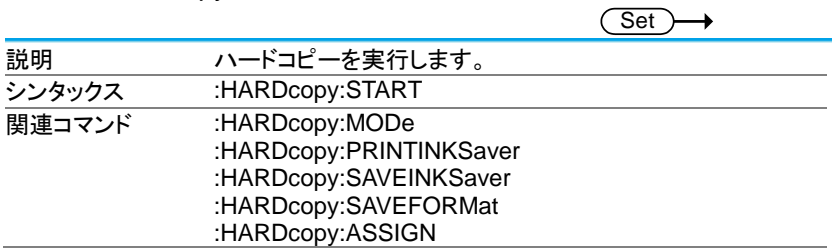

## 3-8-2.:HARDcopy:MODe

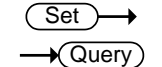

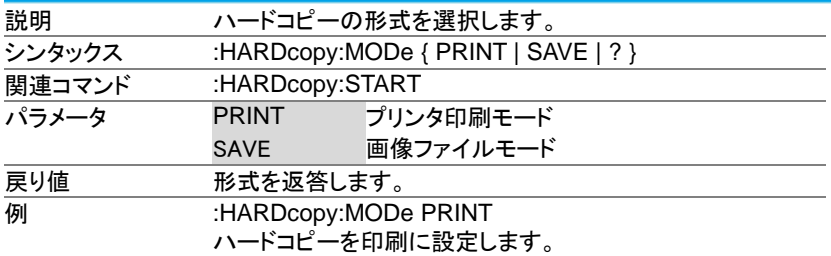

## 3-8-3.:HARDcopy:PRINTINKSaver

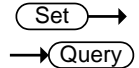

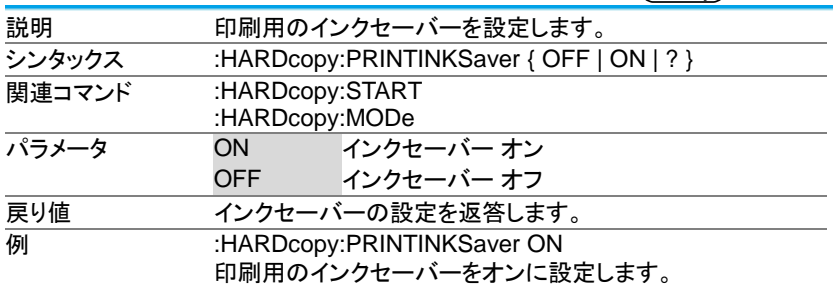

## 3-8-4.:HARDcopy:SAVEINKSaver

(Set) →  $\rightarrow$  Query

 $\overline{\text{Set}}$ 

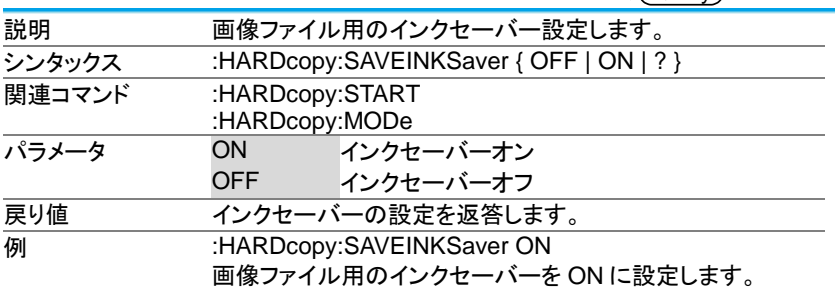

## 3-8-5.:HARDcopy:SAVEFORMat

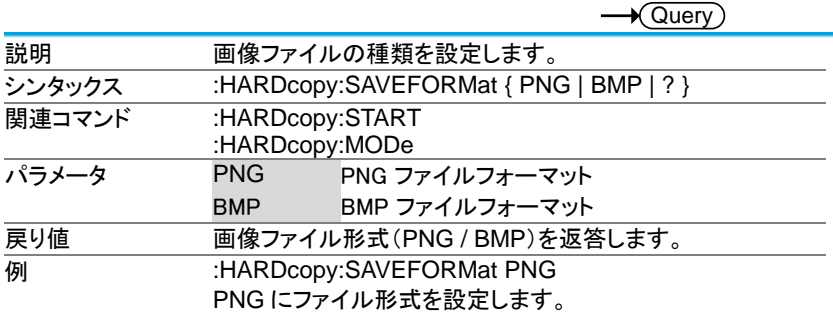

## 3-8-6.:HARDcopy:ASSIGN

(Set)  $\rightarrow$  $\sqrt{\mathsf{Query}}$ 

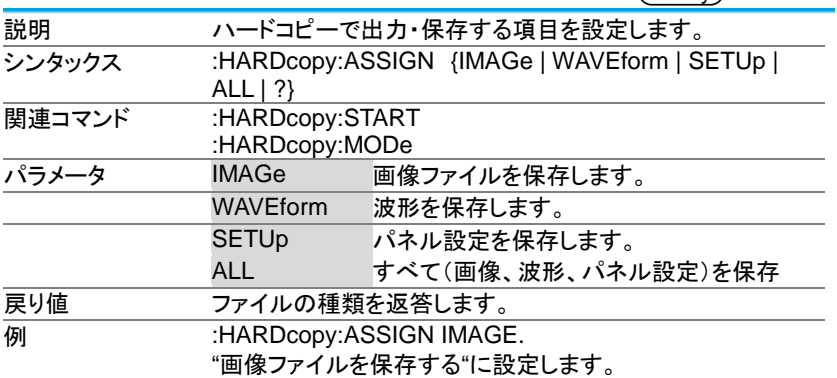

3-9. 自動測定コマンド

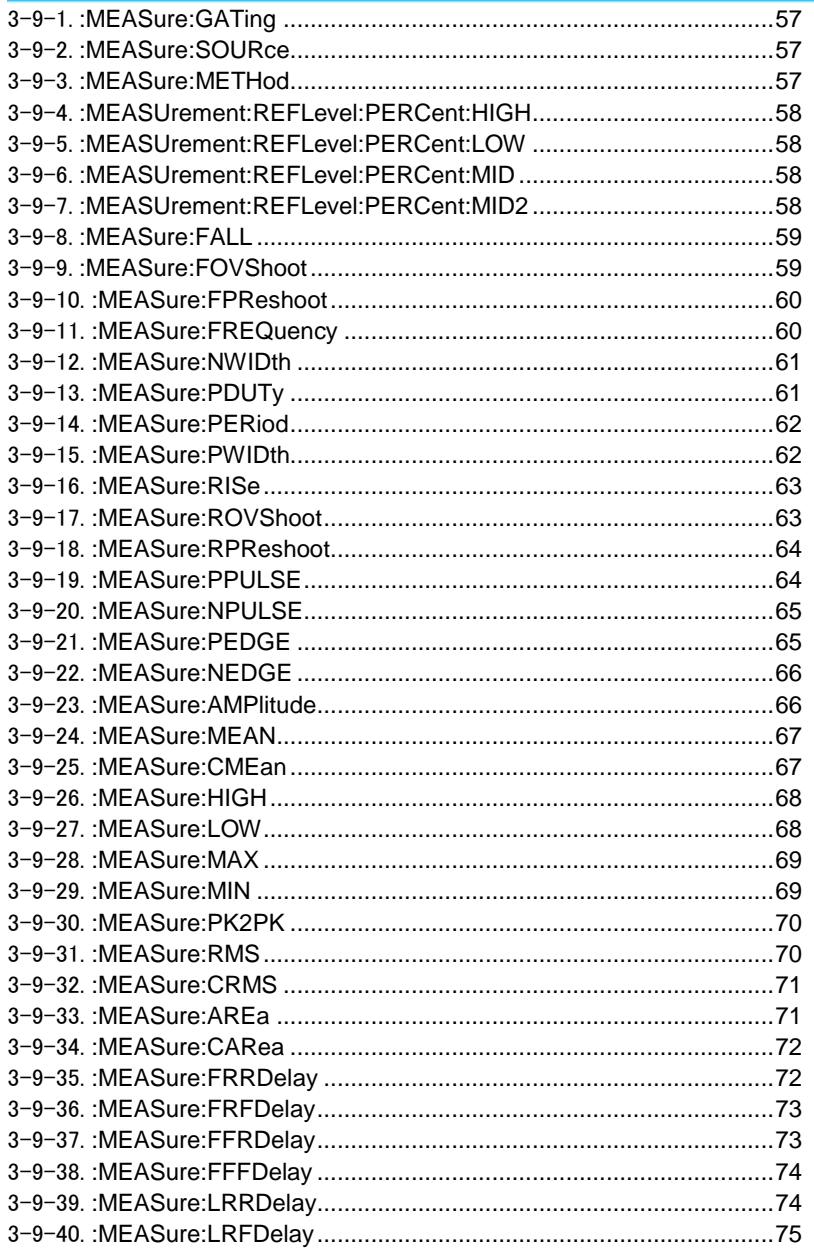

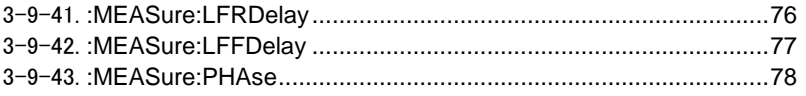

## 3-9-1.:MEASure:GATing

(Set)  $\rightarrow$  $\rightarrow$  Query

 $\sim$ 

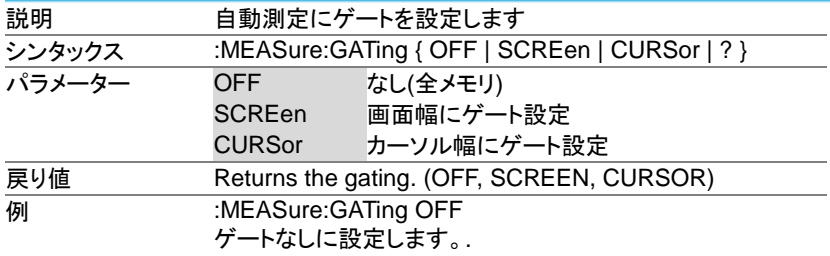

# 3-9-2.:MEASure:SOURce

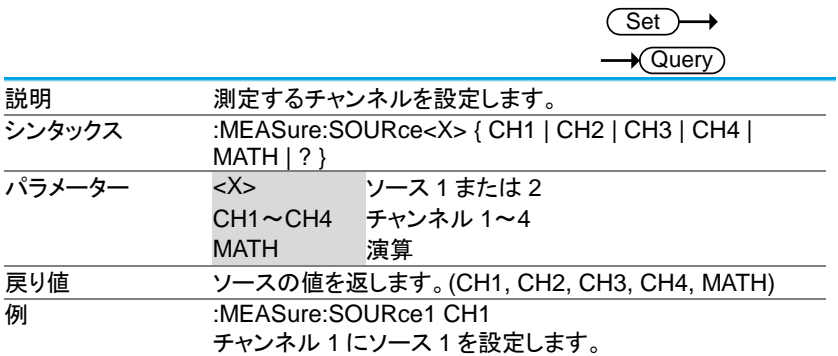

# 3-9-3.:MEASure:METHod

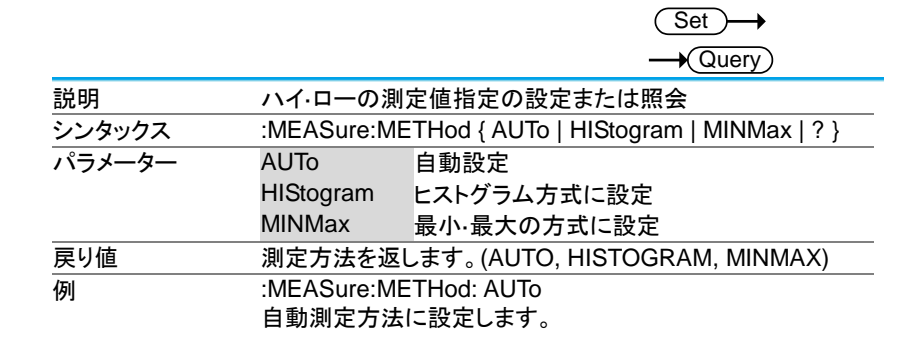

## 3-9-4.:MEASUrement:REFLevel:PERCent:HIGH

(Set)  $\sqrt{\mathsf{Query}}$ 

 $\overline{\text{Set}}$ 

 $\overline{\text{Set}}$   $\rightarrow$ 

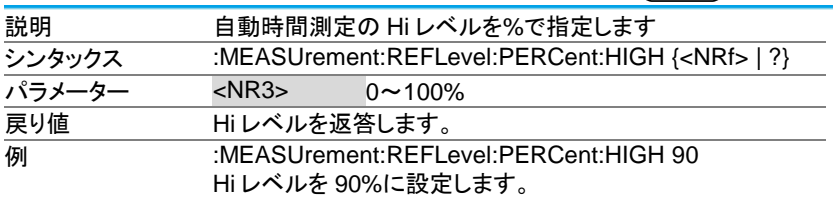

3-9-5.:MEASUrement:REFLevel:PERCent:LOW

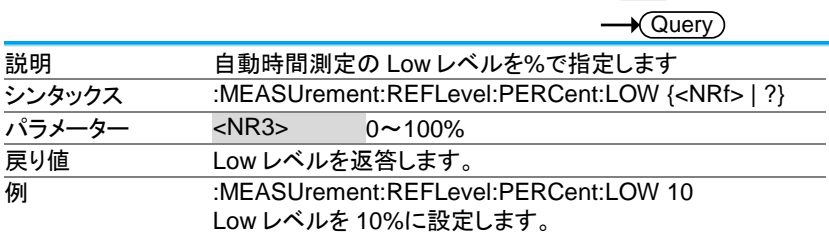

#### 3-9-6.:MEASUrement:REFLevel:PERCent:MID

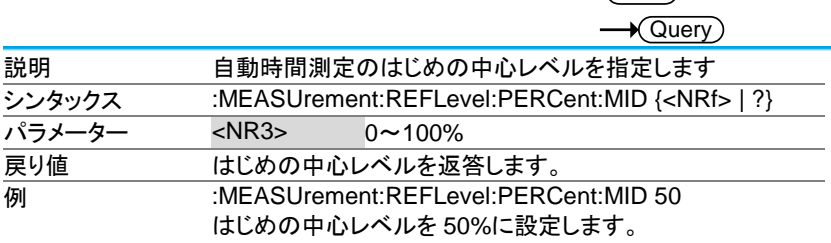

#### 3-9-7.:MEASUrement:REFLevel:PERCent:MID2

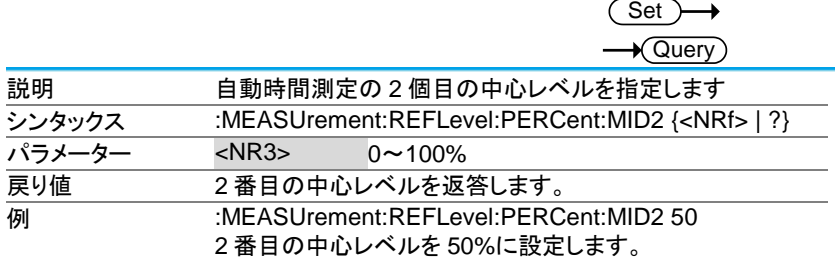

3-9-8.:MEASure:FALL

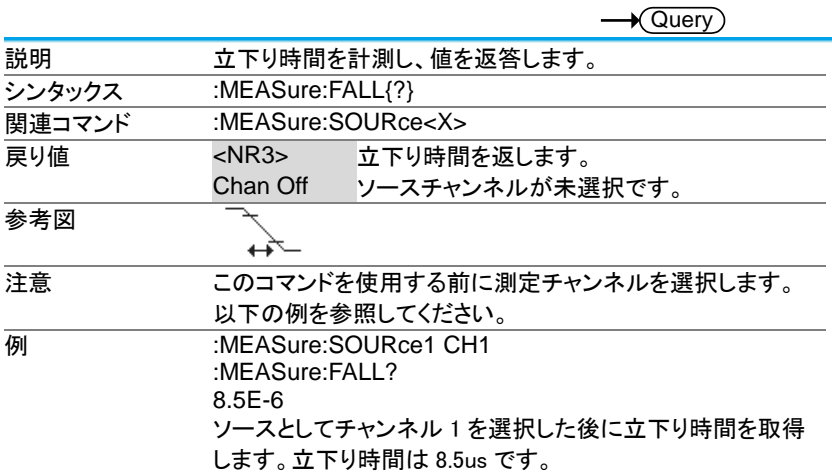

## 3-9-9.:MEASure:FOVShoot

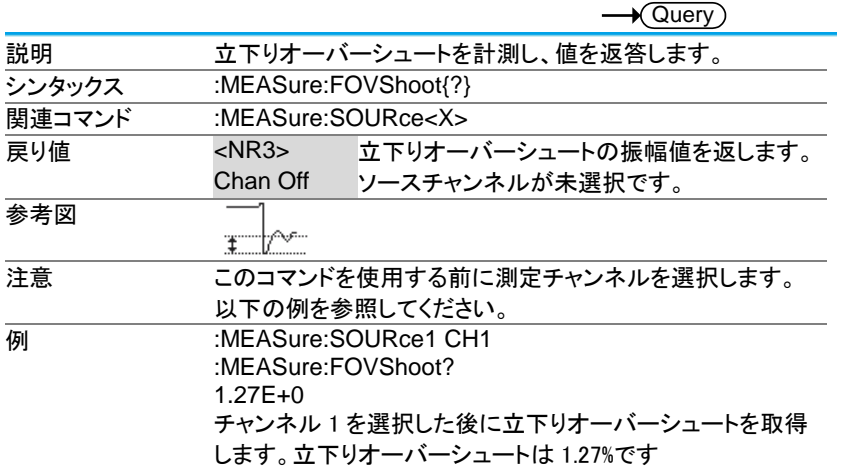

## 3-9-10.:MEASure:FPReshoot

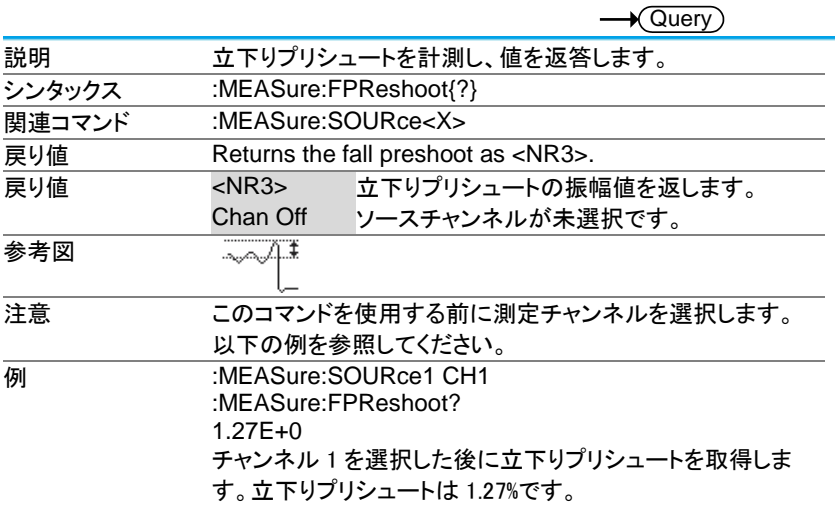

# 3-9-11.:MEASure:FREQuency

 $\rightarrow$  Query)

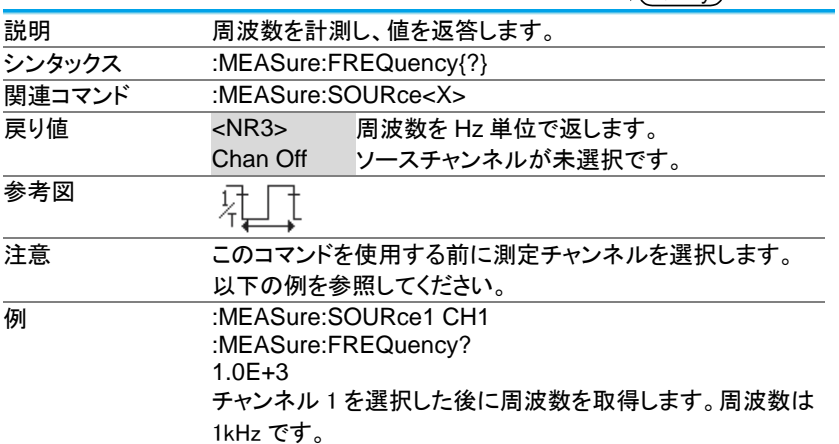

3-9-12.:MEASure:NWIDth

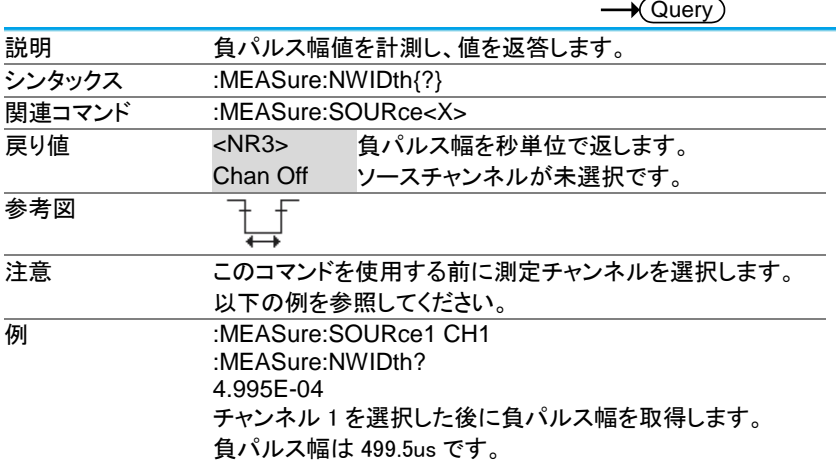

# 3-9-13.:MEASure:PDUTy

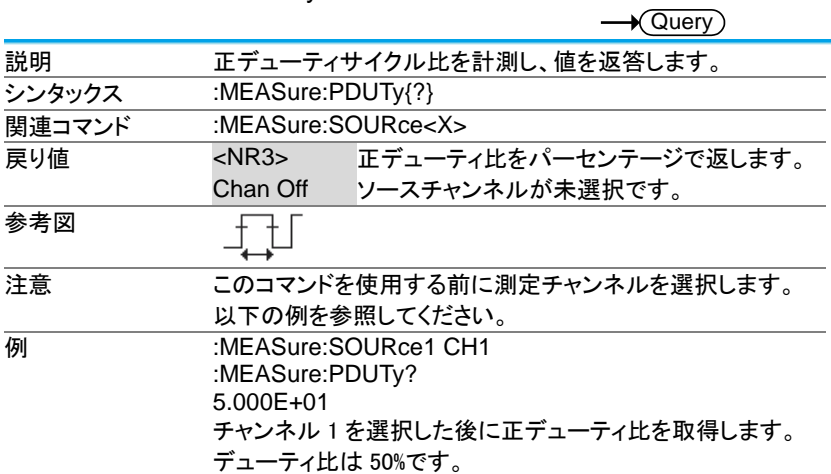

3-9-14.:MEASure:PERiod

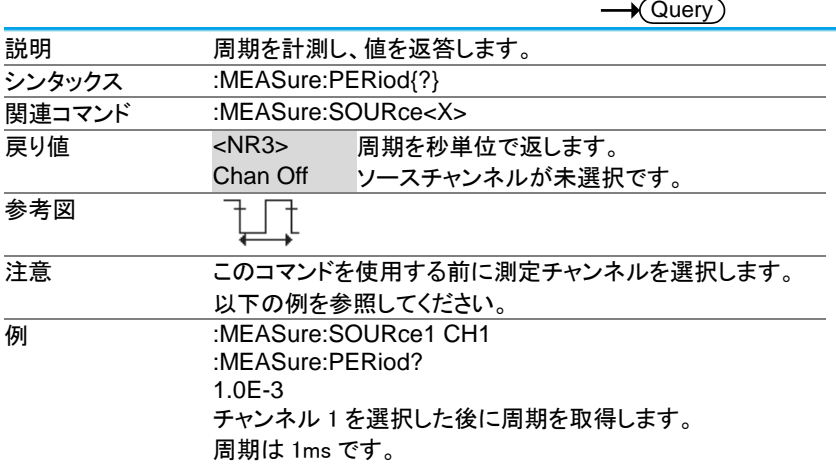

#### 3-9-15.:MEASure:PWIDth

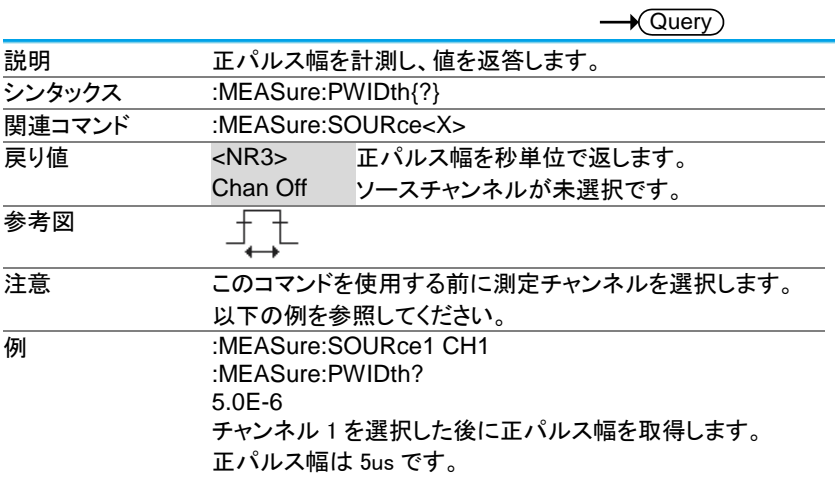

3-9-16.:MEASure:RISe

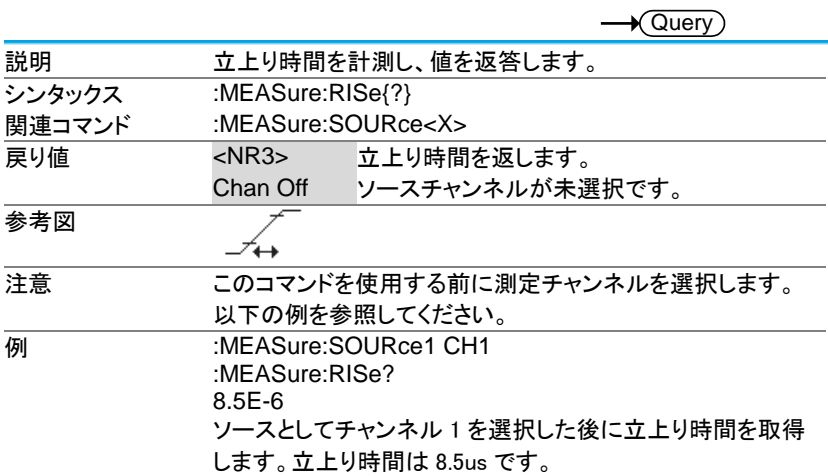

#### 3-9-17.:MEASure:ROVShoot

 $\sqrt{\mathsf{Query}}$ 説明 ウエンジオーバーシュートを計測し、値を返答します。 シンタックス :MEASure:ROVShoot{?} **関連コマンド :MEASure:SOURce<X>** 戻り値 <NR3> 立上りオーバーシュートの振幅値を返します。 Chan Off ソースチャンネルが未選択です。  $E_{\text{A}}$ 参考図 注意 このコマンドを使用する前に測定チャンネルを選択します。 以下の例を参照してください。 **例 :MEASure:SOURce1 CH1** :MEASure:ROVShoot? 5.00E+00 チャンネル 1 を選択した後に立上りオーバーシュートを取得 します。立上りオーバーシュートは 5%です。

3-9-18.:MEASure:RPReshoot

説明 カンエンプリシュートの振幅を計測し、値を返答します。 シンタックス :MEASure:RPReshoot{?} **関連コマンド :MEASure:SOURce<X>** 戻り値 <NR3> 立上りプリシュートの振幅値を返します。 Chan Off ソースチャンネルが未選択です。 参考図 ⊸∿√⊤∓ 注意 このコマンドを使用する前に測定チャンネルを選択します。 以下の例を参照してください。 **例 :MEASure:SOURce1 CH1** :MEASure:RPReshoot? 2.13E-2 チャンネル 1 を選択した後に立上りプリシュートを取得しま す。立上りプリシュートは 0.0213%です。

#### 3-9-19.:MEASure:PPULSE

Query

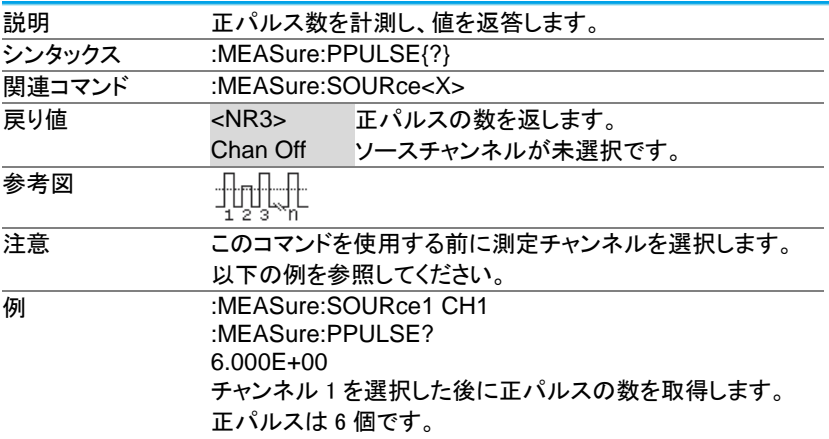

 $\sqrt{$  Query

3-9-20.:MEASure:NPULSE

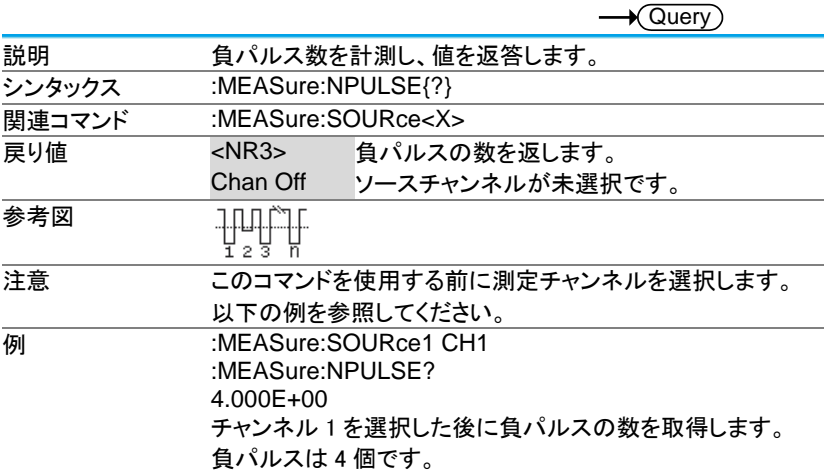

#### 3-9-21.:MEASure:PEDGE

 $\rightarrow$  Query 説明 正のエッジ数を計測し、値を返答します。 シンタックス :MEASure:PEDGE{?} 関連コマンド :MEASure:SOURce<X> ー<br>戻り値 <NR3> 正のエッジ数を返します。 Chan Off ソースチャンネルが未選択です。 参考図  $\frac{1}{4}$ 注意 このコマンドを使用する前に測定チャンネルを選択します。 以下の例を参照してください。 **例 :MEASure:SOURce1 CH1** :MEASure:PEDGE? 1.100E+01 チャンネル 1 を選択した後に正のエッジ数を取得します。 正エッジは 11 個です。

3-9-22.:MEASure:NEDGE

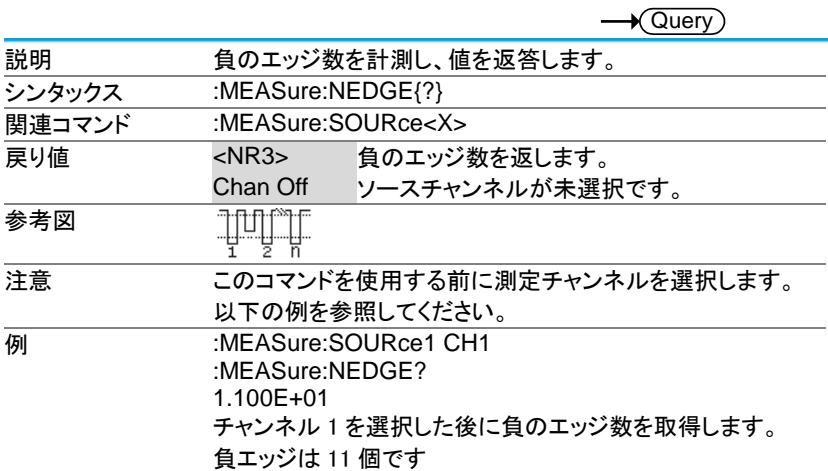

## 3-9-23.:MEASure:AMPlitude

 $\rightarrow$  Query

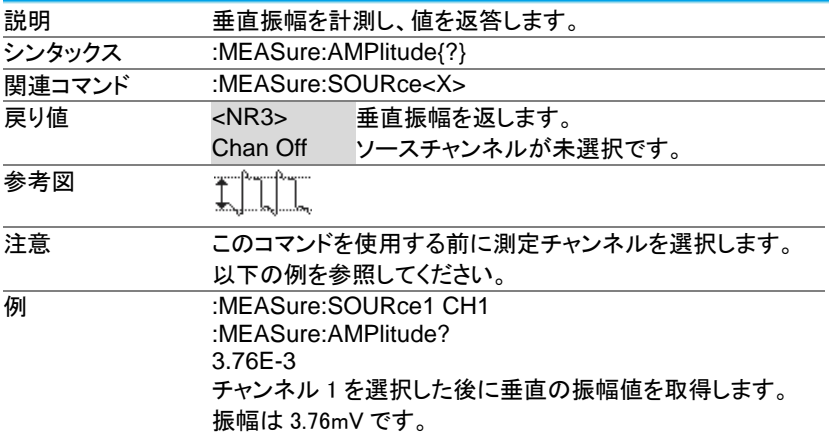

3-9-24.:MEASure:MEAN

 $\rightarrow$  Query

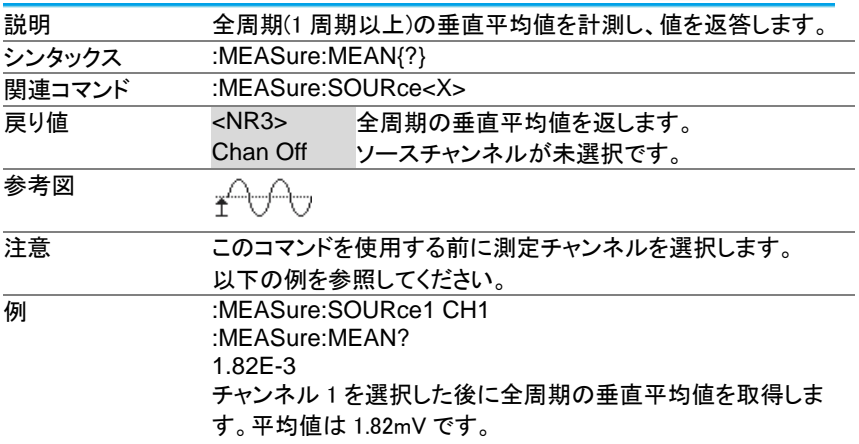

#### 3-9-25.:MEASure:CMEan

 $\rightarrow$  Query

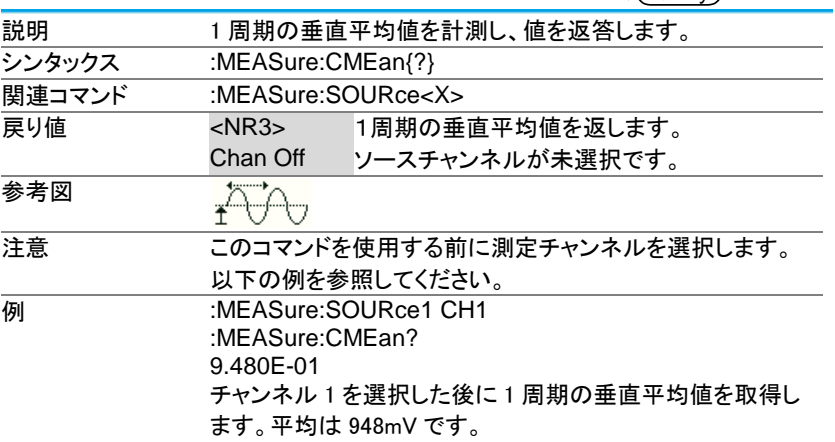

3-9-26.:MEASure:HIGH

 $\sqrt{\mathsf{Query}}$ 説明 垂直のハイ値を計測し、値を返答します。 シンタックス :MEASure:HIGH{?} **関連コマンド :MEASure:SOURce<X>** 戻り値 <NR3> 垂直のハイ値を返します。 Chan Off ソースチャンネルが未選択です。 .<br>גוב 参考図 注意 このコマンドを使用する前に測定チャンネルを選択します。 以下の例を参照してください。 **例 :MEASure:SOURce1 CH1** :MEASure:HIGH? 3.68E-3 チャンネル 1 を選択した後に垂直のハイ値を取得します。 ハイ値は 3.68mV です。

#### 3-9-27.:MEASure:LOW

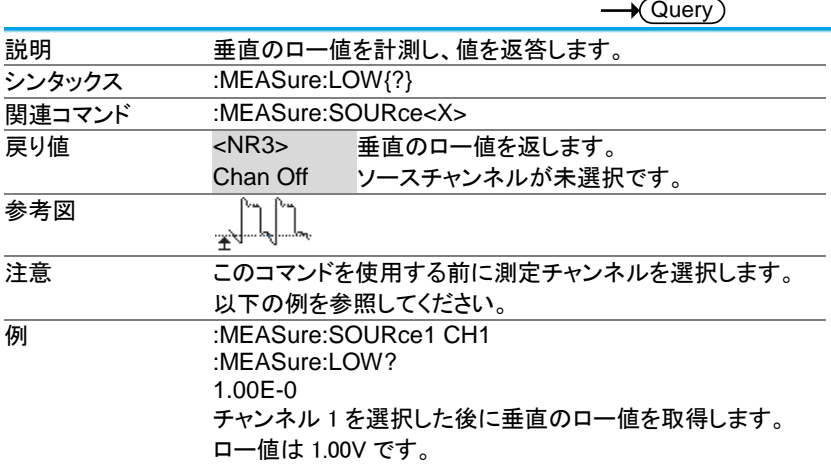
3-9-28.:MEASure:MAX

 $\sqrt{\mathsf{Query}}$ 説明 垂直最大値を計測し、値を返答します。 シンタックス :MEASure:MAX{?} **関連コマンド :MEASure:SOURce<X>** 戻り値 <NR3> 垂直最大値を返します。 Chan Off ソースチャンネルが未選択です。 参考図 注意 このコマンドを使用する前に測定チャンネルを選択します。 以下の例を参照してください。 **例 :MEASure:SOURce1 CH1** :MEASure:MAX? 1.90E-3 チャンネル 1 を選択した後に垂直最大値を取得します。 MAX 値は 1.9mV です

#### 3-9-29.:MEASure:MIN

 $\sqrt{\text{Query}}$ 

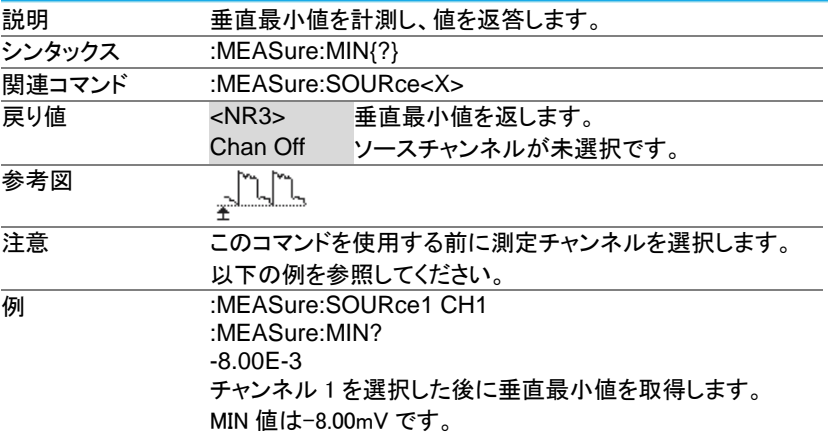

3-9-30.:MEASure:PK2PK

 $\sqrt{\mathsf{Query}}$ 説明 垂直の最大振幅値を計測し、値を返答します。 シンタックス :MEASure:PK2Pk{?} **関連コマンド :MEASure:SOURce<X>** 戻り値 <NR3> 垂直の最大振幅値を返します。 Chan Off ソースチャンネルが未選択です。 参考図 注意 このコマンドを使用する前に測定チャンネルを選択します。 以下の例を参照してください。 **例 :MEASure:SOURce1 CH1** :MEASure:PK2Pk? 2.04E-1 チャンネル 1 を選択した後に垂直最大振幅値を取得します。

#### 3-9-31.:MEASure:RMS

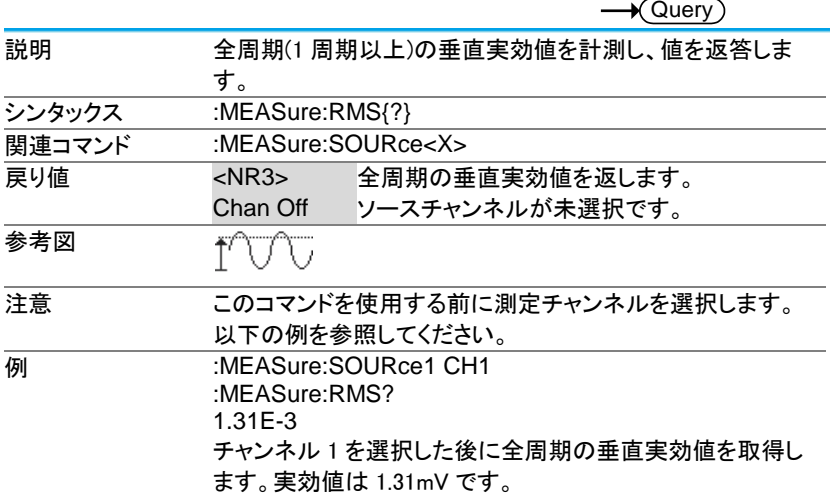

3-9-32.:MEASure:CRMS

 $\sqrt{\text{Query}}$ 説明 1 周期の垂直実効値を計測し、値を返答します。 シンタックス :MEASure:CRMS{?} **関連コマンド :MEASure:SOURce<X> | 戻り値 | ストレス | マンス | 日期の垂直実効値を返します。** Chan Off ソースチャンネルが未選択です。 参考図 TAY U 注意 このコマンドを使用する前に測定チャンネルを選択します。 以下の例を参照してください。 **例 :MEASure:SOURce1 CH1** :MEASure:CRMS? 1.31E-3 チャンネル 1 を選択した後に 1 周期の垂直実効値を取得し ます。実効値は 1.31mV です。

#### 3-9-33.:MEASure:AREa

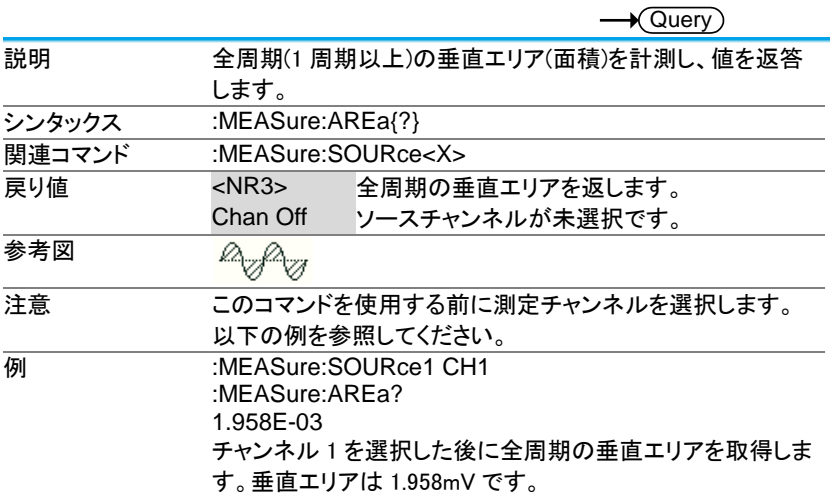

3-9-34.:MEASure:CARea

 $\rightarrow$  Query

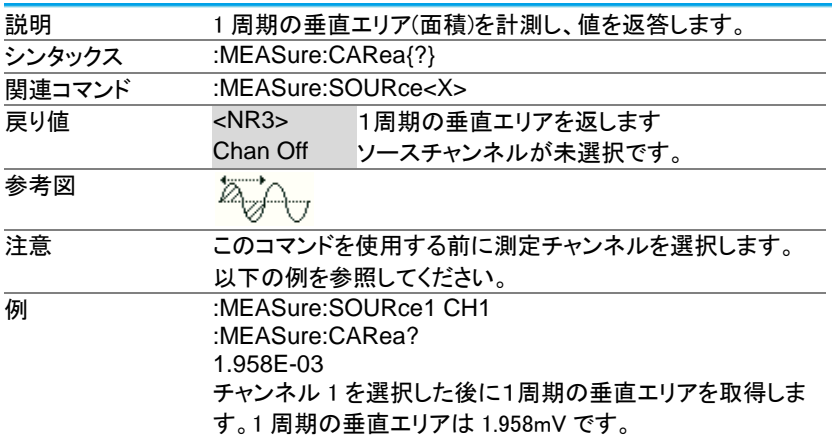

## 3-9-35.:MEASure:FRRDelay

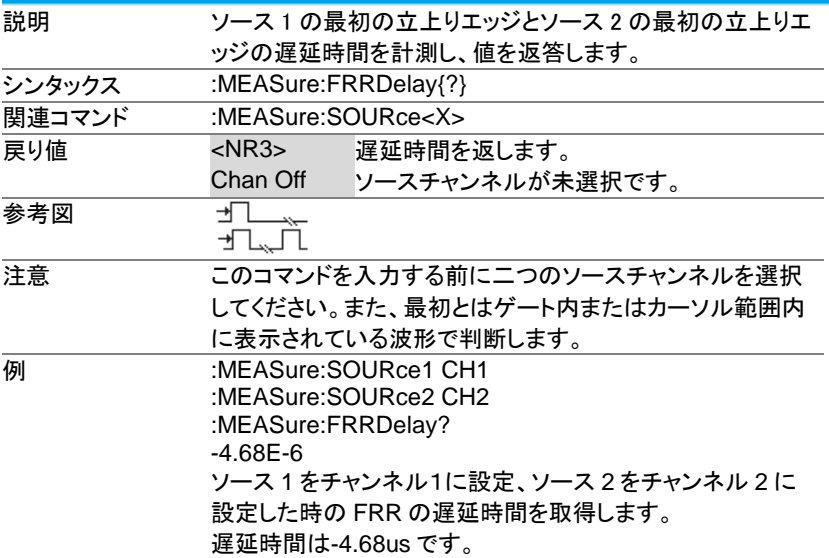

3-9-36.:MEASure:FRFDelay

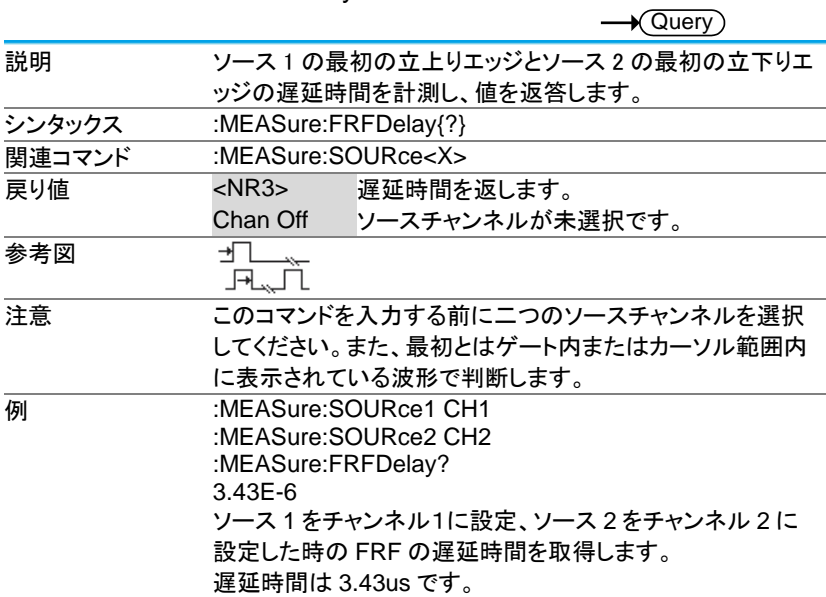

#### 3-9-37.:MEASure:FFRDelay

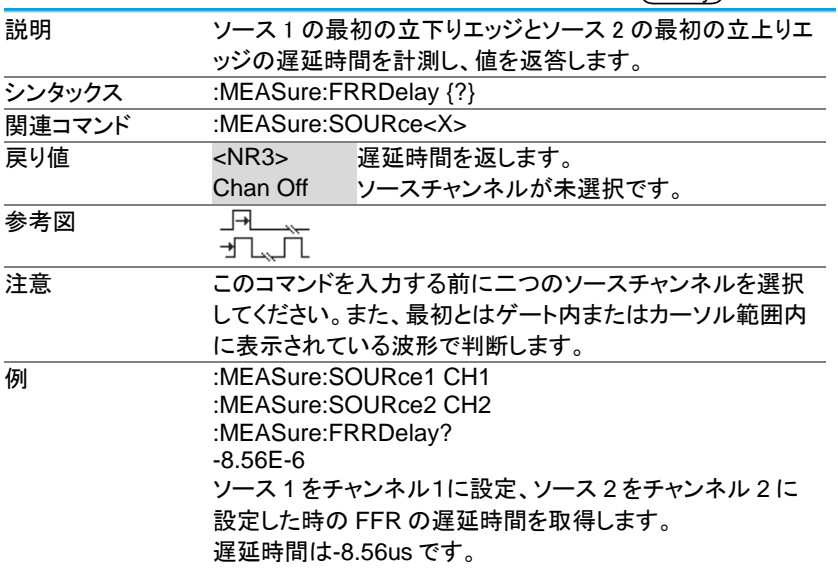

3-9-38.:MEASure:FFFDelay

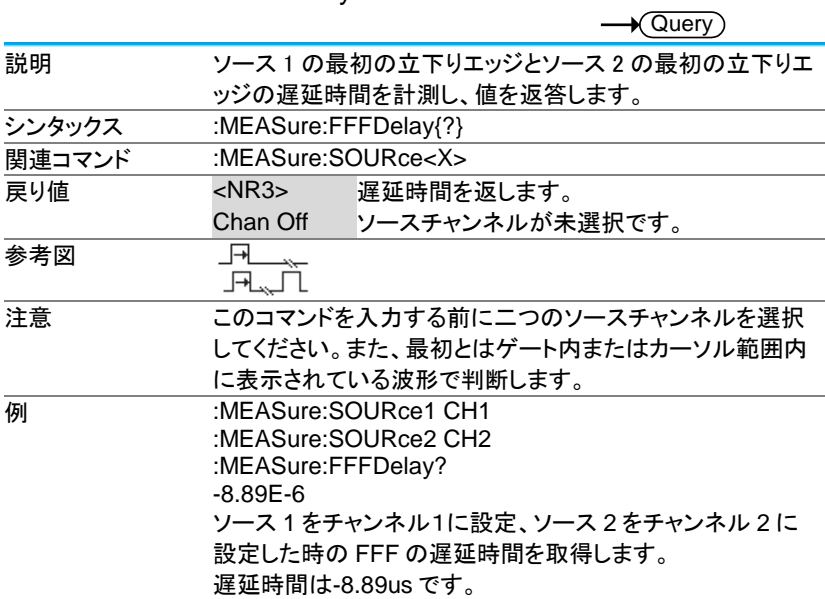

## 3-9-39.:MEASure:LRRDelay

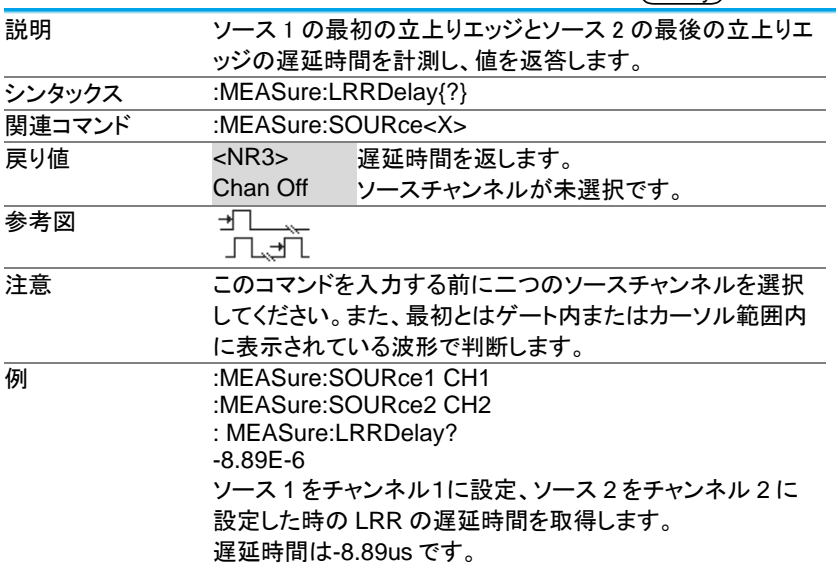

3-9-40.:MEASure:LRFDelay

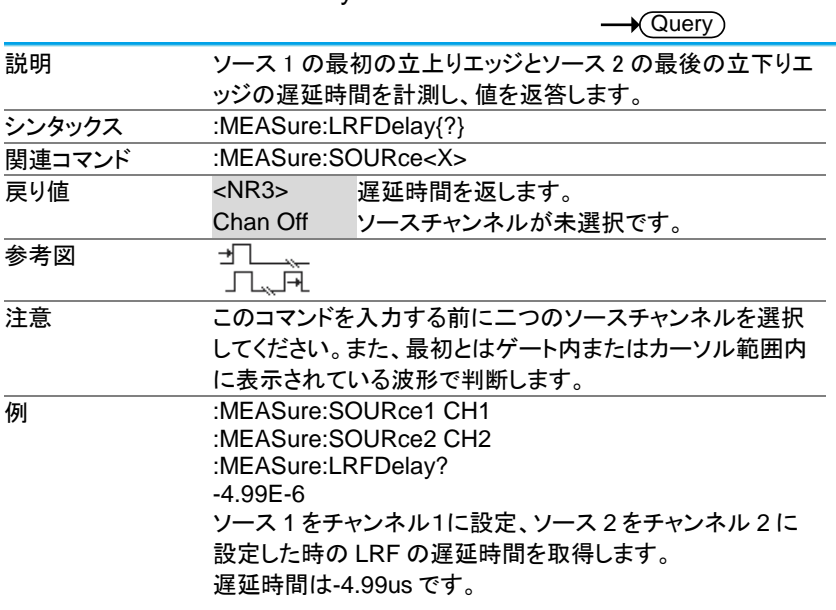

## 3-9-41.:MEASure:LFRDelay

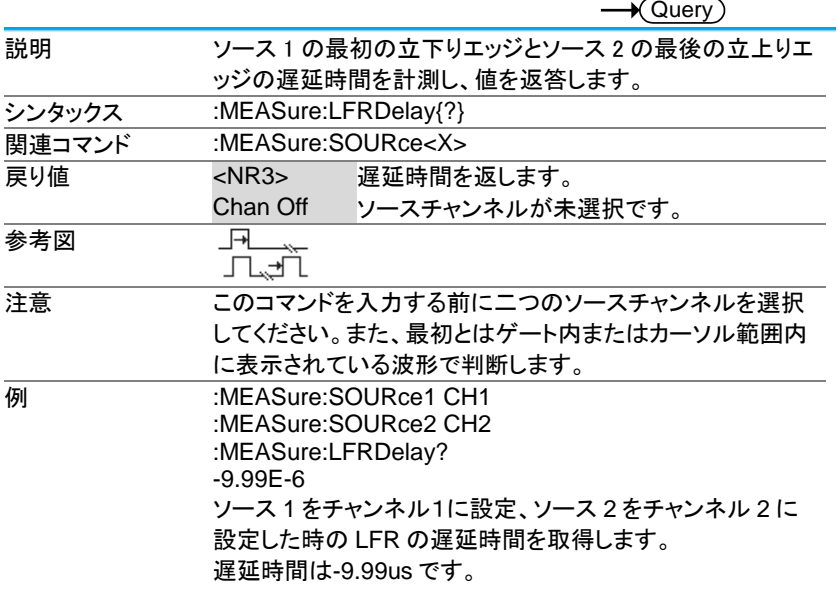

3-9-42.:MEASure:LFFDelay

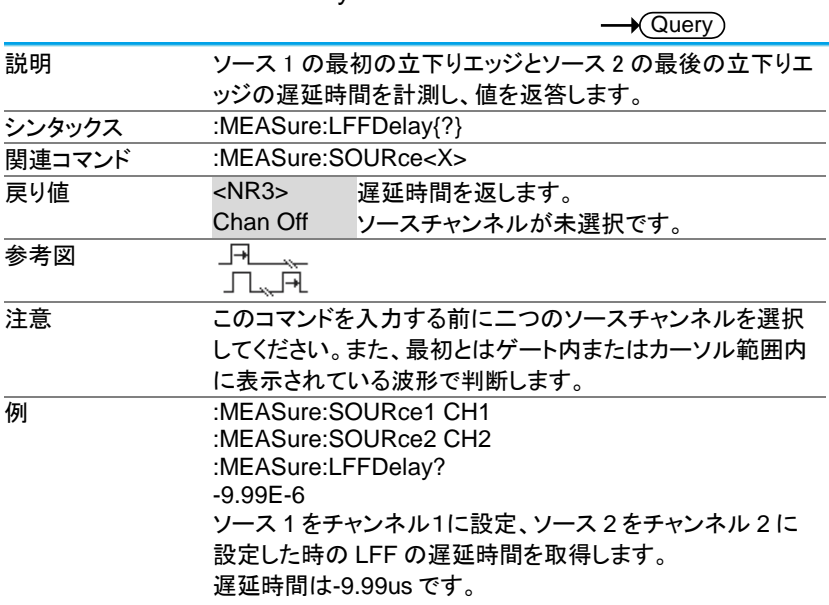

#### 3-9-43.:MEASure:PHAse

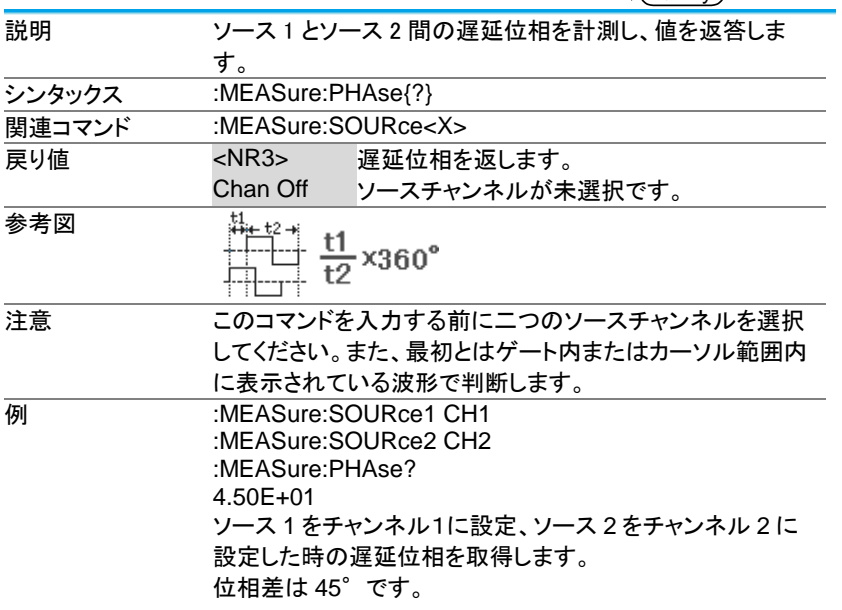

3-10. 統計コマンド

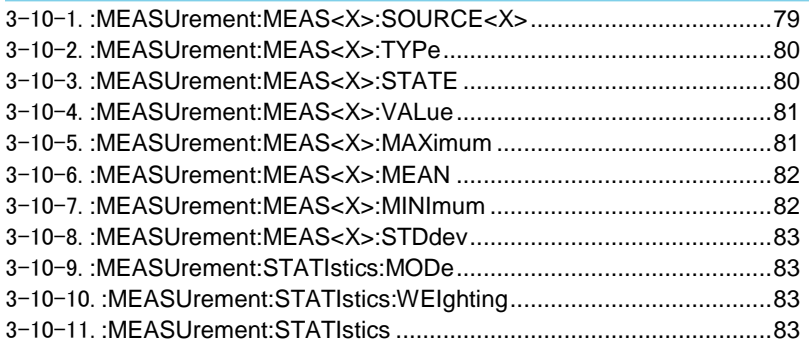

3-10-1.:MEASUrement:MEAS<X>:SOURCE<X>

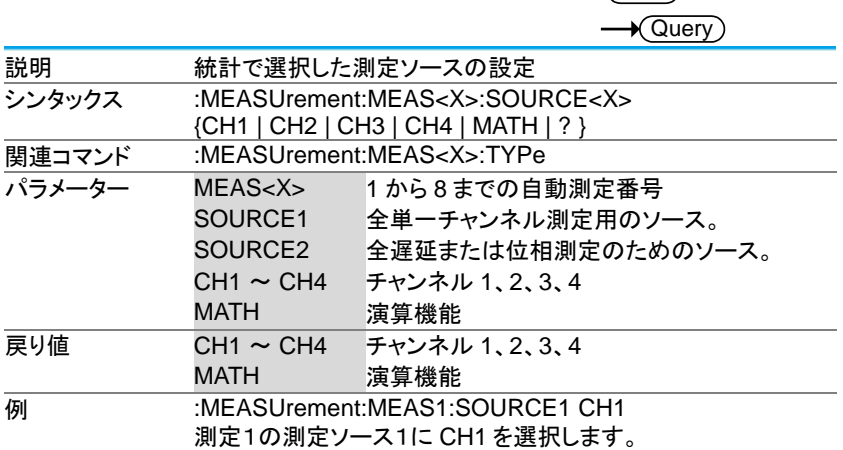

 $\overline{\text{Set}}$ 

#### 3-10-2.:MEASUrement:MEAS<X>:TYPe

**Set X**Query

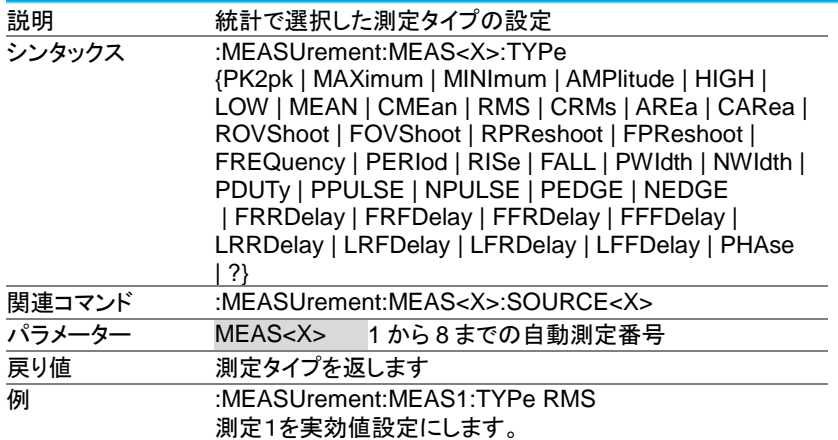

#### 3-10-3.:MEASUrement:MEAS<X>:STATE

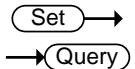

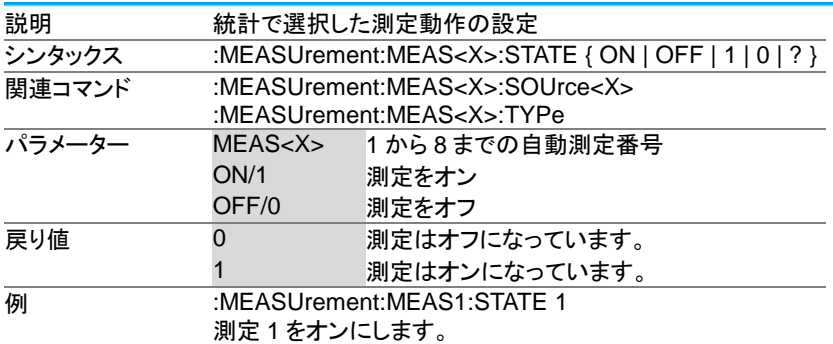

#### 3-10-4.:MEASUrement:MEAS<X>:VALue

 $\rightarrow$  Query

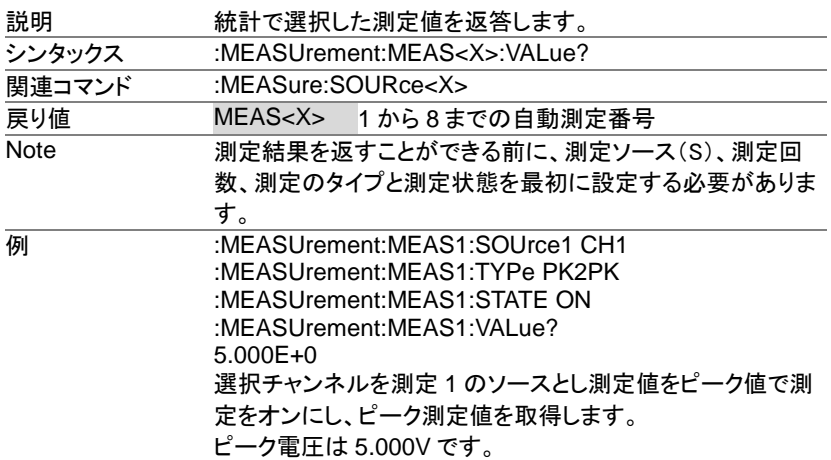

#### 3-10-5.:MEASUrement:MEAS<X>:MAXimum

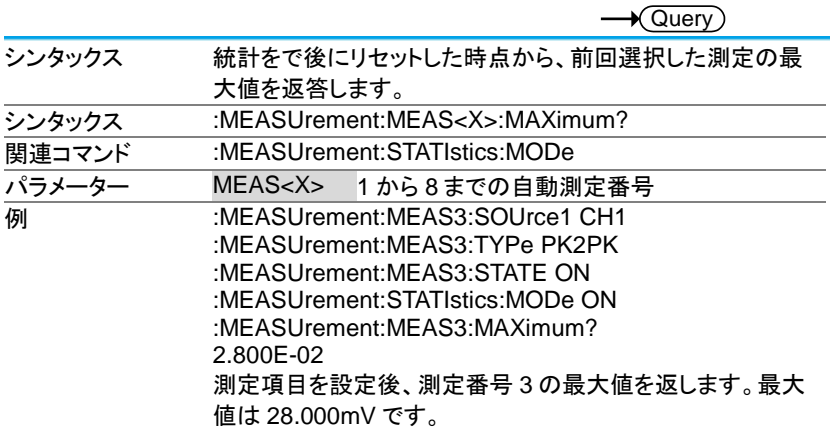

#### 3-10-6.:MEASUrement:MEAS<X>:MEAN

 $\rightarrow$ Query

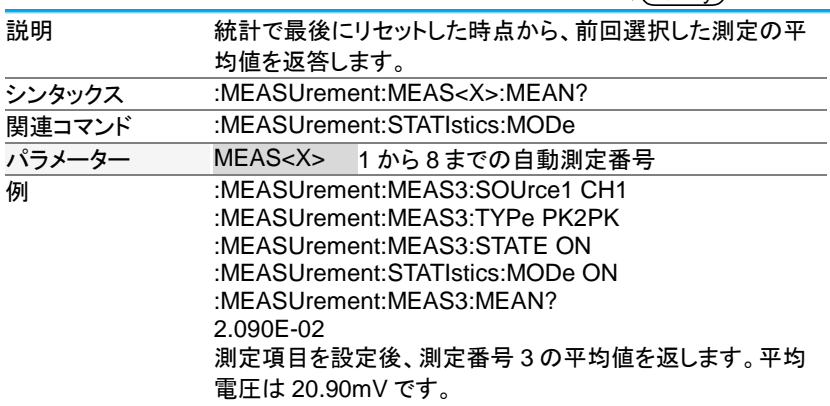

#### 3-10-7.:MEASUrement:MEAS<X>:MINImum

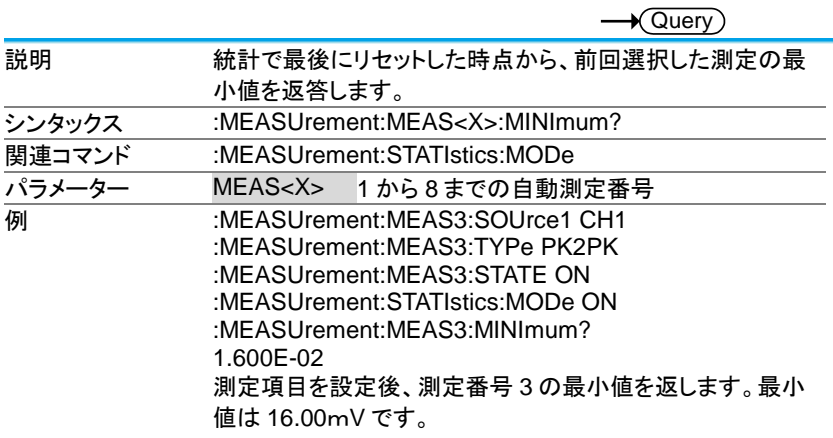

#### 3-10-8.:MEASUrement:MEAS<X>:STDdev

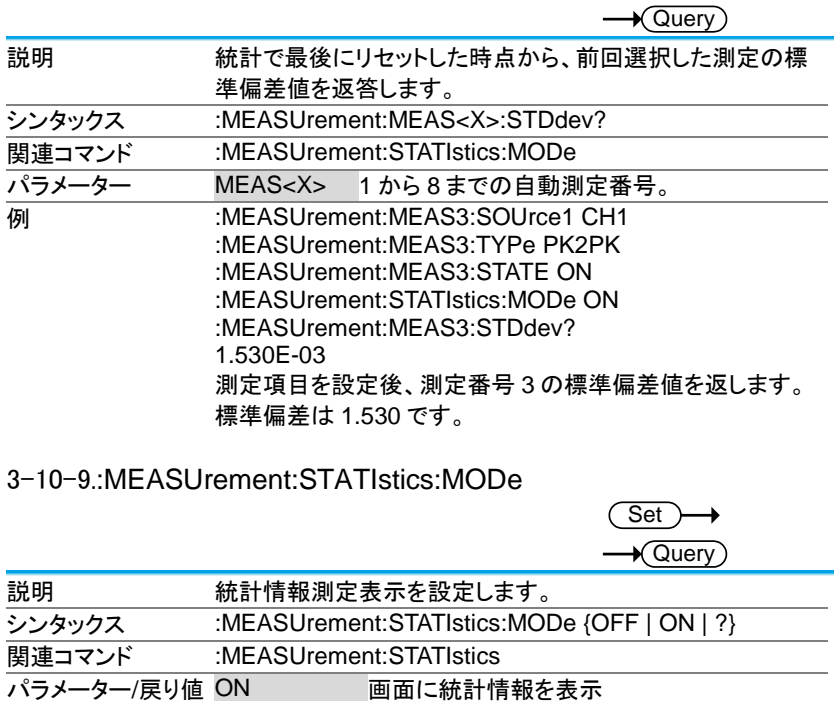

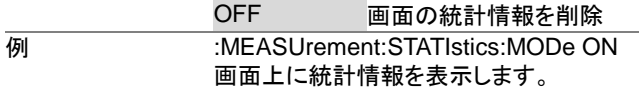

3-10-10.:MEASUrement:STATIstics:WEIghting

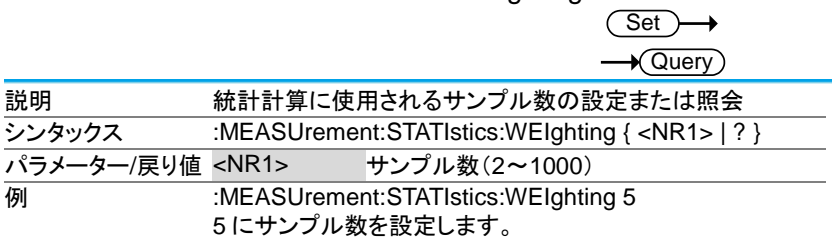

# 3-10-11.:MEASUrement:STATIstics

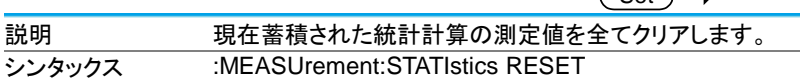

 $\sqrt{Set}$ 

#### 3-11. リファレンスコマンド

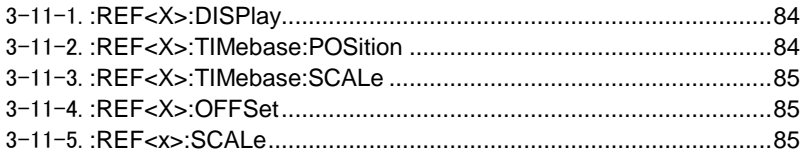

#### 3-11-1.:REF<X>:DISPlay

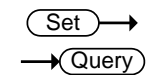

 $\sqrt{S_{\text{at}}}$ 

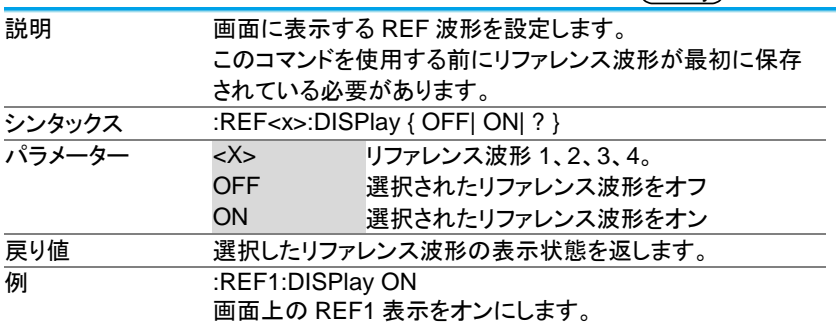

### 3-11-2.:REF<X>:TIMebase:POSition

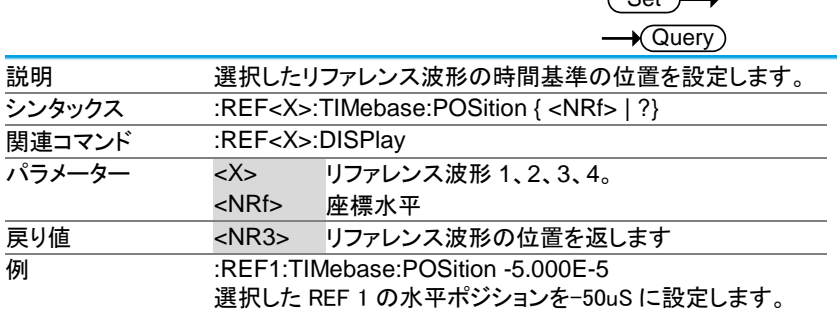

#### 3-11-3.:REF<X>:TIMebase:SCALe

**Set**  $\overline{\blacklozenge}$ Querv

Set

Set

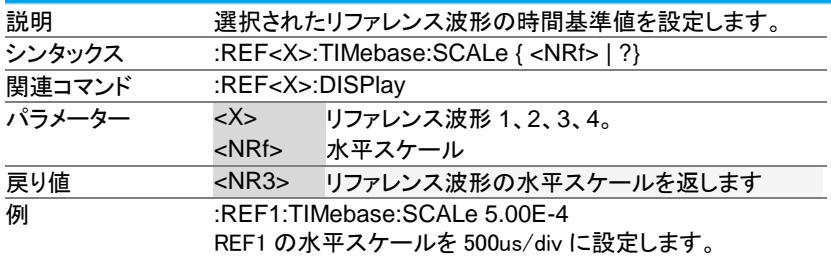

#### 3-11-4.:REF<X>:OFFSet

 $\sqrt{\mathsf{Query}}$ 説明 選択されたリファレンス波形の垂直ポジションを設定します。 シンタックス :REF<X>:OFFSet { <NRf> | ?} 関連コマンド :REF<X>:DISPlay **パラメーター <X> リファレンス波形 1、2、3、4。** <NRf> 垂直オフセット 戻り値 <NR3> リファレンス波形の垂直ポジションを返します。 **例 :REF1:OFFSet -5.000E-2** REF1 の垂直方向の位置を-50mV に設定します。

#### 3-11-5.:REF<x>:SCALe

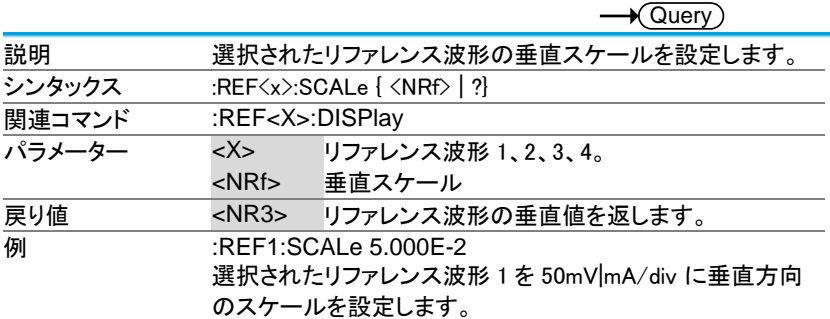

3-12. コマンドの実行

3-12-1.:RUN

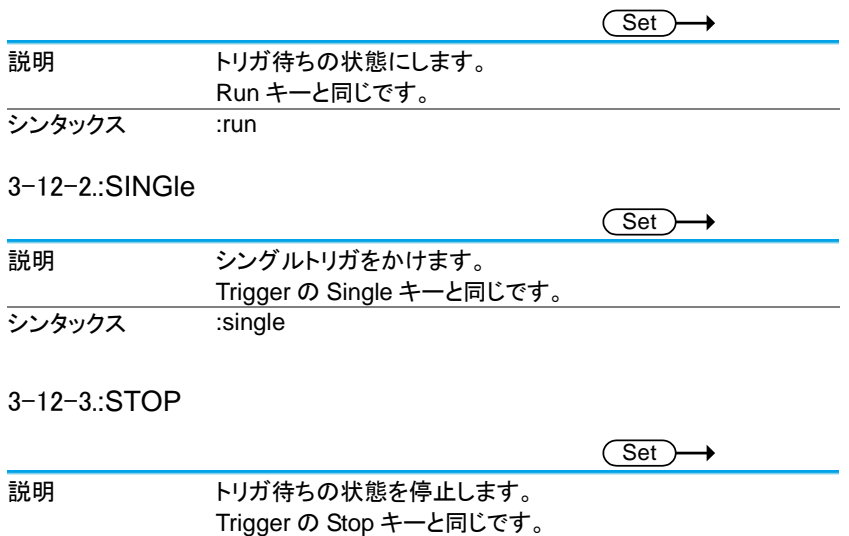

**シンタックス :stop** 

#### 3-12-4.:FORCe

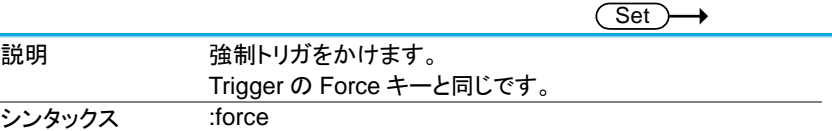

# 3-13. タイムベースコマンド

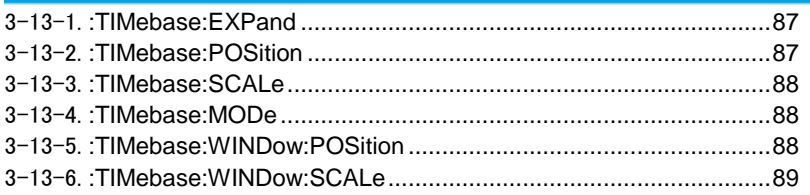

## 3-13-1.:TIMebase:EXPand

#### Set  $\rightarrow$  $\sqrt{$  Query

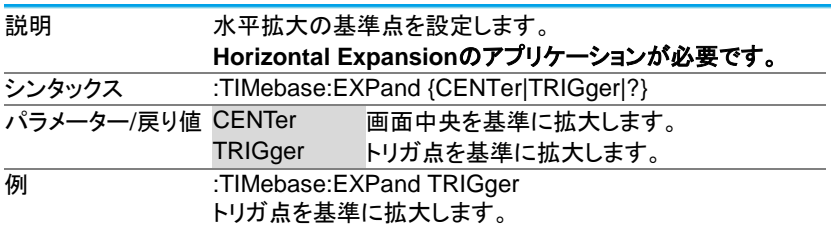

#### 3-13-2.:TIMebase:POSition

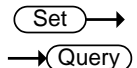

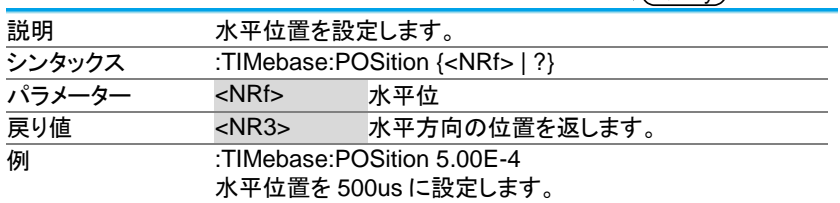

#### 3-13-3.:TIMebase:SCALe

(Set) →  $\sqrt{$  Query

 $\overline{\text{Set}}$ 

 $\overline{\text{Set}}$ 

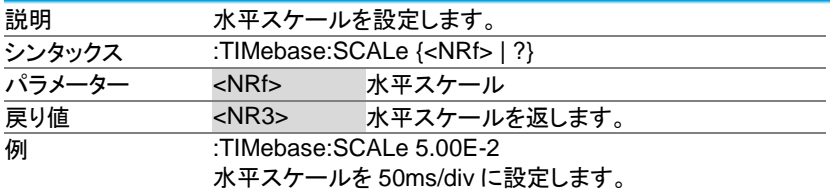

#### 3-13-4.:TIMebase:MODe

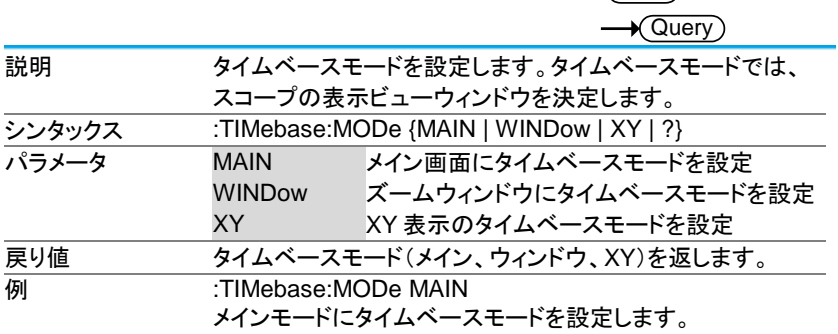

#### 3-13-5.:TIMebase:WINDow:POSition

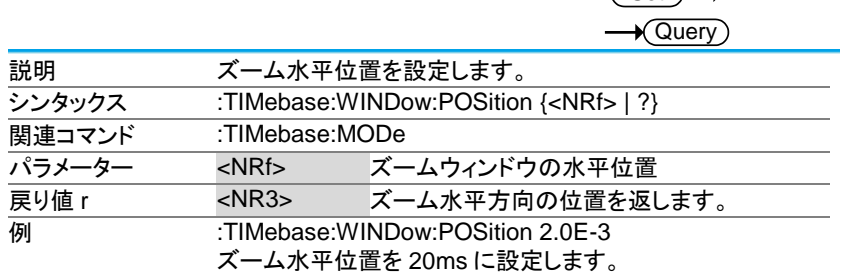

#### 3-13-6.:TIMebase:WINDow:SCALe

 $\overline{\text{Set}}$  $\rightarrow$  Query

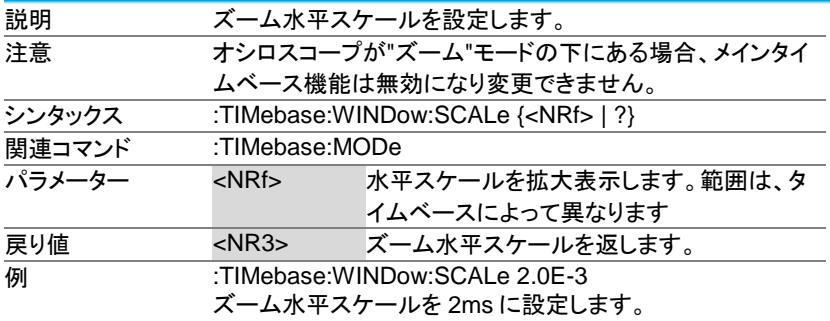

3-14. トリガ コマンド

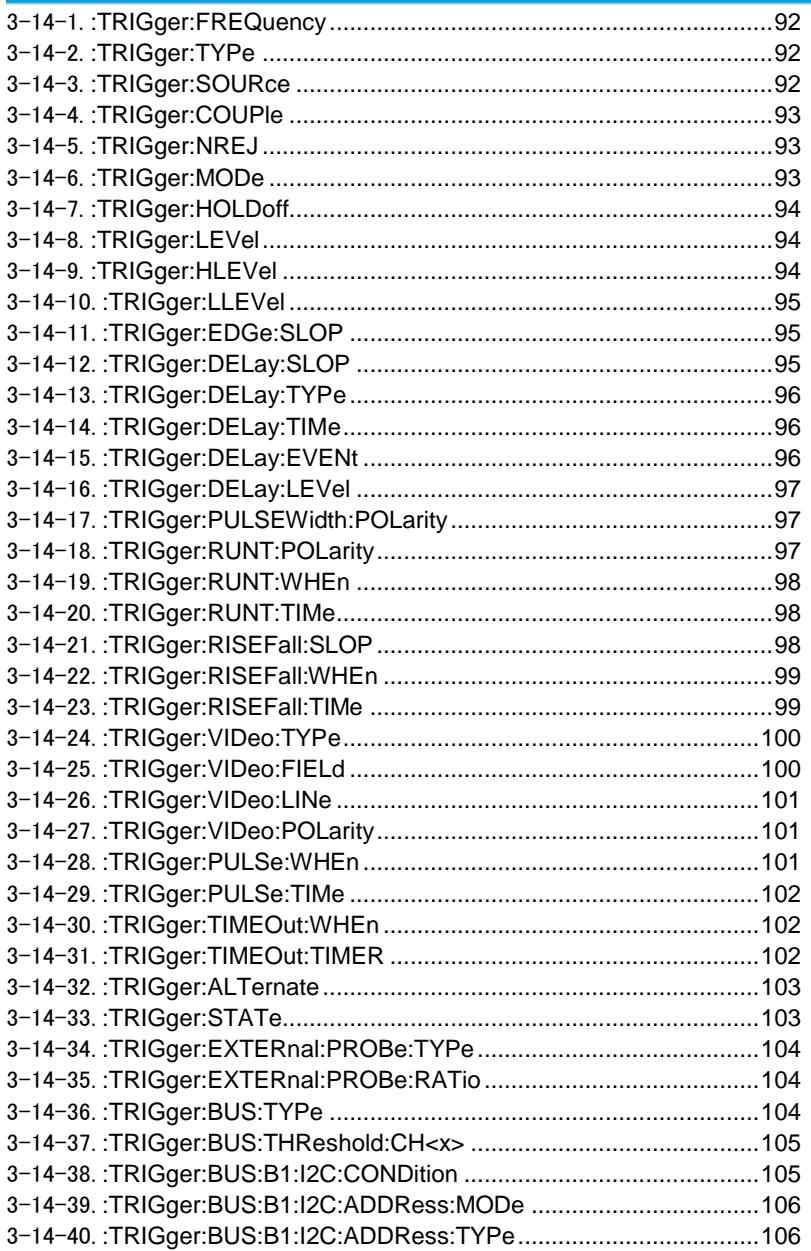

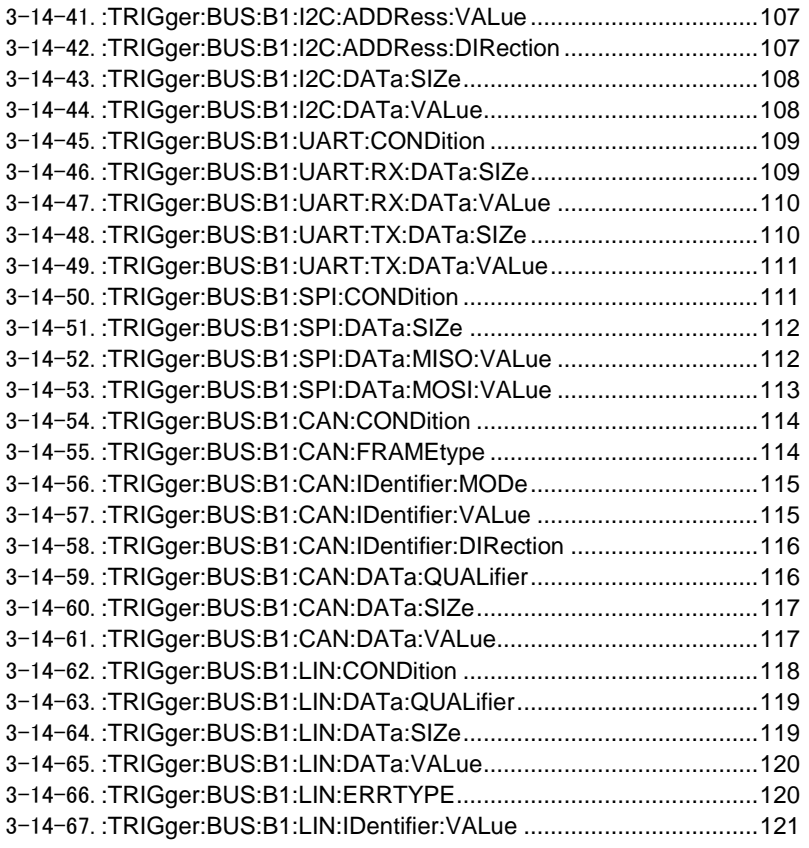

#### 3-14-1.:TRIGger:FREQuency

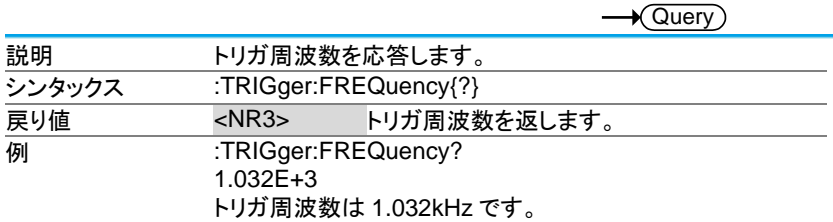

Set  $\sqrt{\Omega_{\text{max}}}$ 

## 3-14-2.:TRIGger:TYPe

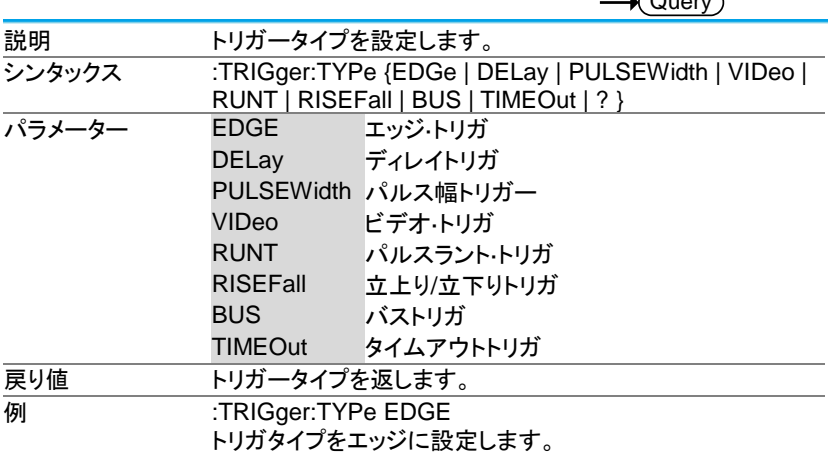

#### 3-14-3.:TRIGger:SOURce

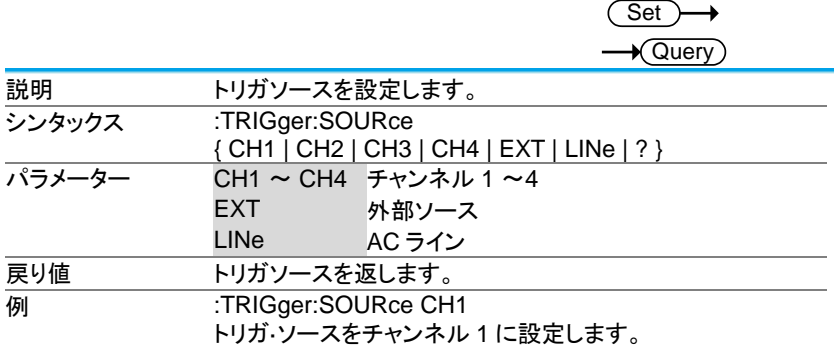

## 3-14-4.:TRIGger:COUPle

Set  $\sqrt{\mathsf{Query}}$ 

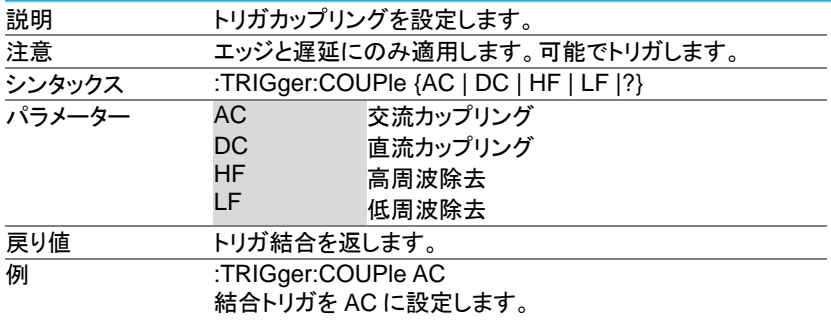

#### 3-14-5.:TRIGger:NREJ

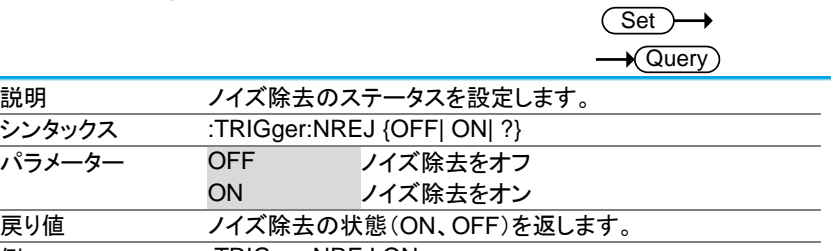

例 :TRIGger:NREJ ON ノイズ除去をオンにします。

3-14-6.:TRIGger:MODe

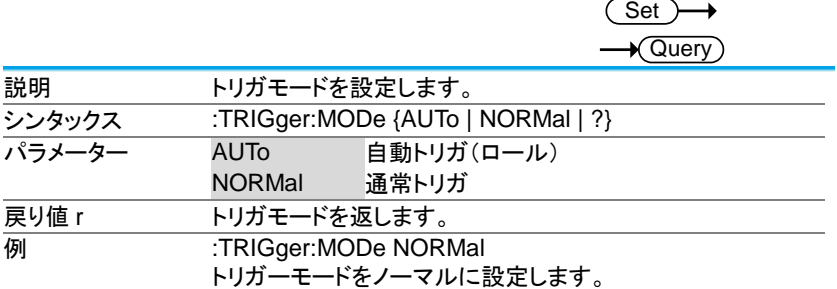

#### 3-14-7.:TRIGger:HOLDoff

## $\overline{\text{Set}}$  $\rightarrow$  Query

 $\overline{\text{Set}}$ 

 $\overline{\text{Set}}$ 

L.

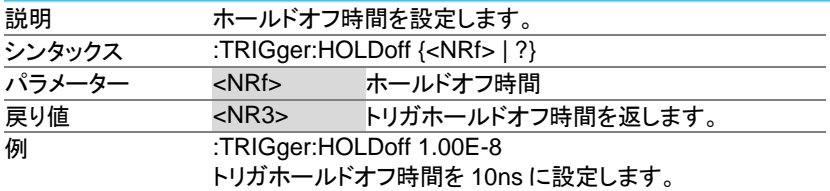

#### 3-14-8.:TRIGger:LEVel

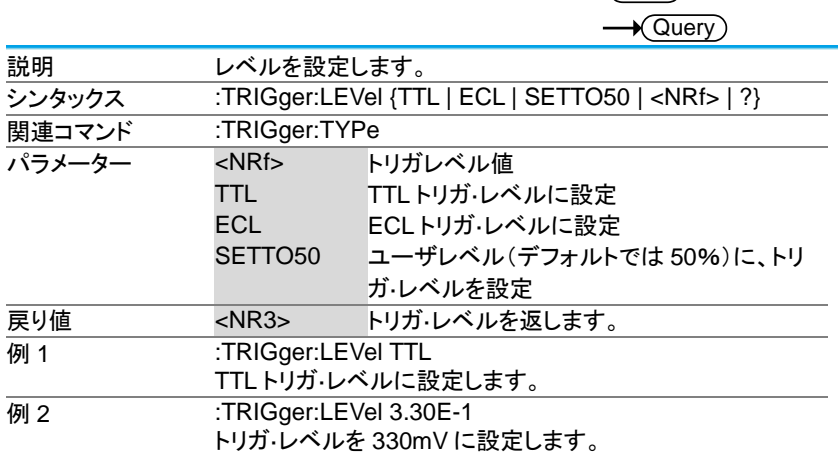

#### 3-14-9.:TRIGger:HLEVel

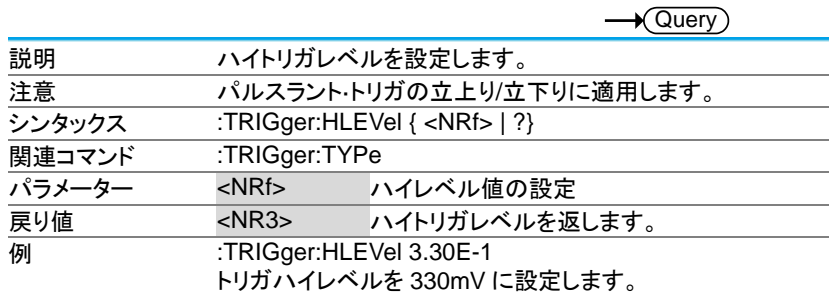

## 3-14-10.:TRIGger:LLEVel

Set )  $\sqrt{\mathsf{Query}}$ 

 $\overline{\text{Set}}$ 

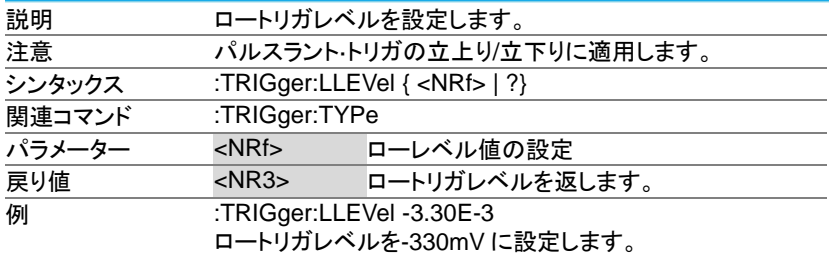

## 3-14-11.:TRIGger:EDGe:SLOP

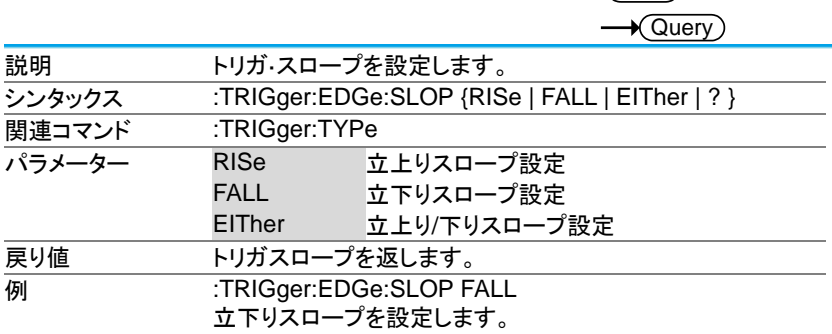

## 3-14-12.:TRIGger:DELay:SLOP

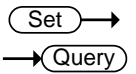

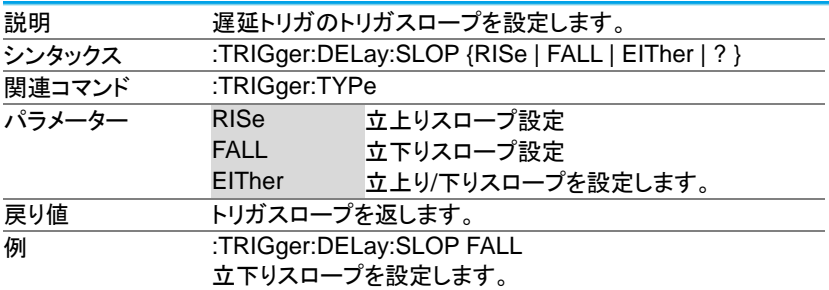

#### 3-14-13.:TRIGger:DELay:TYPe

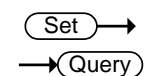

 $\overline{\text{Set}}$ 

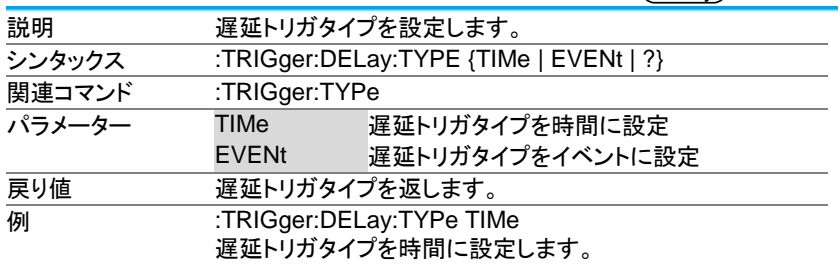

## 3-14-14.:TRIGger:DELay:TIMe

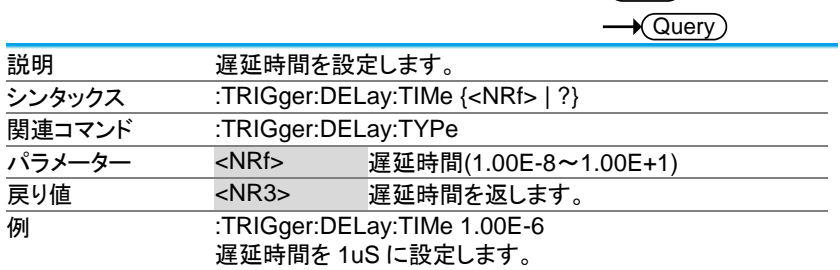

#### 3-14-15.:TRIGger:DELay:EVENt

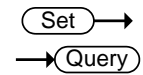

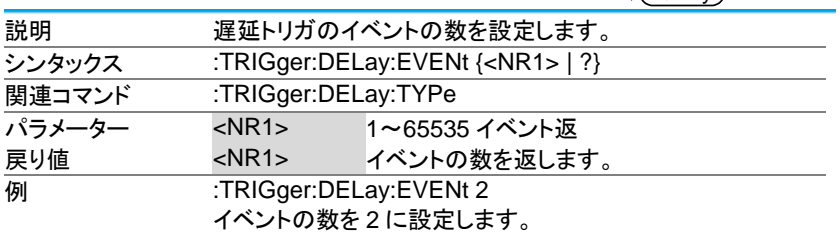

#### 3-14-16.:TRIGger:DELay:LEVel

(Set) →  $\sqrt{\mathsf{Query}}$ 

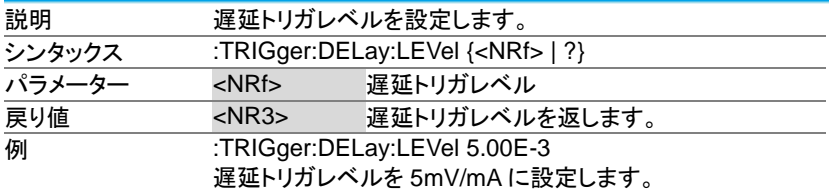

#### 3-14-17.:TRIGger:PULSEWidth:POLarity

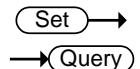

 $(Set)$ 

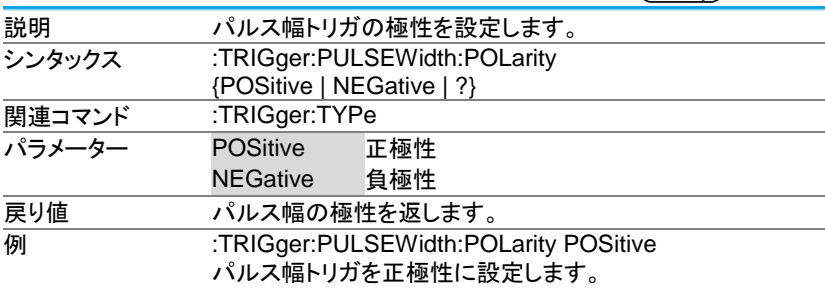

#### 3-14-18.:TRIGger:RUNT:POLarity

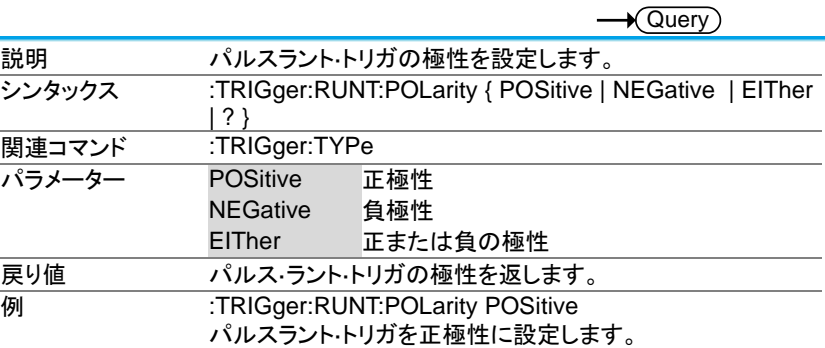

#### 3-14-19.:TRIGger:RUNT:WHEn

(Set)  $\sqrt{\mathsf{Query}}$ 

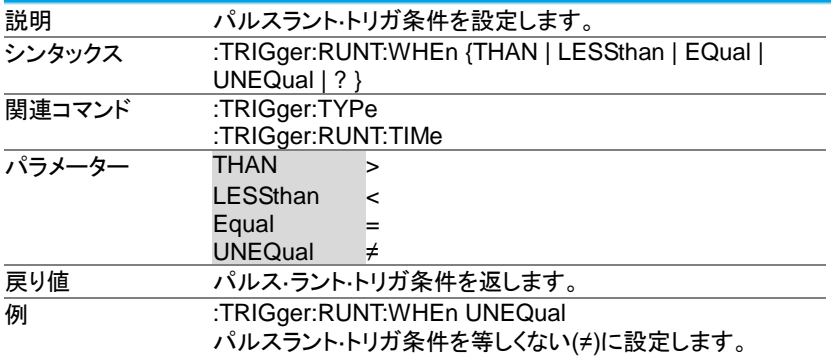

## 3-14-20.:TRIGger:RUNT:TIMe

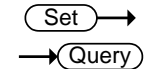

(Set)

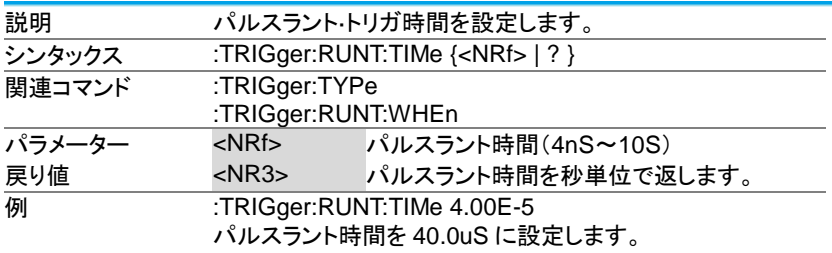

#### 3-14-21.:TRIGger:RISEFall:SLOP

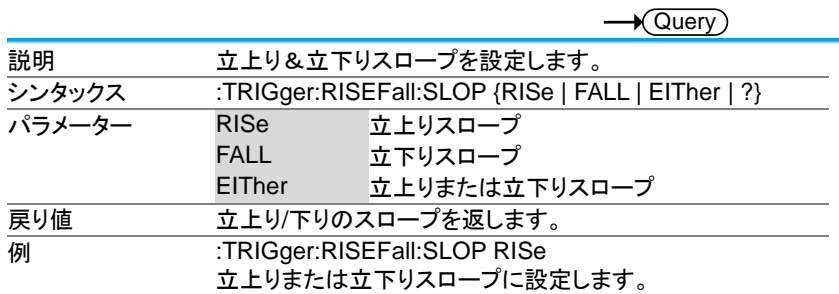

# 3-14-22.:TRIGger:RISEFall:WHEn

Set →  $\rightarrow$  Query

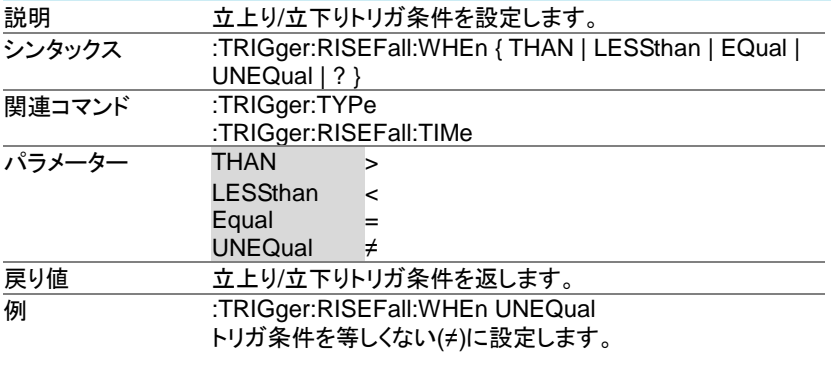

3-14-23.:TRIGger:RISEFall:TIMe

Set  $\rightarrow$  Query)

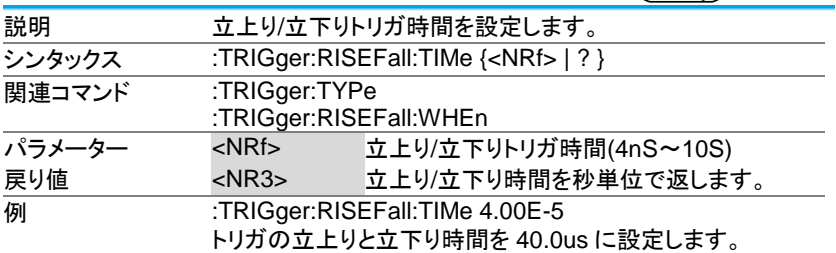

#### 3-14-24.:TRIGger:VIDeo:TYPe

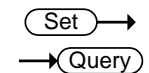

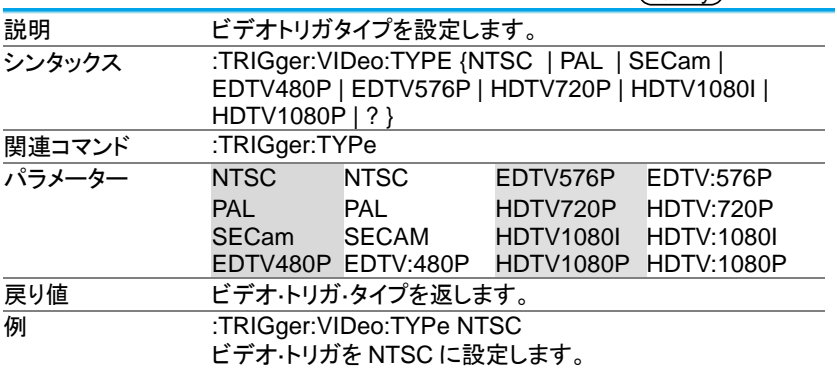

# 3-14-25.:TRIGger:VIDeo:FIELd

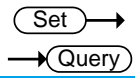

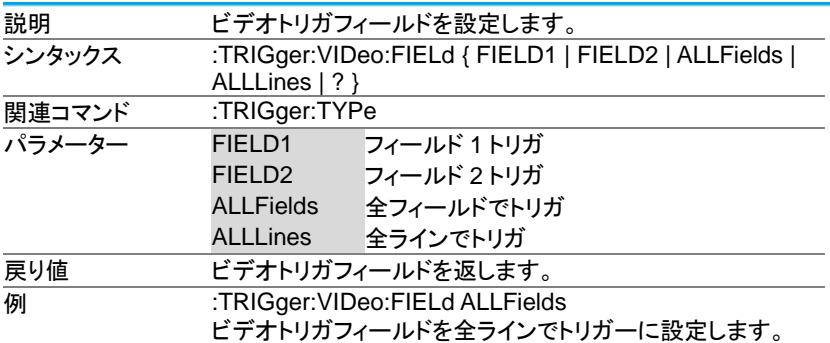

#### 3-14-26.:TRIGger:VIDeo:LINe

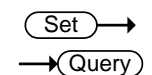

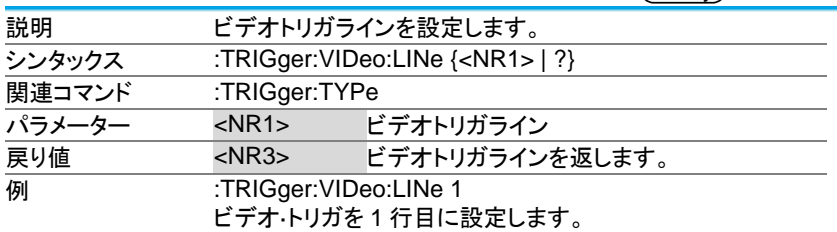

#### 3-14-27.:TRIGger:VIDeo:POLarity

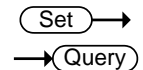

 $\overline{\text{Set}}$ 

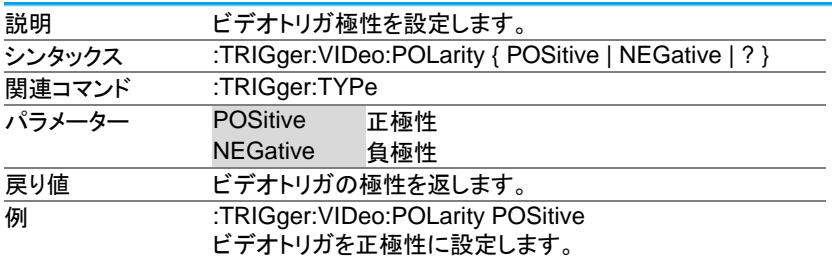

#### 3-14-28.:TRIGger:PULSe:WHEn

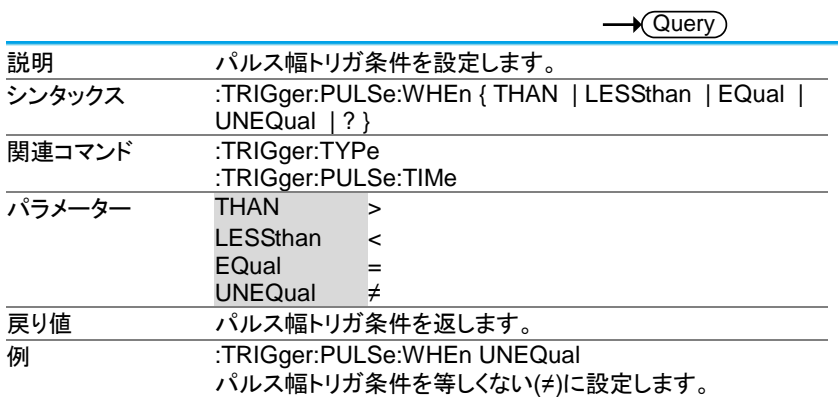

#### 3-14-29.:TRIGger:PULSe:TIMe

**Set**  $\sqrt{\mathsf{Query}}$ 

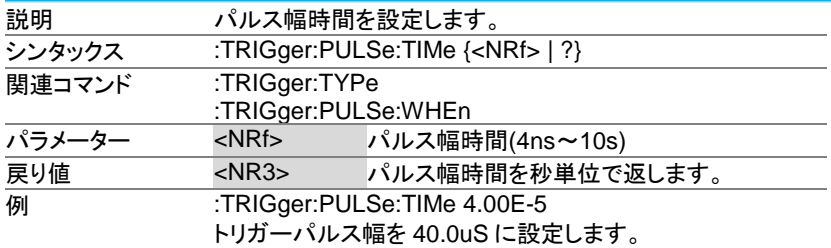

#### 3-14-30.:TRIGger:TIMEOut:WHEn

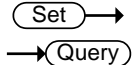

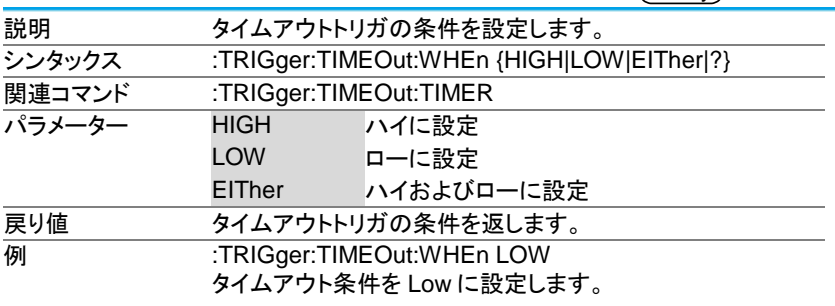

3-14-31.:TRIGger:TIMEOut:TIMER

**Set**  $\sqrt{\mathsf{Query}}$ 

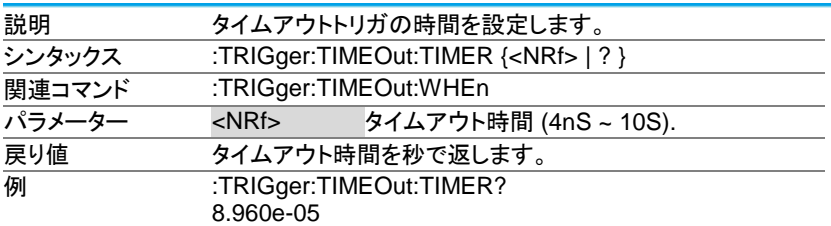

#### 3-14-32.:TRIGger:ALTernate

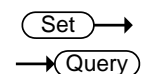

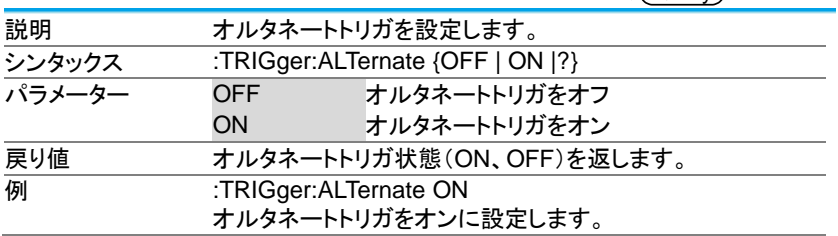

# 3-14-33.:TRIGger:STATe

 $\sqrt{$ Query

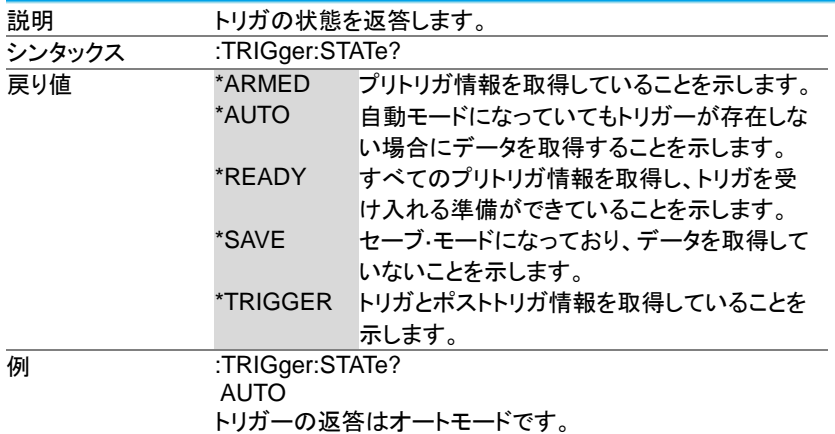

#### 3-14-34.:TRIGger:EXTERnal:PROBe:TYPe

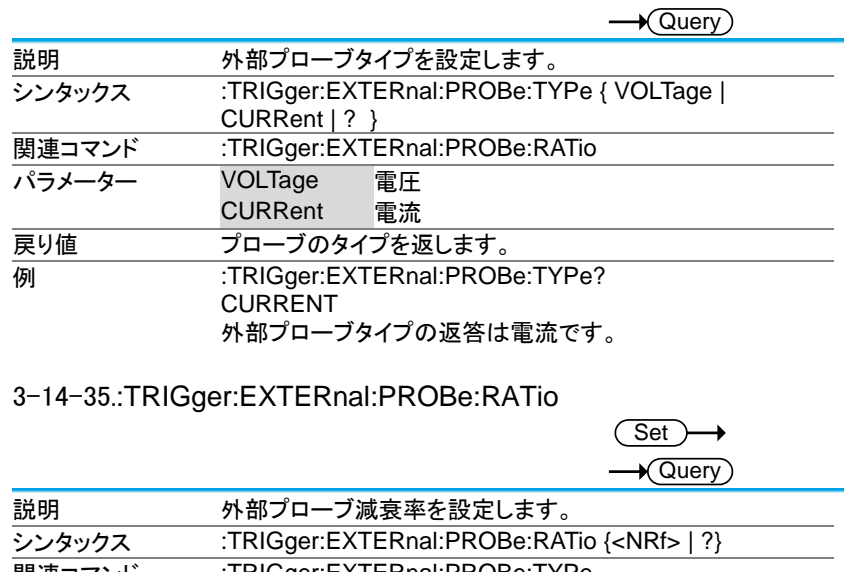

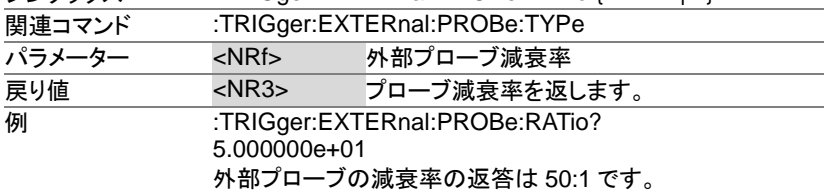

#### 3-14-36.:TRIGger:BUS:TYPe

 $\rightarrow$  Query

 $\overline{\text{Set}}$ 

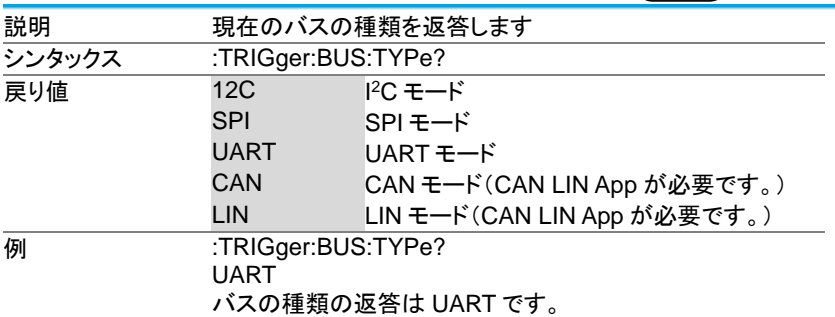
# 3-14-37.:TRIGger:BUS:THReshold:CH<x>

**Set ★ Query** 

Set

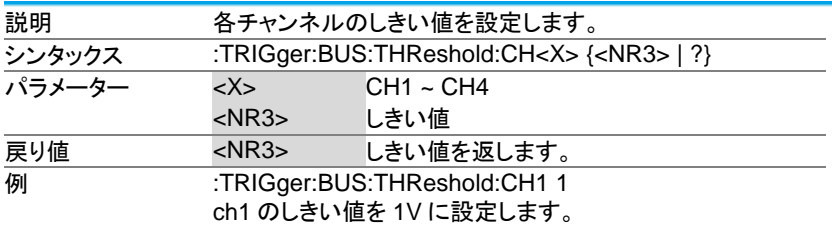

3-14-38.:TRIGger:BUS:B1:I2C:CONDition

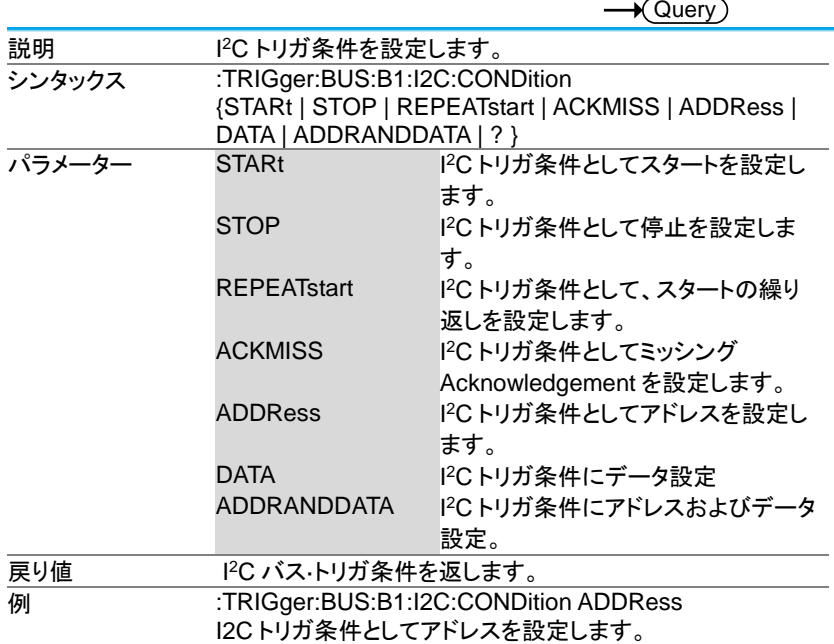

## 3-14-39.:TRIGger:BUS:B1:I2C:ADDRess:MODe

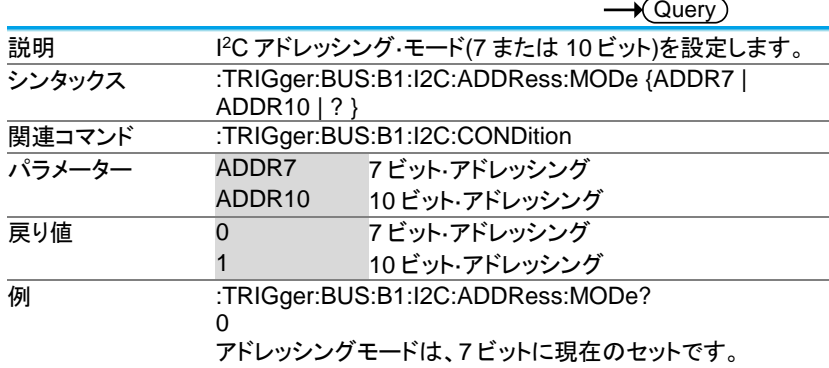

Set

Set

# 3-14-40.:TRIGger:BUS:B1:I2C:ADDRess:TYPe

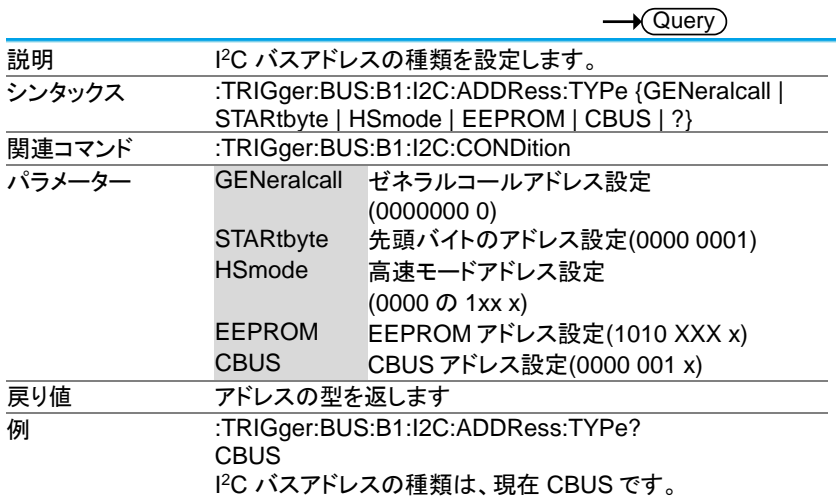

## 3-14-41.:TRIGger:BUS:B1:I2C:ADDRess:VALue

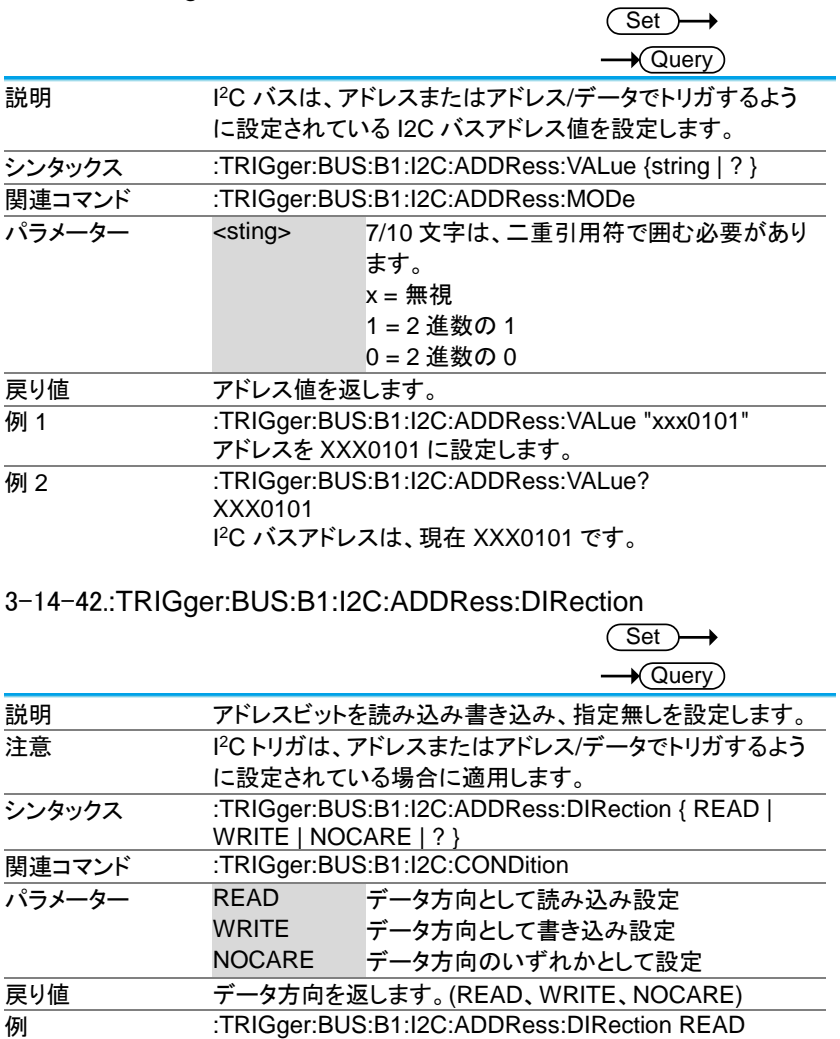

READ する方向を設定します。

## 3-14-43.:TRIGger:BUS:B1:I2C:DATa:SIZe

 $(Set)$  $\rightarrow$  Query

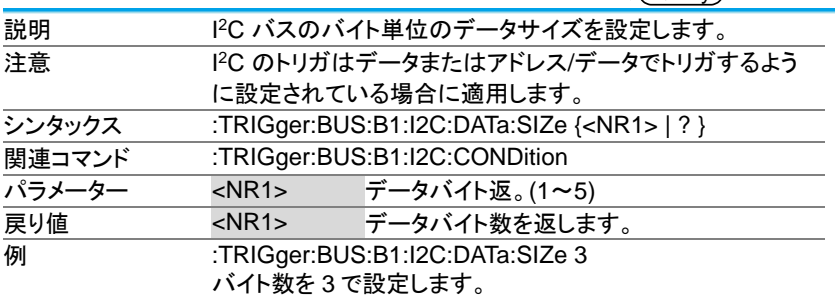

# 3-14-44.:TRIGger:BUS:B1:I2C:DATa:VALue

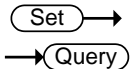

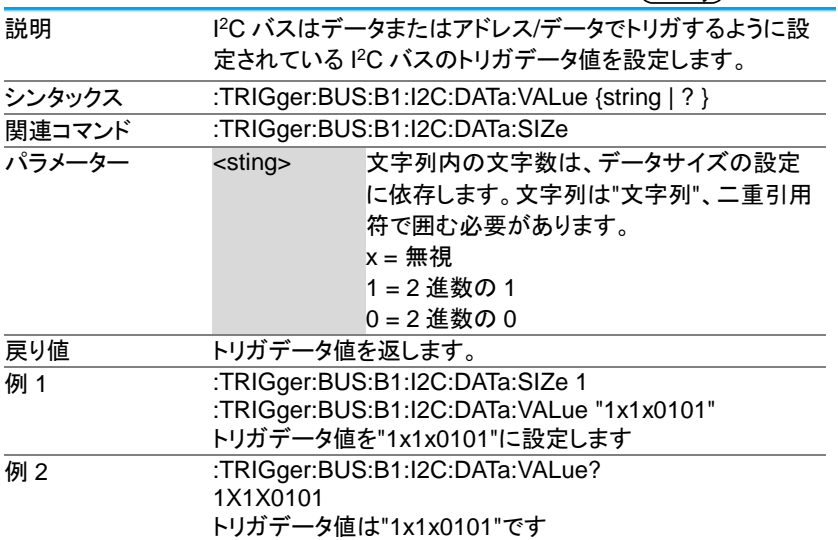

## 3-14-45.:TRIGger:BUS:B1:UART:CONDition

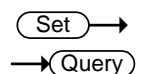

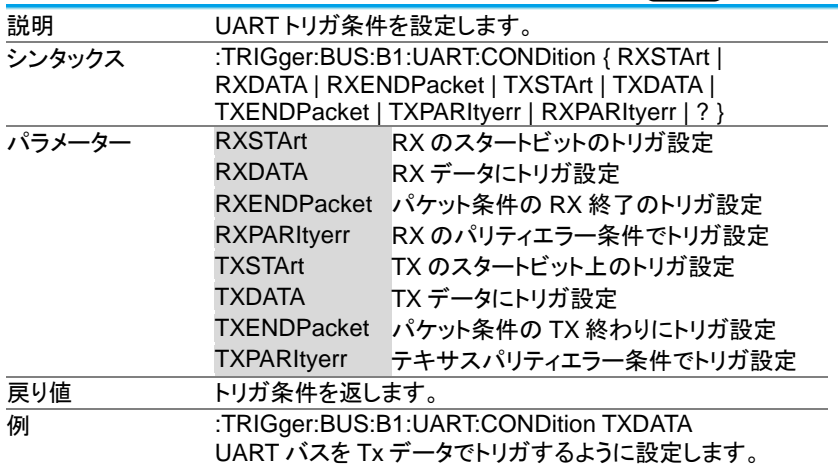

# 3-14-46.:TRIGger:BUS:B1:UART:RX:DATa:SIZe

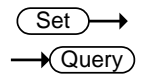

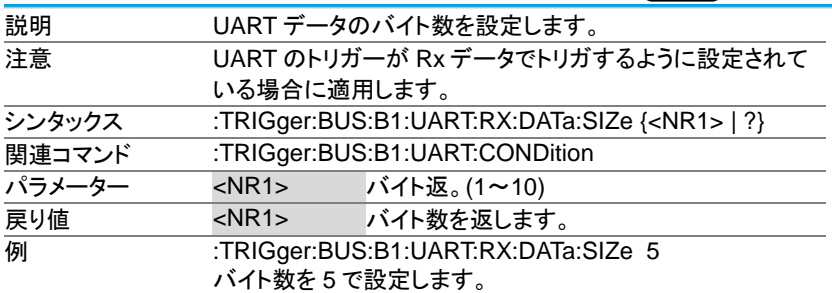

#### 3-14-47.:TRIGger:BUS:B1:UART:RX:DATa:VALue

 $\overline{\triangleleft}$ Query 説明 UART バスは Rx データでトリガするように設定されている UART バスのトリガデータ値 シンタックス :TRIGger:BUS:B1:UART:RX:DATa:VALue {string | ? } **関連コマンド :TRIGger:BUS:B1:UART:RX:DATa:SIZe** パラメーター <sting> 文字列内の文字数は、データサイズの設定 に依存します。文字列は"文字列"、二重引用 符で囲む必要があります。  $x =$ 無視 1 = 2 進数の 1  $0 = 2$  進数の  $0$ 戻り値 UART バスのトリガデータを返します。 **例 1 :TRIGger:BUS:B1:UART:CONDition RXDATA** :TRIGger:BUS:B1:UART:RX:DATa:SIZe 1 :TRIGger:BUS:B1:UART:RX:DATa:VALue "1x1x0101" トリガデータ値を"1x1x0101"に設定します 例 2 :TRIGger:BUS:B1:UART:RX:DATa:VALue? 1X1X0101 トリガデータ値は"1x1x0101"です 3-14-48.:TRIGger:BUS:B1:UART:TX:DATa:SIZe **Set**  $\sqrt{\mathsf{Query}}$ 説明 UART データのバイト数を設定します。 注意 UART のトリガは Tx データでトリガするように設定されてい 2担合に適用します

**Set** 

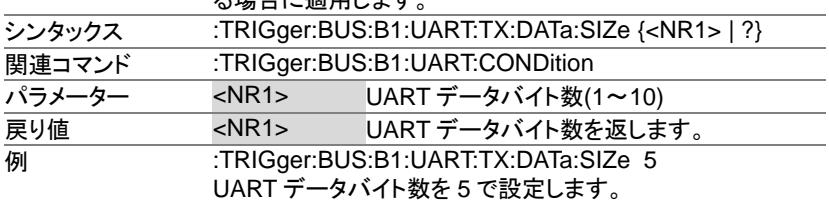

## 3-14-49.:TRIGger:BUS:B1:UART:TX:DATa:VALue

Set Query

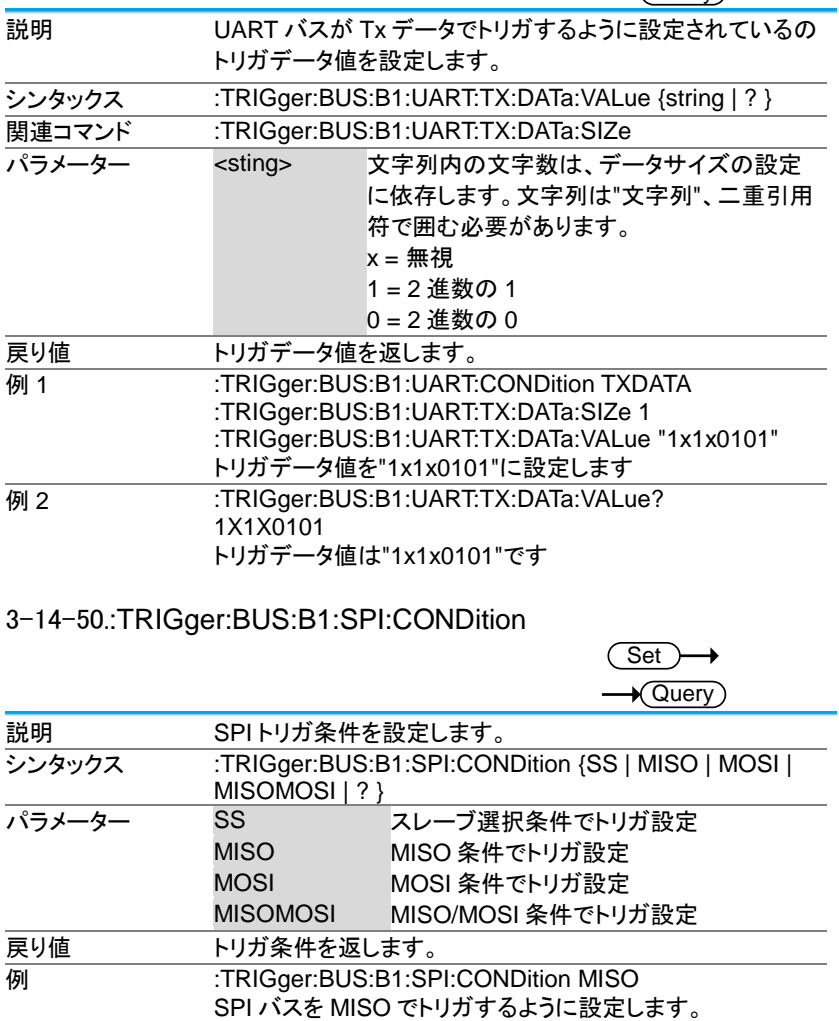

## 3-14-51.:TRIGger:BUS:B1:SPI:DATa:SIZe

(Set)  $\sqrt{\mathsf{Query}}$ 

(Set)

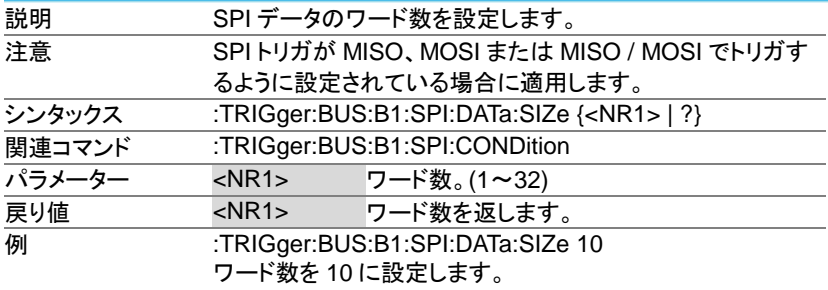

3-14-52.:TRIGger:BUS:B1:SPI:DATa:MISO:VALue

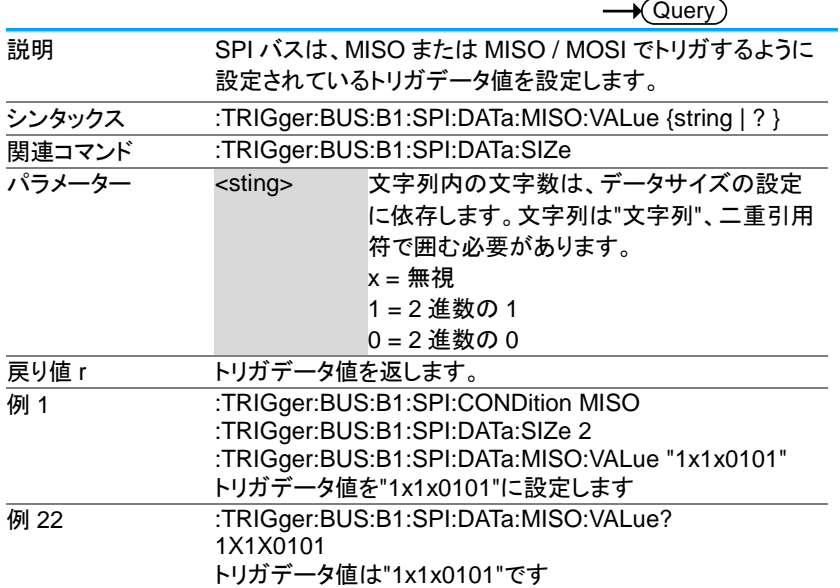

## 3-14-53.:TRIGger:BUS:B1:SPI:DATa:MOSI:VALue

Set Query

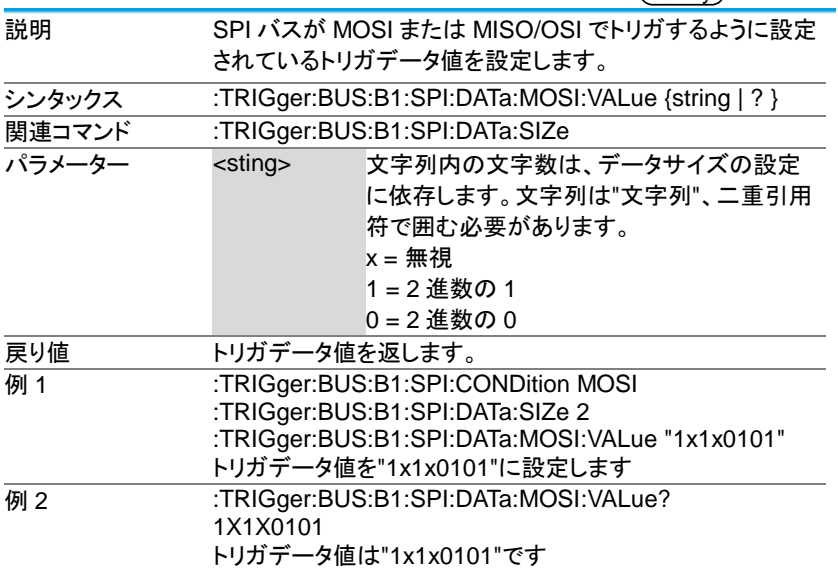

# 3-14-54.:TRIGger:BUS:B1:CAN:CONDition

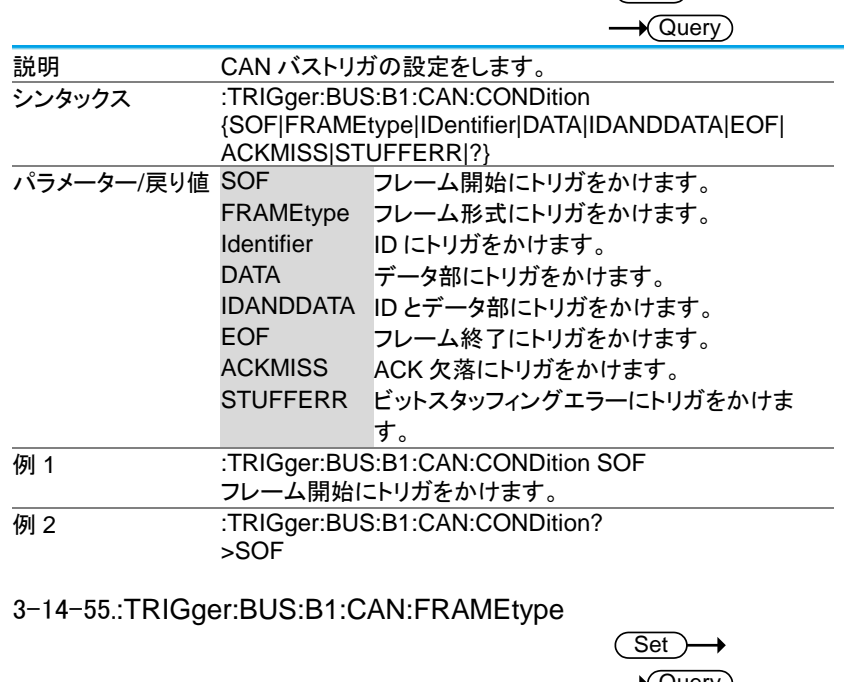

 $\overline{\text{Set}}$ 

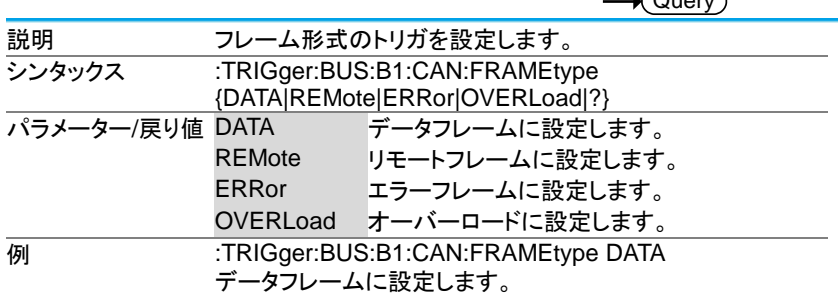

3-14-56.:TRIGger:BUS:B1:CAN:IDentifier:MODe

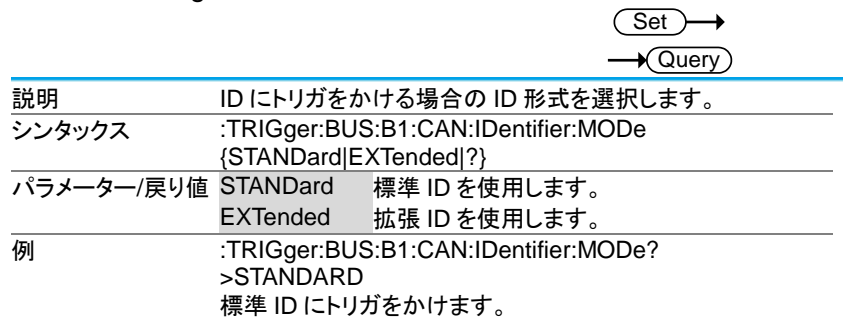

3-14-57.:TRIGger:BUS:B1:CAN:IDentifier:VALue

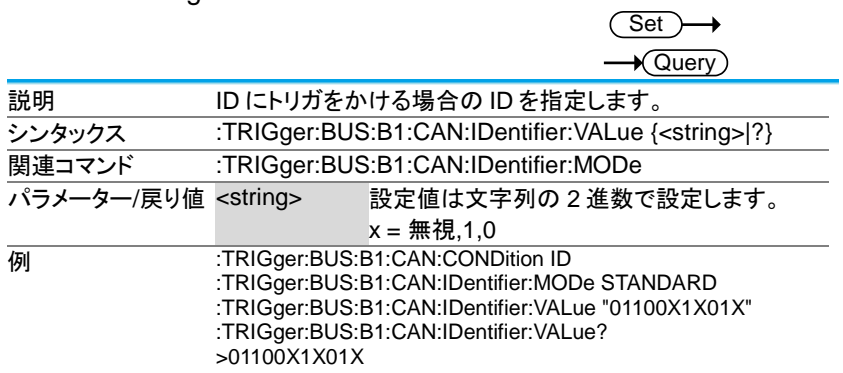

3-14-58.:TRIGger:BUS:B1:CAN:IDentifier:DIRection  $\overline{\text{Set}}$ 

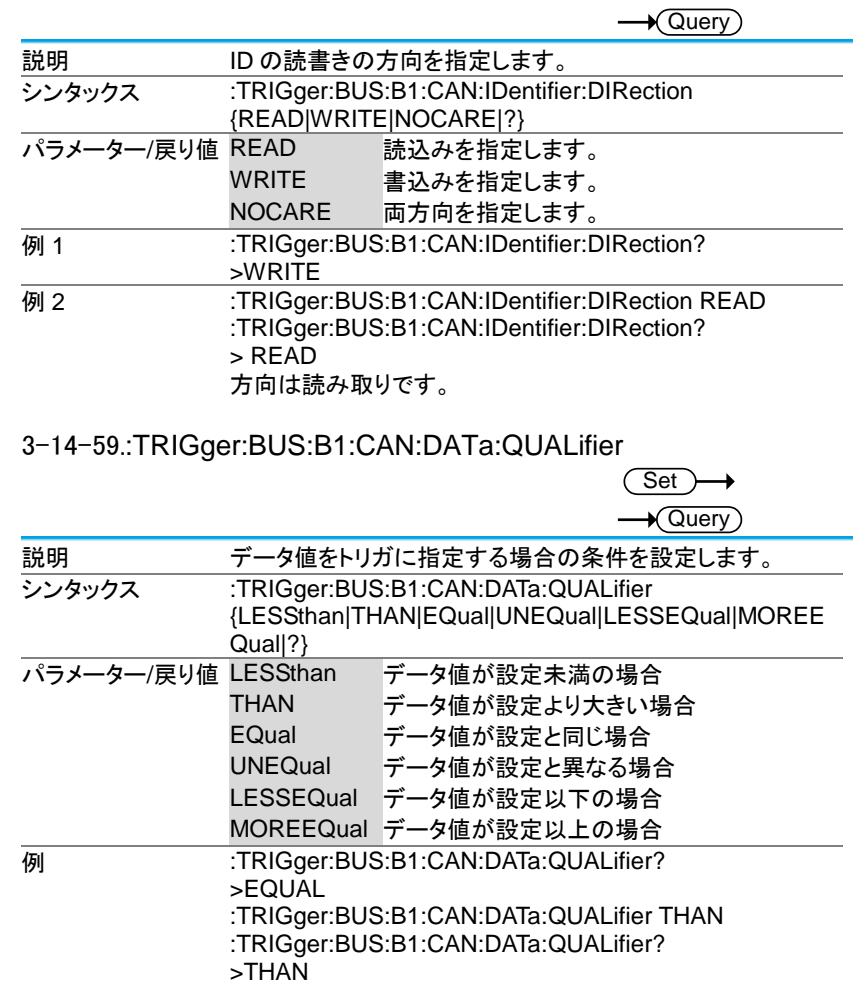

# 3-14-60.:TRIGger:BUS:B1:CAN:DATa:SIZe

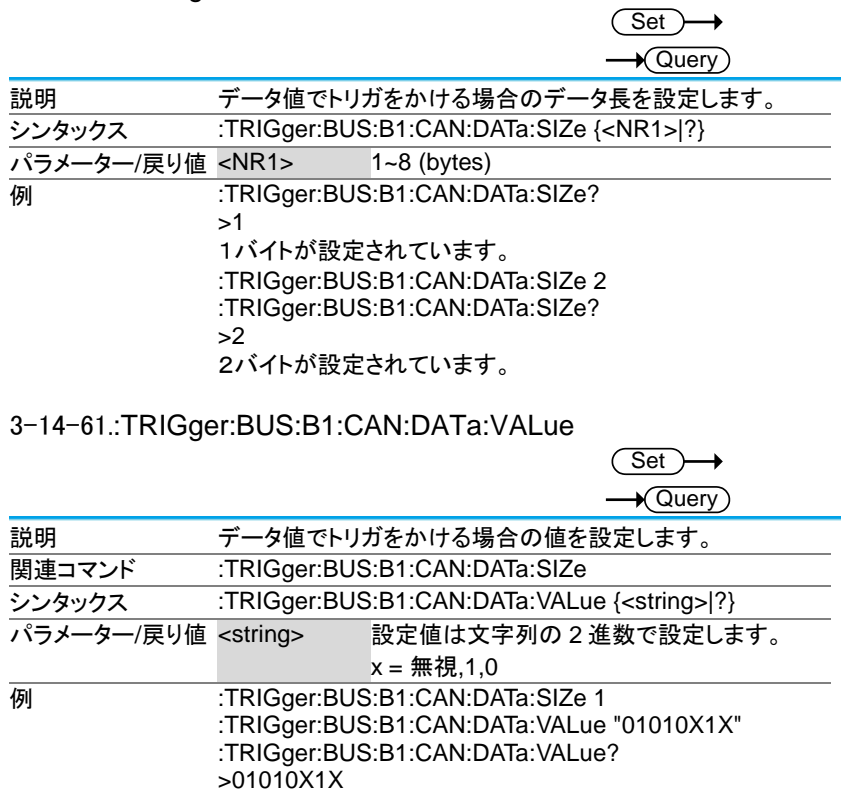

# 3-14-62.:TRIGger:BUS:B1:LIN:CONDition

 $\overline{\text{Set}}$  $\rightarrow$  Query

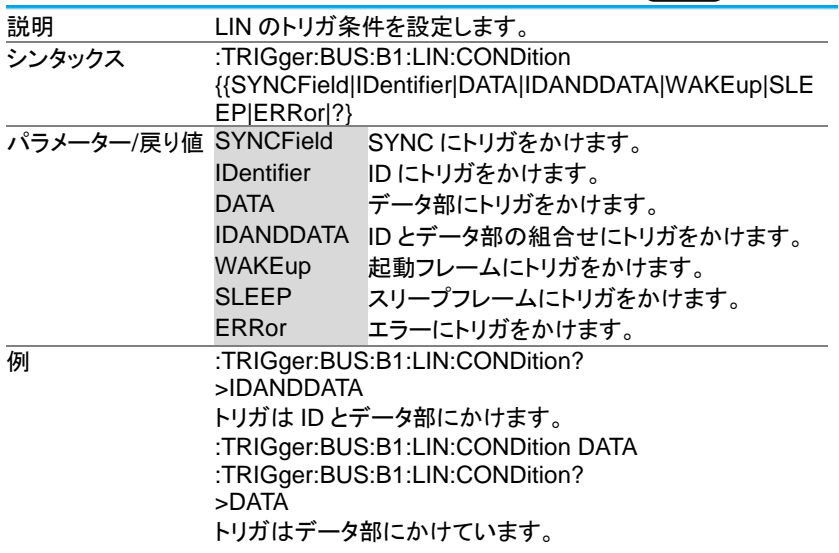

# 3-14-63.:TRIGger:BUS:B1:LIN:DATa:QUALifier

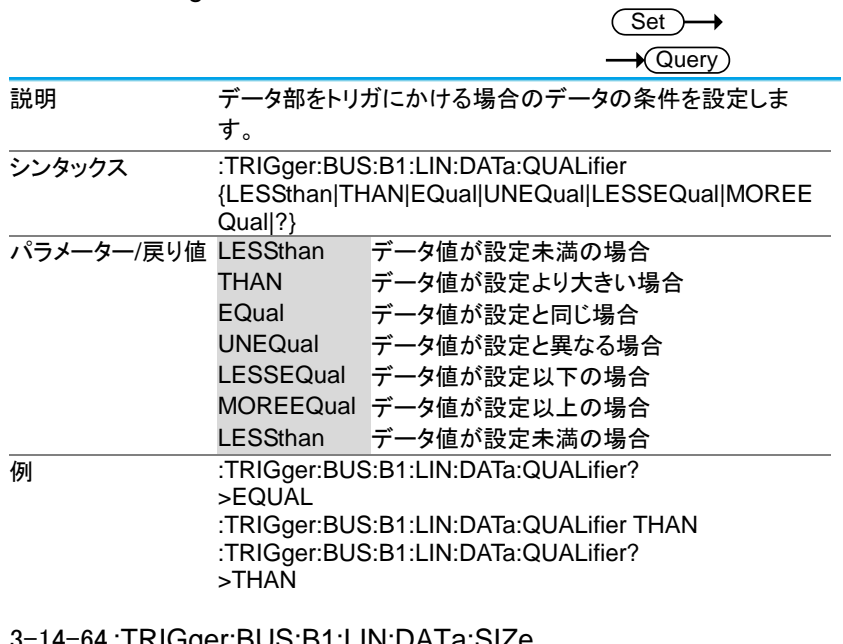

#### 3-14-64.:TRIGger:BUS:B1:LIN:DATa:SIZe

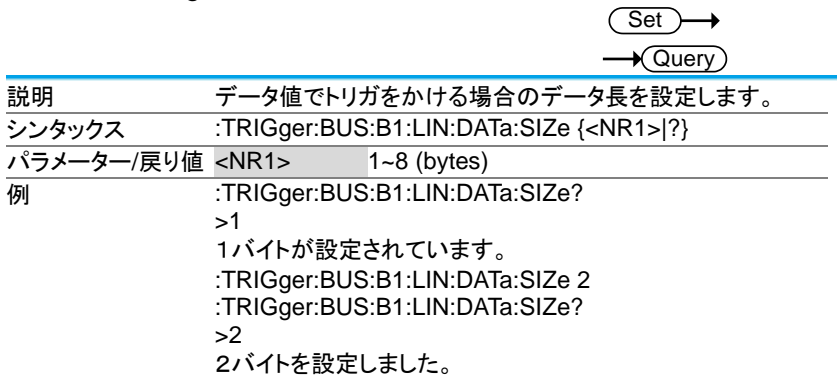

# 3-14-65.:TRIGger:BUS:B1:LIN:DATa:VALue

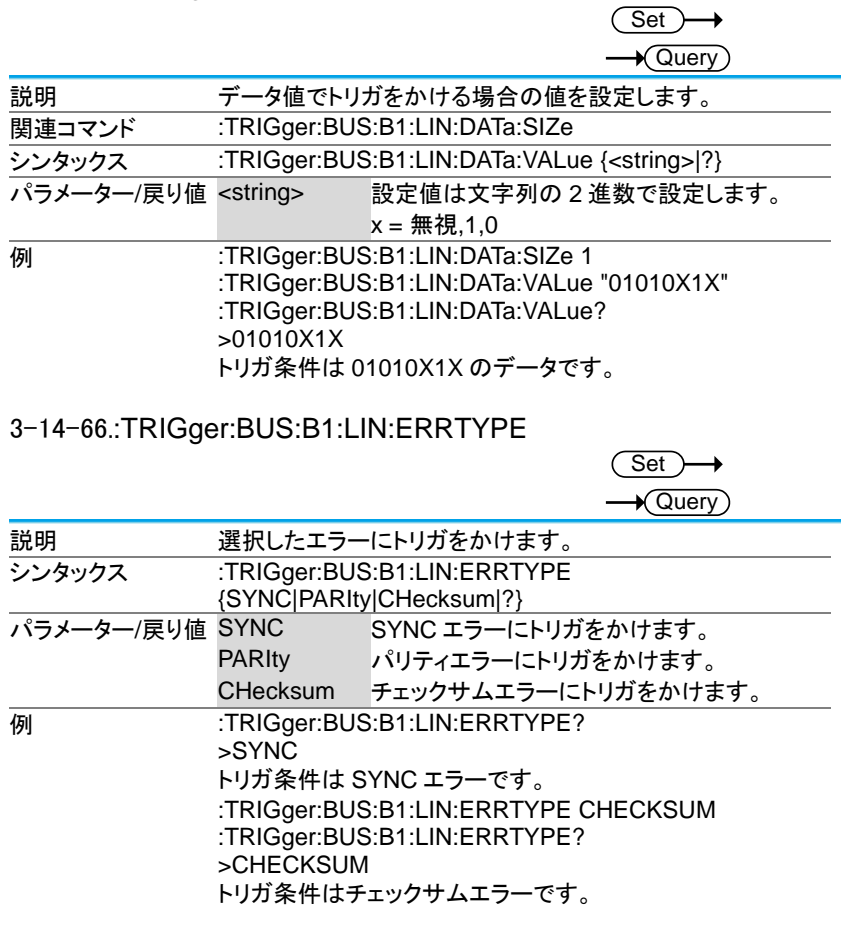

#### 3-14-67.:TRIGger:BUS:B1:LIN:IDentifier:VALue

**Set**  $\sqrt{\mathsf{Query}}$ **説明 ID でトリガをかける場合の値を設定します。** シンタックス :TRIGger:BUS:B1:LIN:IDentifier:VALue {<string>|?} パラメーター/戻り値 <string> 設定値は文字列の 2 進数で設定します。  $x =$ 無視, 1, 0 **例 :TRIGger:BUS:B1:LIN:CONDition ID** :TRIGger:BUS:B1:LIN:IDentifier:VALue "00X1X01X" :TRIGger:BUS:B1:LIN:IDentifier:VALue? >01100X1X01X トリガ条件は 01010X1X の ID です。

# 3-15. システム·コマンド

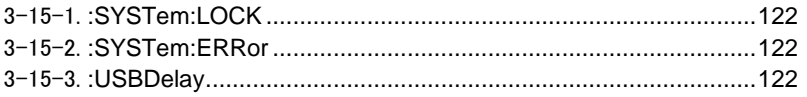

# 3-15-1.:SYSTem:LOCK

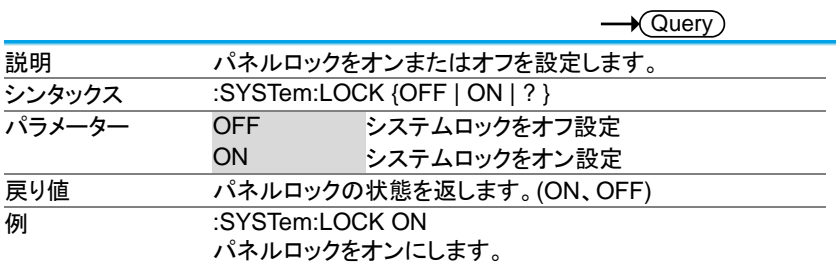

# 3-15-2.:SYSTem:ERRor

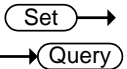

 $\overline{\text{Set}}$ 

 $\rightarrow$ 

 $\overline{\text{Set}}$ 

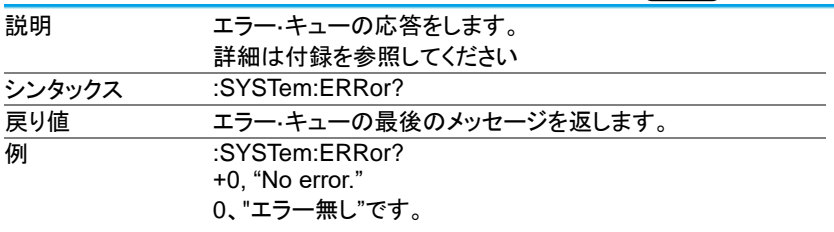

## 3-15-3.:USBDelay

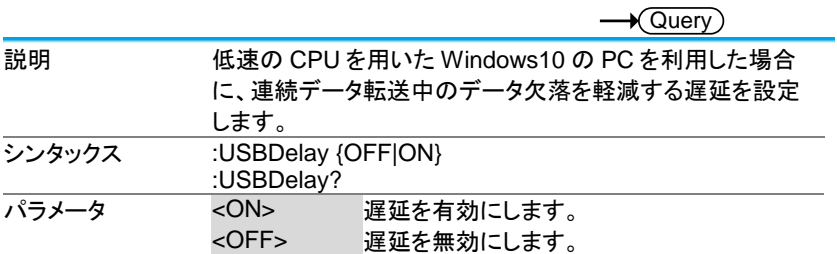

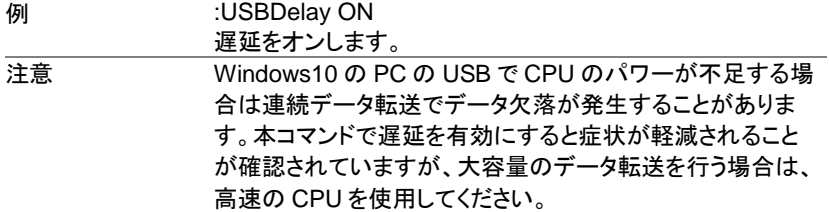

# 3-16. セーブ/リコールコマンド

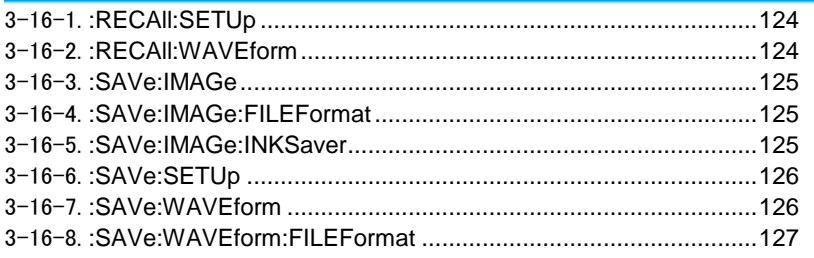

## 3-16-1.:RECAll:SETUp

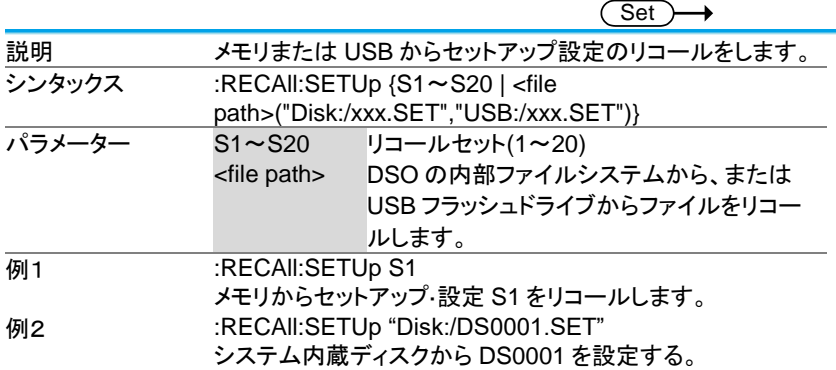

# 3-16-2.:RECAll:WAVEform

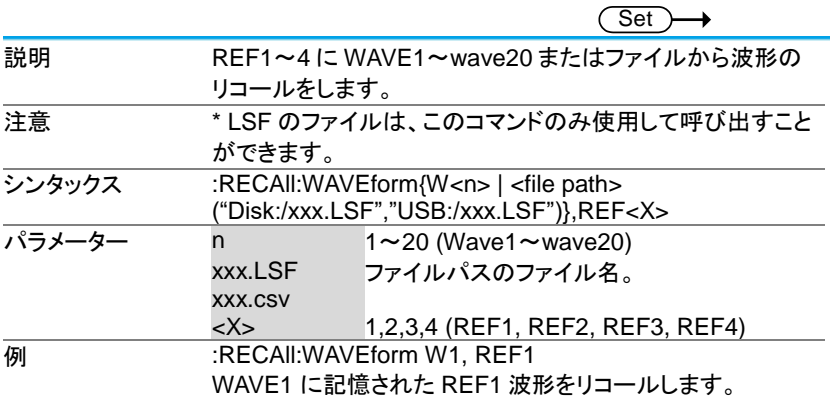

3-16-3.:SAVe:IMAGe

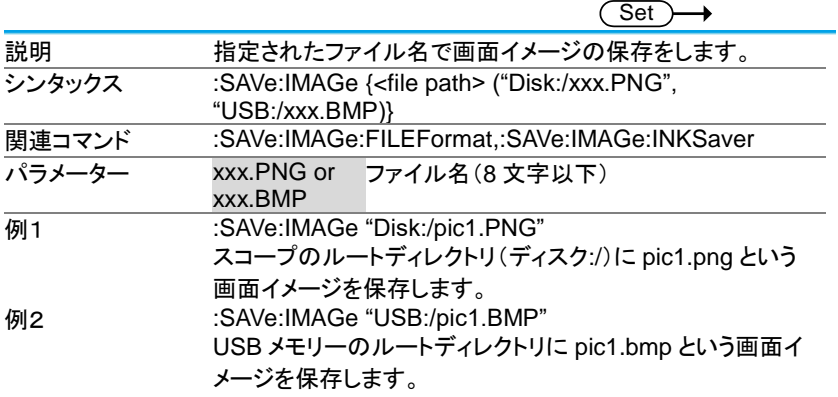

3-16-4.:SAVe:IMAGe:FILEFormat

(Set) →  $\rightarrow$  Query

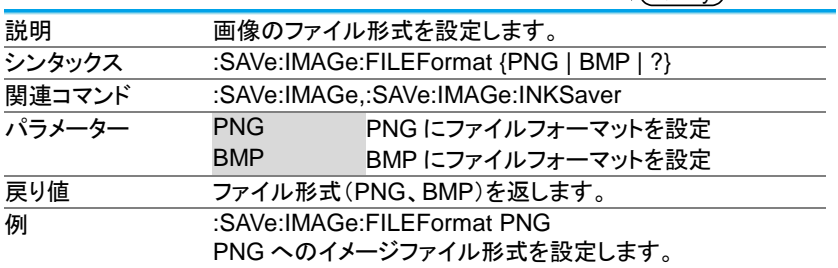

#### 3-16-5.:SAVe:IMAGe:INKSaver

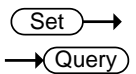

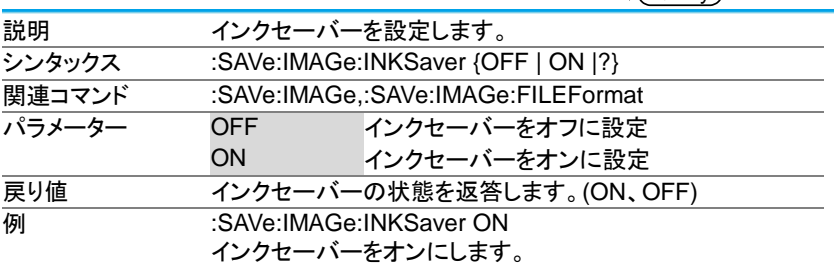

3-16-6.:SAVe:SETUp

(Set)  $\rightarrow$ 説明 内部メモリ(SET1〜Set20)または指定されたファイルパスに 現在の設定の保存します。 シンタックス :SAVe:SETUp {<file path> ("Disk:/xxx.SET", "USB:/xxx.SET) | S1~S20} パラメーター S1~S20 1〜20 に設定を保存 File path 指定されたファイルパスに保存します。 **例1 :SAVe:SETUp S1** 内蔵メモリー内のセット 1 に現在の設定を保存します。 例2 :SAVe:SETUp "Disk:/DS0001.SET" USB メモリーに DS0001.SET の設定で保存します。

3-16-7.:SAVe:WAVEform

 $\overline{\text{Set}}$ 

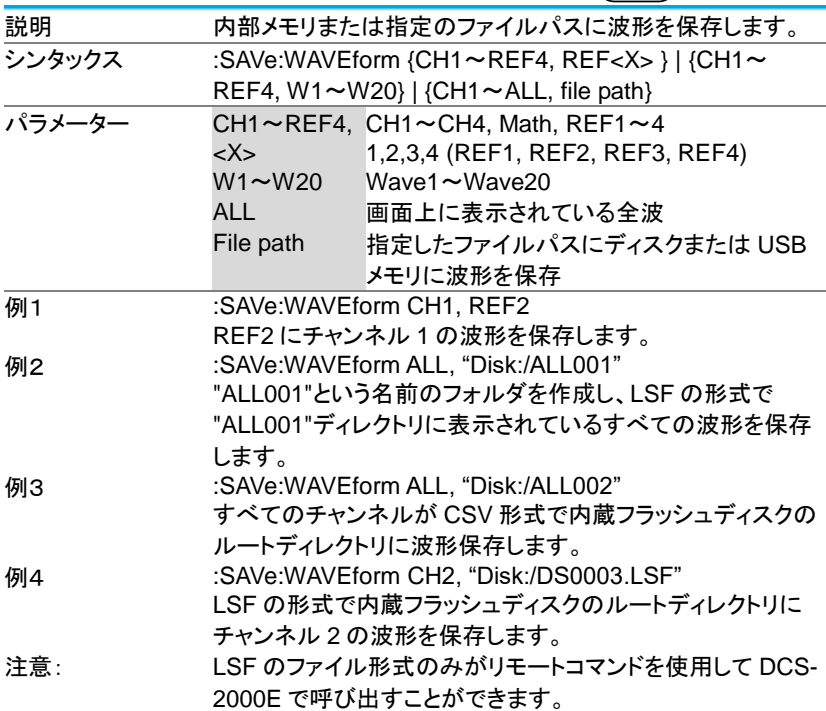

## 3-16-8.:SAVe:WAVEform:FILEFormat

Set  $\sqrt{\mathsf{Query}}$ 

Set

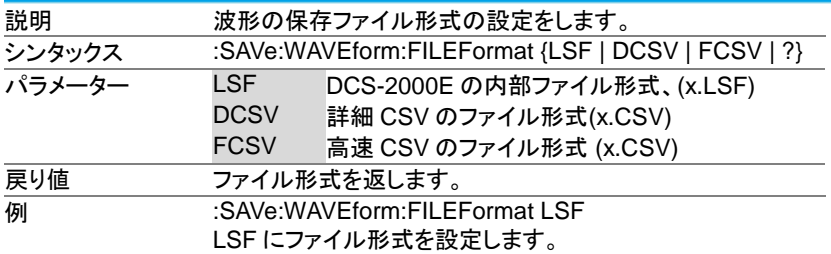

#### 3-17. イーサーネットコマンド

3-17-1.:ETHERnet:DHCP

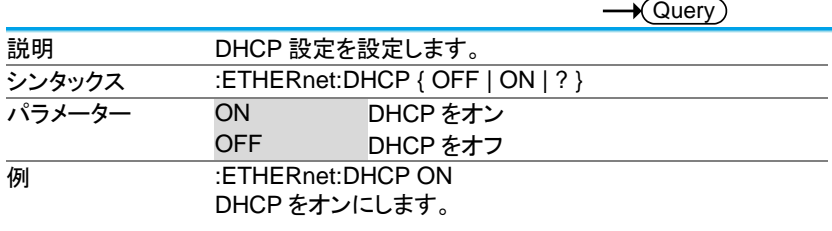

3-18. 日付コマンド

3-18-1.:DATe

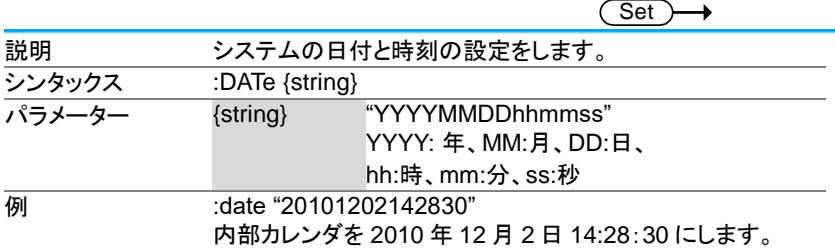

3-19. バス・デコード・コマンド

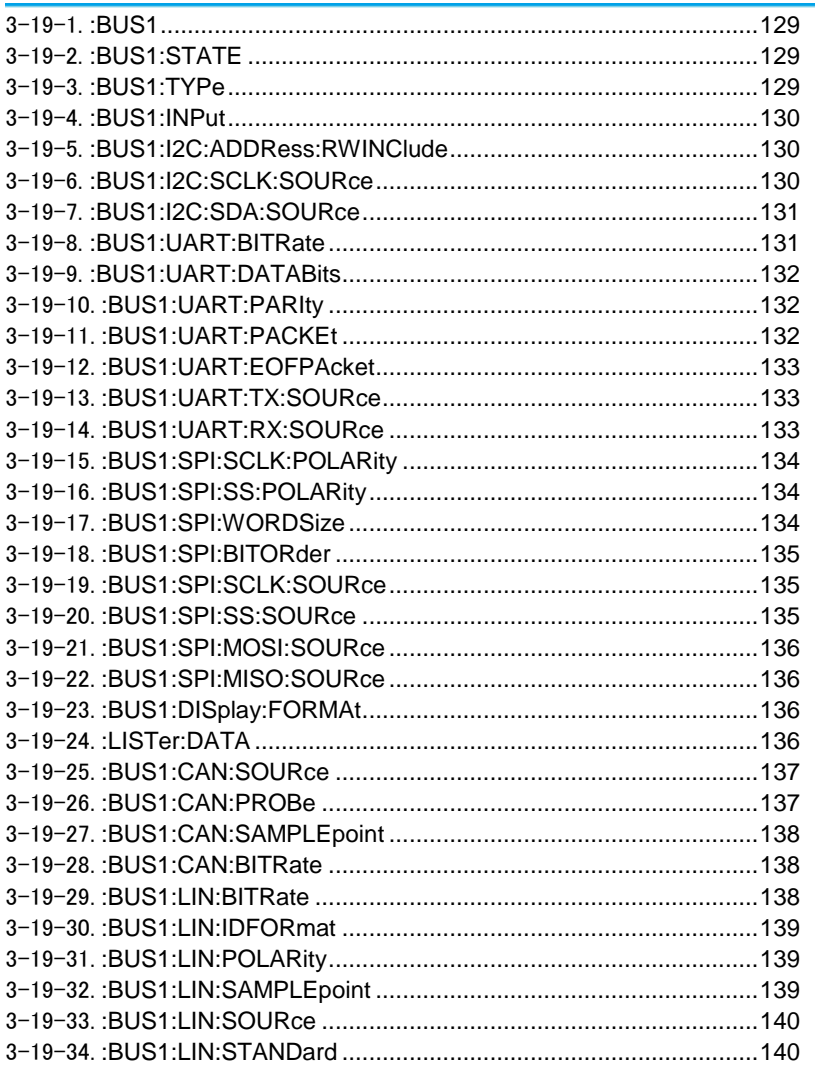

 $\rightarrow$  Query

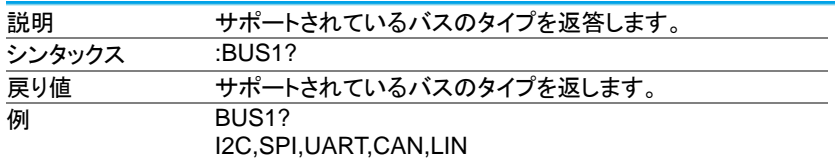

## 3-19-2.:BUS1:STATE

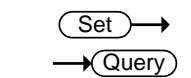

| 説明             | バスの状態を設定します。                 |       |
|----------------|------------------------------|-------|
| シンタックス         | :BUS1:STATE { OFF   ON   ? } |       |
| 関連コマンド         | :BUS1:TYPe                   |       |
| パラメーター/戻り値 OFF |                              | バスをオフ |
|                | ON                           | バスをオン |
| 例              | :BUS1:STATE ON<br>バスをオンにします。 |       |

<sup>3-19-3.</sup>:BUS1:TYPe

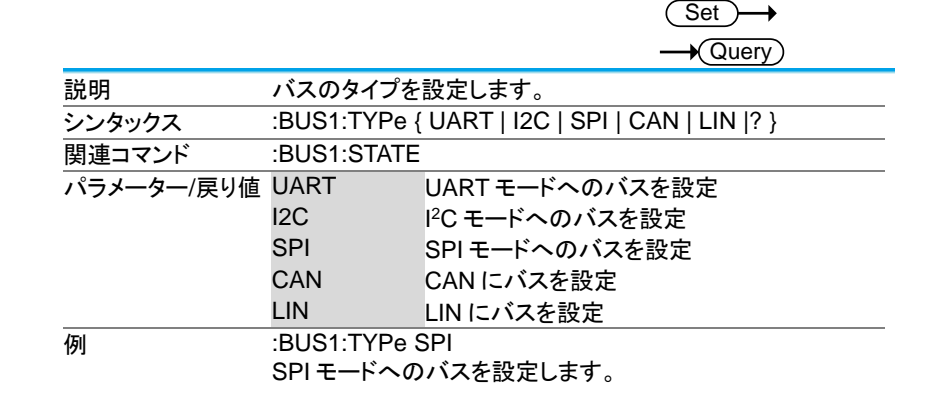

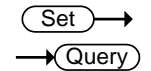

 $\overline{\text{Set}}$ 

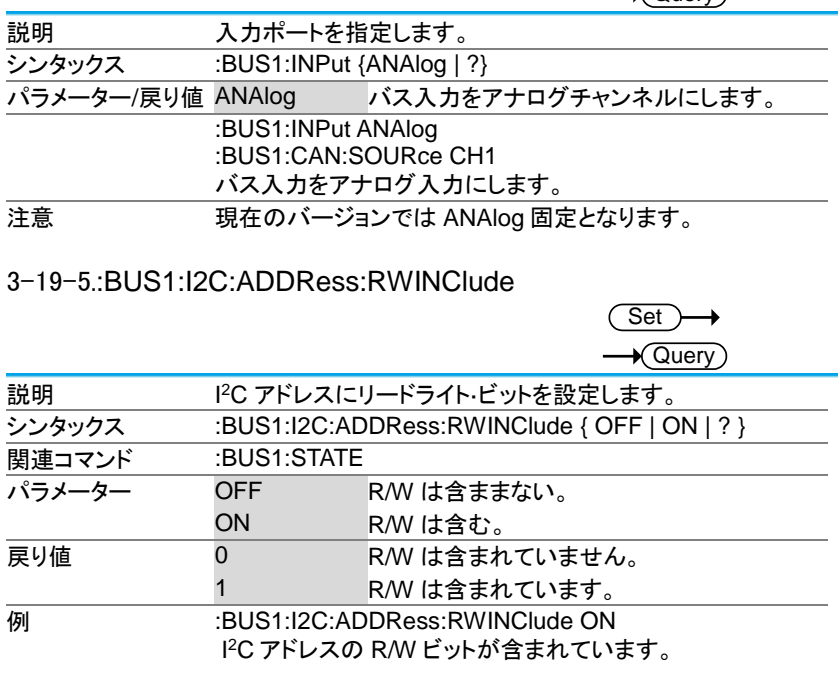

## 3-19-6.:BUS1:I2C:SCLK:SOURce

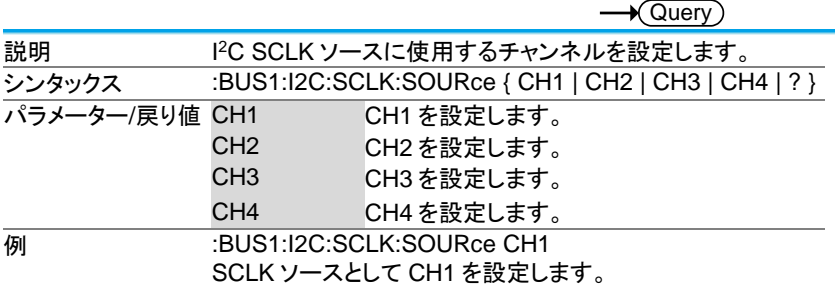

#### 3-19-7.:BUS1:I2C:SDA:SOURce

 $\overline{\text{Set}}$  $\sqrt{\mathsf{Query}}$ 

 $\overline{\text{Set}}$ 

→

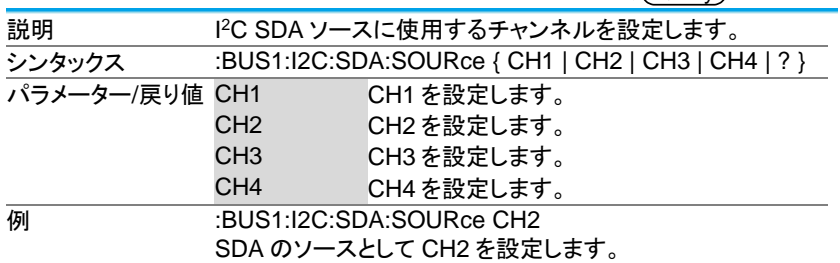

#### 3-19-8.:BUS1:UART:BITRate

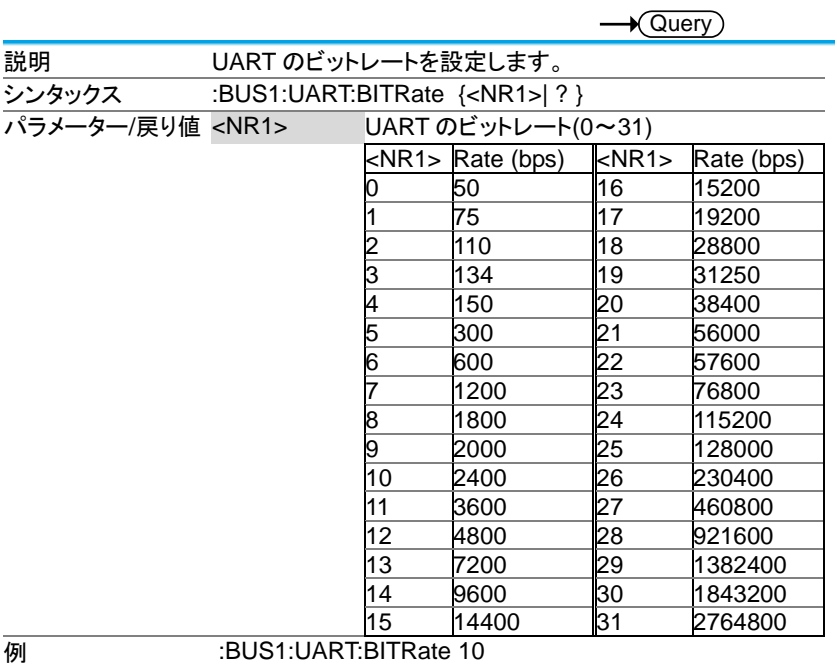

2400 にビットレートを設定します。

## 3-19-9.:BUS1:UART:DATABits

Set  $\rightarrow$  Query

Set

Set

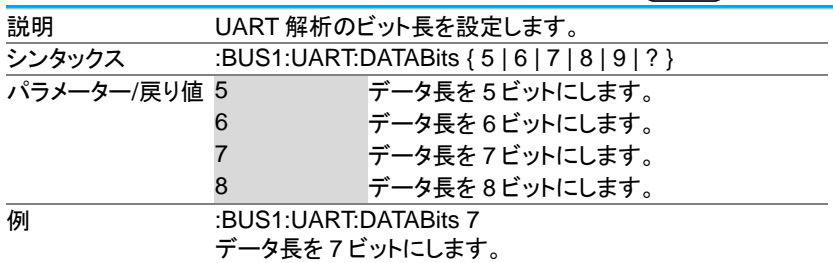

## 3-19-10.:BUS1:UART:PARIty

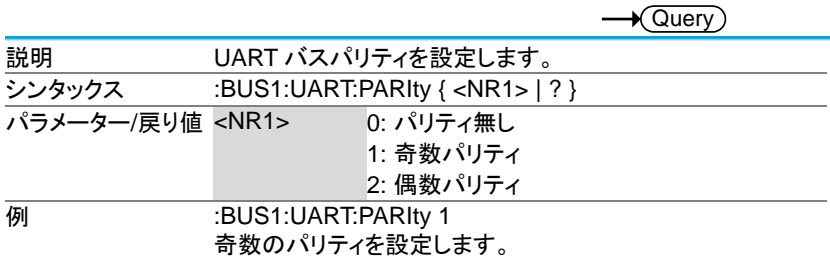

## 3-19-11.:BUS1:UART:PACKEt

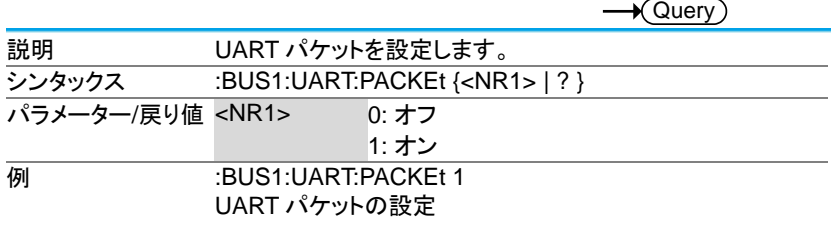

#### 3-19-12.:BUS1:UART:EOFPAcket

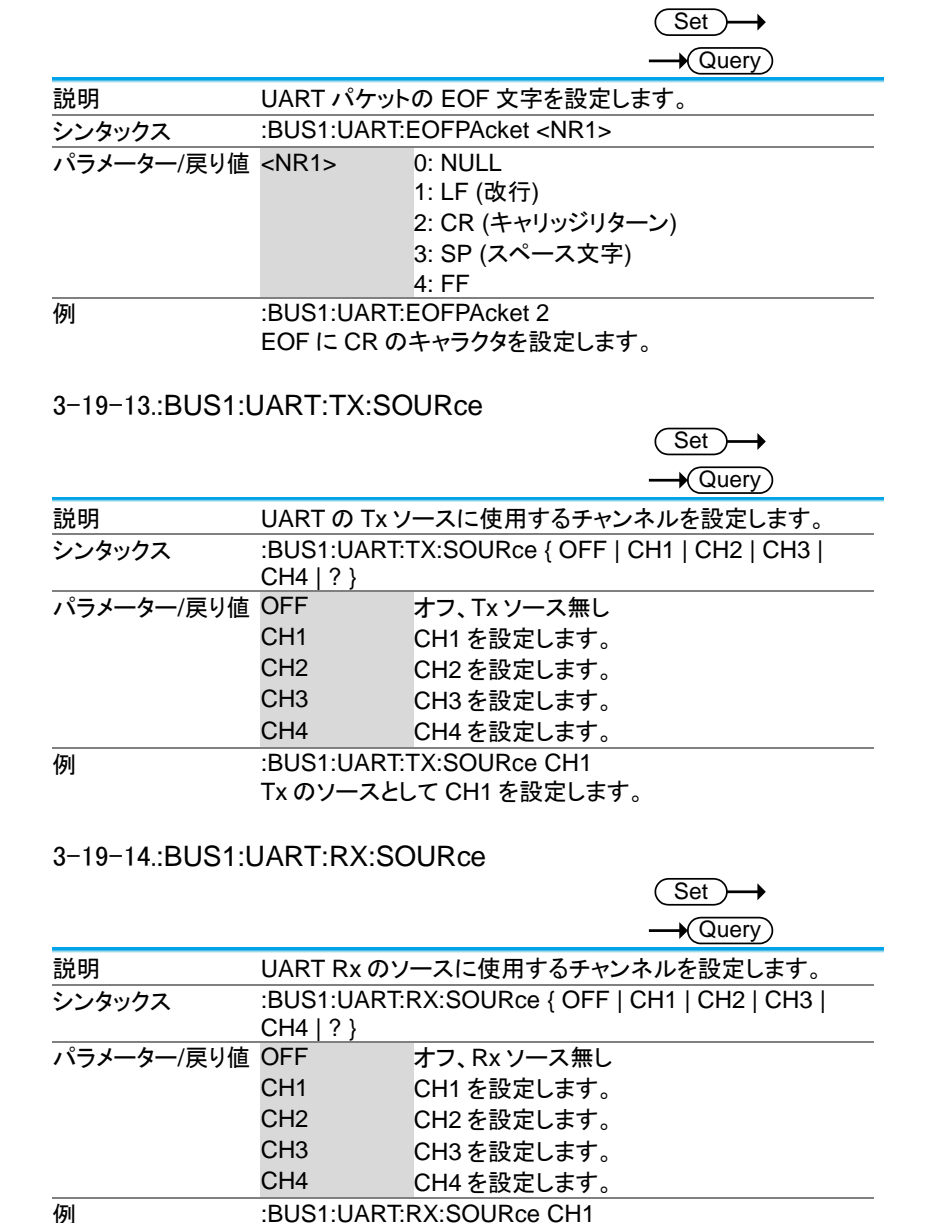

Rx のソースとして CH1 を設定します。

#### 3-19-15.:BUS1:SPI:SCLK:POLARity

(Set) →  $\sqrt{\mathsf{Query}}$ 

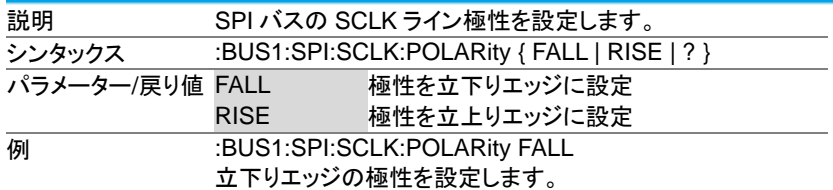

## 3-19-16.:BUS1:SPI:SS:POLARity

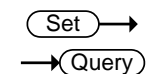

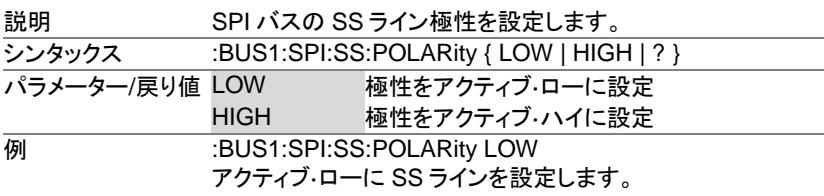

#### 3-19-17.:BUS1:SPI:WORDSize

(Set  $\rightarrow$  Query

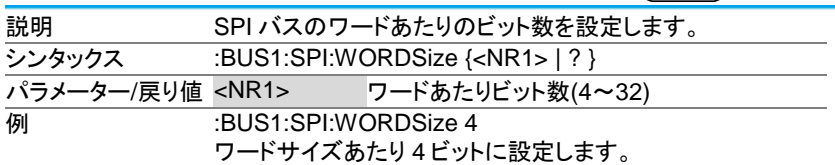

#### 3-19-18.:BUS1:SPI:BITORder

**Set**  $\sqrt{\mathsf{Query}}$ 

**Set** 

 $\overline{\text{Set}}$ 

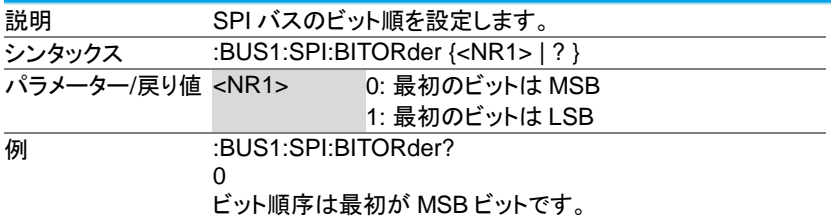

## 3-19-19.:BUS1:SPI:SCLK:SOURce

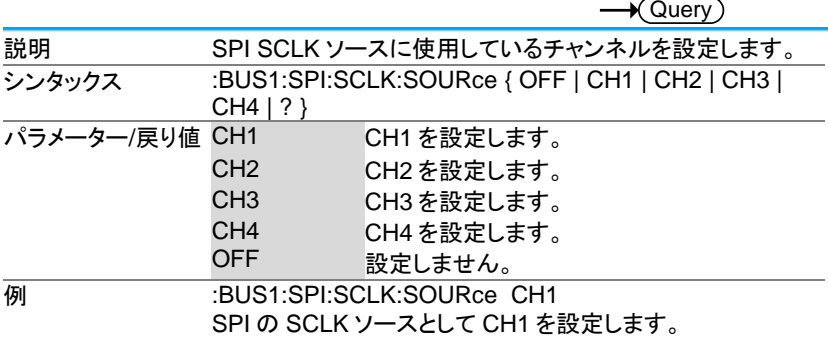

#### 3-19-20.:BUS1:SPI:SS:SOURce

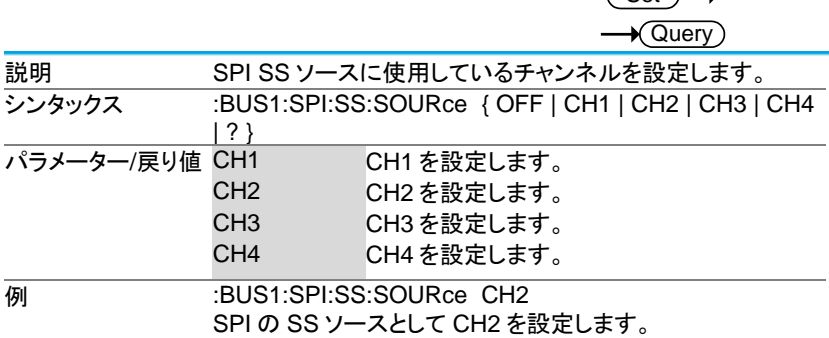

#### 3-19-21.:BUS1:SPI:MOSI:SOURce

(Set)  $\sqrt{\mathsf{Query}}$ 

 $\overline{\text{Set}}$ 

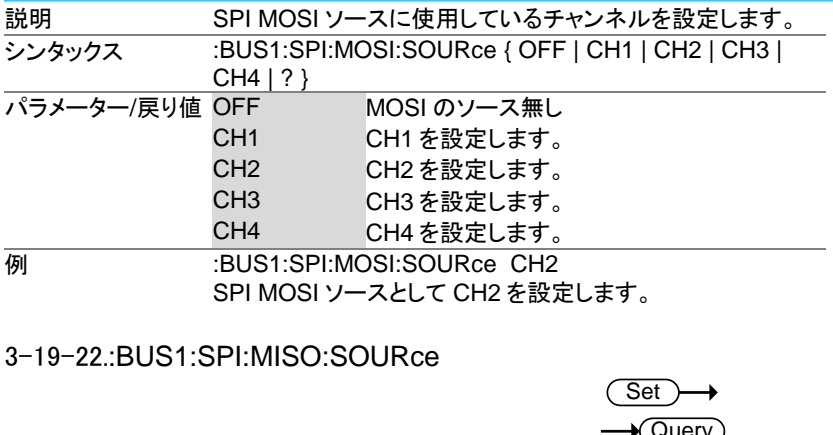

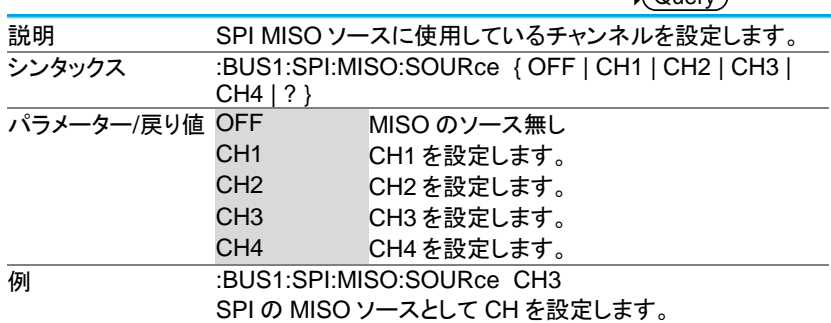

# 3-19-23.:BUS1:DISplay:FORMAt

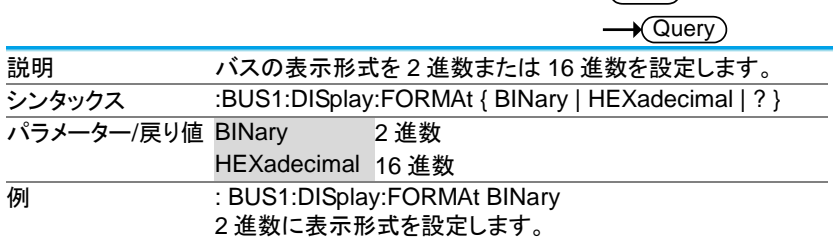

## 3-19-24.:LISTer:DATA

 $\overline{\text{Set}}$ 

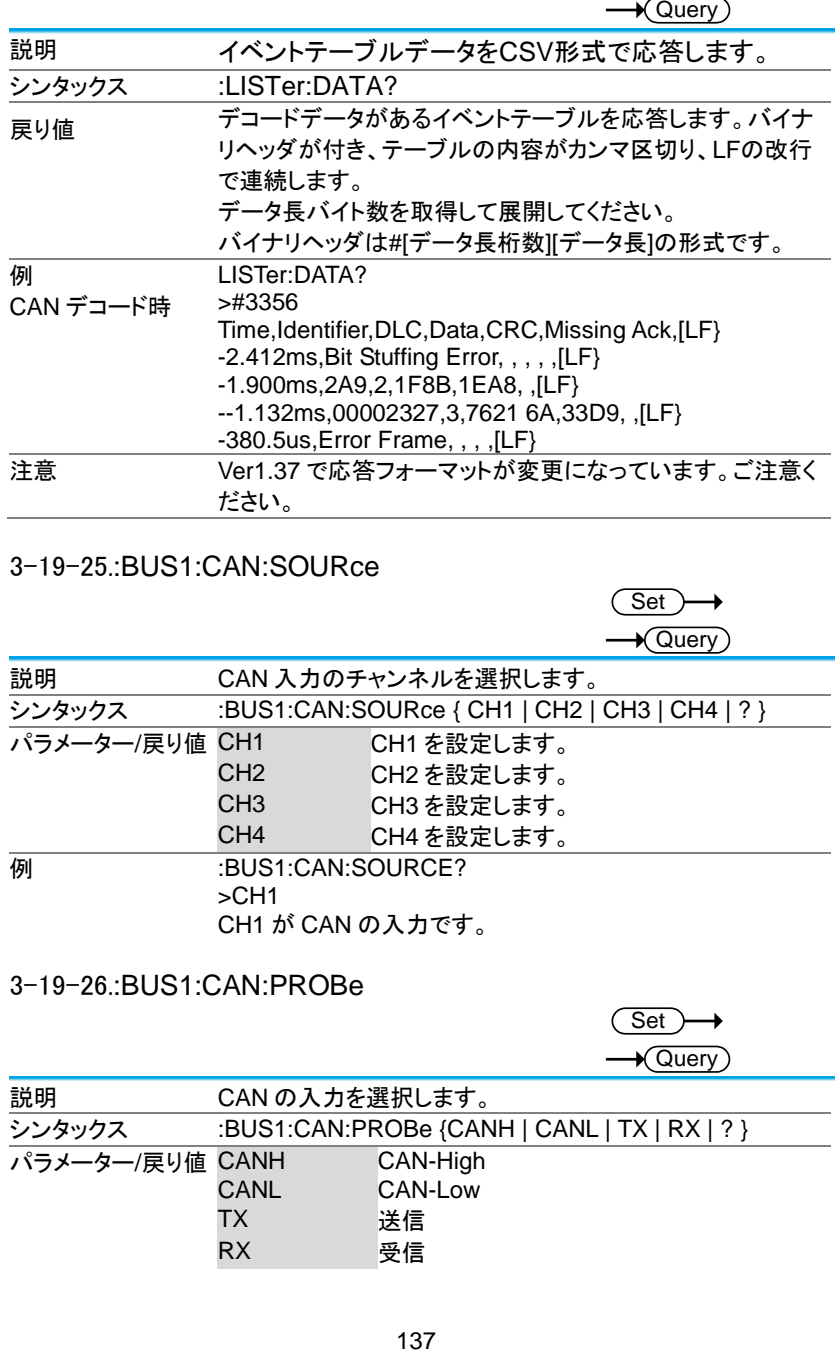

#### 3-19-25.:BUS1:CAN:SOURce

(Set)  $\sqrt{\mathsf{Query}}$ 説明 CAN 入力のチャンネルを選択します。 5ンタックス :BUS1:CAN:SOURce { CH1 | CH2 | CH3 | CH4 | ? } **パラメーター/戻り値 CH1 CH1を設定します。** CH2 CH2 を設定します。 CH3 CH3 を設定します。 CH4 CH4 を設定します。 **例 :BUS1:CAN:SOURCE?** >CH1 CH1 が CAN の入力です。

#### 3-19-26.:BUS1:CAN:PROBe

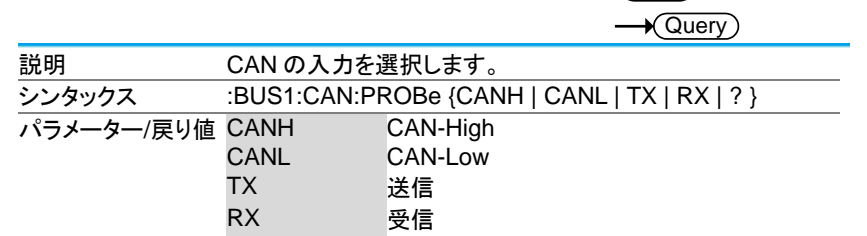

<del>例 :BUS1:CAN:PROBe?</del> >CANH :BUS1:CAN:PROBe CANL :BUS1:CAN:PROBe? >CANL

3-19-27.:BUS1:CAN:SAMPLEpoint

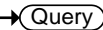

Set

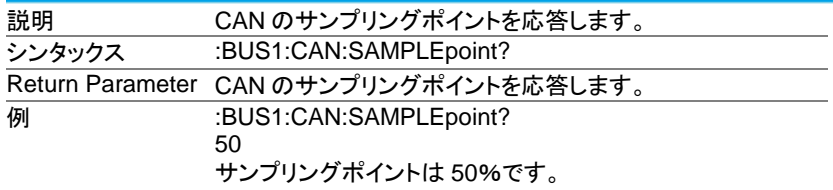

## 3-19-28.:BUS1:CAN:BITRate

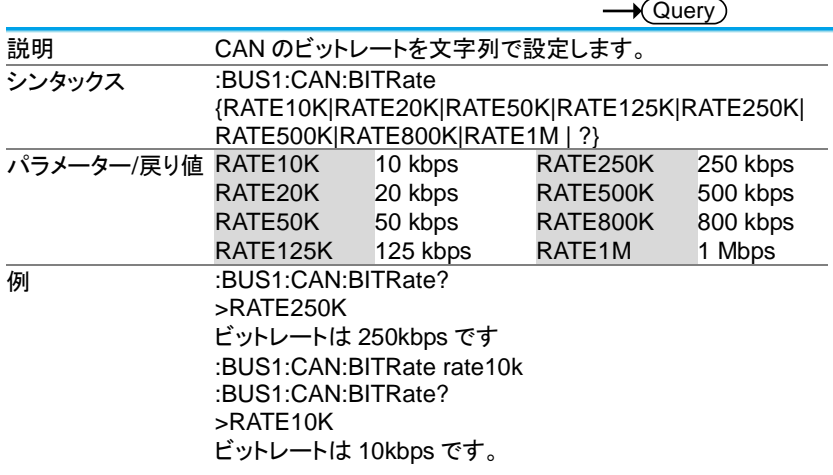

#### 3-19-29.:BUS1:LIN:BITRate

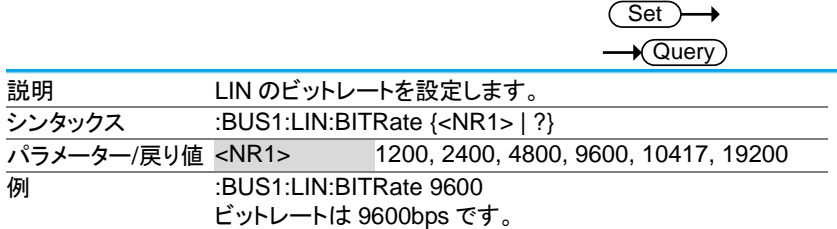

### 3-19-30.:BUS1:LIN:IDFORmat

Set<sup>)</sup>  $\sqrt{\mathsf{Query}}$ 

> Set  $\sqrt{\Omega_{\text{max}}}$

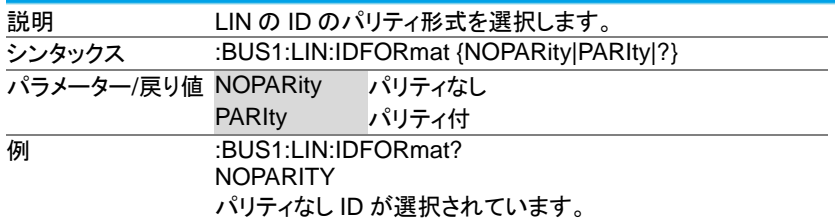

## 3-19-31.:BUS1:LIN:POLARity

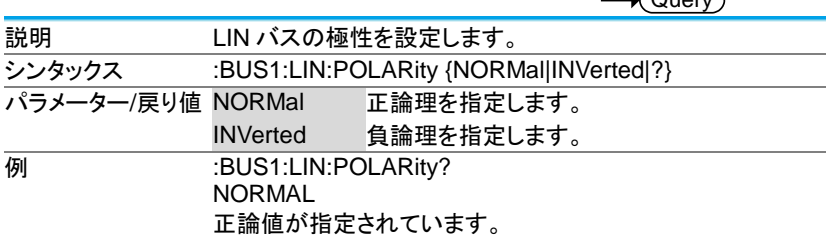

## 3-19-32.:BUS1:LIN:SAMPLEpoint

 $\rightarrow$  Query

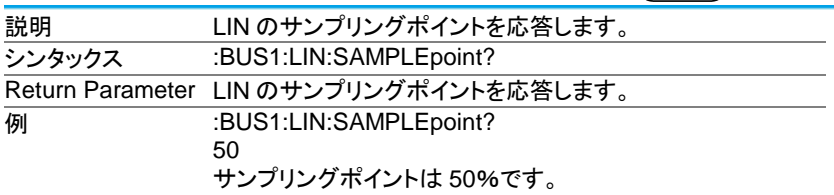

#### 3-19-33.:BUS1:LIN:SOURce

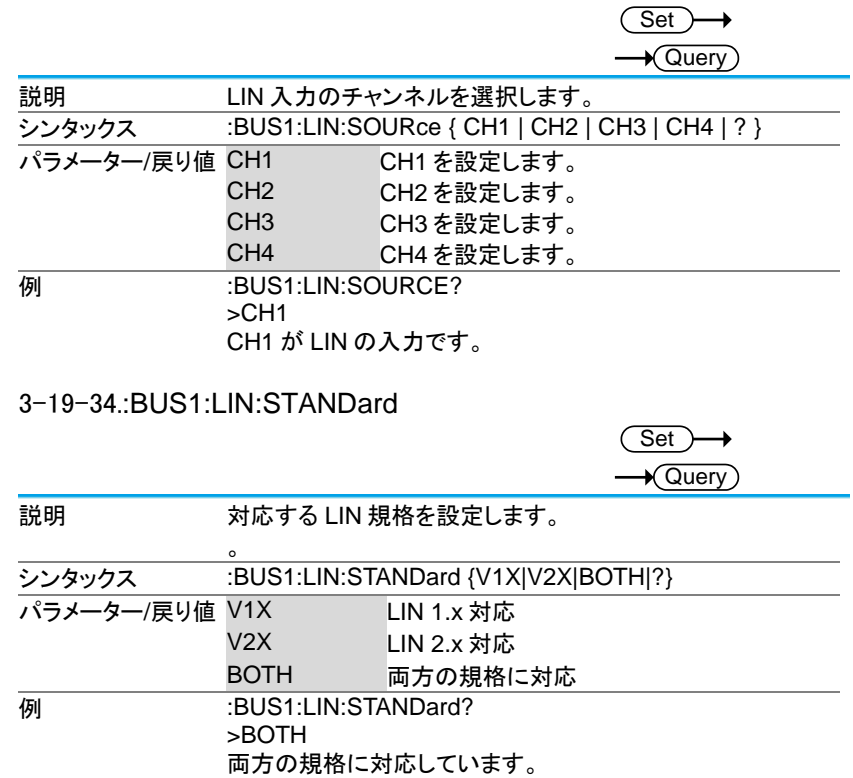
# 3-20. マークコマンド

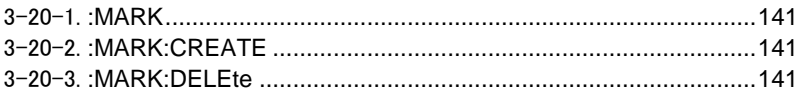

#### 3-20-1.:MARK

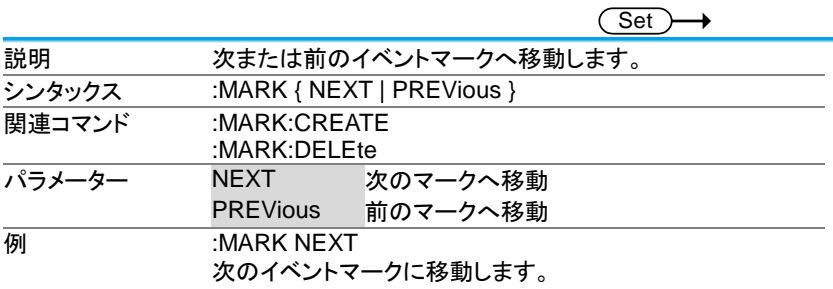

### 3-20-2.:MARK:CREATE

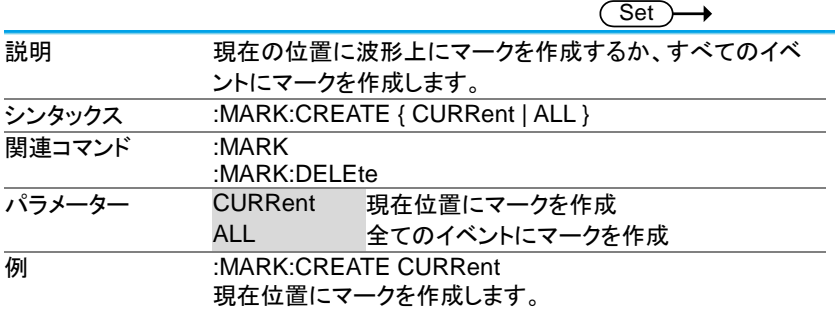

#### 3-20-3.:MARK:DELEte

 $\overline{\text{Set}}$ 

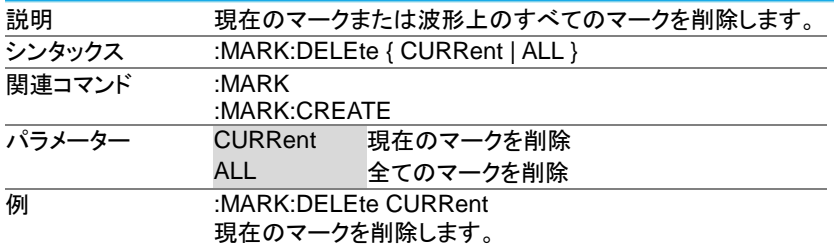

3-21. 検索コマンド

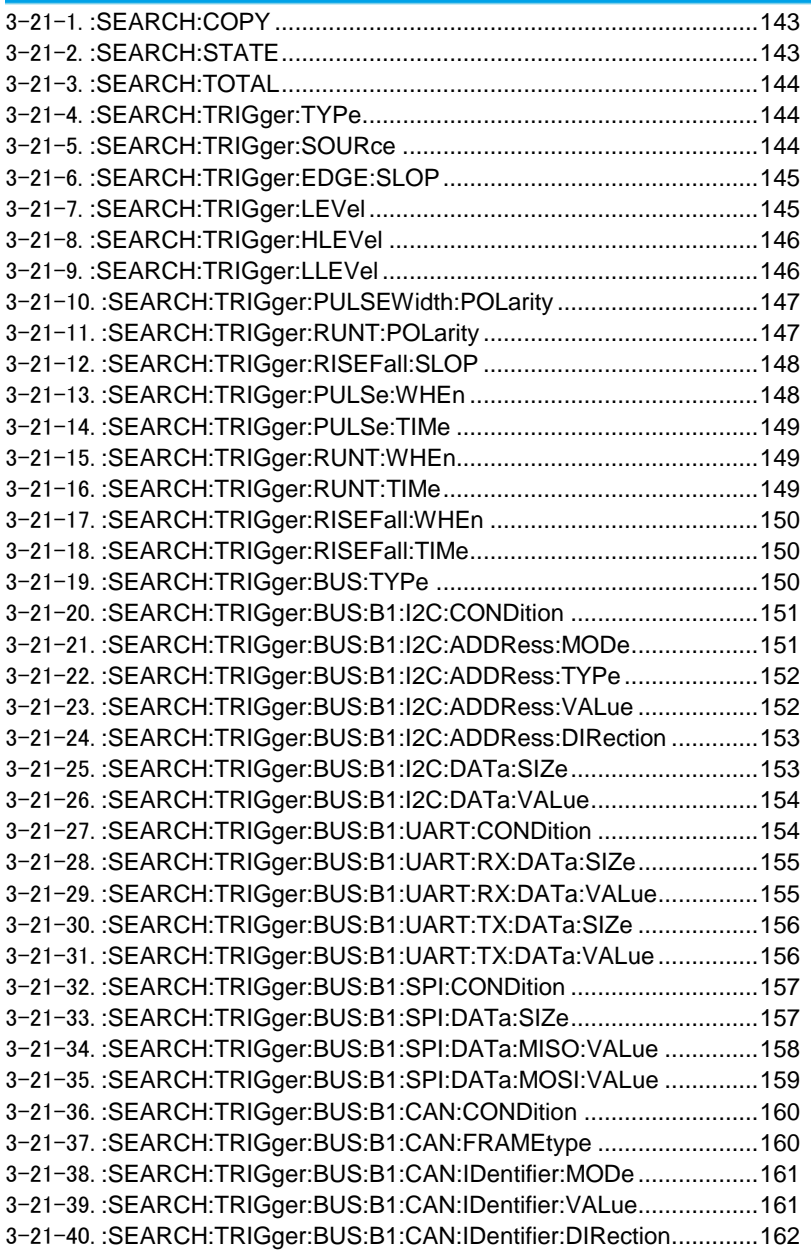

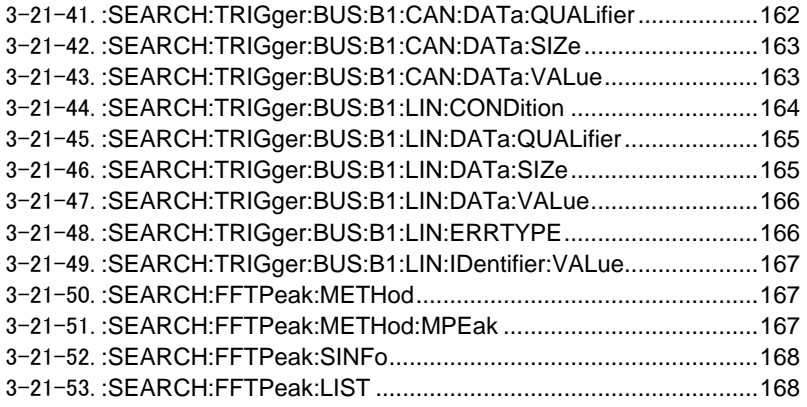

# 3-21-1.:SEARCH:COPY

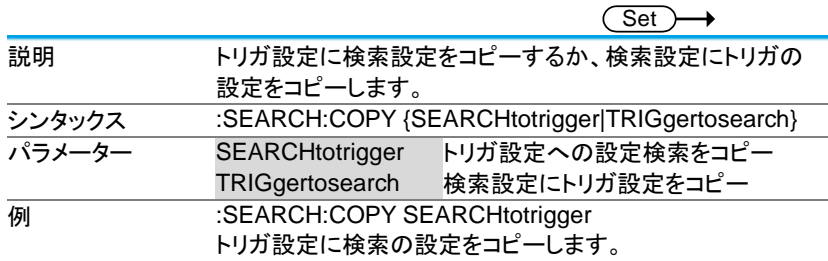

#### 3-21-2.:SEARCH:STATE

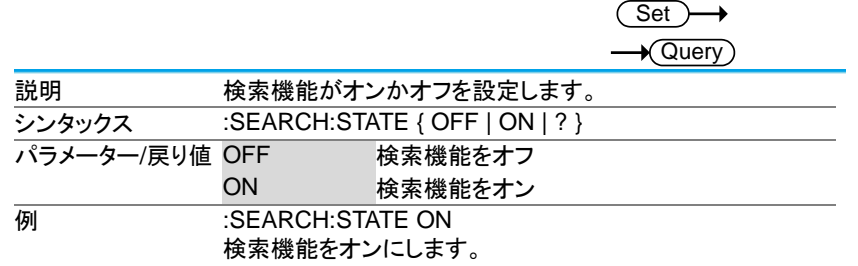

#### 3-21-3.:SEARCH:TOTAL

 $\sqrt{$ Query 説明 検索機能から発見されたイベントの合計数を返します。 シンタックス :SEARCH:TOTAL? **パラメーター <NR1>** イベント数 <del>例 :SEARCH:TOTAL?</del> 5 イベント数は 5 です。

**Set** 

 $\sqrt{S_{\text{at}}}$ 

#### 3-21-4.:SEARCH:TRIGger:TYPe

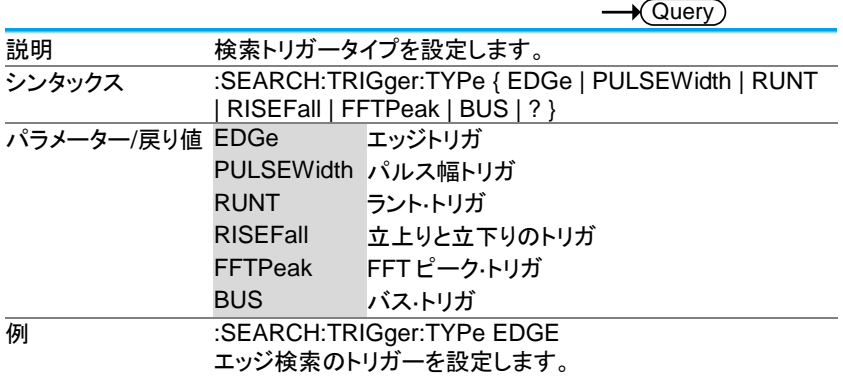

#### 3-21-5.:SEARCH:TRIGger:SOURce

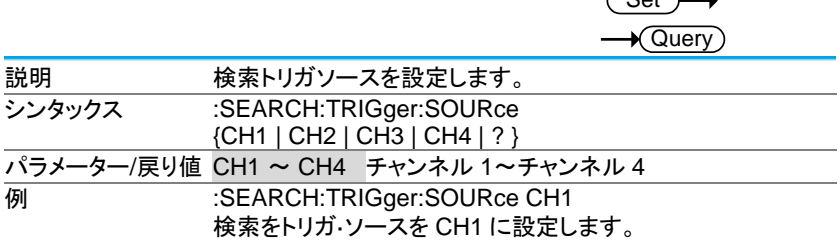

# 3-21-6.:SEARCH:TRIGger:EDGE:SLOP

(Set)  $\rightarrow$  Query

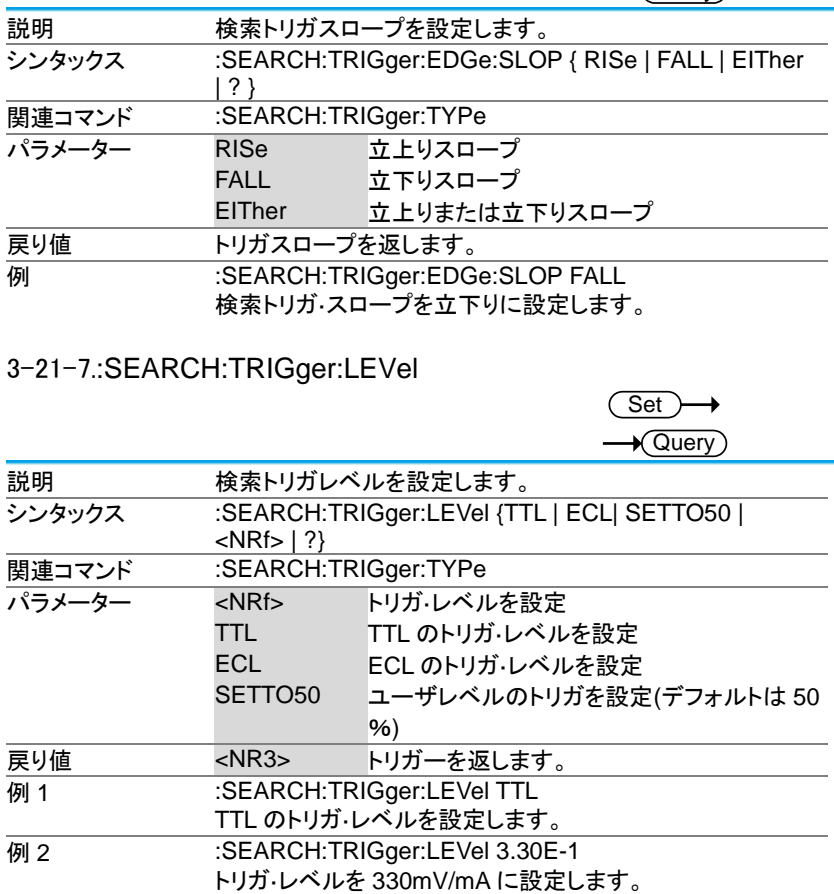

# 3-21-8.:SEARCH:TRIGger:HLEVel

Set  $\sqrt{\mathsf{Query}}$ 

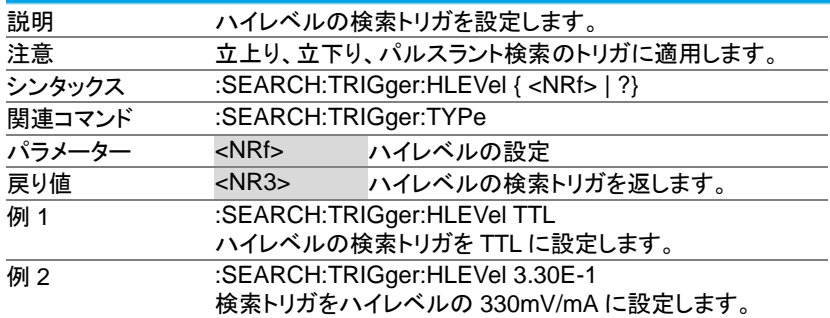

# 3-21-9.:SEARCH:TRIGger:LLEVel

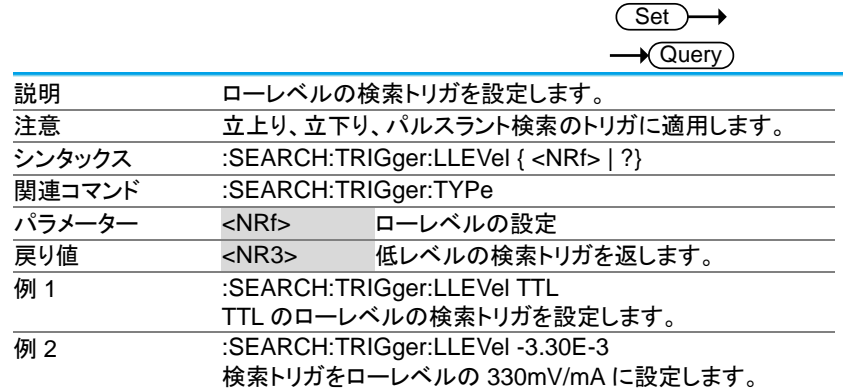

3-21-10.:SEARCH:TRIGger:PULSEWidth:POLarity  $Set$   $\rightarrow$ 

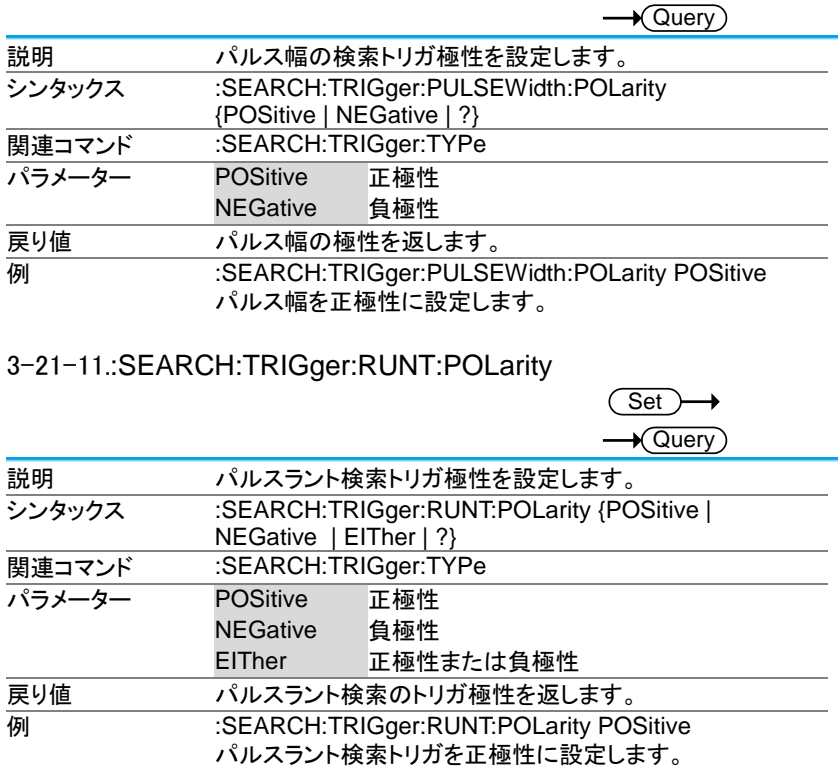

# 3-21-12.:SEARCH:TRIGger:RISEFall:SLOP

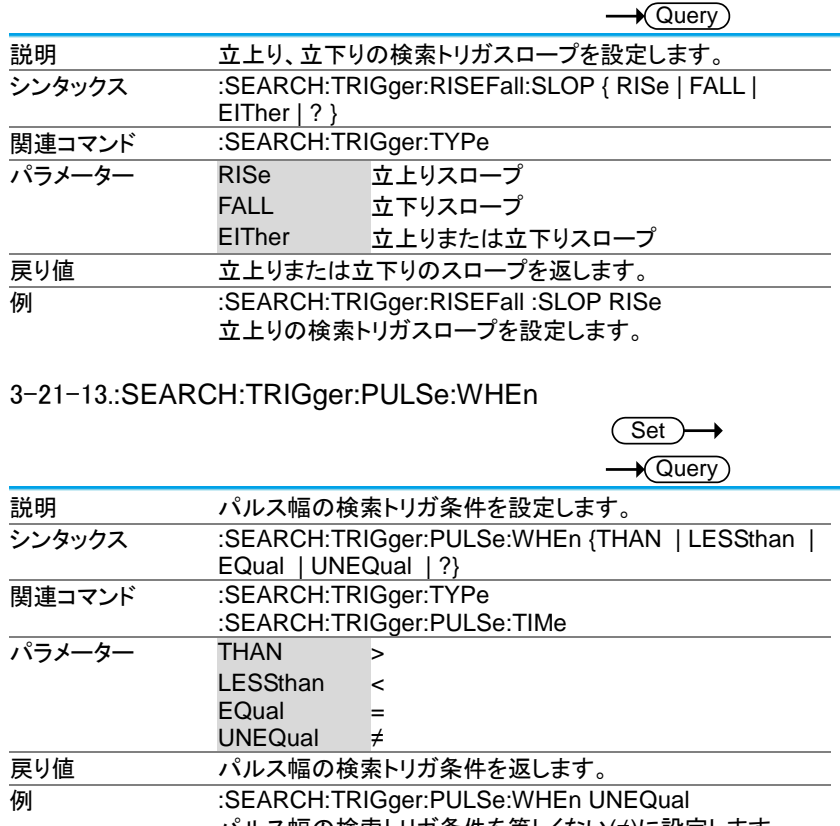

(Set)

∔

パルス幅の検索トリガ条件を等しくない(≠)に設定します。

#### 3-21-14.:SEARCH:TRIGger:PULSe:TIMe

**Set**  $\sqrt{\mathsf{Query}}$ 

 $\sim$ 

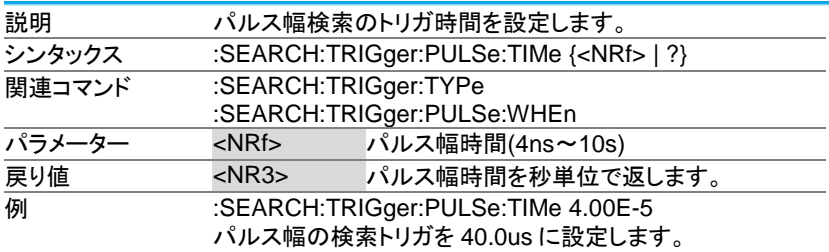

# 3-21-15.:SEARCH:TRIGger:RUNT:WHEn

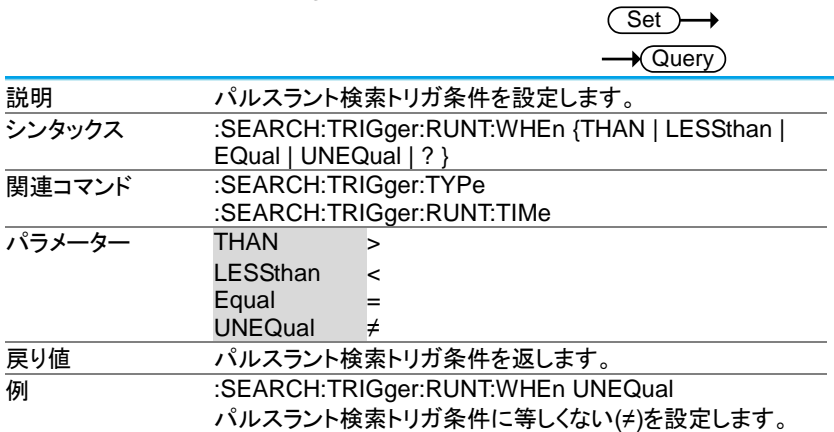

### 3-21-16.:SEARCH:TRIGger:RUNT:TIMe

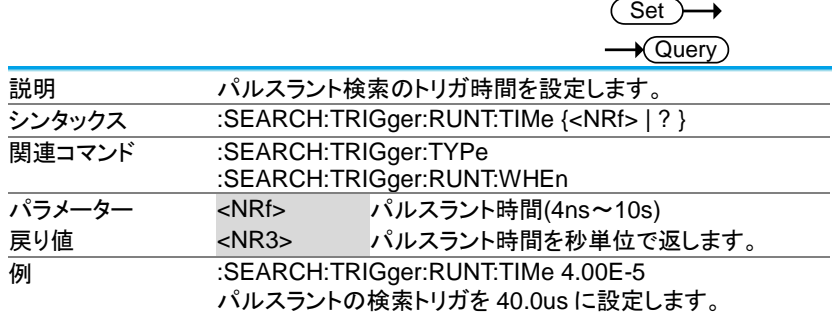

# 3-21-17.:SEARCH:TRIGger:RISEFall:WHEn

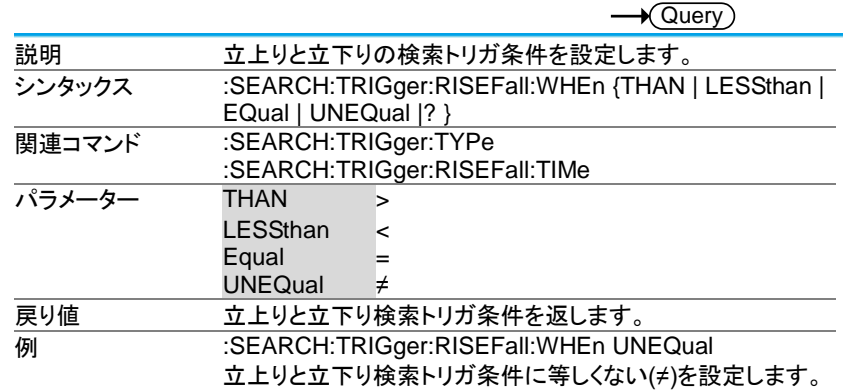

Set

 $\sqrt{S_{\Omega}+1}$ 

 $\mathbf{r}$ 

#### 3-21-18.:SEARCH:TRIGger:RISEFall:TIMe

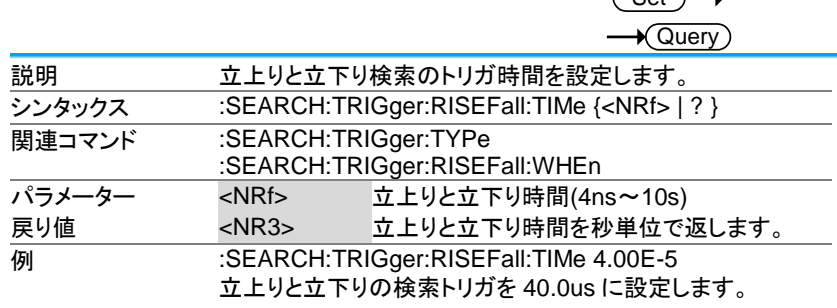

# 3-21-19.:SEARCH:TRIGger:BUS:TYPe

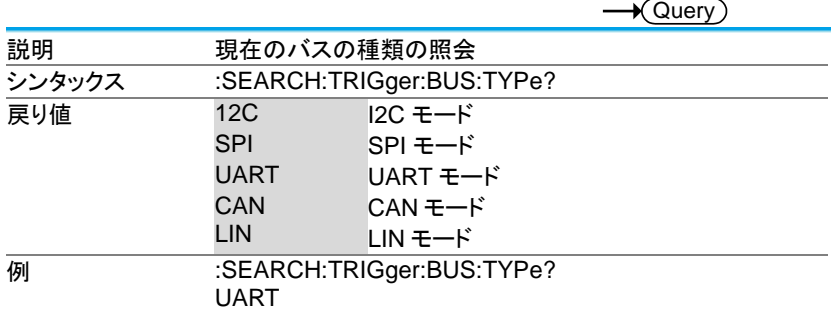

3-21-20.:SEARCH:TRIGger:BUS:B1:I2C:CONDition

 $\overline{\text{Set}}$  $\rightarrow$  $\rightarrow$  Query

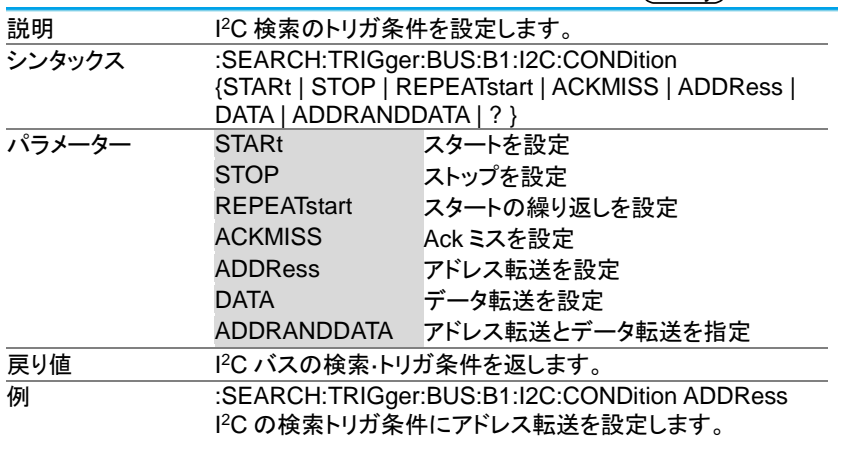

3-21-21.:SEARCH:TRIGger:BUS:B1:I2C:ADDRess:MODe

は 10 ビット)

説明 I

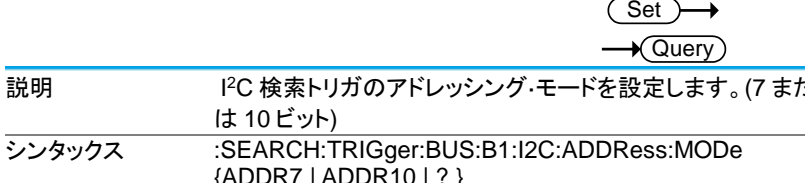

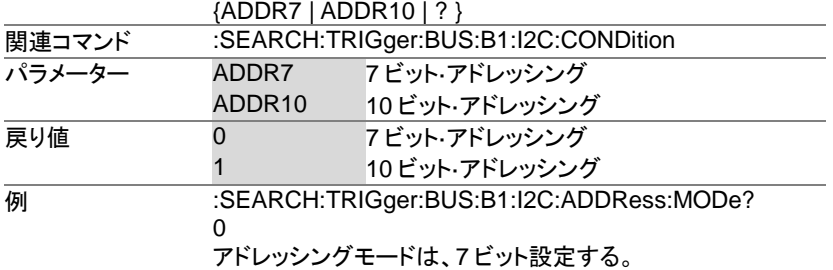

# 3-21-22.:SEARCH:TRIGger:BUS:B1:I2C:ADDRess:TYPe

 $\overline{\text{Set}}$ 

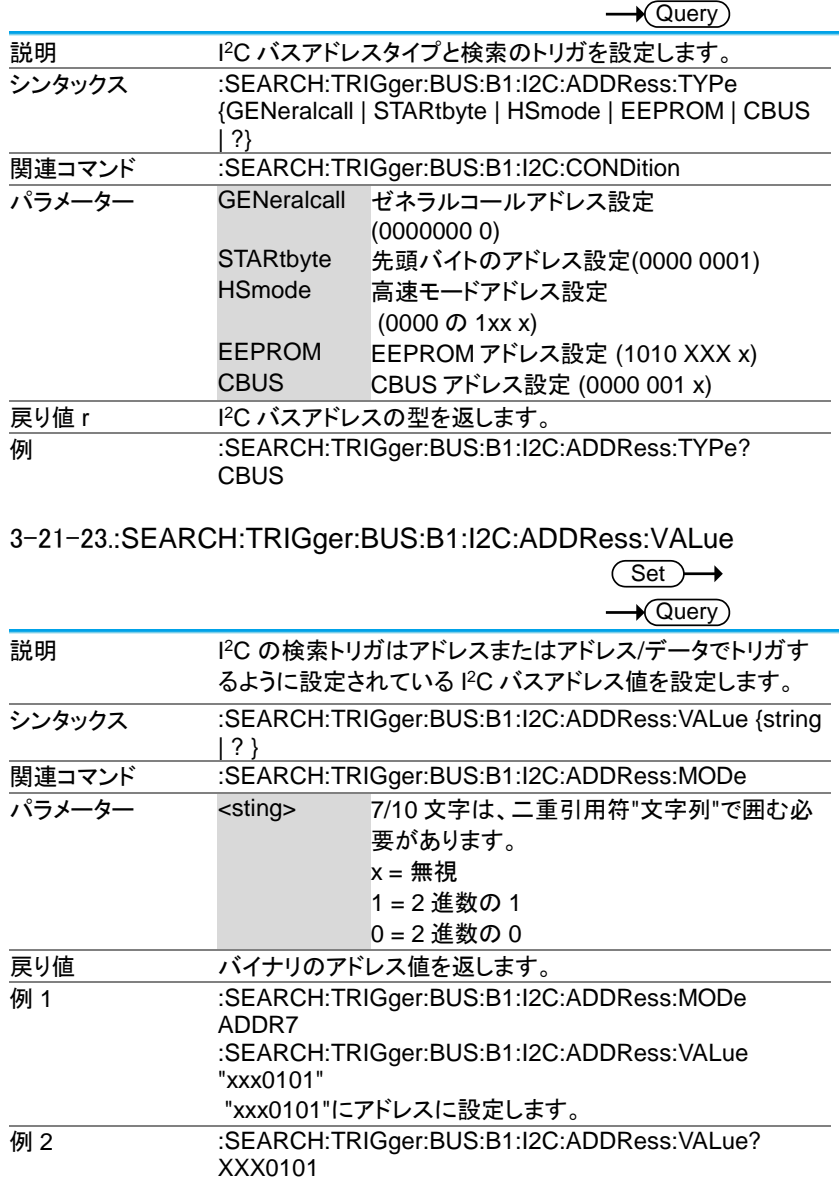

3-21-24.:SEARCH:TRIGger:BUS:B1:I2C:ADDRess:DIRection

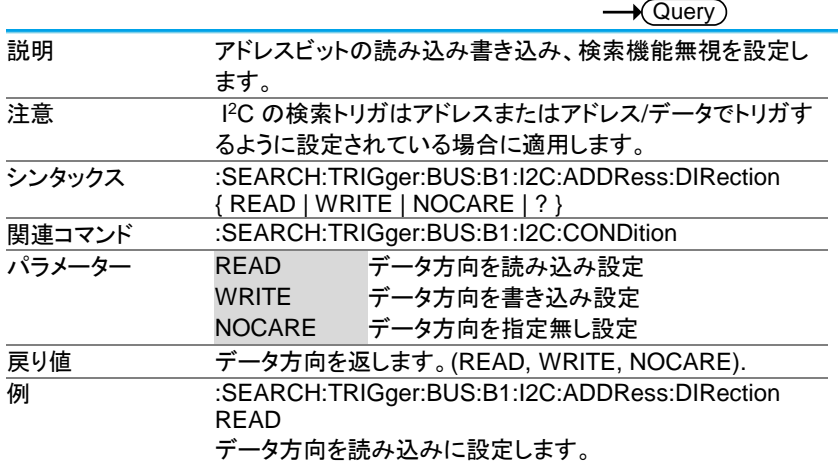

3-21-25.:SEARCH:TRIGger:BUS:B1:I2C:DATa:SIZe

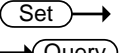

 $\overline{\text{Set}}$ 

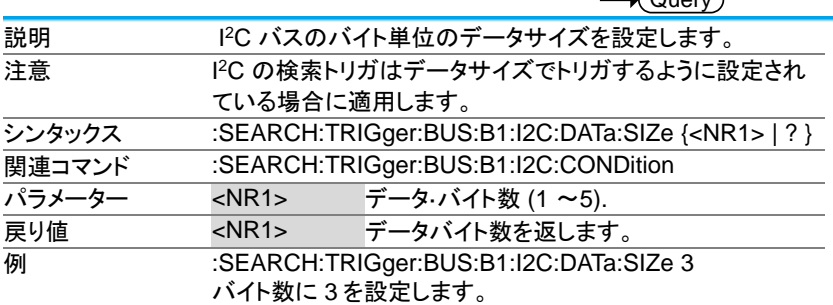

# 3-21-26.:SEARCH:TRIGger:BUS:B1:I2C:DATa:VALue

 $\overline{\text{Set}}$  $\rightarrow$  $\sqrt{\mathsf{Query}}$ 

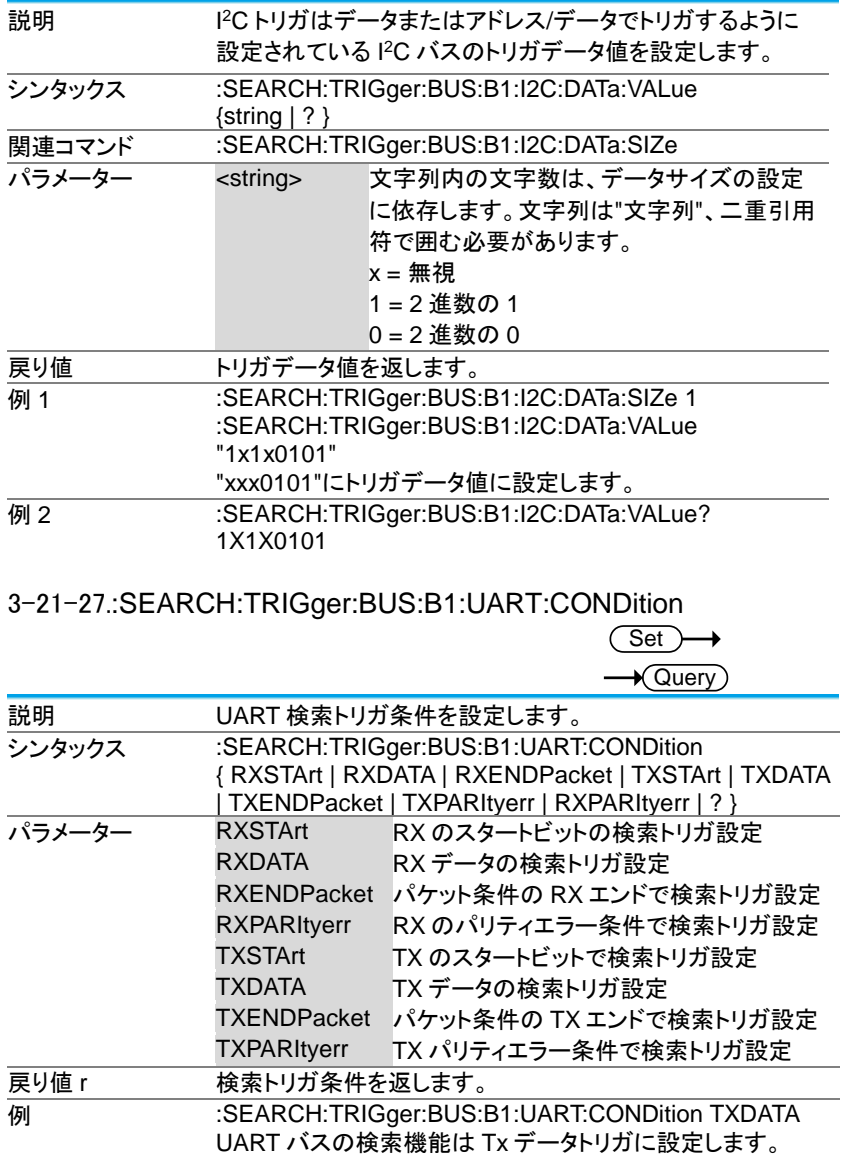

#### 3-21-28.:SEARCH:TRIGger:BUS:B1:UART:RX:DATa:SIZe

 $\overline{\text{Set}}$  $\sqrt{$  Query

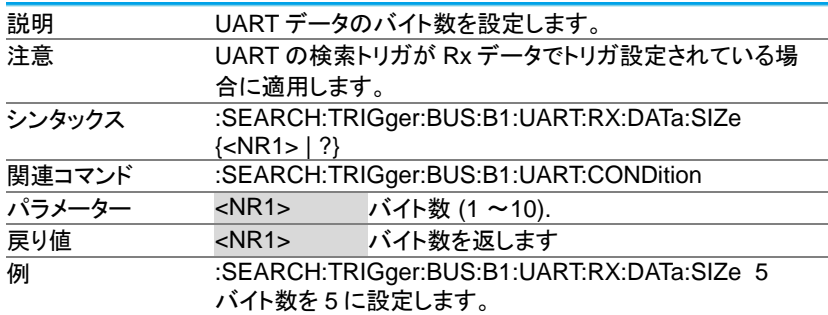

3-21-29.:SEARCH:TRIGger:BUS:B1:UART:RX:DATa:VALue

 $\overline{\text{Set}}$ 

 $\rightarrow$  Query

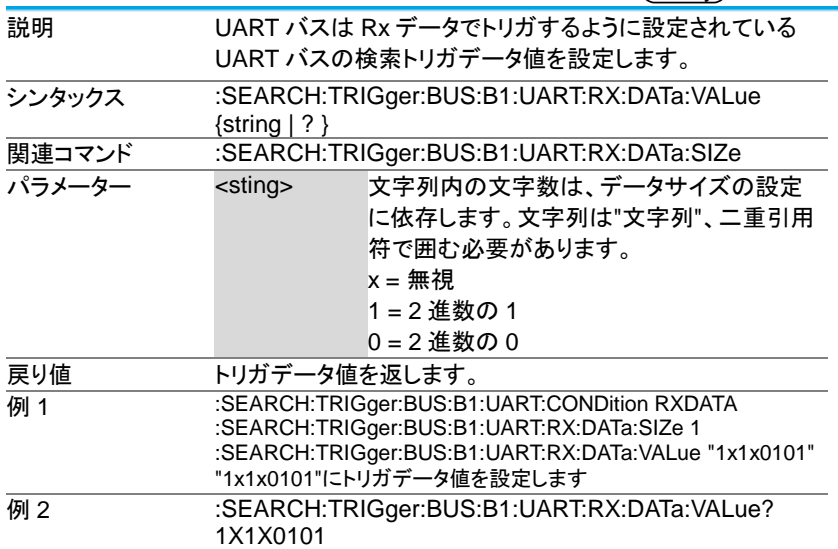

### 3-21-30.:SEARCH:TRIGger:BUS:B1:UART:TX:DATa:SIZe  $Set \rightarrow$  $\overline{\mathcal{A}(\text{Query})}$

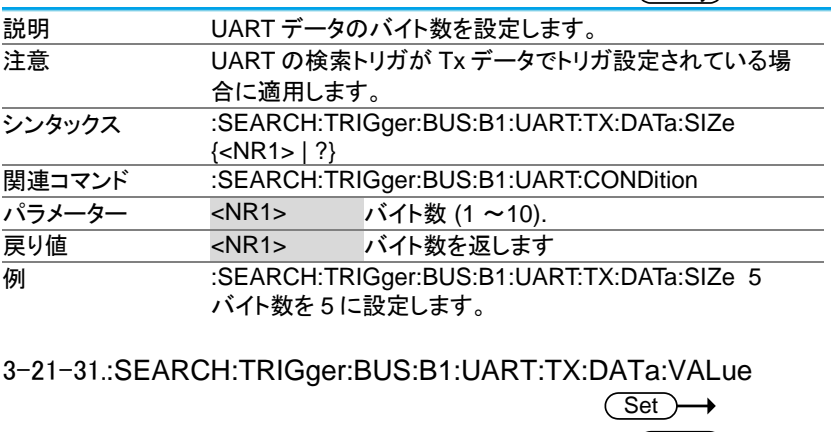

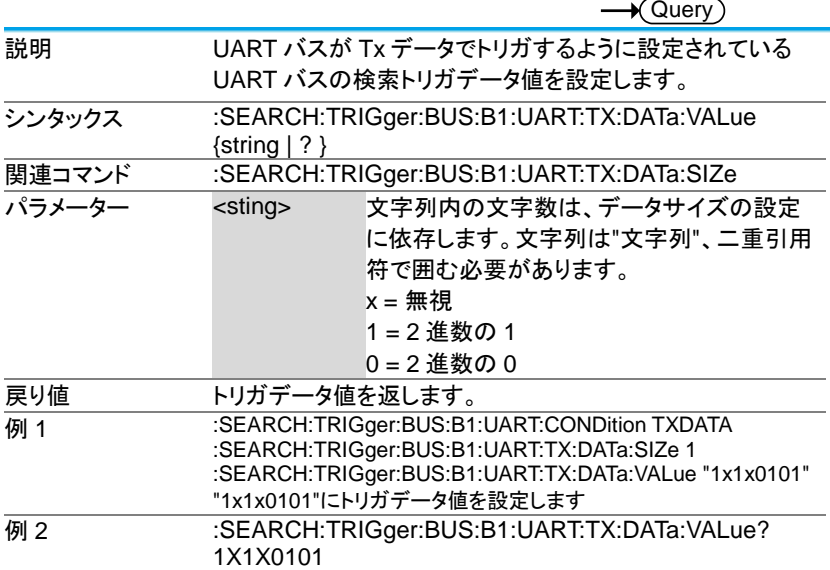

3-21-32.:SEARCH:TRIGger:BUS:B1:SPI:CONDition

(Set)  $\rightarrow$  $\rightarrow$  Query

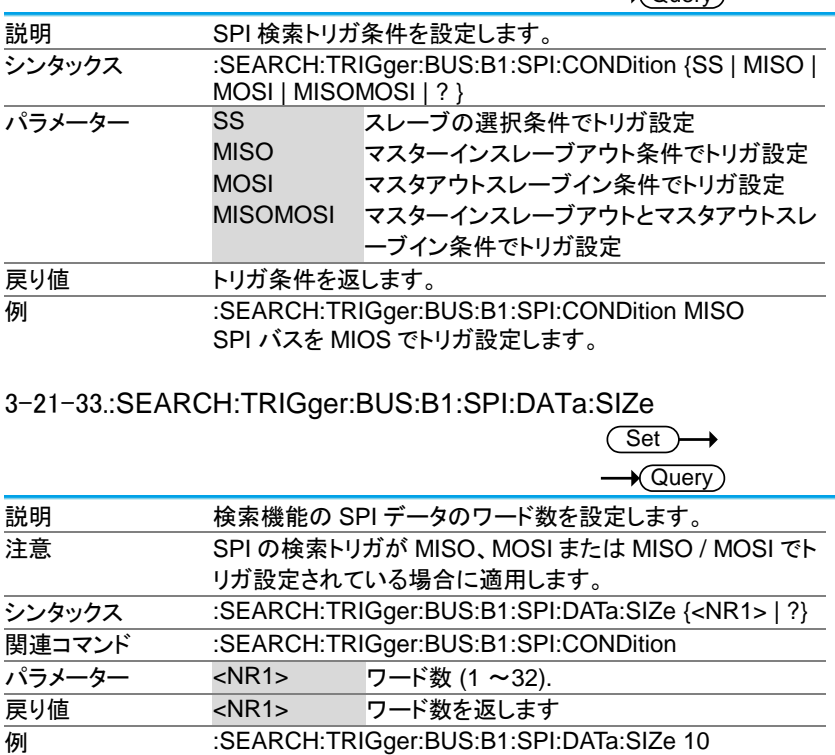

ワード数を 10 に設定します。

# 3-21-34.:SEARCH:TRIGger:BUS:B1:SPI:DATa:MISO:VALue

 $\overline{\text{Set}}$ 

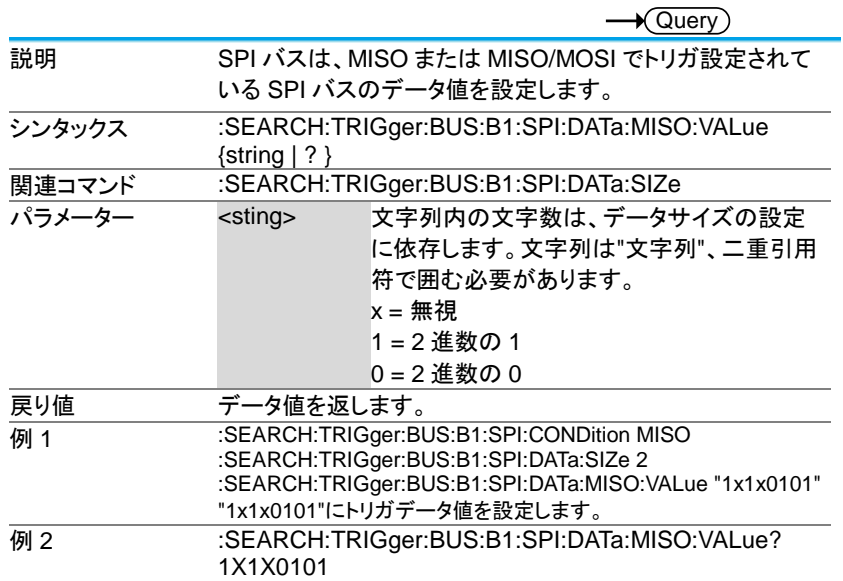

# 3-21-35.:SEARCH:TRIGger:BUS:B1:SPI:DATa:MOSI:VALue

 $\overline{\text{Set}}$ 

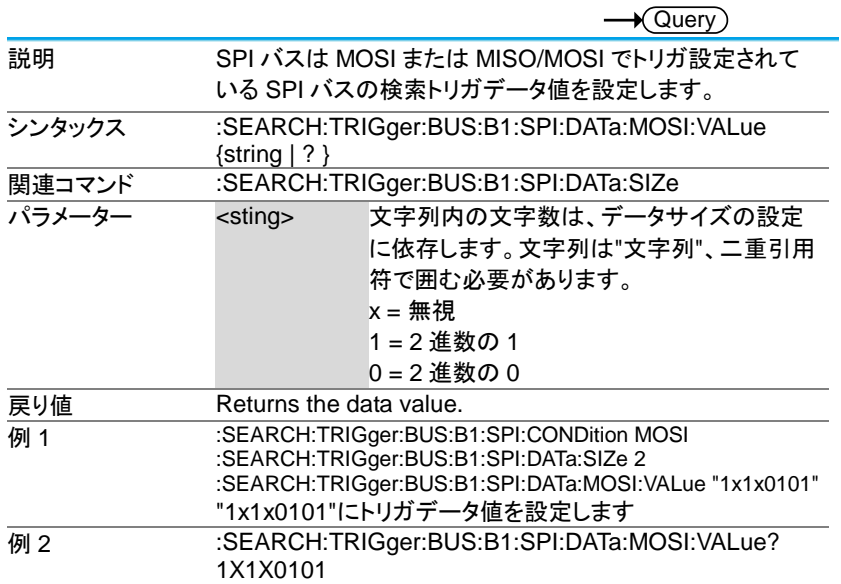

3-21-36.:SEARCH:TRIGger:BUS:B1:CAN:CONDition

 $Set \rightarrow$  $\overline{\mathcal{A}(\text{Query})}$ 

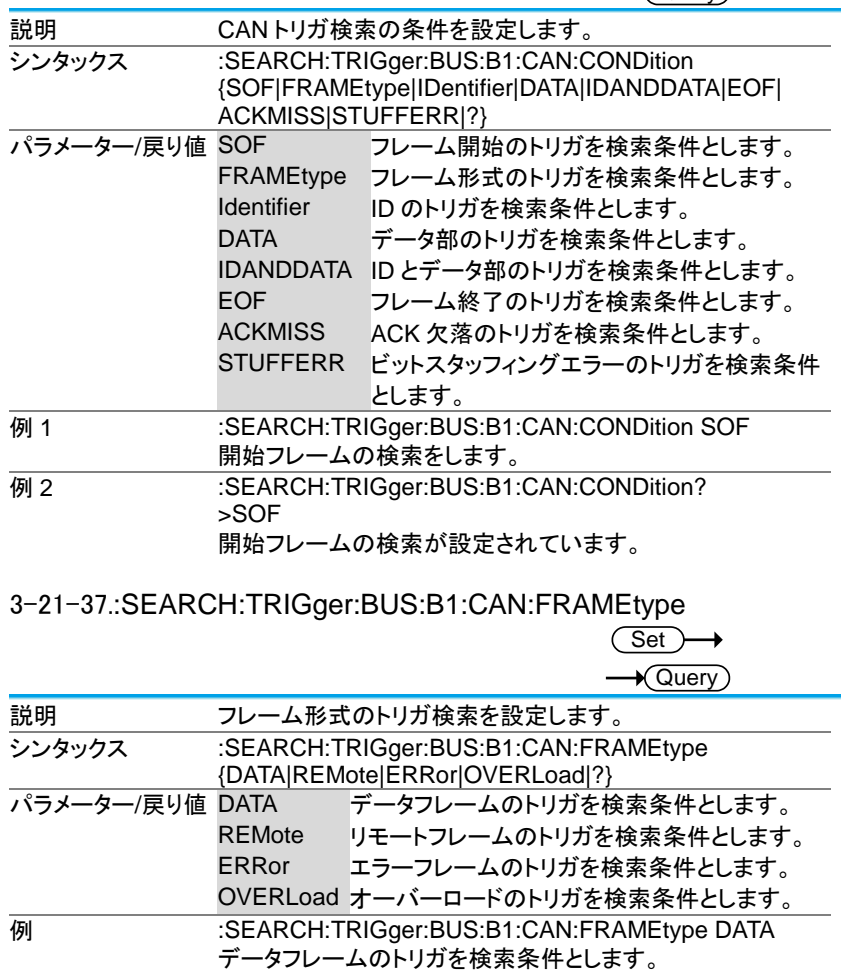

# 3-21-38.:SEARCH:TRIGger:BUS:B1:CAN:IDentifier:MODe

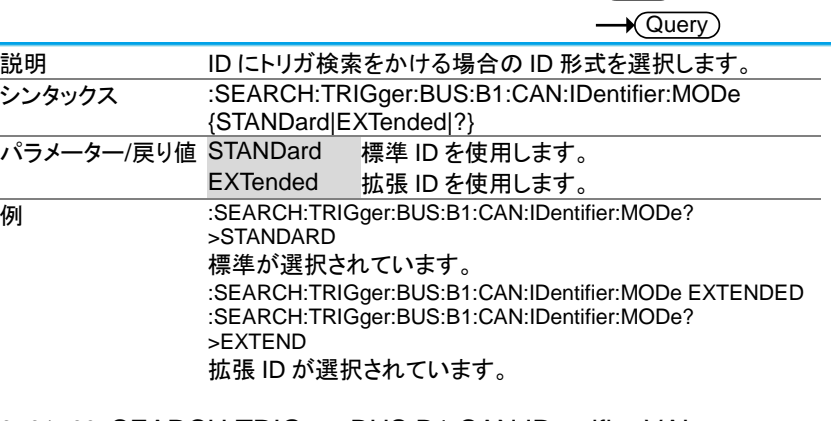

 $\overline{\text{Set}}$ 

3-21-39.:SEARCH:TRIGger:BUS:B1:CAN:IDentifier:VALue

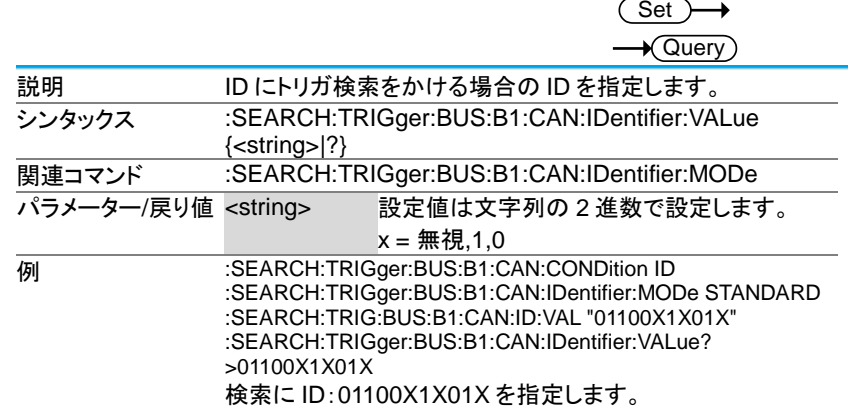

3-21-40.:SEARCH:TRIGger:BUS:B1:CAN:IDentifier:DIRection

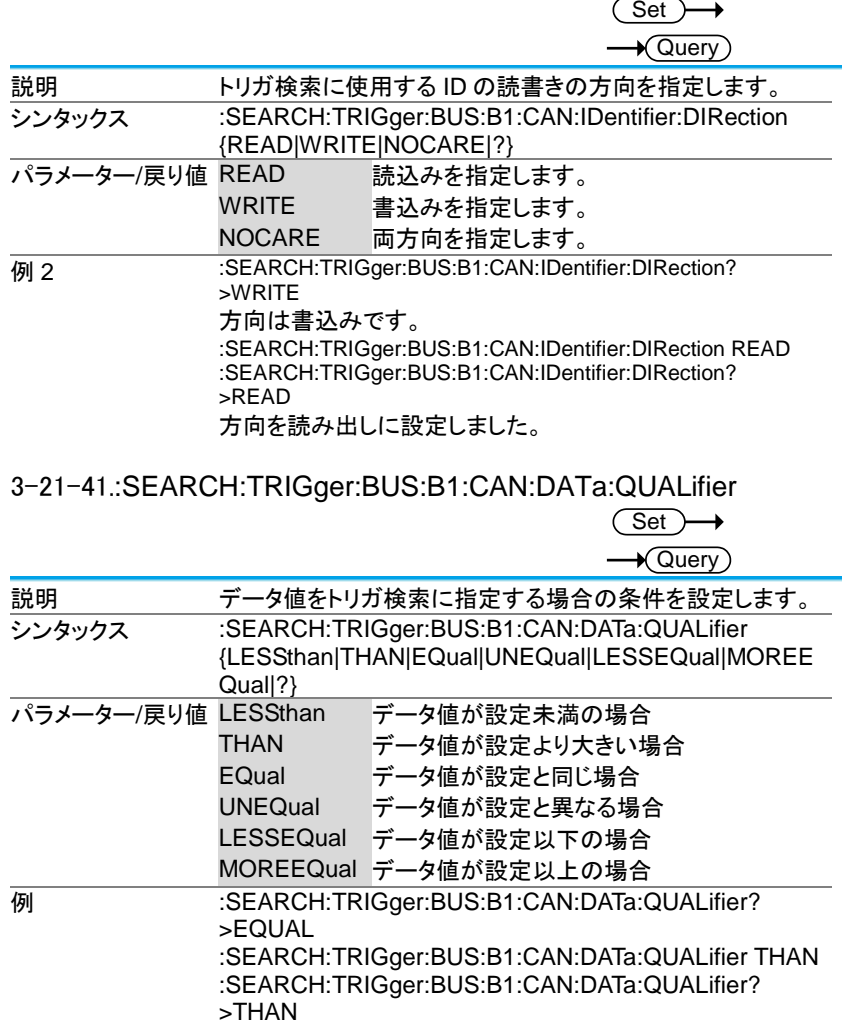

#### 3-21-42.:SEARCH:TRIGger:BUS:B1:CAN:DATa:SIZe

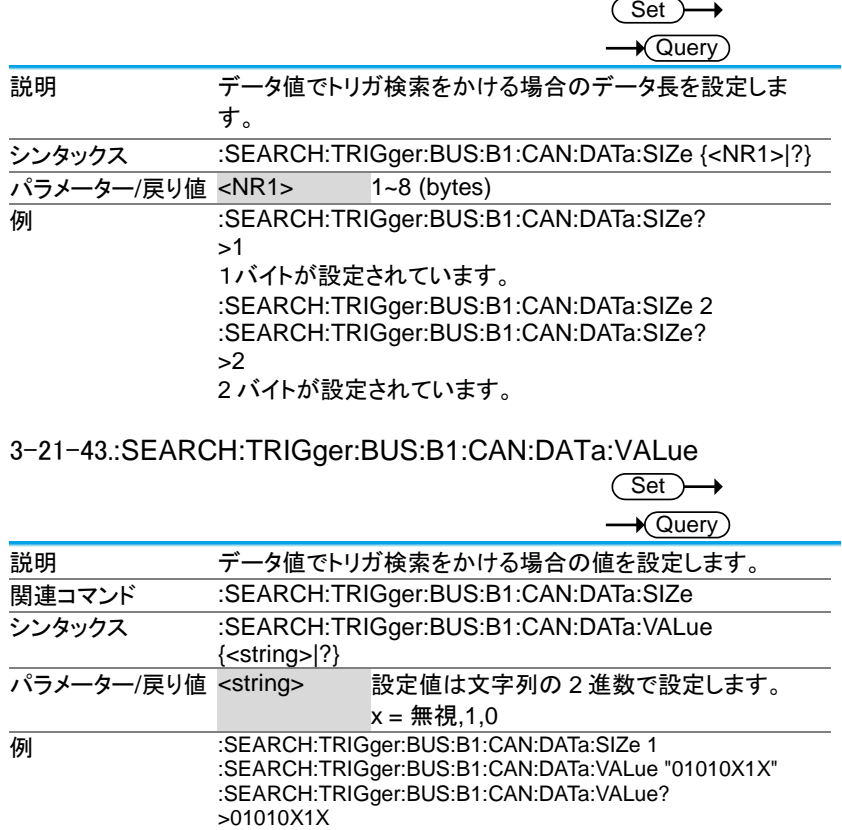

# 3-21-44.:SEARCH:TRIGger:BUS:B1:LIN:CONDition

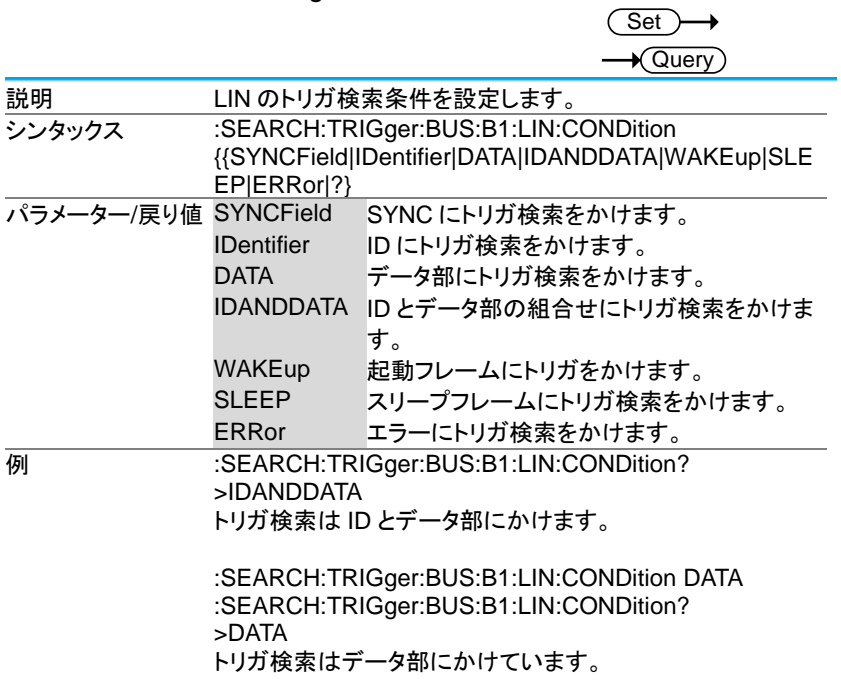

#### 3-21-45.:SEARCH:TRIGger:BUS:B1:LIN:DATa:QUALifier

 $\overline{\text{Set}}$ 

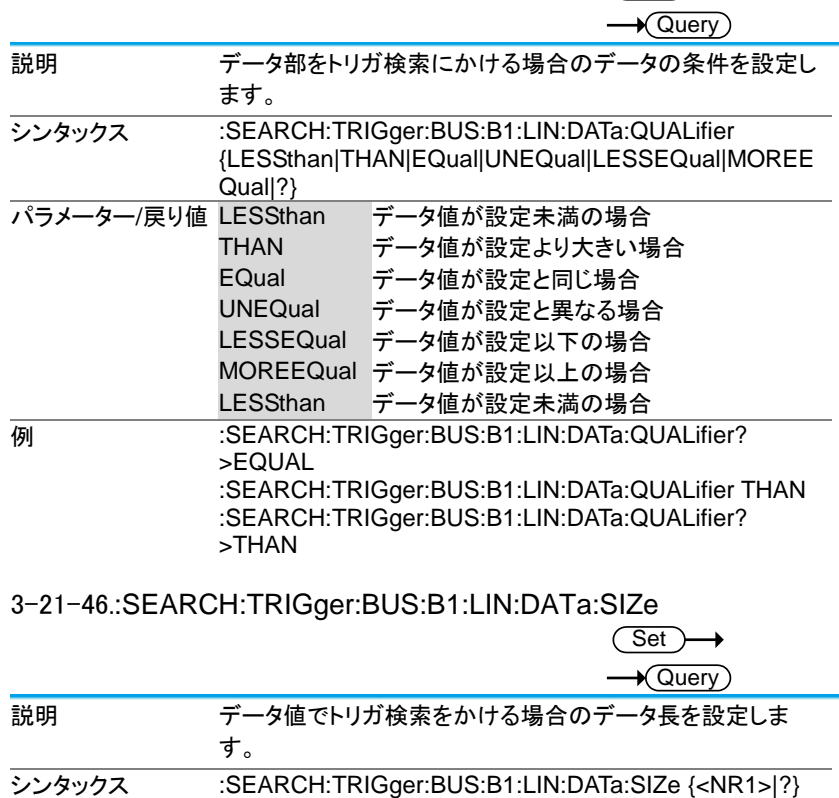

パラメーター/戻り値 <NR1> 1~8 (bytes)

>1

>2

**例 :SEARCH:TRIGger:BUS:B1:LIN:DATa:SIZe?** 

1バイトが設定されています。

2バイトを設定しました。

:SEARCH:TRIGger:BUS:B1:LIN:DATa:SIZe 2 :SEARCH:TRIGger:BUS:B1:LIN:DATa:SIZe?

#### 3-21-47.:SEARCH:TRIGger:BUS:B1:LIN:DATa:VALue  $\overline{\text{Set}}$

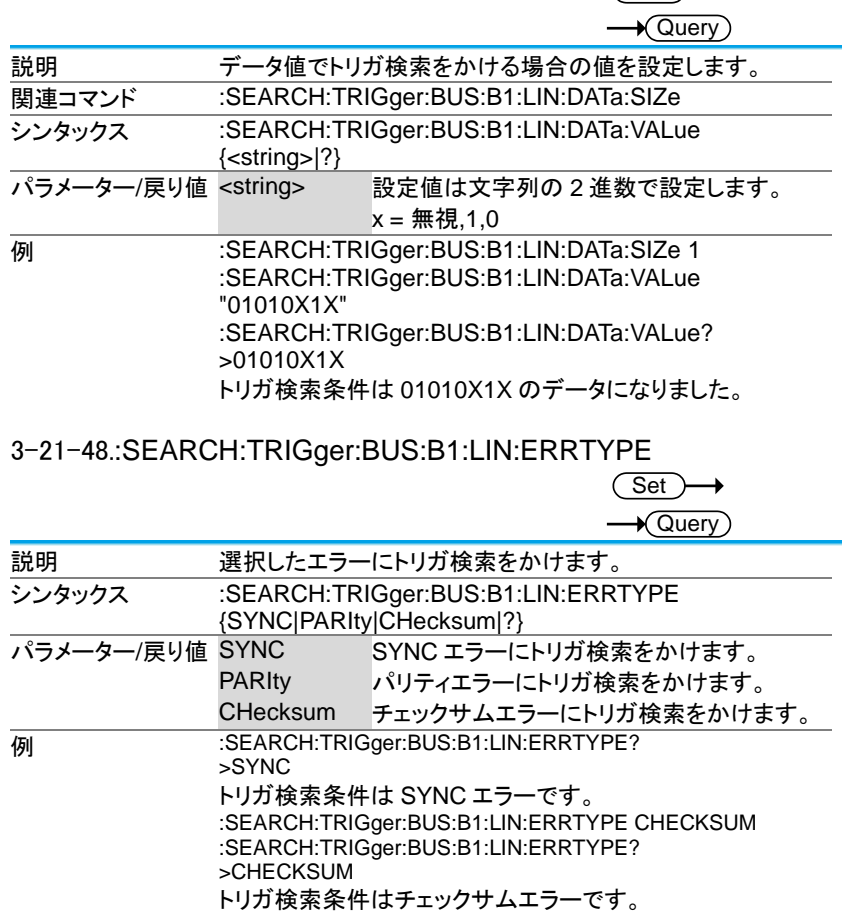

# 3-21-49.:SEARCH:TRIGger:BUS:B1:LIN:IDentifier:VALue

 $\overline{\text{Set}}$ 

 $\sqrt{\mathsf{Query}}$ 

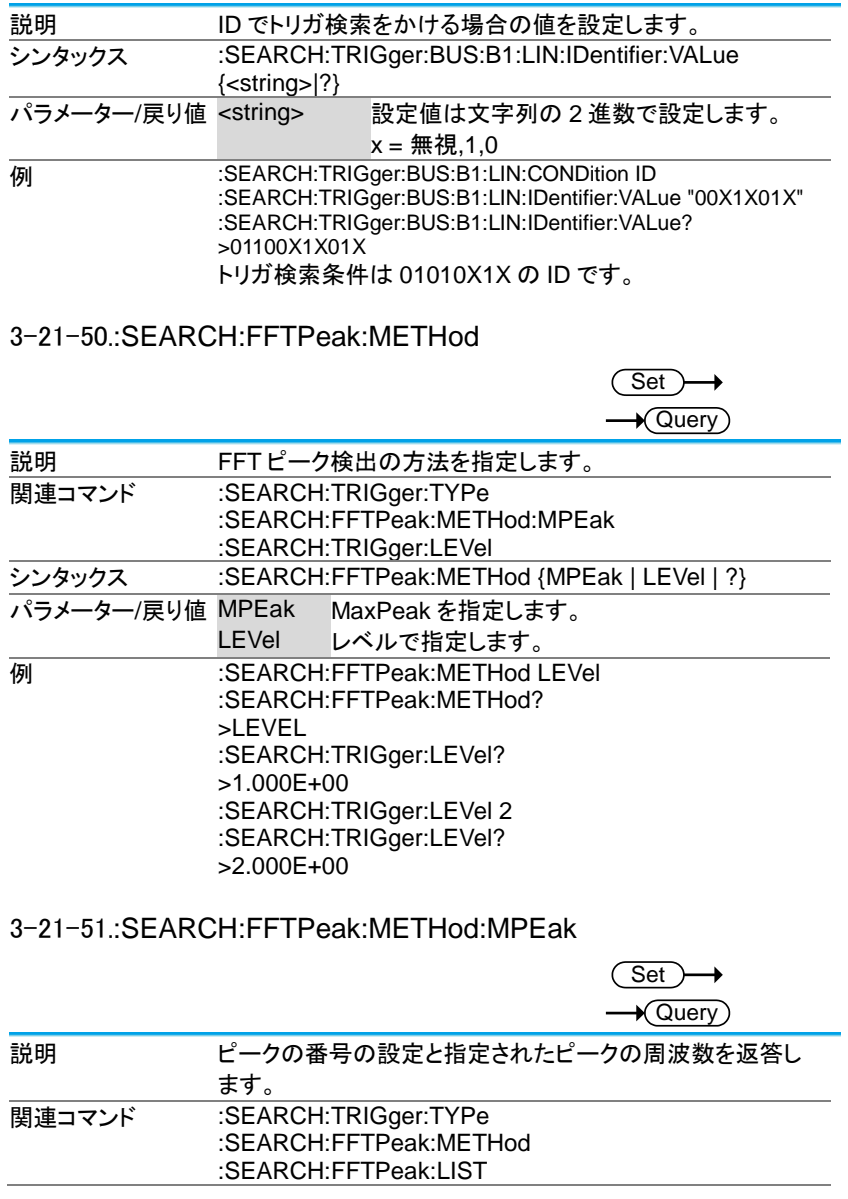

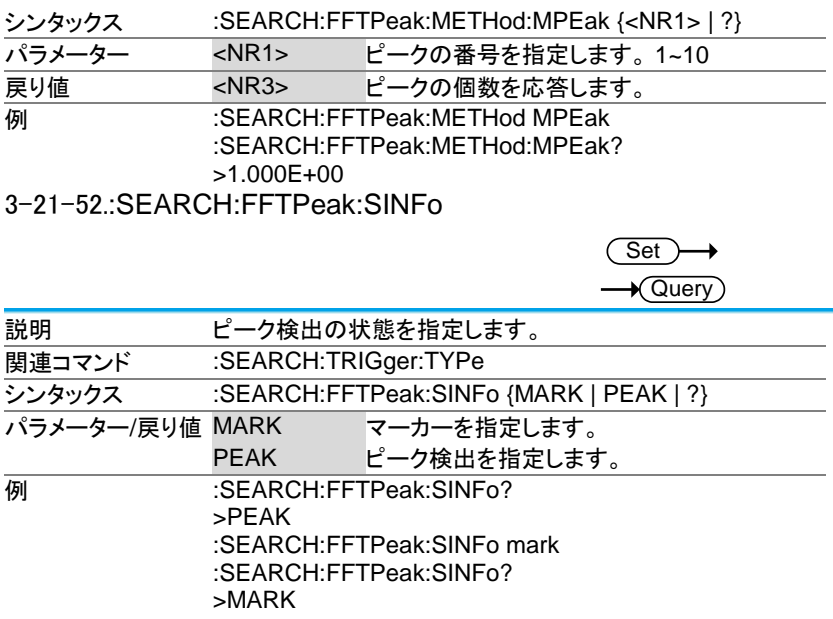

### 3-21-53.:SEARCH:FFTPeak:LIST

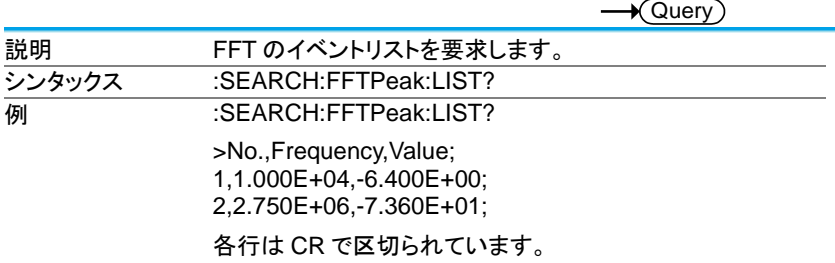

3-22. ラベルコマンド

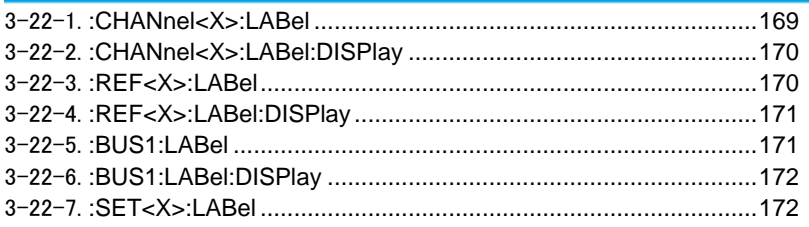

### 3-22-1.:CHANnel<X>:LABel

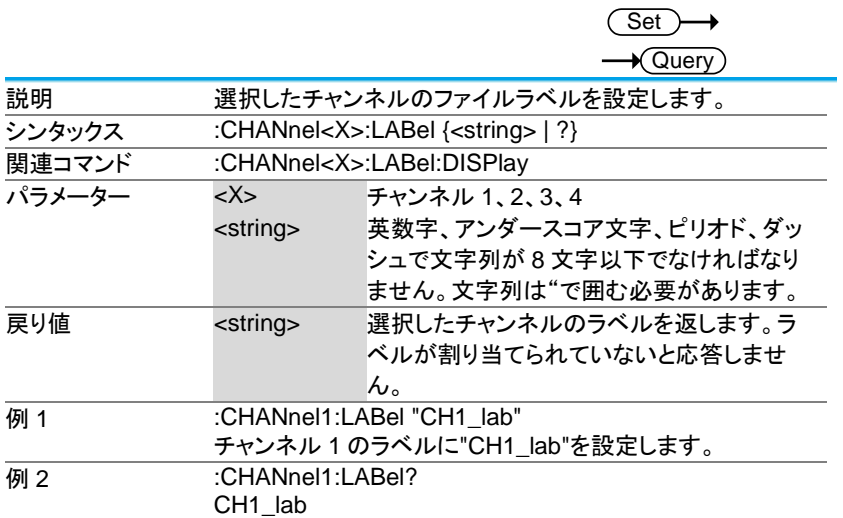

#### 3-22-2.:CHANnel<X>:LABel:DISPlay

Set →  $\rightarrow$  Query

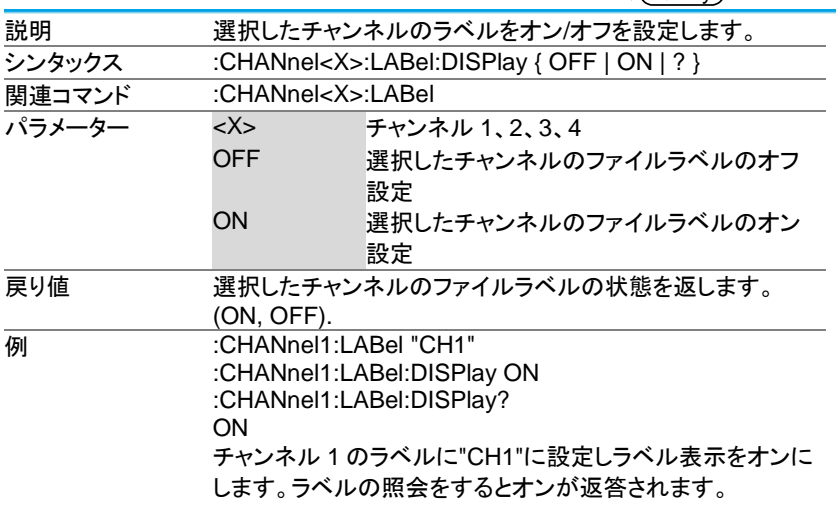

### 3-22-3.:REF<X>:LABel

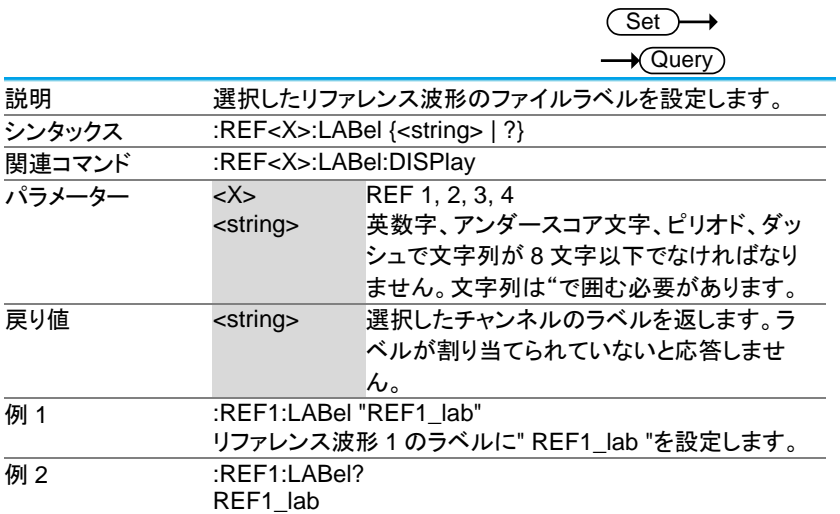

# 3-22-4.:REF<X>:LABel:DISPlay

 $\overline{\text{Set}}$  $\sqrt{\mathsf{Query}}$ 

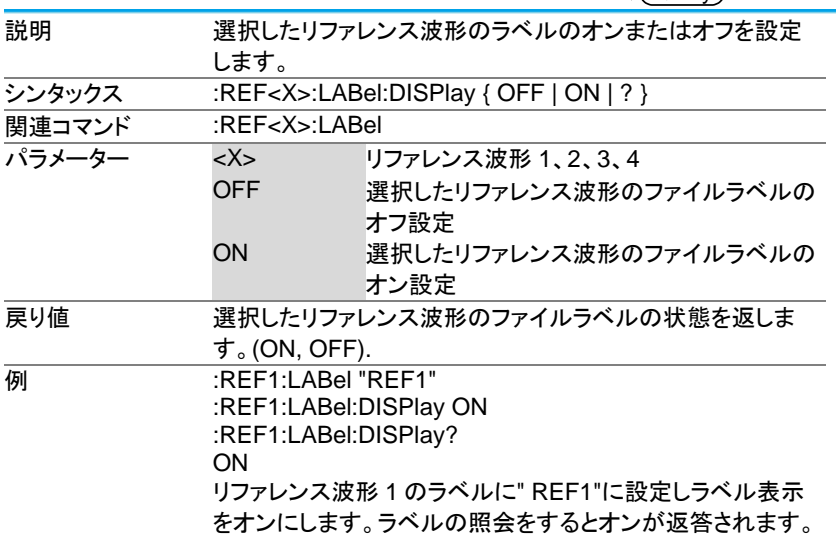

#### 3-22-5.:BUS1:LABel

Set<sub>)</sub>  $\sqrt{\Omega}$ uery

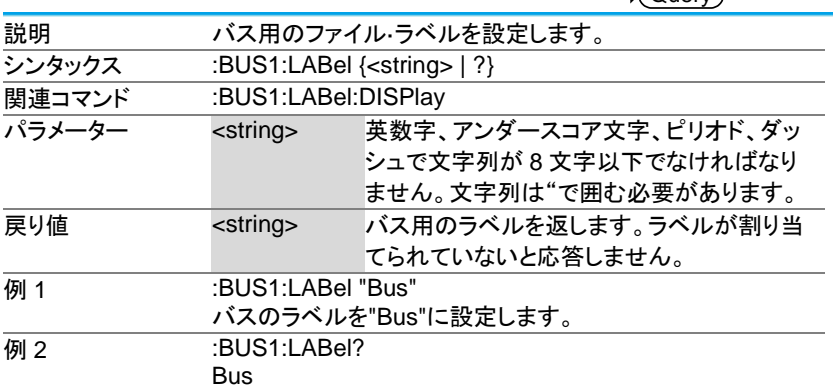

#### 3-22-6.:BUS1:LABel:DISPlay

(Set) ٠  $\sqrt{\mathsf{Query}}$ 

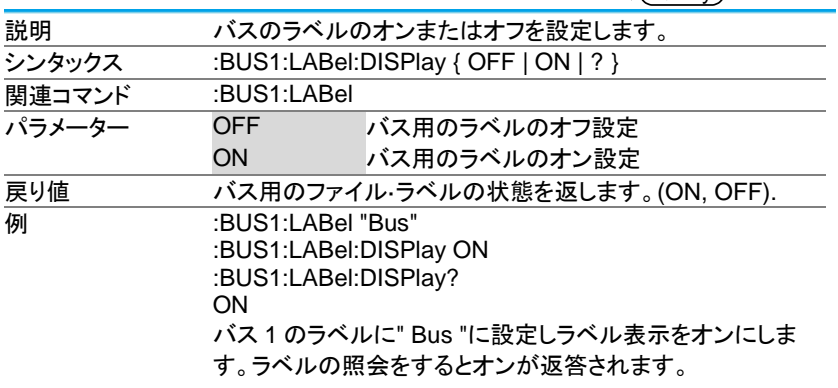

3-22-7.:SET<X>:LABel

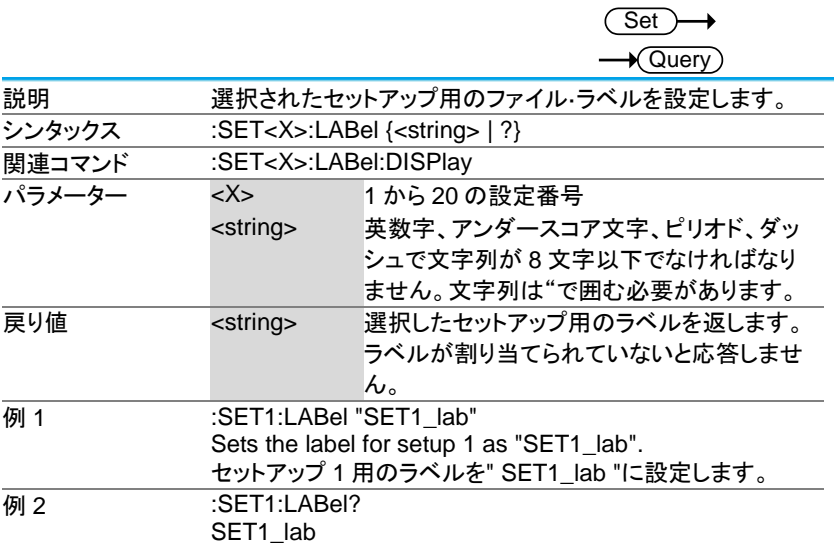

3-23. セグメント·コマンド

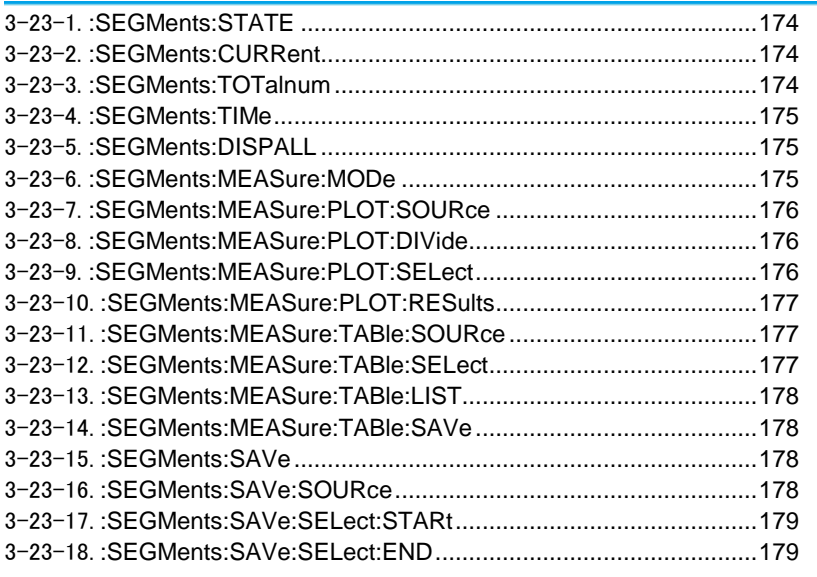

### 3-23-1.:SEGMents:STATE

 $\overline{\mathsf{Set}}$  $\sqrt{$ Query

Set

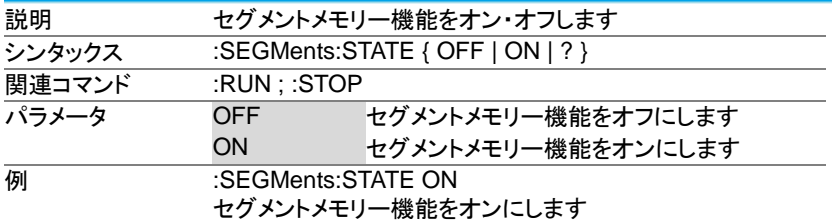

### 3-23-2.:SEGMents:CURRent

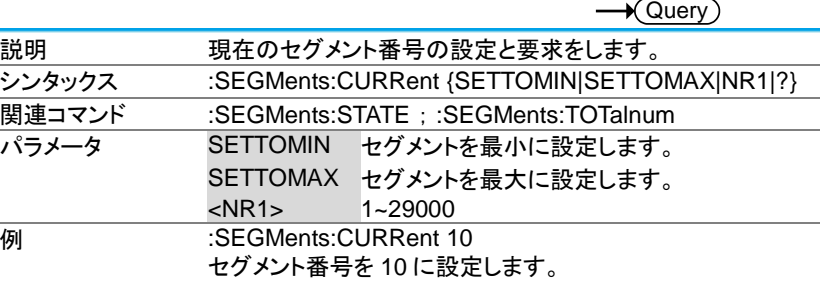

### 3-23-3.:SEGMents:TOTalnum

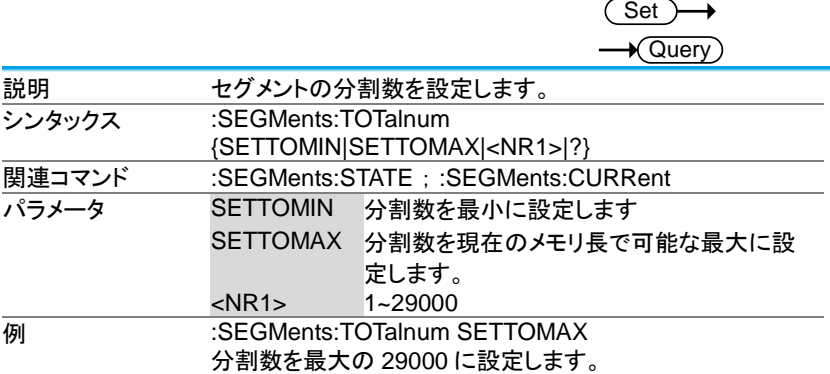

#### 3-23-4.:SEGMents:TIMe

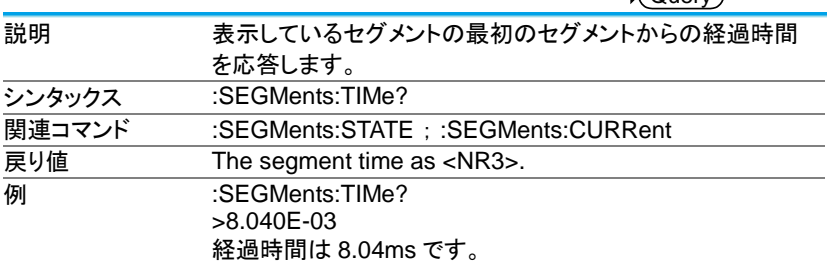

#### 3-23-5.:SEGMents:DISPALL

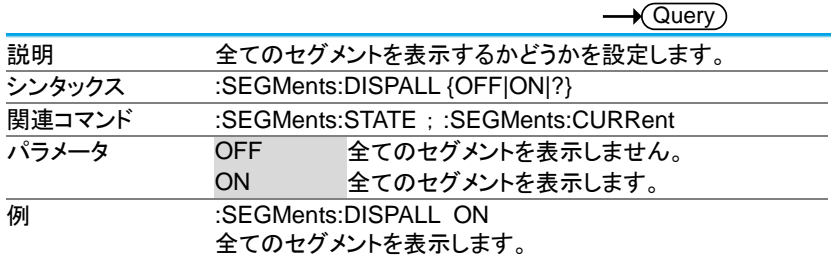

#### 3-23-6.:SEGMents:MEASure:MODe

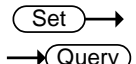

 $\longrightarrow$  Query

 $\overline{\text{Set}}$ 

→

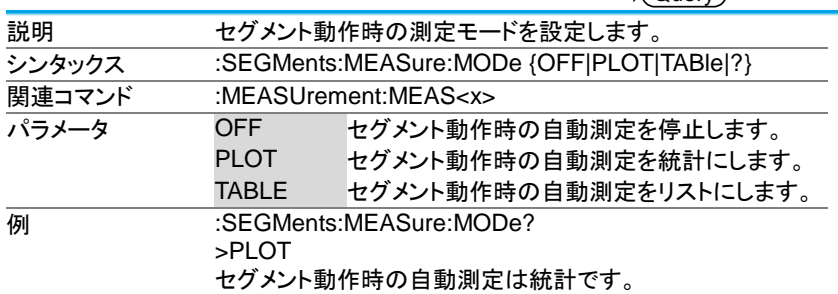

#### 3-23-7.:SEGMents:MEASure:PLOT:SOURce

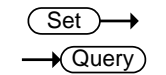

Set

Set

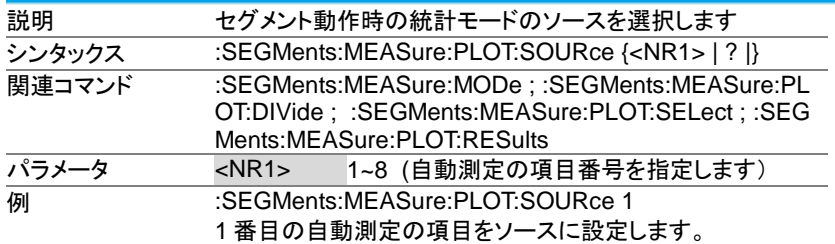

3-23-8.:SEGMents:MEASure:PLOT:DIVide

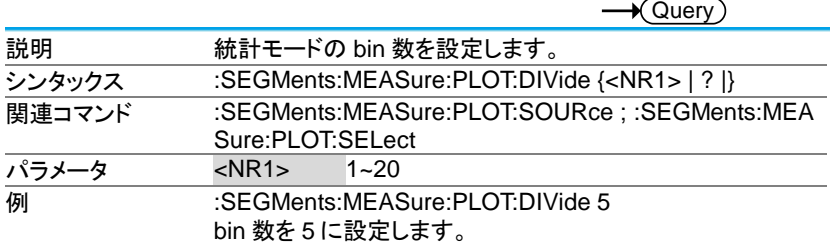

### 3-23-9.:SEGMents:MEASure:PLOT:SELect

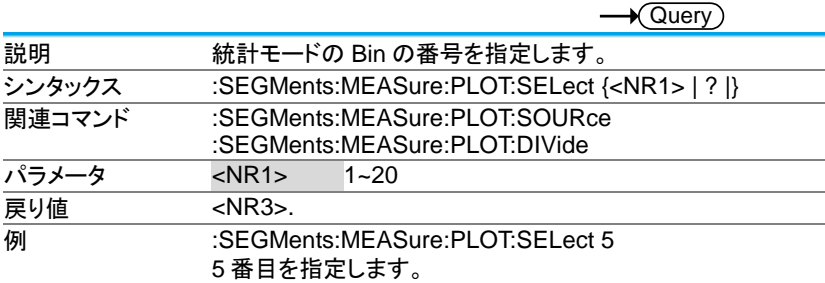
#### 3-23-10.:SEGMents:MEASure:PLOT:RESults

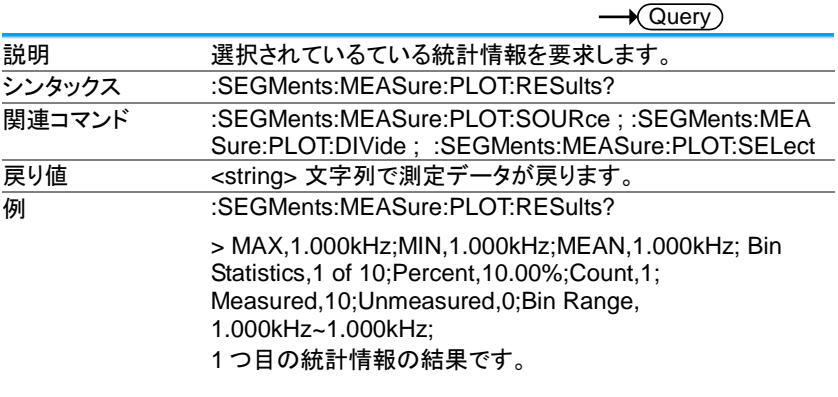

## 3-23-11.:SEGMents:MEASure:TABle:SOURce

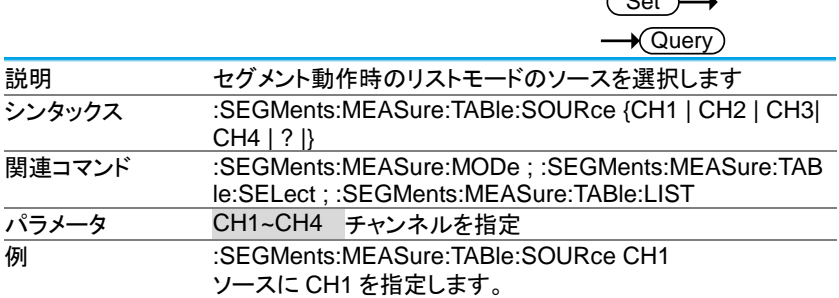

 $\sqrt{S_{\rm sat}}$ 

 $\sim$ 

## 3-23-12.:SEGMents:MEASure:TABle:SELect

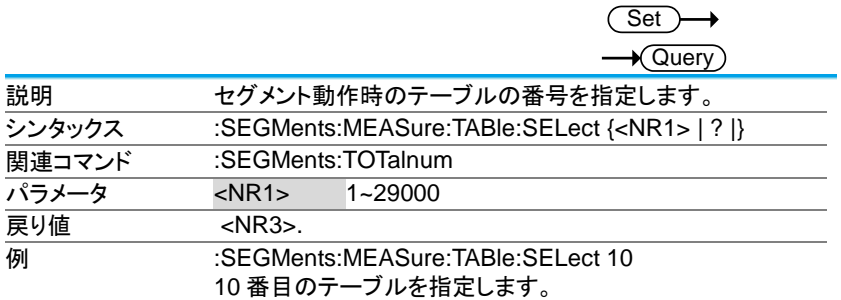

## 3-23-13.:SEGMents:MEASure:TABle:LIST

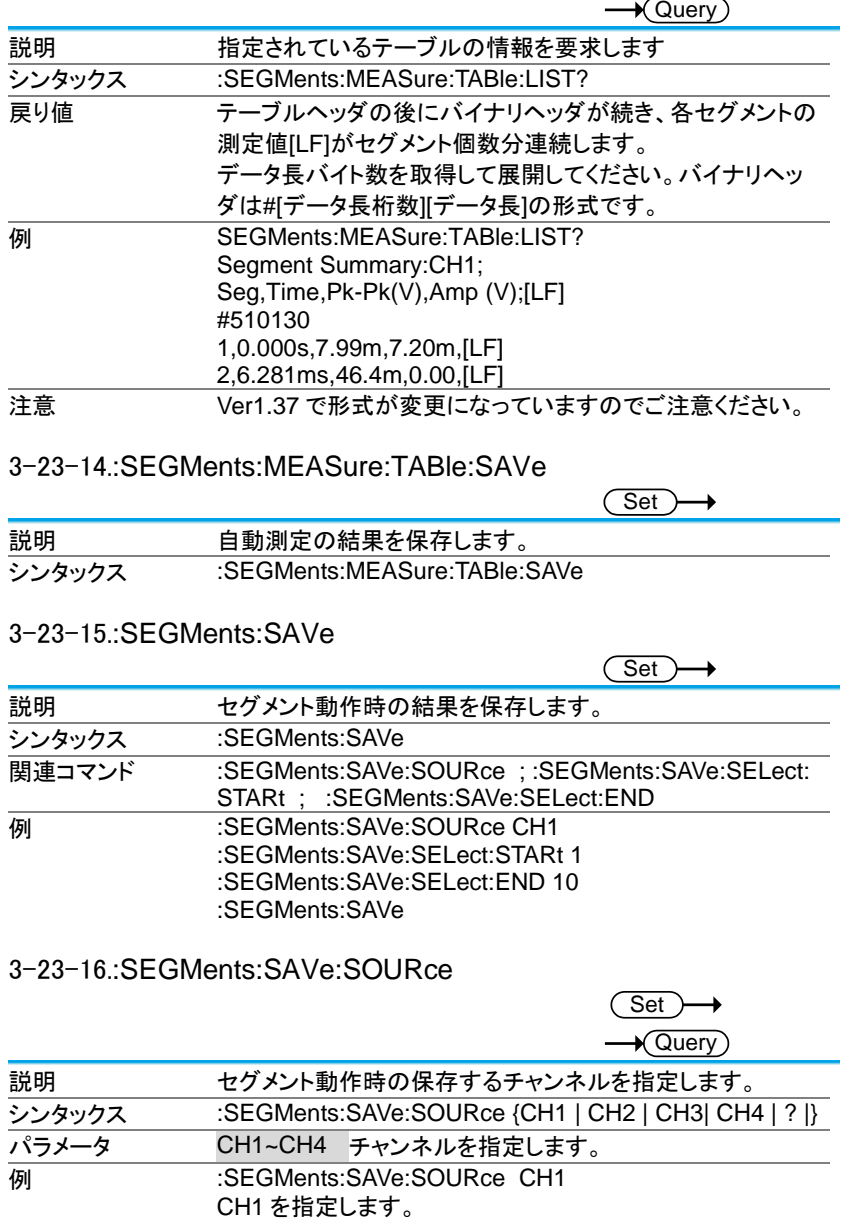

## 3-23-17.:SEGMents:SAVe:SELect:STARt

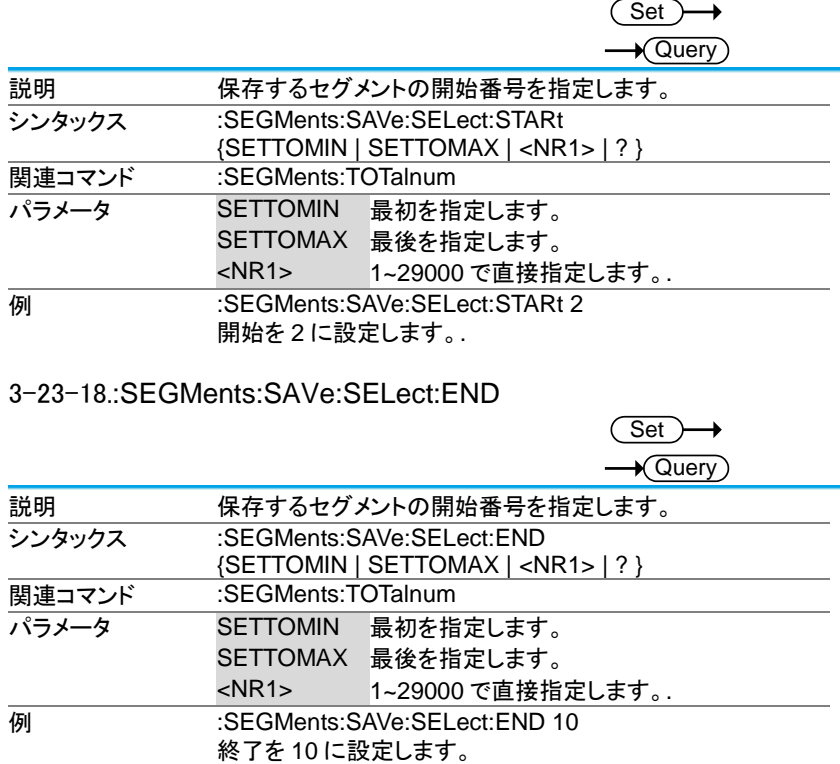

## 3-24. DVM コマンド

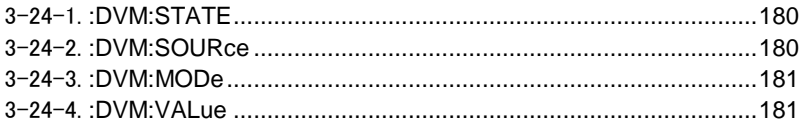

## 3-24-1.:DVM:STATE

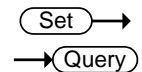

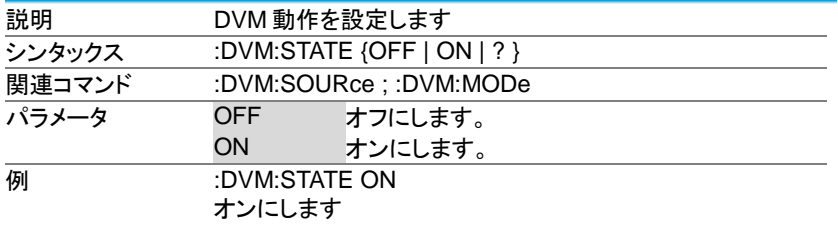

## 3-24-2.:DVM:SOURce

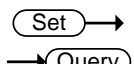

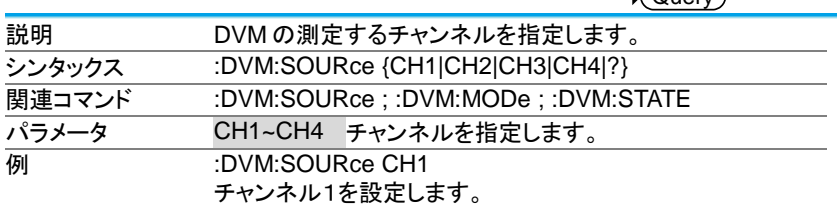

#### 3-24-3.:DVM:MODe

Set ) ٠  $\sqrt{\mathsf{Query}}$ 

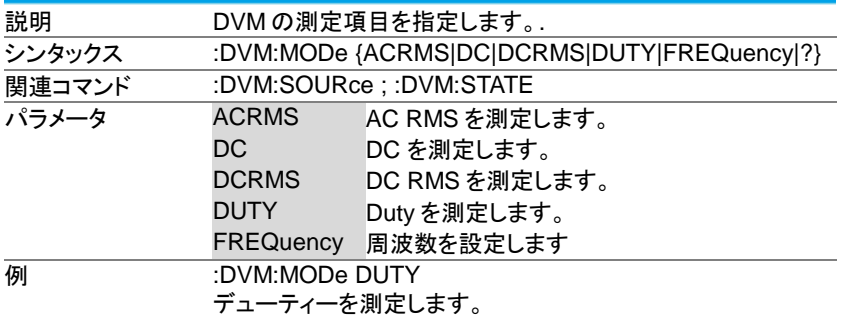

#### 3-24-4.:DVM:VALue

 $\sqrt{\mathsf{Query}}$ 説明 DVM の測定値を返答します。. シンタックス :DVM:VALue? **関連コマンド :DVM:SOURce ; :DVM:STATE, :DVM:MODe 戻り値 インストン マンストラックス 割定値を返答します。 例 :DVM:VALue?** >8.410E-04

3-25. Go NoGo コマンド

Go-NoGo テストを使用する場合は先に条件の設定が必要です。SCRIPT および TEMPLATE のコマンドを使用して条件を設定してください。

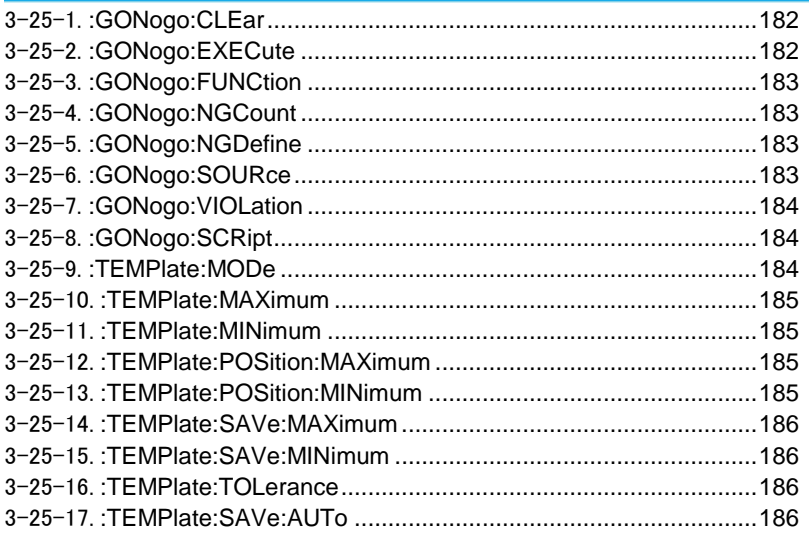

## 3-25-1.:GONogo:CLEar

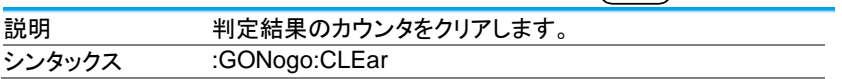

 $\overline{\text{Set}}$ 

## 3-25-2.:GONogo:EXECute

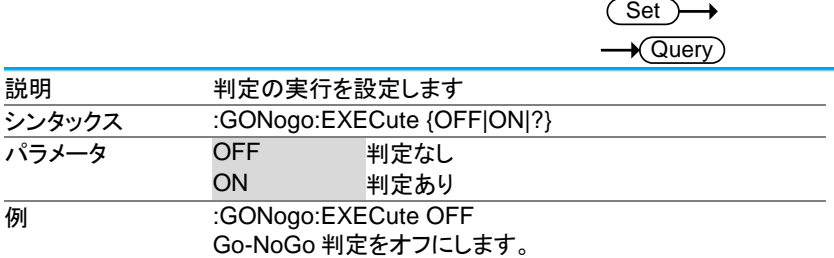

## 3-25-3.:GONogo:FUNCtion

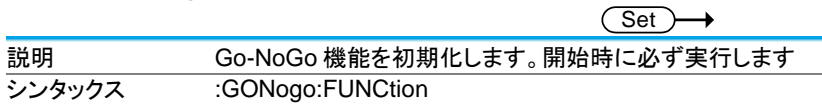

#### 3-25-4.:GONogo:NGCount

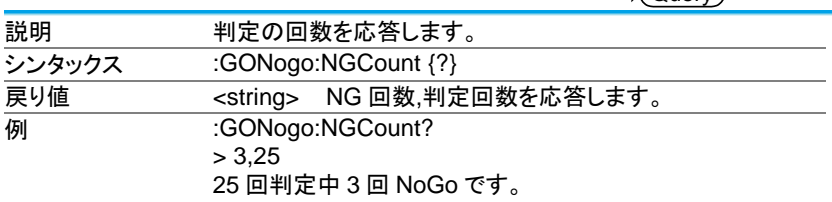

 $\sqrt{\Omega_{\text{UPIV}}}$ 

 $\overline{\text{Set}}$ 

## 3-25-5.:GONogo:NGDefine

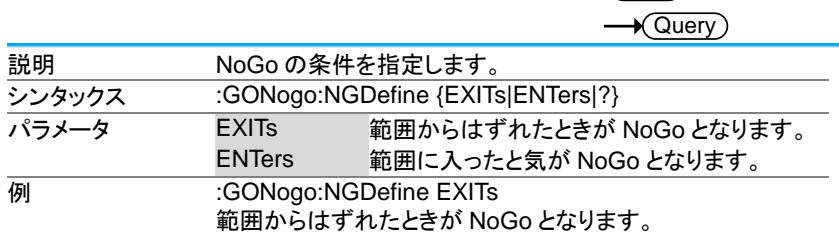

## 3-25-6.:GONogo:SOURce

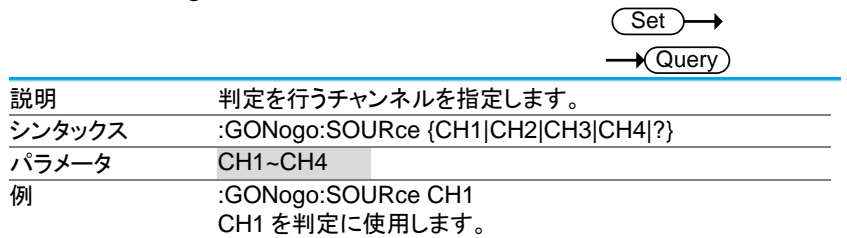

## 3-25-7.:GONogo:VIOLation

(Set)  $\rightarrow$  Query

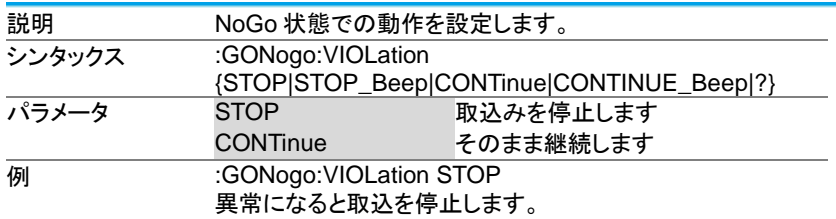

## 3-25-8.:GONogo:SCRipt

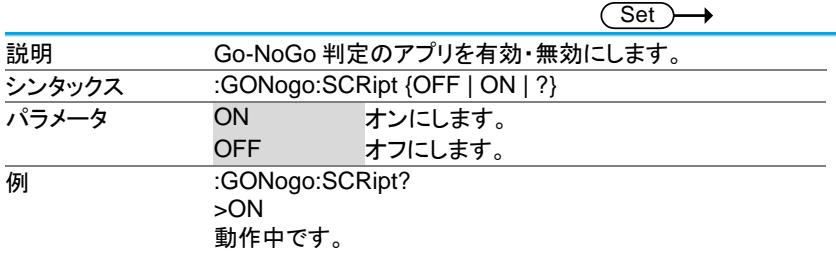

## 3-25-9.:TEMPlate:MODe

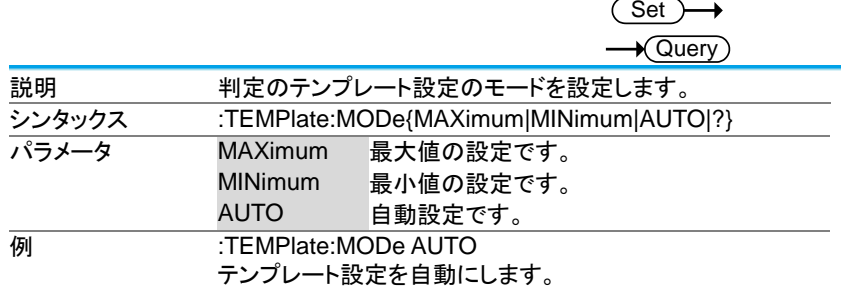

#### 3-25-10.:TEMPlate:MAXimum

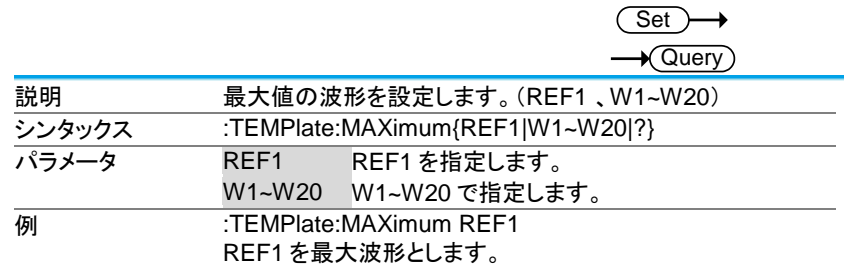

#### 3-25-11.:TEMPlate:MINimum

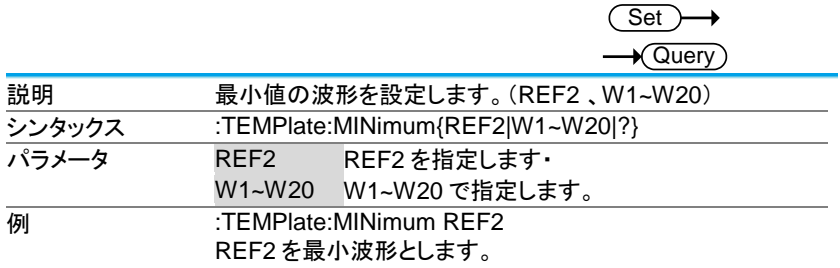

#### 3-25-12.:TEMPlate:POSition:MAXimum

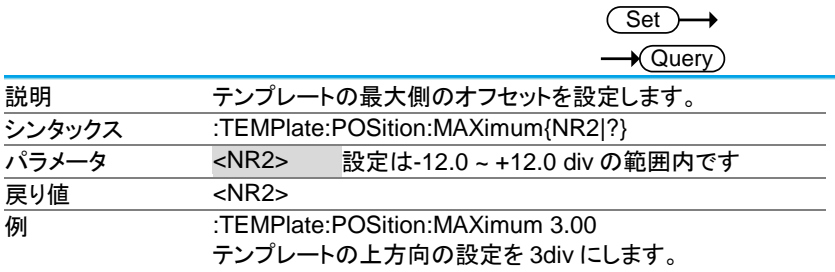

## 3-25-13.:TEMPlate:POSition:MINimum

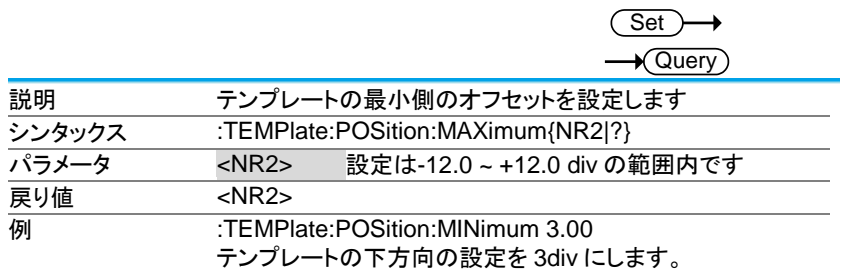

#### 3-25-14.:TEMPlate:SAVe:MAXimum

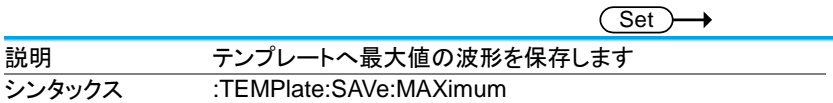

#### 3-25-15.:TEMPlate:SAVe:MINimum

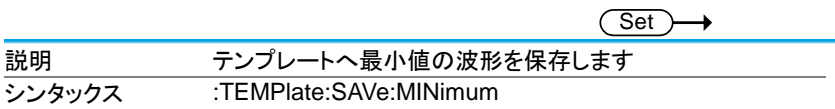

**Set**  $\sqrt{Q_{\text{mean}}}$ 

#### 3-25-16.:TEMPlate:TOLerance

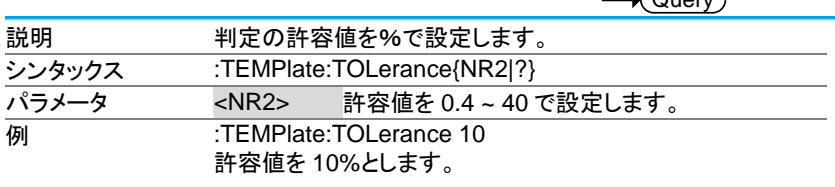

#### 3-25-17.:TEMPlate:SAVe:AUTo

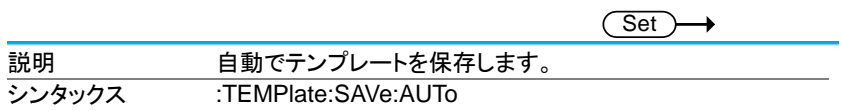

## 3-26. データログコマンド

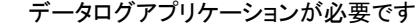

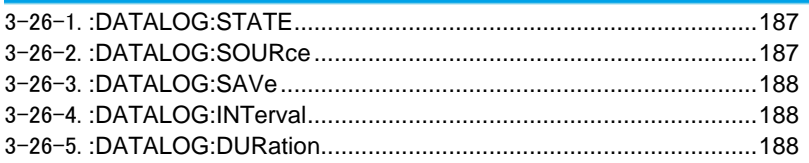

## 3-26-1.:DATALOG:STATE

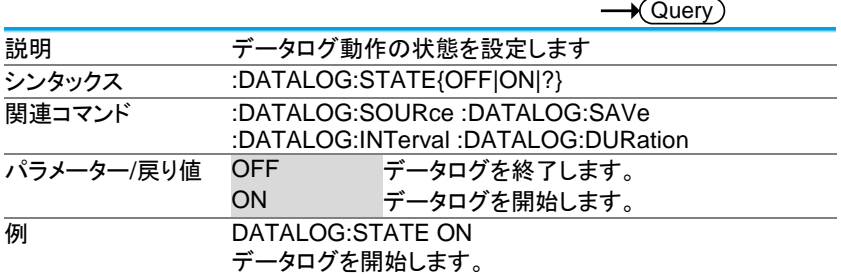

## 3-26-2.:DATALOG:SOURce

Set

Set

 $\rightarrow$  Query

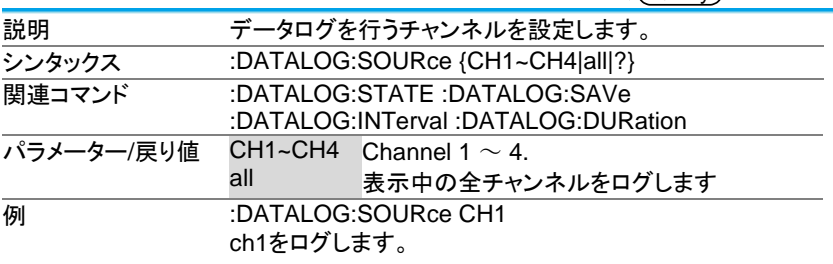

## 3-26-3.:DATALOG:SAVe

(Set) →  $\sqrt{$ Query

Set

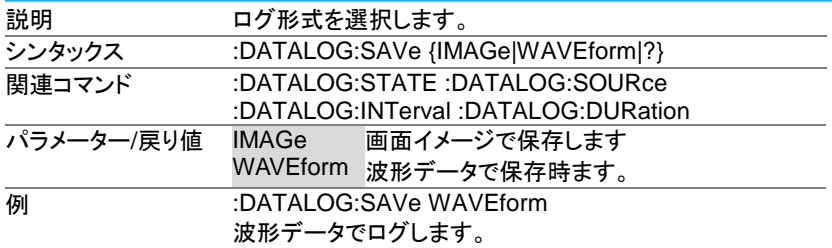

## 3-26-4.:DATALOG:INTerval

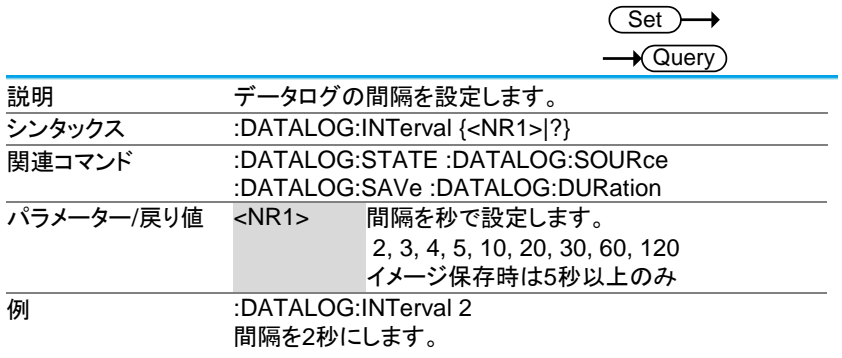

#### 3-26-5.:DATALOG:DURation

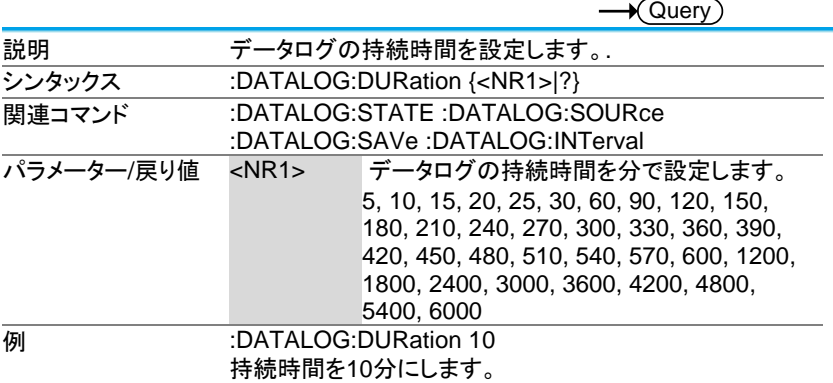

3-27. Remote Disk コマンド

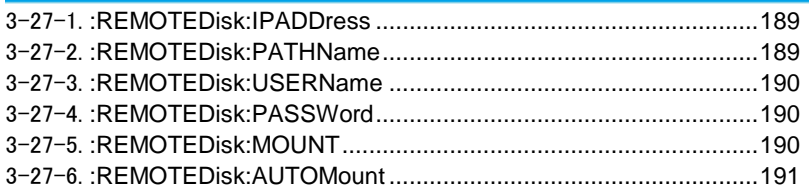

## 3-27-1.:REMOTEDisk:IPADDress

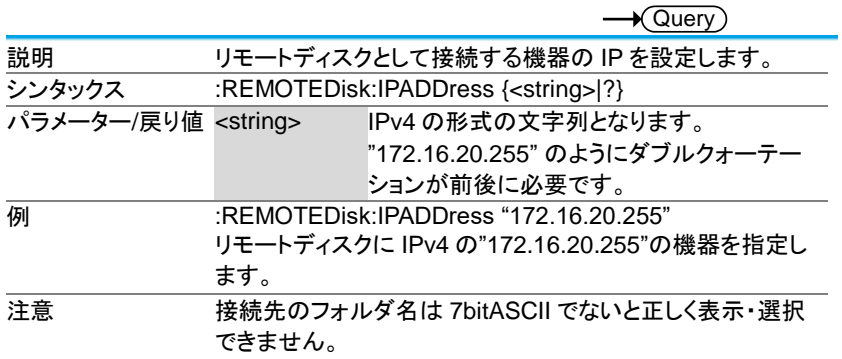

## 3-27-2.:REMOTEDisk:PATHName

**Set** 

(Set)

 $\rightarrow$ 

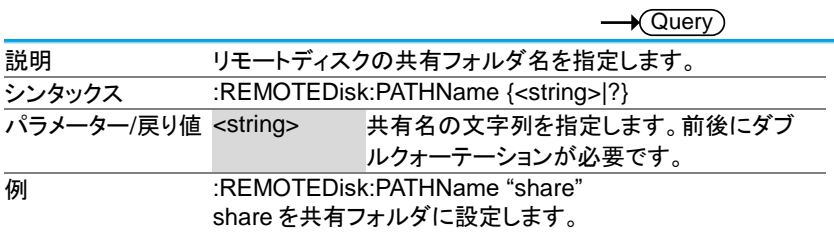

## 3-27-3.:REMOTEDisk:USERName

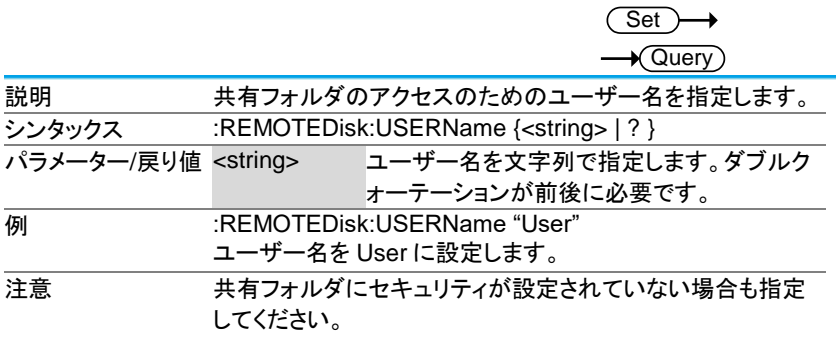

## 3-27-4.:REMOTEDisk:PASSWord

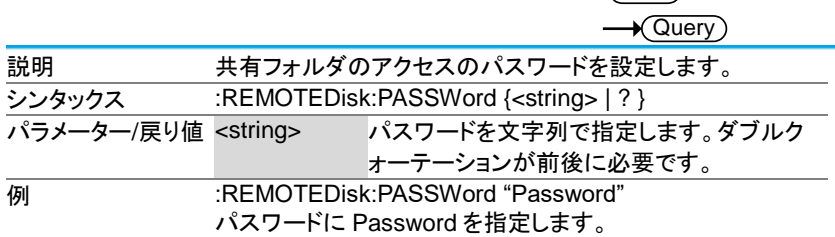

 $\overline{\text{Set}}$ 

 $\Delta$ 

**Set** 

#### 3-27-5.:REMOTEDisk:MOUNT

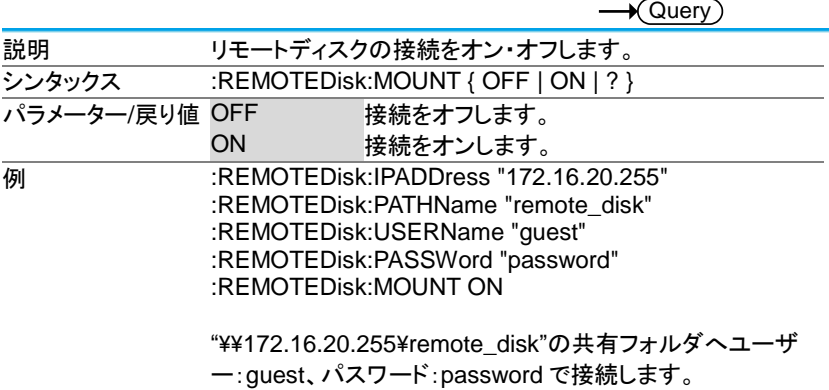

## 3-27-6.:REMOTEDisk:AUTOMount

(Set)  $\rightarrow$  $\rightarrow$  Query

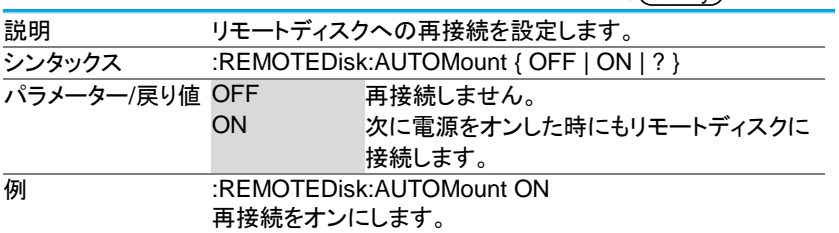

## 第4章 付録

4-1. エラーメッセージ

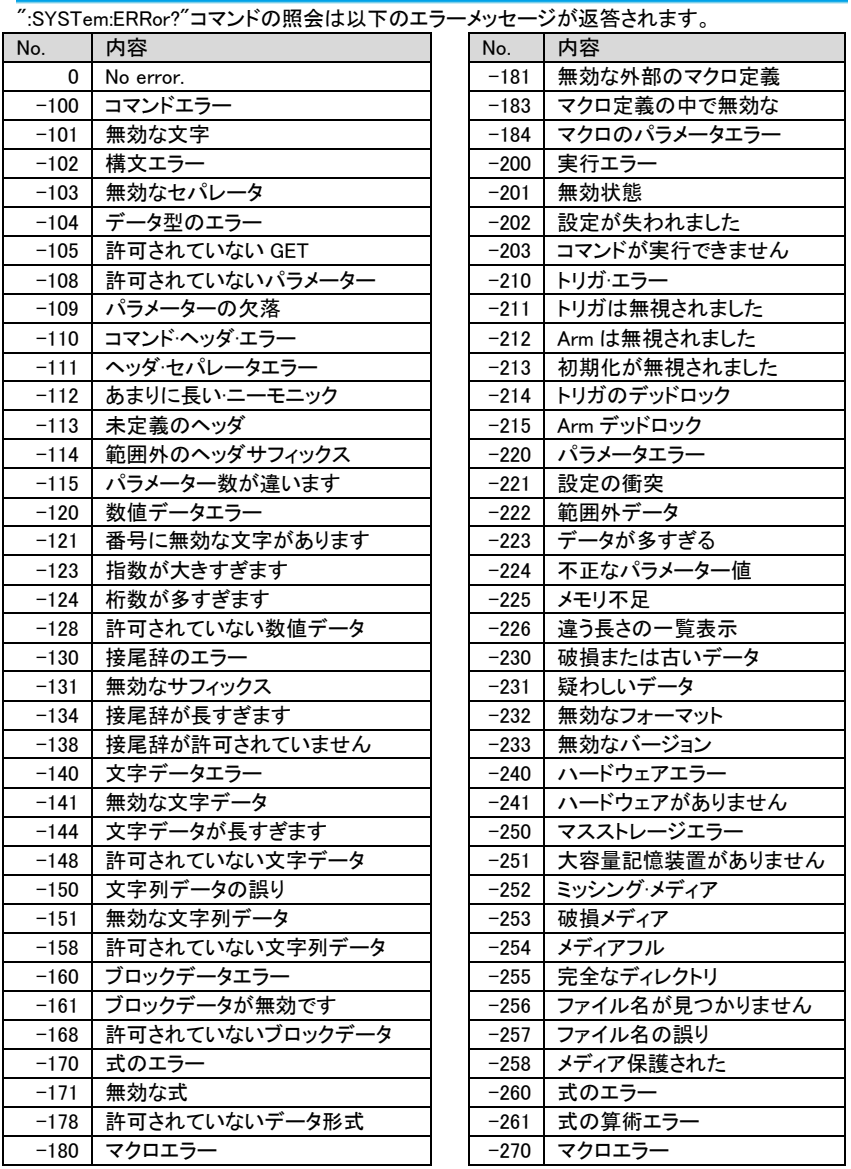

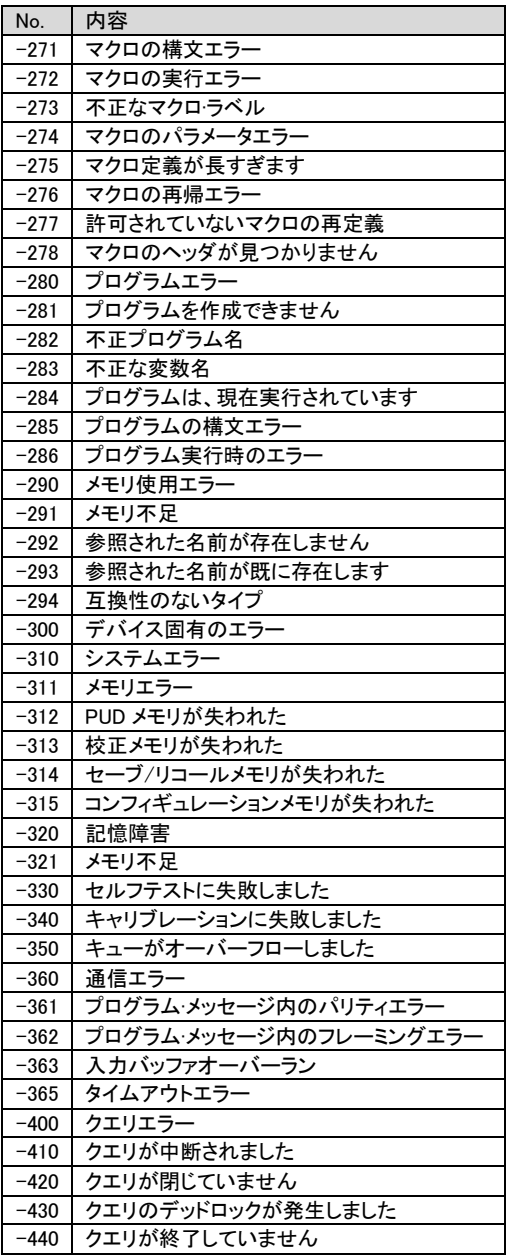

4-2. USB 通信についての補足

本器の USB 通信は USB-CDC クラスを用いており、PC からは RS-232C ポー トとして認識されています。通常であればデータのやり取りでデータの欠落は発 生しませんが、4k バイト以上のデータを転送する場合に、PC の性能および OS のバージョン、プログラムの作り方によってはデータを取りこぼすことがあり、プ ログラミングに注意が必要です。

バイナリデータが"# + レングス桁数 + レングス + 実データ + LF"の IEEE488.2 形式の場合の受信は以下の通りとなります。

(波形データおよび画面データが対象となります。)

・送受信のバッファサイズは初期状態(4k)のままとします。

- ・通信速度は 9600bps とします、他の設定はエラーとなります。
- ・バイナリモードで受信します。
- ・データの扱いを文字列とすると漢字コードや改行コードの自動変換が 行われるので注意してください。
	- 1. 2 バイト受信し、1 バイト目が#であることを確認します。2 バイト目を桁 の長さ(Length:1~9、HEX コードで 0x30 を引いた値)とします。
	- 2. Length のバイトを受信し、文字列として整数に変換して全データ数とし ます。
	- 3. 受信バッファの残データ数が 1024 以上であれば、データを受信しま す。
	- 4. 残データ数が 1024 未満で、受信済みのデータ数との和が総データ数 であれば6.に飛びます。
	- 5. データ数が 1024 未満であれば 5ms の Wait 行い、タイムアウトでな ければ3.に戻る
	- 6. 残りのデータを受信し、受信したすべてのデータを連結して完了です。

マルチスレッドなどで受信を行う場合でも同様です。本手法はデータ長が確認で きる場合有効です。データ長が不明な可変長のデータの場合は、タイムアウト時 間を調整し、タイムアウトで終了する方法をとってください。

4-3. 変更履歴

・ファームウエア Ver1.37

複数行(2 個以上の LF が含まれる)の応答があるコマンドの応答を可変長 テキスト形式から IEEE488.2 のバイナリ形式(#による個数表記付き)に 変更しました。

SEGMents:MEASure:TABle:LIST LISTer:DATA

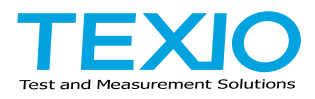

# 株式会社テクシオ·テクノロジー

〒222-0033 神奈川県横浜市港北区新横浜 2-18-13 藤和不動産新横浜ビル 7F <https://www.texio.co.jp/>

アフターサービスに関しては下記サービスセンターへ サービスセンター 〒222-0033 神奈川県横浜市港北区新横浜 2-18-13 藤和不動産新横浜ビル 8F TEL.045-620-2786